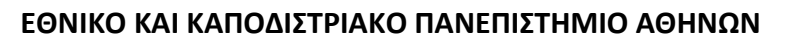

ΤΜΗΜΑ ΕΚΠΑΙΔΕΥΣΗΣ ΚΑΙ ΑΓΩΓΗΣ ΣΤΗΝ ΠΡΟΣΧΟΛΙΚΗ ΗΛΙΚΙΑ

ΤΜΗΜΑ ΕΠΙΚΟΙΝΩΝΙΑΣ ΚΑΙ ΜΕΣΩΝ ΜΑΖΙΚΗΣ ΕΝΗΜΕΡΩΣΗΣ

#### **ΠΑΝΕΠΙΣΤΗΜΙΟ ΘΕΣΣΑΛΙΑΣ**

ΤΜΗΜΑ ΑΡΧΙΤΕΚΤΟΝΩΝ ΜΗΧΑΝΙΚΩΝ

#### **ΠΑΝΕΠΙΣΤΗΜΙΟ ΔΥΤΙΚΗΣ ΑΤΤΙΚΗΣ**

ΤΜΗΜΑ ΗΛΕΚΤΡΟΛΟΓΩΝ ΚΑΙ ΗΛΕΚΤΡΟΝΙΚΩΝ ΜΗΧΑΝΙΚΩΝ

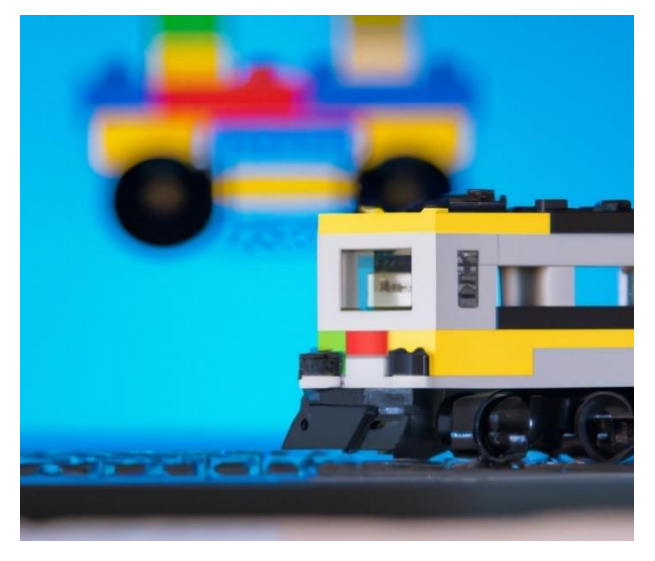

## **ΜΕΤΑΠΤΥΧΙΑΚΗ ΔΙΠΛΩΜΑΤΙΚΗ ΕΡΓΑΣΙΑ**

*«Σχεδιασμός και υλοποίηση Ψηφιακού Διδύμου (Digital Twin) και οι εκπαιδευτικές του δυνατότητες»*

Ραχιώτη Κατερίνα

**Επιβλέπων Καθηγητής**

Χαράλαμπος Πατρικάκης

*Αν κάνεις σχέδια για 1 χρόνο φύτεψε ρύζι. Αν κάνεις σχέδια για 10 χρόνια φύτεψε δέντρα. Αν κάνεις σχέδια για 100 χρόνια μόρφωσε παιδιά.* ⎯ *Κομφούκιος*

# *ΕΥΧΑΡΙΣΤΙΕΣ*

Το παρόν σύγγραμμα αποτελεί διπλωματική εργασία στο πλαίσιο του διιδρυματικού προγράμματος μεταπτυχιακών σπουδών «Τεχνολογίες της Πληροφορίας και της Επικοινωνίας στη Εκπαίδευση».

Αρχικά, θα ήθελα να εκφράσω την ευγνωμοσύνη μου στον Καθηγητή κο. Πατρικάκη Χαράλαμπο του τμήματος Ηλεκτρολόγων και Ηλεκτρονικών Μηχανικών του Πανεπιστημίου Δυτικής Αττικής και επιβλέποντα της εργασίας μου, για την ευκαιρία που μου έδωσε να υλοποιήσουμε την παρούσα εργασία. Τον ευχαριστώ θερμά για την αμέριστη βοήθειά του και την ανεκτίμητη καθοδήγησή του καθ' όλη τη διάρκεια εκπόνησης της εργασίας μου.

Θα ήθελα να ευχαριστήσω όλο το εκπαιδευτικό προσωπικό του προγράμματος, αλλά και το διοικητικό προσωπικό,τους οποίους είχα την τιμή και την τύχη να γνωρίσω, οι οποίοι σε καίριες στιγμές με στήριξαν και κατανόησαν τις δυσκολίες, τις οποίες αντιμετώπισα κατά τη διάρκεια των μαθημάτων. Επίσης, θα ήθελα να τους ευχαριστήσω γιατί παρ' όλο που το μεγαλύτερο μέρος των μαθημάτων πραγματοποιήθηκε, εν μέσω της πανδημίας δεν υποβάθμισαν ούτε για μια στιγμή τη εκπαιδευτική διαδικασία, και μας μετέδωσαν τις γνώσεις τους.

Το μεγαλύτερο όμως ευχαριστώ το οφείλω στην οικογένειά μου, τον άντρα μου και τα τέσσερα παιδιά μου, οι οποίοι ήταν δίπλα μου, αρωγοί σε αυτή μου την προσπάθεια και δεν σταμάτησαν στιγμή να μου δίνουν δύναμη να συνεχίσω. Τους οφείλω όμως και ένα συγνώμη για τις στιγμές που δεν ήμουν μαζί τους και για τις στιγμές που τους στέρησα, και υπόσχομαι να επανορθώσω.

Τέλος, θα ήθελα να ευχαριστήσω όλους τους φίλους που τους στέρησα από την παρουσία μου και τους υπόσχομαι ότι θα επανέλθω σύντομα.

*Η παρούσα εργασία είναι αφιερωμένη, στον σύζυγό μου Δήμο και στα υπέροχα παιδιά μας, Μανώλης, Ευγενία, Μύρωνας, Μυρτώ…* 

## <span id="page-4-0"></span>Περίληψη

Η ραγδαία εξέλιξη του Διαδικτύου των Πραγμάτων (Internet of Things – IoT) και της Τεχνητής Νοημοσύνης (Artificial Intelligence – AI) τα τελευταία χρόνια, έχει δημιουργήσει τις προϋποθέσεις για την ευρεία διάδοση της τεχνολογίας Ψηφιακού Διδύμου (Digital Twin) σε διάφορους κλάδους, καθώς η τελευταία καθιστά εφικτή την ψηφιακή αναπαράσταση μιας συσκευής ή διαδικασίας. Ενώ η τεχνολογία αυτή χρησιμοποιείται ευρέως από τη βιομηχανία, λίγη προσπάθεια έχει αφιερωθεί στην εκπαίδευση. Ωστόσο, εταιρείες παγκόσμιας εμβέλειας έχουν ήδη αναπτύξει εφαρμογές Digital Twin για εκπαιδευτικούς σκοπούς, που απευθύνονται σε μικρότερες ηλικίες.

Λόγω των περιορισμένων εκπαιδευτικών συστημάτων Digital Twin που είναι διαθέσιμα για την υποχρεωτική εκπαίδευση, η παρούσα διπλωματική προτείνει ένα πρωτότυπο σύστημα Digital Twin, που εφαρμόζεται στη διδασκαλία ρομποτικών συστημάτων και αυτοματισμών. Η λέξη ρομπότ ετυμολογικά προέρχεται από τη τσέχικη λέξη *ρομπότα*, που σημαίνει εργασία (Wallén, 2008). Καθιερώθηκε δε με τη σημερινή ορολογία, ως μηχανή που μπορεί να δράσει είτε υπό τον έλεγχο ενός ανθρώπου είτε αυτόνομα, προγραμματίζοντάς το. Ένα ρομποτικό σύστημα, είναι ένα έξυπνο σύστημα, το οποίο με χρήση αισθητήριων συστημάτων, μπορεί να αναγνωρίσει διάφορες καταστάσεις, να προειδοποιήσει και να δράσει. Σε ένα τέτοιο σύστημα εστιάζει και η παρούσα εργασία, αλλά για λόγους απλότητας και κατανόησης των εννοιών, δίνεται έμφαση σε μια συγκεκριμένη κατάσταση. Πρόκειται για μια μελέτη περίπτωσης, όπου το ρομποτικό σύστημα με τη βοήθεια αισθητήρων ανιχνεύει την απόσταση και κάποιο εμπόδιο, μια περίπτωση που είναι άρρητα συνδεδεμένη με την αυτοκίνηση όπου εντοπίζονται αντίστοιχα αισθητήρια συστήματα, όπως το αυτόματο φρενάρισμα στα αυτοκίνητα. Για την υποστήριξη του εν λόγω συστήματος αξιοποιήθηκε το Lego WeDo 2.0 kit για ρομποτική και η διαδικτυακή πλατφόρμα προγραμματισμού Scratch. Ένα προκατασκευασμένο ρομποτικό σύστημα θα δίνεται στους μαθητές, οι οποίοι στη συνέχεια θα πρέπει να κατασκευάσουν στο φυσικό περιβάλλον ένα ολοκληρωμένο αυτοματοποιημένο σύστημα με συγκεκριμένες λειτουργικότητες, αφού πρωτίστως εξασκηθούν και κατασκευάσουν το ψηφιακό δίδυμο (Digital Twin) του ρομπότ στο εικονικό περιβάλλον που θα αναπτυχθεί με το λογισμικό Scratch. Οι μαθητές θα έχουν την ευκαιρία να εργαστούν με το περιβάλλον Digital Twin και να προσομοιώσουν τη λειτουργικότητα του έργου τους πριν κατασκευάσουν τη φυσική συσκευή Lego, αποφεύγοντας έτσι σφάλματα στο φυσικό αντικείμενο. Επιπλέον, μπορούν να δουν τις δυνατότητες που δίνει η χρήση υπολογιστών και τεχνολογιών εικονικοποίησης για διάγνωση προβλημάτων και στον πραγματικό κόσμο (με τον έλεγχο για ανθρώπινα σφάλματα και την έγκαιρη πρόληψή τους, ενώ τους παρουσιάζεται η σημαντικότητα της προτυποποίησης και συμμόρφωσης σε κανόνες κατά τη διάρκεια δοκιμών και ελέγχων.

Το πρωτότυπο αυτό σύστημα παρουσιάστηκε σε ειδικούς (εκπαιδευτικούς και μηχανικούς που ειδικεύονται και αξιοποιούν συστήματα αυτοματισμών και ρομποτικής) μέσω μιας λίστας με βίντεο, τα οποία παρουσιάζουν τη λειτουργία της εφαρμογής και σενάρια χρήσης του φυσικού μοντέλου σε πραγματικές συνθήκες. Η αξιολόγηση πραγματοποιήθηκε με χρήση ηλεκτρονικού ερωτηματολογίου, με σκοπό την διερεύνηση της εκπαιδευτικής αξίας ενός τέτοιου συστήματος, τη χρησιμότητά του, το πεδίο εφαρμογής του και τυχόν βελτιώσεις που απαιτούνται, και την εξαγωγή συμπερασμάτων που θα βοηθούσαν στην ολοκληρωμένη παρουσίαση μίας πιλοτικής εφαρμογής, έτοιμης να συμμετάσχει σε μία εκπαιδευτική παρέμβαση (ως επόμενο στάδιο). Από την αξιολόγηση προέκυψαν θετικά αποτελέσματα ως προς την εκπαιδευτική αξία της εφαρμογής στην διδασκαλία των ρομποτικών συστημάτων και των αυτοματισμών. Επιπλέον από τα σχόλια που προτάθηκαν, ως μέρος της αξιολόγησης, προέκυψαν οι δυνατότητες βελτίωσης του συστήματος καθώς και μελλοντικές προεκτάσεις της εφαρμογής.

**Λέξεις – Κλειδιά:** Ψηφιακό δίδυμο, Digital Twin, ρομποτική, αυτοματισμοί, Lego, Scratch

## <span id="page-6-0"></span>Abstract

The rapid development of the Internet of Things (IoT) and Artificial Intelligence (AI) in recent years has created the conditions for the widespread dissemination of Digital Twin technology in various industries, as the latest makes possible the digital representation of a device or process. While this technology is widely used by industry, little effort has been devoted to education. However, global companies have already developed Digital Twin applications for educational purposes, aimed at younger ages.

Due to the limited Digital Twin training systems available for compulsory education, this dissertation proposes a prototype Digital Twin system, applied to the teaching of robotic systems and automation. The word robot etymologically comes from the Czech word *robota,* which means work (Wallén, 2008). It was established with today's terminology, as a machine that can act either under the control of a human or autonomously, by programming it. A robotic system is an intelligent system, which, using sensory systems, can recognize various situations, warn and act. This work also focuses on such a system, but for the sake of simplicity and understanding of the concepts, emphasis is placed on a specific situation. This is a case study, where the robotic system with the help of sensors detects the distance and an obstacle, a case that is implicitly connected to motoring where corresponding sensor systems are found, such as automatic braking in cars. The Lego WeDo 2.0 kit for robotics and the Scratch online programming platform were used to support this system. A prefabricated robotic system will be given to the students, who will then have to build in the physical environment an integrated automated system with specific functionalities, after first practicing and building the digital twin (Digital Twin) of the robot in the virtual environment that will be developed with the Scratch software. Students will have the opportunity to work with the Digital Twin environment and simulate the functionality of their project before building the physical Lego device, thus avoiding errors in the physical object. In addition, they can see the possibilities of using computers and virtualization technologies to diagnose problems in the real world as well (by checking for human errors and preventing them early, while showing them the importance of standardization and compliance during testing and controls.

This prototype system was presented to experts (educators and engineers who specialize and utilize automation and robotics systems) through a list of videos, which present the operation of the application and scenarios of use of the physical model in real conditions. The evaluation was carried out using an electronic questionnaire, in order to investigate the educational value of such a system, its usefulness, its scope and any improvements required, and to draw conclusions that would help in the comprehensive presentation of a pilot application, ready to participate in an educational intervention (as a next stage). The evaluation yielded positive results regarding the educational value of the application in the teaching of robotic systems and automation. In addition, from the comments proposed, as part of the evaluation,

the possibilities for improving the system as well as future extensions of the application emerged.

**Keywords:** Digital Twin, Robotics, STEM, Automation, Lego, Scratch

## ΠΕΡΙΕΧΟΜΕΝΑ

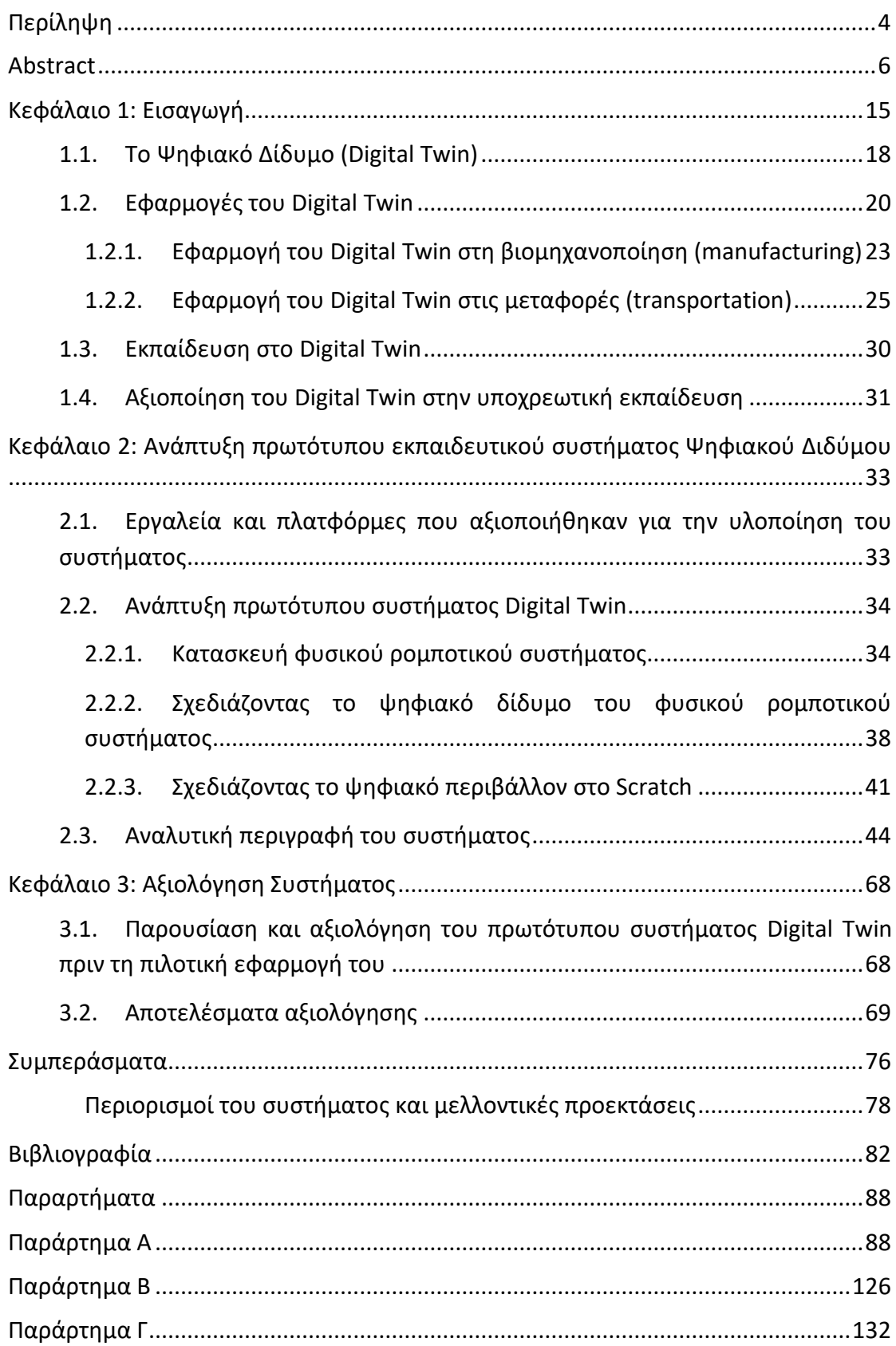

## ΠΙΝΑΚΑΣ ΕΙΚΟΝΩΝ<sup>1</sup>

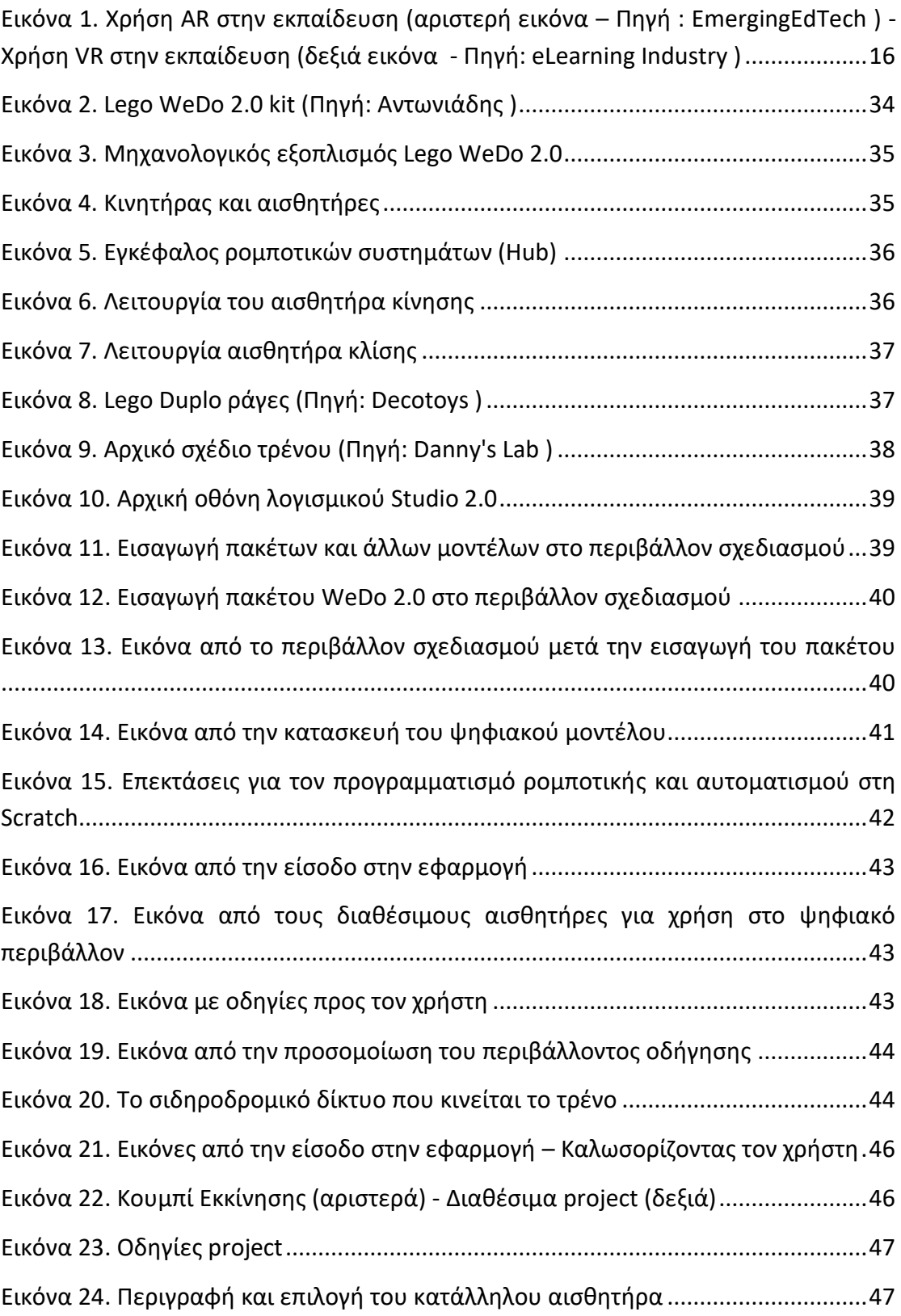

<sup>1</sup> Η εικόνα του εξωφύλλου δημιουργήθηκε με χρήση της πλατφόρμας Midjourney, υπό το Creative Commons Noncommercial 4.0 Attribution International License (the "Asset License").

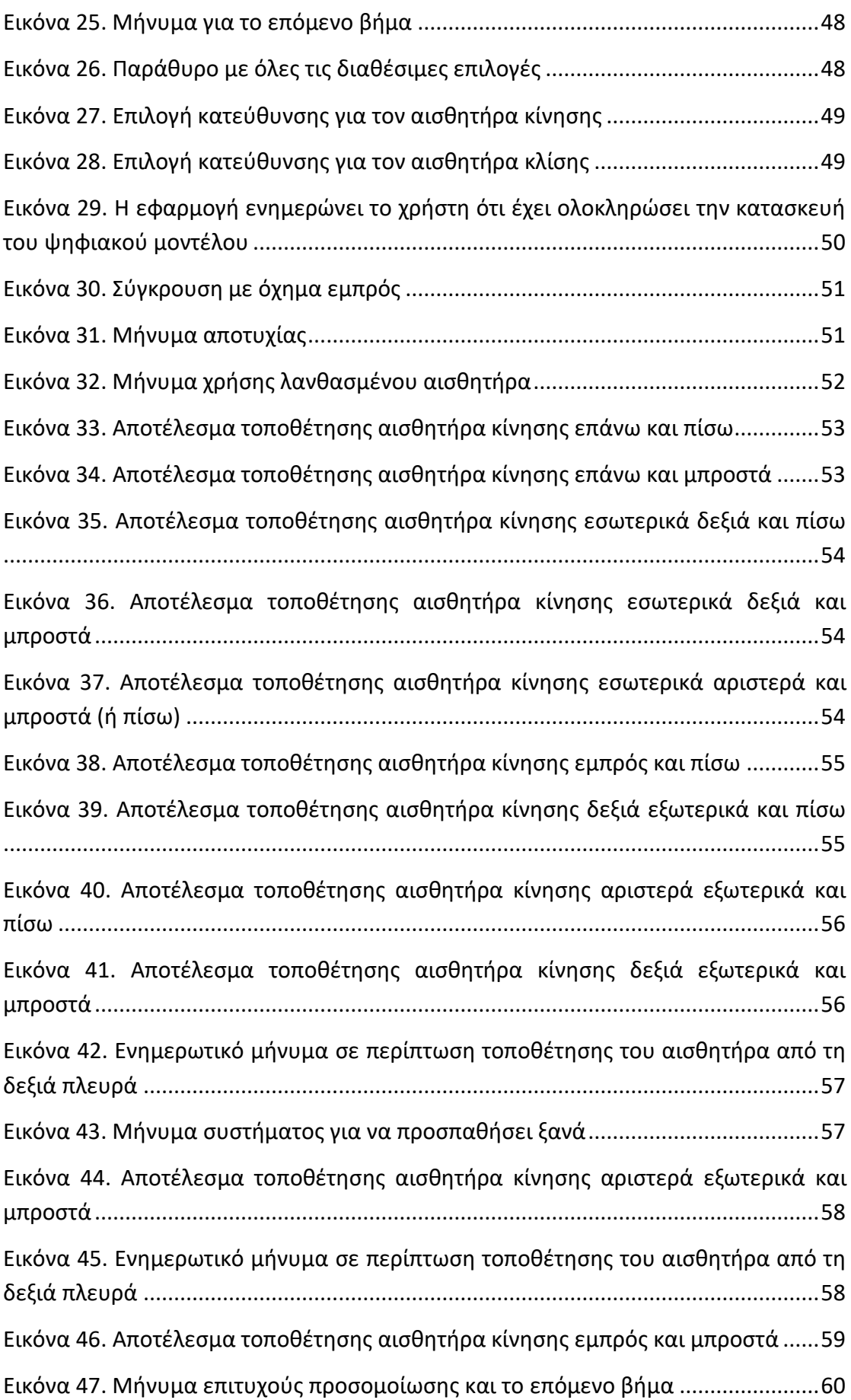

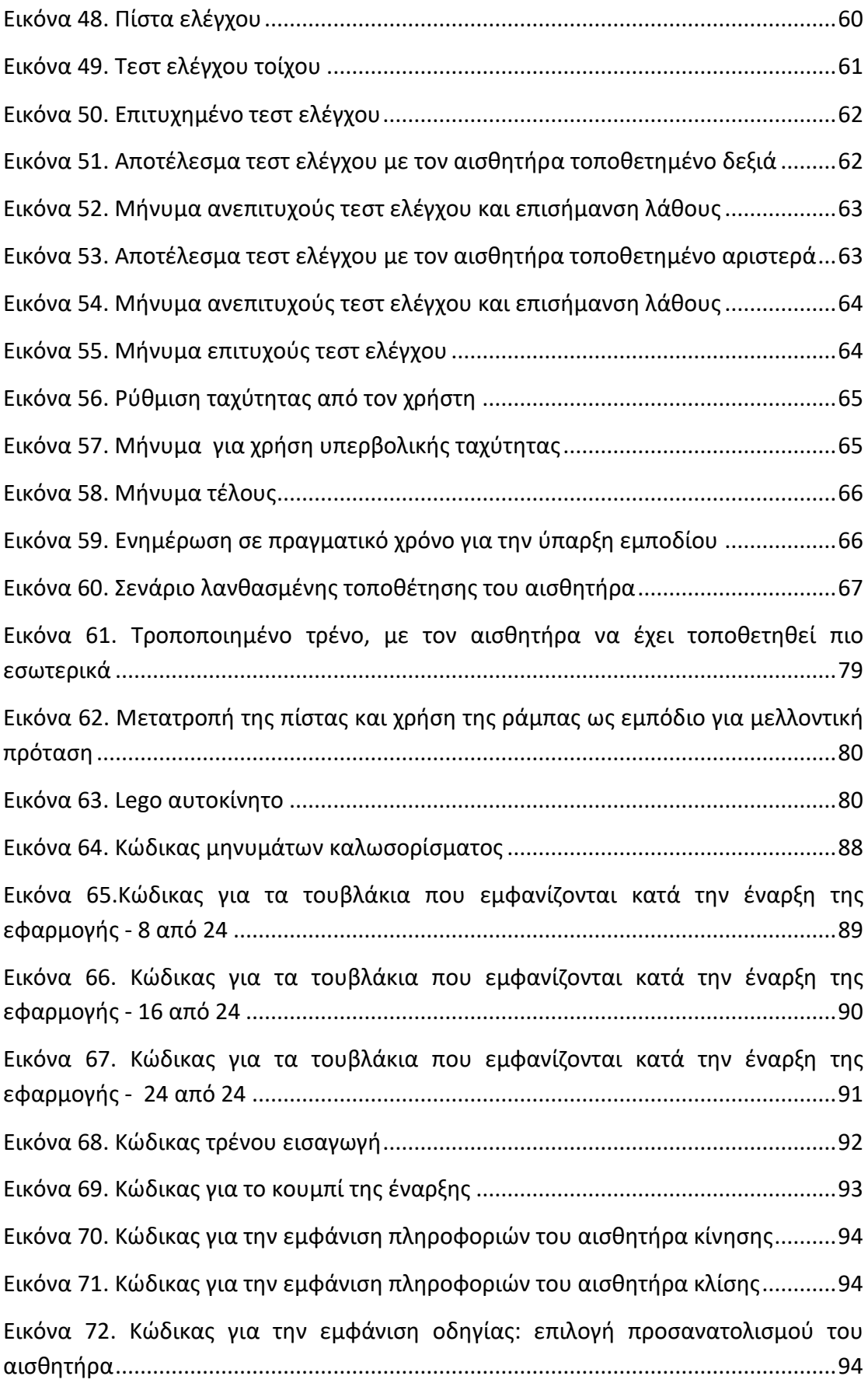

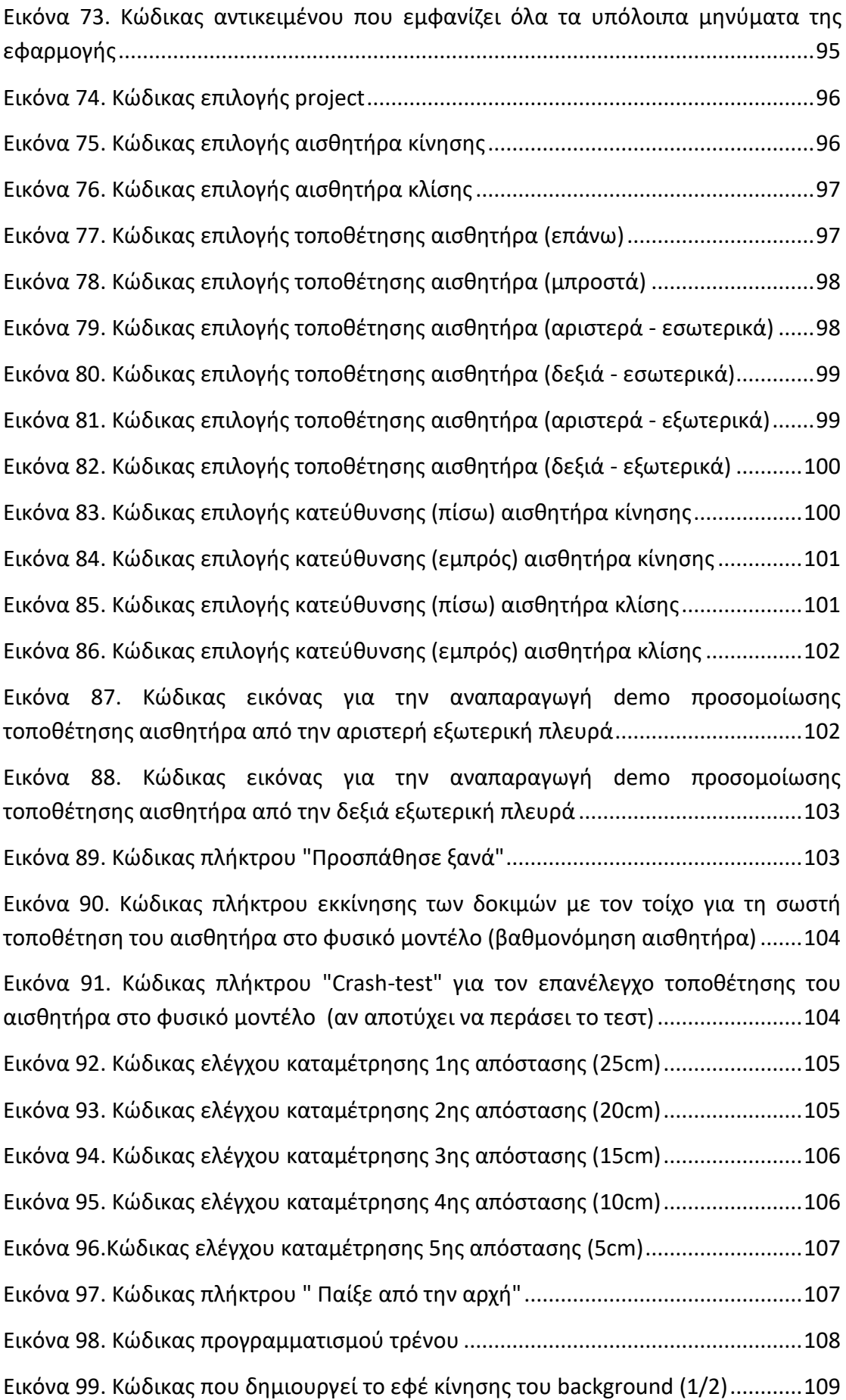

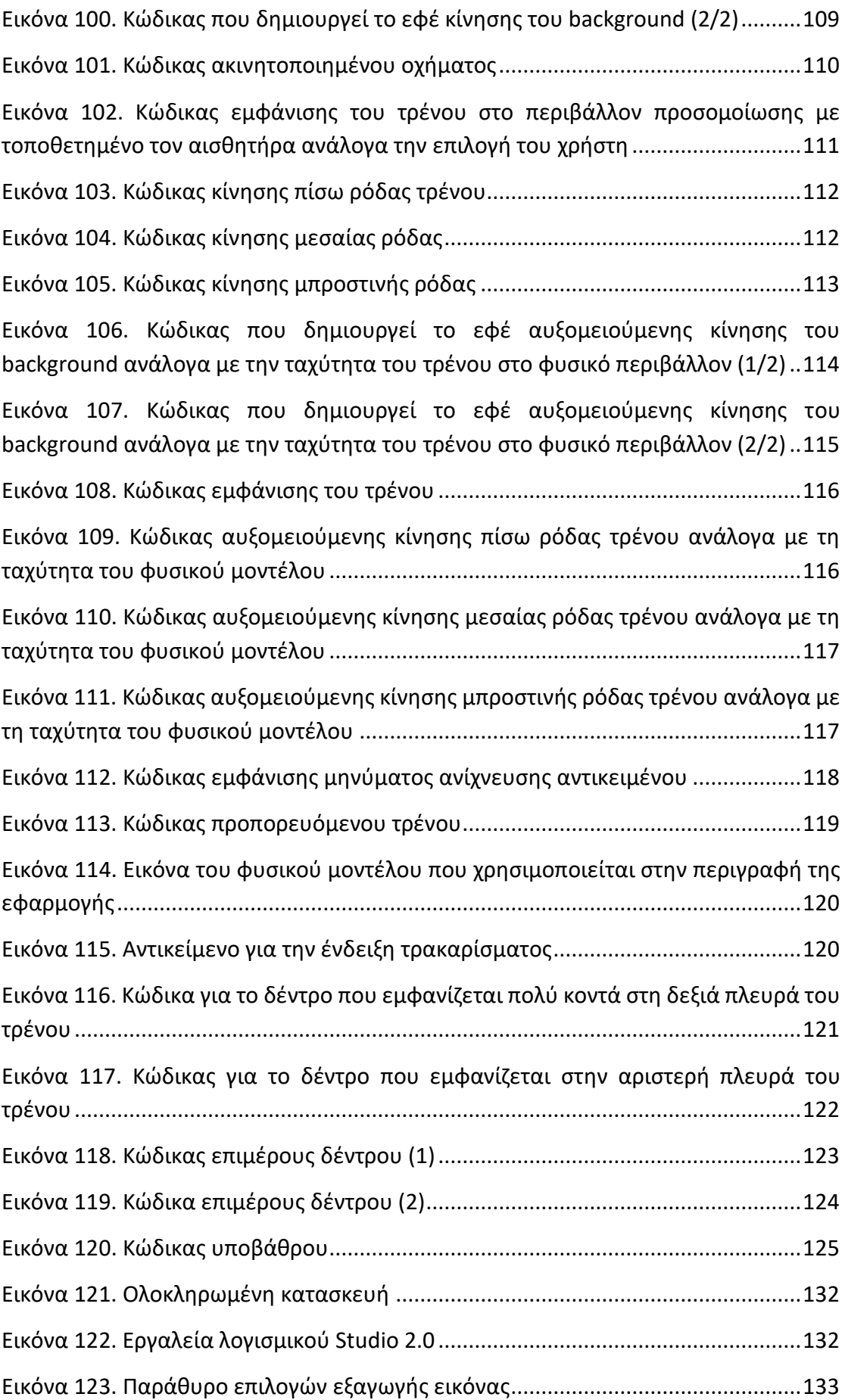

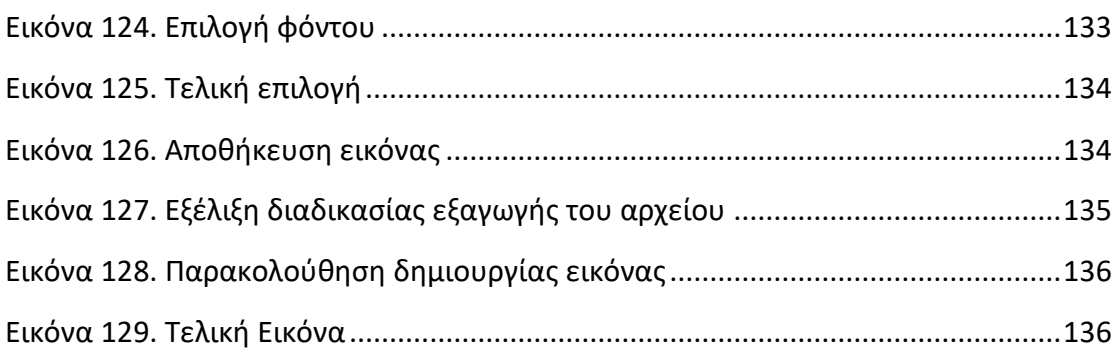

# ΠΙΝΑΚΑΣ ΓΡΑΦΗΜΑΤΩΝ

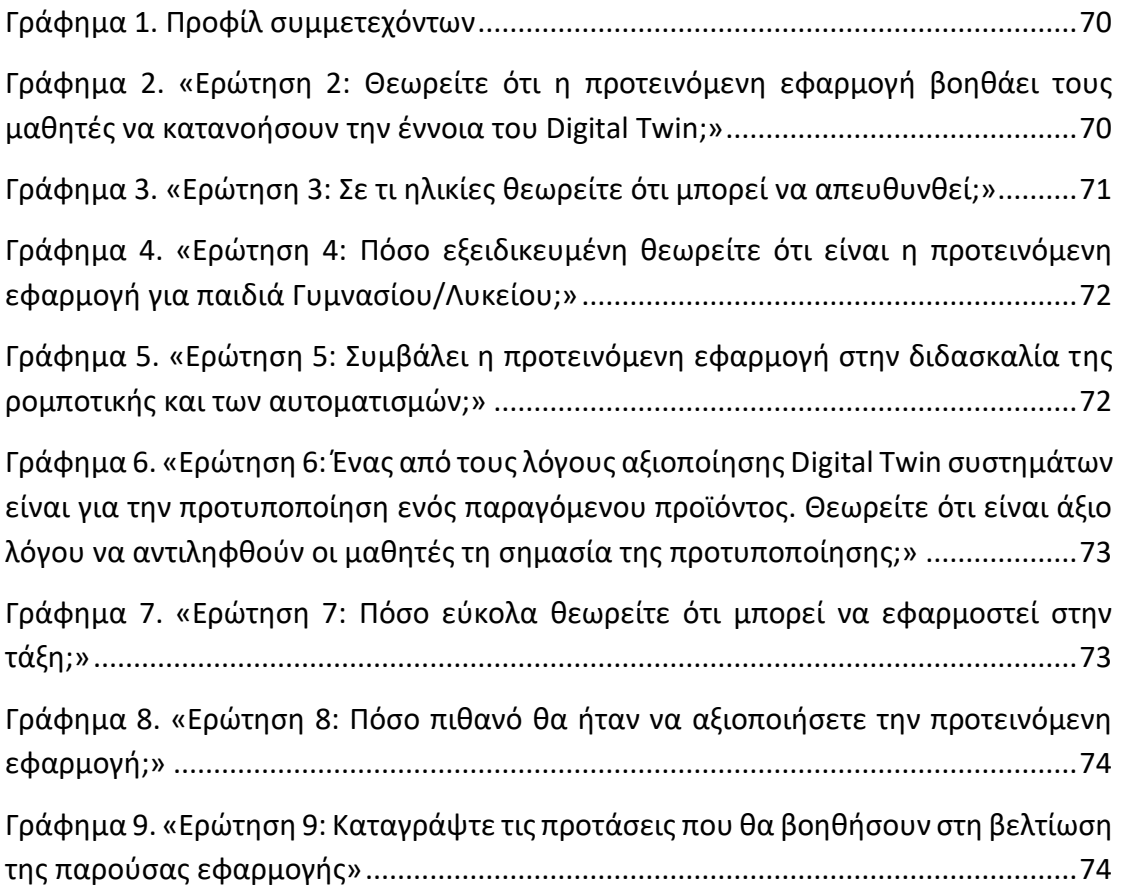

## <span id="page-15-0"></span>Κεφάλαιο 1: Εισαγωγή

Η 4η Βιομηχανική Επανάσταση είναι πλέον γεγονός. Όλο και περισσότερα αυτοματοποιημένα και ρομποτικά συστήματα χρησιμοποιούνται σε διάφορους βιομηχανικούς κλάδους, δημιουργώντας "έξυπνα" εργοστάσια, "έξυπνα" αυτοκίνητα, "έξυπνες" συσκευές, "έξυπνα" σπίτια, "έξυπνες" πόλεις. Βασικά χαρακτηριστικά της επανάστασης αυτής είναι η συνύπαρξη του Διαδικτύου των Πραγμάτων (Internet of Things – IoT), όπου "έξυπνες" συσκευές πλέον συνδέονται με το διαδίκτυο με σκοπό τον διαμοιρασμό αγαθών και υπηρεσιών, της Μηχανικής Μάθησης (Machine Learning), με την οποία οι μηχανές μπορούν να βελτιώσουν την απόδοσή τους χωρίς να χρειαστεί επαναπρογραμματισμός των λειτουργιών της, και της Τεχνητής Νοημοσύνης (Artificial Intelligence), η οποία δίνει μία νέα διάσταση και νέο νόημα στον ψηφιακό κόσμο, καθιστώντας πλέον τις μηχανές ικανές να αντικαταστήσουν τον άνθρωπο.

Ο κόσμος μας πλέον γίνεται υβριδικός, με τον ψηφιακό κόσμο να πλησιάζει τον πραγματικό, δημιουργώντας το metaverse. Χάρη στις τεχνολογίες της εικονικής πραγματικότητας (Virtual Reality – VR), της επαυξημένης πραγματικότητας (Augmented Reality – AR), της εκτεταμένης πραγματικότητας (Extended Reality – XR) και του διαδικτύου, η συνύπαρξη του ανθρώπου με το ψηφιακό του κόσμο αποτελεί το μέλλον μας. Οι τεχνολογίες αυτές όμως δεν είναι καινούργιες. Ήδη από το 1970 έχουμε τη πρώτη συσκευή VR, ενώ το 1990 γίνεται αναφορά για πρώτη φορά στον όρο AR (Elmqaddem, 2019). Όλα τα παραπάνω έχουν συντελέσει στην ανάπτυξη μιας νέας τεχνολογίας αιχμής, του Ψηφιακού Διδύμου (Digital Twin), ένα σύστημα στο οποίο ένα εικονικό πιστό αντίγραφο ενός φυσικού αντικειμένου προσομοιώνει τις λειτουργίες του φυσικού αντικειμένου, και σε συνεργασία με τον άνθρωπο συμβάλει στη λήψη αποφάσεων.

Τα παιδιά, ήδη από μικρή ηλικία είναι εξοικειωμένα με τις τεχνολογίες εικονικής και επαυξημένης πραγματικότητας VR/AR, καθώς αρκετές κονσόλες παιχνιδιών δίνουν τη δυνατότητα να συνδεθείς σε ένα εικονικό κόσμο, δίνοντας τη δυνατότητα στα παιδιά να αλληλοεπιδράσουν με τον ψηφιακό κόσμο. Ταυτόχρονα, οι τεχνολογίες αυτές αξιοποιήθηκαν και στον κλάδο της εκπαίδευσης, καθώς έρευνες έχουν δείξει ότι αξιοποιώντας τεχνολογίες AR και VR στην εκπαίδευση (Εικόνα 1), οι μαθητές έχουν τη δυνατότητα να εξερευνήσουν φυσικά αντικείμενα στα οποία δεν έχουν φυσική πρόσβαση, υποστηρίζοντας τη εκπαίδευση σε ένα φυσικό περιβάλλον χωρίς τον κίνδυνο τραυματισμών (Freina & Ott, 2015). Αντιθέτως, η τεχνολογία του Digital Twin ενώ χρησιμοποιείται ευρέως από τη βιομηχανία και τα τελευταία χρόνια έχει προσελκύσει το ενδιαφέρον και της ακαδημαϊκής κοινότητας, λίγη προσπάθεια έχει αφιερωθεί για μαθητές μικρότερης ηλικίας που να αξιοποιεί πλήρως την έννοια του Digital Twin. Στο ένα και μοναδικό παράδειγμα που αναπτύχθηκε από την εταιρεία Siemens (Τhe Student Engineer, 2021), οι μαθητές αλληλοεπιδρούν μόνο με το

ψηφιακό κόσμο του αντικειμένου, χωρίς να έχουν πρόσβαση στο φυσικό αντικείμενο.

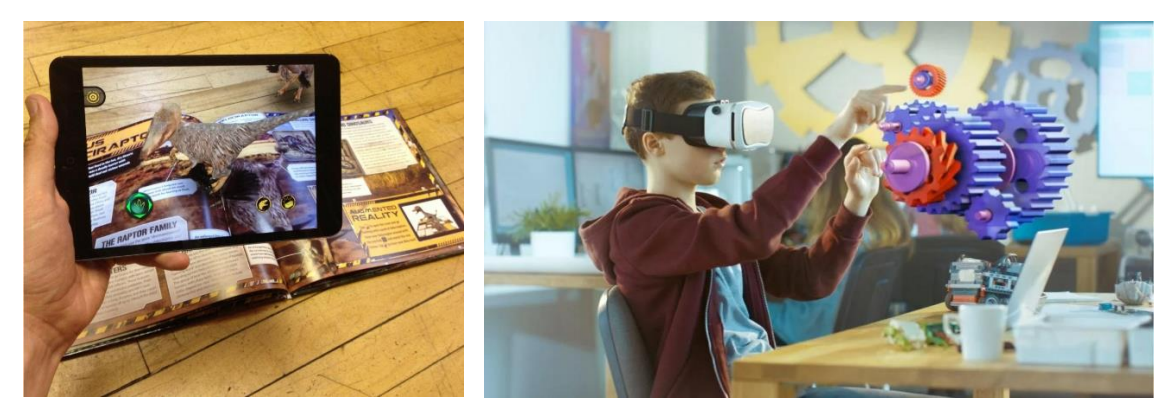

*Εικόνα 1. Χρήση AR στην εκπαίδευση (αριστερή εικόνα – Πηγή : EmergingEdTech ) - Χρήση VR στην εκπαίδευση (δεξιά εικόνα - Πηγή: eLearning Industry )*

<span id="page-16-0"></span>Η παρούσα διπλωματική εργασία επιχειρεί να υλοποιήσει μια ολοκληρωμένη εφαρμογή, που να δίνει τη δυνατότητα στους μαθητές να εξετάζουν τον τρόπο με τον οποίο οι παράμετροι που θέτουν σε ένα ψηφιακό περιβάλλον επηρεάζουν τη λειτουργία ενός φυσικού αντικειμένου, και πως αλλαγές στο φυσικό αντικείμενο αλλάζουν δυναμικά τη λειτουργία του ψηφιακού περιβάλλοντος. Έως σήμερα δεν έχει εντοπιστεί στη διεθνή βιβλιογραφία έτερη εφαρμογή που να αξιοποιεί την έννοια του Digital Twin σε μαθητές που φοιτούν στην Πρωτοβάθμια και Δευτεροβάθμια Βαθμίδα της εκπαίδευσης, και αυτός ήταν ο λόγος που μας έδωσε το έναυσμα να αναπτύξουμε μια εφαρμογή που να αξιοποιεί τη τεχνολογία αυτή για την εκπαίδευση σε μικρές ηλικίες.

Ο γενικός στόχος της παρούσας εργασίας, είναι η υλοποίηση μιας πρωτότυπης πλατφόρμας με σκοπό την εκπαίδευση των παιδιών τόσο στην έννοια του Digital Twin, αλλά και την αξιοποίηση της έννοιας αυτής στην εκπαίδευση ρομποτικών συστημάτων και αυτοματισμών. Μέσα από την παρούσα εργασία γίνεται μια προσπάθεια να αναδείξουμε την εκπαιδευτική αξία του Digital Twin στην εκπαίδευση μαθητών στη Δευτεροβάθμια Εκπαίδευση, αλλά και τη σημασία της προτυποποίησης και της συμμόρφωσης με τα πρότυπα ενός συστήματος. Θα εξεταστεί κυρίως, σε ποιο βαθμό η πλατφόρμα πληροί τις προϋποθέσεις ώστε να θεωρηθεί κατάλληλο εκπαιδευτικό εργαλείο για το Digital Twin αλλά και αν μπορεί συμβάλλει στην εκπαιδευτική διαδικασία.

Η βασική ιδέα της παρούσας πρότασης, είναι η ανάπτυξη ενός εκπαιδευτικού συστήματος Digital Twin, που θα εστιάζει την προσοχή των μαθητών περισσότερο στη λειτουργικότητα των αισθητήρων και λιγότερο στα μηχανικά μέρη του συστήματος, χωρίς να ακυρώνεται η σημαντικότητα της ορθής τοποθέτησης, ρύθμισης και λειτουργίας της συσκευής. Ένα προκατασκευασμένο ρομποτικό σύστημα θα δίνεται στους μαθητές, οι οποίοι στη συνέχεια, θα πρέπει να κατασκευάσουν στο φυσικό περιβάλλον ένα ολοκληρωμένο αυτοματοποιημένο σύστημα με συγκεκριμένες λειτουργικότητες, αφού πρωτίστως εξασκηθούν και κατασκευάσουν το Ψηφιακό Δίδυμο (Digital Twin) του ρομποτικού συστήματος στο ψηφιακό περιβάλλον, έχει αναπτυχθεί με το λογισμικό Scratch. Οι μαθητές θα έχουν την ευκαιρία να εργαστούν με το περιβάλλον Digital Twin και να προσομοιώσουν τη λειτουργικότητα του έργου τους, πριν κατασκευάσουν τη φυσική συσκευή Lego, αποφεύγοντας έτσι σφάλματα στο φυσικό αντικείμενο.

Οι μαθητές μέσα από πειράματα και ελέγχους που θα πραγματοποιούν, θα αντιληφθούν την ανάγκη που απαιτείται για τη συμμόρφωση με τα πρότυπα, για τη σωστή λειτουργία τόσο του φυσικού όσο και του ψηφιακού αντικειμένου. Στο συγκεκριμένο σύστημα τα πρότυπα αυτά ορίζονται από τις τεχνικές προδιαγραφές του εξοπλισμού Lego WeDo 2.0. Για παράδειγμα, οι μετρήσεις που καταγράφονται από ένα αισθητήρα μέτρησης απόστασης (που έχει καθοριστικό ρόλο στη λειτουργία του προτεινόμενου Digital Twin συστήματος), μεταβάλλονται από τις συνθήκες του φυσικού περιβάλλοντος, όπως φωτισμός, απόχρωση του αντικειμένου (τουβλάκι Lego) που ανιχνεύεται και για το λόγο αυτό τα πειράματα που διεξάγονται απαιτούν τη συμμόρφωση με συγκεκριμένες συνθήκες. Επίσης μέσα από πιθανά σενάρια που θα πραγματοποιηθούν μετά την εφαρμογή του Digital Twin, οι μαθητές θα έχουν τη δυνατότητα να παρατηρήσουν τι θα συνέβαινε αν δεν γινόταν χρήση του Digital Twin συστήματος και να καταλάβουν τη σημασία της προτυποποίησης πριν την παραγωγή ενός προϊόντος.

Ένας επιμέρους στόχος της παρούσας εργασίας, είναι οι χρήστες που αξιοποιούν ένα σύστημα Digital Twin να αντιληφθούν το κέρδος που έχουν από τα ψηφιακά δίδυμα. Εκτός από τη μείωση κόστους σε χρόνο και χρήμα, καθώς έχεις τη δυνατότητα να ελέγξεις τη λειτουργικότητα ενός αντικειμένου πριν τη τελική παραγωγή του αποφεύγοντας τον επανασχεδιασμό και τη κατασκευή εκ νέου του παραγόμενου έργου, μπορείς να ελέγξεις τη λειτουργικότητα του σε πραγματικό χρόνο αλλά και να προβλέψεις λάθη που μπορεί να στοιχίσουν σε ανθρώπινες ζωές.

Η πρωτοτυπία της εφαρμογής έγκειται στα ακόλουθα:

- είναι το μοναδικό παράδειγμα Digital Twin που μπορεί να χρησιμοποιηθεί σε μαθητές μικρότερης ηλικίας
- παρέχει πρόσβαση τόσο στο ψηφιακό περιβάλλον ενός αντικειμένου όσο και στο φυσικό αντικείμενο
- χρησιμοποιεί υλικό και λογισμικό, με τα οποία οι μαθητές είναι εξοικειωμένοι
- είναι εύκολα προσβάσιμη και παραμετροποιήσιμη από εκπαιδευτικούς και μαθητές

Καθώς πρόκειται για ένα πρωτότυπο σύστημα και βρίσκεται σε φάση υλοποίησης, η αξιολόγηση του συστήματος πραγματοποιήθηκε από μια ομάδα εμπειρογνώμων αποτελούμενη από εκπαιδευτικούς και από τεχνικούς έμπειρους σε Digital Twin συστήματα. Η αξιολόγηση της πλατφόρμας πραγματοποιήθηκε κατόπιν ερωτηματολογίου και παρουσίασης του συστήματος, της οποίας τα αποτελέσματα θα χρησιμοποιηθούν με σκοπό τη βελτιστοποίηση του συστήματος και τον εντοπισμό σφαλμάτων, αλλά και να αναδειχθεί κατά πόσο θα αξιοποιούσαν την εφαρμογή στην εκπαιδευτική διαδικασία βάσει της εμπειρίας των ειδικών, κυρίως των μηχανικών που εξειδικεύονται στο Digital Twin.

Στο 1<sup>ο</sup> Κεφάλαιο της παρούσας εργασίας, το οποίο και αποτελεί το θεωρητικό μέρος αυτής, περιγράφεται η έννοια και η αξία της εκπαίδευσης του Ψηφιακού Διδύμου (Digital Twin). Επίσης, παρουσιάζονται εφαρμογές συστημάτων Digital Twin στη βιομηχανοποίηση και στις μεταφορές και αναδεικνύεται η σημασία της αξιοποίησης ενός τέτοιου συστήματος στους κλάδους αυτούς. Τέλος, γίνεται αναφορά της χρήσης συστημάτων DIGITAL TWIN στην υποχρεωτική εκπαίδευση.

Στο επόμενο κεφάλαιο παρουσιάζεται η δική μας πρόταση, που αφορά την ανάπτυξη και υλοποίηση της πλατφόρμας Ψηφιακού Διδύμου στην εκπαίδευση ρομποτικών συστημάτων και αυτοματισμού σε μαθητές της Δευτεροβάθμιας Εκπαίδευσης. Γίνεται αναλυτική περιγραφή τόσο του υλικού που χρησιμοποιήθηκε όσο και του υλισμικού, καθώς και τον τρόπο λειτουργίας του εν λόγω συστήματος. Στο 3<sup>ο</sup> Κεφάλαιο της εργασίας παρουσιάζεται η αξιολόγηση και τα αποτελέσματα αυτής.

Τέλος, γίνεται μια συζήτηση αναφορικά με τα αποτελέσματα της αξιολόγησης της εφαρμογής, καθώς και τις δυσκολίες και τους περιορισμούς που αντιμετωπίσαμε στην υλοποίηση του συστήματος. Επιπροσθέτως, γίνεται αναφορά σε μελλοντικές προεκτάσεις και βελτιώσεις που επιφέρει το σύστημα που περιγράφουμε και το πεδίο εφαρμογής του.

Στο Παράρτημα της παρούσας εργασίας, βρίσκεται ο κώδικας που αναπτύχθηκε για τη δημιουργία του Ψηφιακού Διδύμου και σχετικό υποστηρικτικό υλικό για την υλοποίηση της εφαρμογής

## <span id="page-18-0"></span>*1.1.Το Ψηφιακό Δίδυμο (Digital Twin)*

Ο όρος *Ψηφιακό Δίδυμο (Digital Twin)* παρόλο που έκανε την εμφάνιση του τα τελευταία χρόνια και είναι άρρηκτα συνδεδεμένος με τη 4.0 Βιομηχανική Επανάσταση, προϋπάρχει ως έννοια από τα πρώτα έτη του 21<sup>ου</sup> αιώνα. Η πρώτη αναφορά στην έννοια του Digital Twin, έγινε από τον ίδιο τον δημιουργό M. Grieves (2005) όταν κατά την παρουσίαση ενός μοντέλου PLM (Product Lifecycle Management) αναφέρει το μοντέλο MLM (Mirrored Scales Model), το οποίο αποτελεί τον πυρήνα των πληροφοριών ενός PLM μοντέλου. Σύμφωνα με τον Grieves το μοντέλο MLM αποτελείται από 3 στοιχεία: α) το φυσικό αντικείμενο, β) το εικονικό αντικείμενο και γ) η σύνδεση δεδομένών του φυσικού με το εικονικό περιβάλλον.

Η επίσημη ωστόσο αναφορά στον όρο Digital Twin έγινε από τον ίδιο τον Grieves στο βιβλίο του *Virtually perfect: driving innovative and lean products through product lifecycle management* (2011), όπως ο ίδιος επισημαίνει (Grieves, 2014). Όπως ο ίδιος

περιγράφει, "*το Digital Twin αποτελείται από τρία μέρη: α) φυσικά προϊόντα σε Πραγματικό χώρο, β) εικονικά προϊόντα σε Εικονικό χώρο, γ) τις συνδέσεις των δεδομένων και των πληροφοριών που συνδέουν τα εικονικά και τα πραγματικά προϊόντα μεταξύ τους"*.

Στη διεθνή βιβλιογραφία δίδονται συχνά διαφορετικοί ορισμοί για το τι είναι το Digital Twin. Χαρακτηριστικό παράδειγμα αποτελεί η εργασία των VanDerHorn & Mahadevan (2021), οι οποίοι έχουν εντοπίσει 46 διαφορετικούς ορισμούς για το Digital Twin. Ωστόσο, οι ίδιοι καταλήγουν σε ένα πολύ εύστοχο ορισμό, που είναι ο ακόλουθος: *"μια εικονική αναπαράσταση ενός φυσικού συστήματος (και του σχετικού περιβάλλοντος και διεργασιών του) που ενημερώνεται μέσω της ανταλλαγής πληροφοριών μεταξύ των φυσικών και εικονικών συστημάτων".*

Η αξιοποίηση ενός συστήματος Digital Twin προσφέρει αρκετά πλεονεκτήματα κατά την παραγωγή ενός προϊόντος από την στιγμή της ιδέας μέχρι την απόσυρσή του (Rasheed κ. ά., 2020):

- *απομακρυσμένη παρακολούθηση και έλεγχος απόδοσης σε πραγματικό χρόνο*, καθώς ένα Digital Twin σου επιτρέπει να προβείς σε οποιοδήποτε έλεγχο ενός μεγάλου συστήματος, το οποίο δεν μπορείς να ελέγξεις στο φυσικό του περιβάλλον
- εφόσον το σύστημα ελέγχεται από μακριά, το ανθρώπινο δυναμικό μπορεί να διαχειριστεί εξ αποστάσεως επικίνδυνες εργασίες και να απασχοληθεί σε πιο καινοτόμες εργασίες, εξασφαλίζοντας *μεγαλύτερη αποτελεσματικότητα μιας παραγωγής και ασφάλεια*
- η δημιουργία ενός Digital Twin συστήματος προϋποθέτει και την χρήση των κατάλληλων αισθητήρων με σκοπό την παρακολούθηση των φυσικών μηχανημάτων και την εξαγωγή δεδομένων, εντοπίζοντας πιθανά σφάλματα. Με αυτό τον τρόπο μπορεί να επιτευχθεί *προνοητική συντήρηση και προγραμματισμός συντήρησης* των φυσικών στοιχείων μιας επιχείρησης
- ένα Digital Twin επιτρέπει τη *δημιουργία σεναρίων* και την εφαρμογή αυτών οδηγώντας σε καλύτερη *εκτίμηση κινδύνου* λανθασμένης απόκρισης του φυσικού συστήματος, χωρίς να ελλοχεύει ο κίνδυνος καταστροφής του φυσικού στοιχείου
- χάρη στην αυτονομία και στην ευελιξία που προσφέρει ένα Digital Twin σύστημα επιτρέπει *καλύτερες συνεργασίες μεταξύ ομάδων*
- η καταγραφή δεδομένων σε πραγματικό χρόνο δημιουργούν ένα *πιο αποτελεσματικό και ενημερωμένο σύστημα υποστήριξης αποφάσεων*
- η δυνατότητα εύκολης, γρήγορης και χωρίς κόστος παραμετροποίηση ενός συστήματος, λόγω των αυξημένων μεταβαλλόμενων απαιτήσεων των πελατών, το Digital Twin οδηγεί σε *εξατομίκευση προϊόντων και υπηρεσιών*

• η λήψη δεδομένων και πληροφοριών σε πραγματικό χρόνο, καθώς και αυτοματοποιημένες αναφορές από ένα Digital Twin σύστημα, συμβάλει στη *καλύτερη τεκμηρίωση και επικοινωνία* μεταξύ των ενδιαφερομένων

### <span id="page-20-0"></span>*1.2.Εφαρμογές του Digital Twin*

Η εξέλιξη της τεχνολογίας και η εδραίωση του IoT και της Τεχνητής Νοημοσύνης έχουν οδηγήσει στην ανάπτυξη εφαρμογών και τεχνολογιών, που πριν από λίγα χρόνια κανείς δεν θα μπορούσε να φανταστεί. Αν και συναντάμε εφαρμογές και συστήματα εικονικής πραγματικότητας, μέχρι στιγμής το εικονικό περιβάλλον δεν αλληλοεπιδρούσε με το φυσικό. Αυτό το κενό ήρθε να καλύψει η Digital Twin τεχνολογία, η οποία αν και ξεκίνησε για τη ψηφιακή προσομοίωση της διαχείρισης του κύκλου ζωής ενός προϊόντος, έχει φτάσει στη δημιουργία ψηφιακού διδύμου του ίδιου του ανθρώπου.

Tο Digital Twin πρωτοστατεί στο βιομηχανικό κλάδο, ωστόσο, βρίσκει εφαρμογή ακόμα και σε διαφορετικούς χώρους όπως την ιατρική, τις "έξυπνες" πόλεις και ιδιαίτερα στις μεταφορές, τις κατασκευές, τον τομέα της ενέργειας, τη βιομηχανοποίηση, τη μετεωρολογία ακόμα και στην εκπαίδευση (Rasheed κ. ά., 2020˙ Fuller κ. ά., 2020). Στην παρούσα εργασία αν και εστιάζουμε στην εφαρμογή του Digital Twin στη βιομηχανοποίηση (manufacturing) και στις μεταφορές (transportation), καθώς η εφαρμογή μας συνδυάζει τους δυο αυτούς κλάδους, ακολουθεί μια σύντομη παρουσίαση παραδειγμάτων Digital Twin που συναντάμε σε άλλους κλάδους, η οποία χωρίς να εξαντλεί όλες τις πιθανές περιπτώσεις, παρουσιάζει τις πιο χαρακτηριστικές και ενδιαφέρουσες.

#### • *Εφαρμογές του Digital Twin στις κατασκευές*

Στη διεθνή βιβλιογραφία εντοπίζονται αρκετές έρευνες που έχουν γίνει για την εφαρμογή Digital Twin συστημάτων, στον κλάδο των κατασκευών . Έχει αξιοποιηθεί Digital Twin σύστημα τόσο στη φάση του σχεδιασμού όσο και στην κατασκευή, είτε κάποιο κτιρίου είτε κάποιας υποδομής. Συγκεκριμένα, οι Kaewunruen & Xu (2018), παρουσιάζουν μια περίπτωση χρήσης Digital Twin για τον επανασχεδιασμό των σιδηροδρομικών σταθμών στην Αγγλία, καθώς οι σταθμοί στην Αγγλία αποτελούν ιστορικά κτίρια και δεν έχουν συντηρηθεί για πολλά χρόνια. Σε μια άλλη περίπτωση αυτή των Angjeliu κ. ά. (2020), χρησιμοποίησαν ένα Digital Twin για την αναπαράσταση κτιρίων που έχουν υποστεί ζημιές με σκοπό να επιδιορθώσουν τις ζημιές. Ειδικότερα, αξιοποιώντας την τεχνολογία αυτή όχι μόνο μπόρεσαν να μειώσουν τον χρόνο μοντελοποίησης αλλά και να επιλέξουν τα κατάλληλα υλικά.

#### • *Εφαρμογές του Digital Twin στις έξυπνες πόλεις*

Η αξιοποίηση συστημάτων Digital Twin στις έξυπνες πόλεις μπορούν να βρουν εφαρμογή σε αρκετές περιπτώσεις. Μια από αυτές είναι η έρευνα που πραγματοποιήθηκε από τους Dembski κ. ά. (2020), οι οποίοι σχεδίασαν ένα Digital Twin μιας αστικής "έξυπνης" πόλης στη Γερμανία, το οποίο προσομοιώνει τα δομικά στοιχεία της πόλης, το οδικό δίκτυο, την κίνηση στην πόλη, τη ροή του ανέμου. Το σύστημα έδωσε τη δυνατότητα να συνεργαστούν οι πολίτες της πόλης με τους σχεδιαστές και τους τεχνικούς, για τη δημιουργία μια "έξυπνης" πόλης. Ακόμα ένα παράδειγμα αξιοποίησης Digital Twin συστήματος στις "έξυπνες" πόλεις αφορά τη διαχείριση καταστροφών, οι οποίοι επηρεάζουν την ανάπτυξη "έξυπνων" πόλεων με ψηφιακά δίδυμα (Ford & Wolf, 2020).

• *Εφαρμογές του Digital Twin στην παραγωγή ενέργειας*

Οι μελλοντικοί σταθμοί παραγωγής ενέργειας λόγω της πολυπλοκότητας τους απαιτούν την αξιοποίηση ενός Digital Twin συστήματος ώστε να εξασφαλιστεί υψηλή αξιοπιστία, διαθεσιμότητα και συντήρηση σε χαμηλότερο κόστος. Ένα τέτοιο παράδειγμα αποτελεί και η περίπτωση των Sleiti, Kapat & Vesely (2022). Άλλα παραδείγματα αξιοποίησης συστημάτων Digital Twin στον τομέα της ενέργειας, τα οποία έχουν ιδιαίτερο ενδιαφέρον, αφορούν τα συστήματα που έχουν σχεδιαστεί για πυρηνικούς αντιδραστήρες, όπως η περίπτωση των Gong κ. ά. (2021), οι οποίοι σχεδίασαν ένα Digital Twin σύστημα με σκοπό να προβλέπουν μελλοντικά προβλήματα, όσον αφορά τις ποσότητες εκπομπής αερίων και παραγωγής ισχύος.

• *Εφαρμογή του Digital Twin στον τομέα της εξατομίκευσης στην παροχή υπηρεσιών*

Εύκολα μπορεί κάποιος να αναρωτηθεί, πως μπορεί να αξιοποιηθεί ένα Digital Twin σύστημα ενός ανθρώπου. Όπως θα δούμε και στη συνέχεια, αρκετές έρευνες έχουν γίνει οι οποίες αναφέρουν τη δημιουργία προσωπικού Digital Twin, κυρίως για την υγειονομική περίθαλψη. Την απάντηση δίνει η εταιρεία IGOODI, η οποία επιτρέπει σε κάθε έναν από εμάς να δημιουργήσει το δικό του πραγματικό τρισδιάστατο avatar, το οποίο μπορεί να χρησιμοποιηθεί τόσο για ιατρικούς σκοπούς, αλλά ακόμα και σε συνεργασία με εταιρείες μόδας να μπορείς να δοκιμάζεις τα ρούχα που θες εικονικά, και μάλιστα να βρίσκεις το ιδανικό μέγεθος χωρίς την πιθανότητα λάθους (Zargani, 2022).

#### • *Εφαρμογές του Digital Twin στον τομέα της υγείας*

Όπως είδαμε στη προηγούμενη παράγραφο, ήδη έχουν πραγματοποιηθεί έρευνες γύρω από την αξιοποίηση της Digital Twin τεχνολογίας στον τομέα της υγείας. Οι Corral-Acero κ. ά. (2020) παρουσίασαν ένα Digital Twin, το οποίο προσομοιώνει την τρέχουσα κατάσταση υγείας ενός ασθενούς και με τη χρήση του συστήματος, όχι μόνο μπορεί να οδηγήσει στη θεραπεία που πρέπει να υποβληθεί, αλλά και να προβλέψει πιθανά καρδιαγγειακά προβλήματα. Μια διαφορετική εκδοχή χρήσης ενός Digital Twin συστήματος στον τομέα της υγείας, ανέδειξαν οι Karakra κ. ά. (2019) στην εργασία τους, οι οποίοι προτείνουν ένα Digital Twin σύστημα με σκοπό να διαχειρίζεται ένα ολόκληρο νοσοκομείο και συγκεκριμένα να υποστηρίζει τη διαχείριση περιστατικών που θα συμβούν στους διαδρόμους του νοσοκομείου.

#### • *Εφαρμογές του Digital Twin στον πολιτισμό*

Η πολιτιστική κληρονομιά κάθε χώρας είναι σημαντική καθώς σηματοδοτεί την ιστορία της. Από τη στιγμή που ήδη έχουν γίνει εφαρμογές στον τομέα τον κατασκευών, δεν θα μπορούσαν να μην αξιοποιηθούν και στη διατήρηση της πολιτιστικής κληρονομιάς μιας χώρας. Αν και τα παραδείγματα που συναντάμε δεν είναι πολλά, ωστόσο τα συστήματα που έχουν αναπτυχθεί αφορούσαν είτε σε μια διαδικτυακή απομακρυσμένη περιήγηση σε μουσείο για άτομα περιορισμένης πρόσβασης (Gabellone, 2020), είτε στη διατήρηση μνημείων και ιστορικών κτιρίων. Συγκεκριμένα, στη διεθνή βιβλιογραφία συναντάμε το Digital Twin της ιστορικής εκκλησίας "Παναγία των Παρισίων" (De Luca, 2020), το οποίο αναπτύχθηκε στα πλαίσια της αποκατάστασης του κτιρίου, έπειτα από την καταστροφή που υπέστη. Καθώς ο όγκος πληροφοριών και ιστορικών εγγράφων ,που έπρεπε να μελετηθούν και να αναλυθούν ώστε να αποκατασταθούν οι ζημιές και οι φθορές από το χρόνο, ήταν μεγάλος, η νέα αυτή τεχνολογία οδήγησε στην παραγωγή νέας γνώσης, όσον αφορά τους καθεδρικούς ναούς, αλλά και ενός σχεδίου για την αποκατάσταση του κτιρίου.

#### • *Εφαρμογές του Digital Twin στην εκπαίδευση*

Η νέα αυτή τεχνολογία δεν θα μπορούσε να μην επηρεάσει και την ακαδημαϊκή κοινότητα. Τα τελευταία χρόνια γίνεται μια προσπάθεια να αξιοποιηθούν Digital Twin συστήματα στην εκπαιδευτική διαδικασία, καθώς δίνουν τη δυνατότητα οι μαθητευόμενοι να έρχονται σε επαφή με αντικείμενα, τα οποία δεν έχουν πρόσβαση στο φυσικό τους περιβάλλον, αλλά μειώνεται και ο κίνδυνος τραυματισμών. Παραδείγματα εφαρμογής Digital Twin στην εκπαίδευση συναντάμε κυρίως στον κλάδο της μηχανικής. Συγκεκριμένα Guc, Viola & Chen (2021) δημιουργήσαν το Digital Twin ενός εργαστηρίου για το μάθημα της μηχανοτρονικής στο Πανεπιστήμιο της Καλιφόρνια. Ο λόγος που τους οδήγησε σε αυτό το εγχείρημα ήταν ο εγκλεισμός λόγω του Covid-19, καθώς θα έπρεπε να διεξάγουν εργαστηριακές ασκήσεις απομακρυσμένα. Επιπλέον, o Sepasgozar (2020) παρουσίασε ένα Digital Twin σύστημα στα πλαίσια της ακαδημαϊκής εκπαίδευσης για το χτίσιμο κτιρίων, το οποίο περιλάμβανε τη προσομοίωση του σχεδιασμού, της ανάπτυξης και της υλοποίησης μιας κατασκευής αλλά ακόμα και την λειτουργία μηχανημάτων, όπως ενός εκσκαφέα. Το εν λόγω μάθημα θα μπορούσε να αξιοποιηθεί και στα πλαίσια της φυσικής παράδοσης του μαθήματος αλλά και απομακρυσμένα.

Στη συνέχεια ακολουθεί μια αναλυτική περιγραφή στις δυο πιο σημαντικές κατηγορίες που αξιοποιούν Digital Twin συστήματα, οι οποίες αποτελούν τη βάση για το σχεδιασμό της παρούσας εργασίας. Πρόκειται για τον κλάδο της βιομηχανοποίησης και τον κλάδο των μεταφορών.

#### <span id="page-23-0"></span>*1.2.1. Εφαρμογή του Digital Twin στη βιομηχανοποίηση (manufacturing)*

Η ραγδαία εξάπλωση του IoT (Internet of Things), του υπολογιστικού νέφους (Cloud computing), της μηχανικής μάθησης (Machine Learning) και της Τεχνητής Νοημοσύνης (Artificial Intelligence – AI) συνέβαλαν σημαντικά στην ανάγκη ψηφιοποίησης και εφαρμογής του Digital Twin στον κλάδο της βιομηχανοποίησης. Όλο και περισσότερες βιομηχανίες αξιοποιούν ένα σύστημα Digital Twin, ώστε να ελαχιστοποιήσουν τις πιθανότητες σφαλμάτων στον παραγόμενο ή προς κατασκευή προϊόν.

Η αξιοποίηση ενός Digital Twin συστήματος δίνει τη δυνατότητα να αναπαριστούν με ψηφιακό τρόπο τα συστήματα, τις διαδικασίες, τα προϊόντα και μέσα από τη συλλογή των δεδομένων να λαμβάνονται κρίσιμες αποφάσεις.

Την τελευταία δεκαετία εντοπίζονται αρκετές εφαρμογές χρήσης του Digital Twin για διάφορους σκοπούς στον τομέα της βιομηχανοποίησης. Αρκετά συστήματα Digital Twin έχουν σχεδιαστεί ώστε να εφαρμοστούν στη διαχείριση της παραγωγής ενός προϊόντος, την παρακολούθηση και βελτίωση της παραγωγής, τον κύκλο ζωής ενός προϊόντος και τη συντήρηση.

Στην περίπτωση των Liu κ. ά. (2018), έχουν σχεδιάσει ένα Digital Twin για μια εταιρεία στην Κίνα, με σκοπό την υλοποίηση μιας γρήγορης και αυτοματοποιημένης γραμμικής παραγωγής (flow-shop). Η εφαρμογή του συστήματος βοήθησε στον σχεδιασμό μιας βελτιστοποιημένης αυτοματοποιημένης μηχανής παραγωγής. Στην περίπτωση των Avventuroso κ. ά. (2017) σχεδιάστηκε ένα ολοκληρωμένο σύστημα παραγωγής ενός εργοστασίου, απόλυτα αυτοματοποιημένο και συμμορφωμένο με τις προδιαγραφές μια βιομηχανίας της 4ης Γενιάς. Η αξιοποίηση του Digital Twin στην παραπάνω περίπτωση, υποστήριξε τη συλλογική λήψη αποφάσεων και τη βελτίωση της γραμμής παραγωγής και οδήγησε στη μείωση του χρόνου παραγωγής ενός προϊόντος.

Οι Beregi κ. ά. (2018) σχεδίασαν και εφάρμοσαν ένα Digital Twin σύστημα με σκοπό την πρόβλεψη και διαχείριση λαθών σε μια μηχανή παραγωγής. Τα αποτελέσματα έδειξαν ότι, η προσομοίωση μια μηχανής παραγωγής βοηθάει τη διαδικασία παραγωγής προϊόντος όταν εστιάζει στη πρόβλεψη, τη διαχείριση και την επίλυση λαθών χωρίς να χρειάζεται να σχεδιάσουν από την αρχή τη γραμμή παραγωγής. Ένα ακόμα παράδειγμα εφαρμογής Digital Twin συστήματος με σκοπό την παρακολούθηση και τη βελτίωση της διαδικασίας παραγωγής αποτελεί το παράδειγμα των Park κ. ά. (2019a), οι οποίοι ανέπτυξαν ένα σύστημα για τη μείωση της ενεργειακής κατανάλωσης, η οποία είναι επαυξημένη στη βιομηχανία υφασμάτων. Σύμφωνα με τους συγγραφείς το σύστημά τους μείωσε τις επαυξημένες ενεργειακές απαιτήσεις του κλάδου αυτού, το οποίο μπορεί και να αξιοποιηθεί από μικρότερης κλίμακας εργοστάσια.

Ακόμα μία εφαρμογή Digital Twin στη βιομηχανοποίηση αποτελεί, το σύστημα ενός μικρο-έξυπνου εργοστασίου, το οποίο συνδέεται σε μια ανοικτή υπηρεσία παραγωγής (Factory-as-a-service/Faas) με στόχο την εξατομικευμένη παραγωγή (Park κ. ά., 2019b). Το μικρο-έξυπνο εργοστάσιο πρόκειται για ένα κατανεμημένο σύστημα παραγωγής που συνδέεται με μια εφαρμογή στο Βιομηχανικό Διαδίκτυο των Πραγμάτων (Industrial Internet of Things – IIot). Ωστόσο, επειδή ένα τέτοιου είδους εργοστάσιο δεν επιφέρει πάντα τα επιθυμητά αποτελέσματα στην παραγωγή και κοστίζει, το Digital Twin του εργοστασίου, που προτείνουν οι συγγραφείς, μπορεί να μειώσει το κόστος και να αυξήσει την αποτελεσματικότητα της παραγωγής. Επίσης, χρησιμοποιώντας το Digital Twin μπορούν να παρακολουθούν σε πραγματικό χρόνο τη παραγωγή, να εξάγουν πληροφορίες από οποιαδήποτε στιγμή της παραγωγής και να συμβάλει στη λήψη αποφάσεων.

Μια ενδιαφέρουσα περίπτωση χρήσης του Digital Twin είναι των Zambal κ. ά. (2018), οι οποίοι προτείνουν ένα Digital Twin σύστημα το οποίο εφαρμόζεται κατά τη διάρκεια παραγωγής ενός καλύμματος πτερυγίου αεροσκάφους με ανθρακόνημα. Συγκεκριμένα, καθώς το ανθρακόνημα πρόκειται για ένα δύσκολο στην επεξεργασία δομικό υλικό και χρήζει ιδιαίτερης επεξεργασίας, εφαρμόζοντας το Digital Twin συλλέγονται όλα εκείνα τα δεδομένα, ώστε να αποφευχθούν αλλοιώσεις των μηχανικών ιδιοτήτων του παραγόμενου υλικού, οριοθετώντας τα επίπεδα ασφαλείας επεξεργασίας του δομικού υλικού, στη συγκεκριμένη περίπτωση, του ανθρακονήματος.

Οι Yan κ. ά. (2021) ανέπτυξαν ένα σύστημα Digital Twin για την υλοποίηση μιας νέας γραμμής παραγωγής επίπλων, με σκοπό τη μείωση χρόνου σχεδιασμού και παραγωγής επίπλων. Συγκεκριμένα, λόγω της αυξημένης ζήτησης προσαρμοσμένων, στις ανάγκες του καταναλωτή, σχεδίων επίπλων, ήταν επιτακτική ανάγκη να προσαρμοστεί η γραμμή παραγωγής επίπλων. Με τη χρήση του συστήματος Digital Twin, κατάφεραν να σχεδιάσουν ένα νέο σύστημα κοπής ξύλων, επιλύοντας ταυτόχρονα και οποιαδήποτε προβλήματα θα προκύπταν κατά τη διαδικασία παραγωγής και το οποίο μπορεί να χρησιμοποιηθεί και στην κοπή διαφορετικών επίπεδων υλικών.

Μία ακόμη εφαρμογή συστήματος Digital Twin συναντάμε στην παραγωγή κοίλου γυαλιού μέσα από την εργασία των Zhang κ. ά. (2017), οι οποίοι ανέπτυξαν το εν λόγω σύστημα για όλη τη γραμμή παραγωγής, συμπεριλαμβάνοντας και την φάση πριν την παραγωγή του προϊόντος. Με την εφαρμογή του Digital Twin συστήματος σε αυτή την περίπτωση, μειώθηκε σημαντικά ο σχεδιασμός της παραγωγής, της διαμόρφωσης του εξοπλισμού και η συναρμολόγηση του τελικού εικονικού προϊόντος. Επίσης μέσω του συστήματος Digital Twin μπορούν να προβλέψουν τον χρόνο παραγωγής και τον εκτιμώμενο χρόνο παράδοσης. Τέλος, χάρη στο σύστημα σε συνδυασμό με τα πραγματικά δεδομένα της γραμμής παραγωγής, μπορεί να παρακολουθείται η παραγωγή.

Μέχρι στιγμής παρουσιάστηκαν εφαρμογές που έχουν πραγματοποιηθεί σε βιομηχανίες, όχι και τόσο γνωστές στο ευρύ κοινό, με ενδιαφέρουσες ωστόσο εφαρμογές. Παρ' όλα αυτά μεγάλες εταιρείες έχουν εισβάλει στον κόσμο του Digital Twin. Μία από αυτές είναι και η General Electric, η οποία το 2016 παρουσίασε το δικό της Digital Twin σύστημα, το οποίο περιλάμβανε όλα τα εξαρτήματα του σταθμού ηλεκτροπαραγωγής που χρησιμοποιούνται για να καταγράφουν την υγεία, τη φθορά και την απόδοση του εξοπλισμού. Επιπλέον το σύστημα τους είναι διαθέσιμο και μέσω των εφαρμογών της εταιρείας, στο οποίο έχουν πρόσβαση τα στελέχη της εταιρείας και εργοστασίων, που συνεργάζονται με την General Electric, και μπορούν να τροφοδοτούν με δεδομένα τo Digital Twin σε πραγματικό χρόνο.

Οι εφαρμογές Digital Twin δεν συναντώνται μόνο στη βιομηχανοποίηση. Στη συνέχεια θα δούμε συστήματα Digital Twin, που έχουν σχεδιαστεί και χρησιμοποιηθεί στον τομέα των μεταφορών (transportation).

#### *1.2.2. Εφαρμογή του Digital Twin στις μεταφορές (transportation)*

<span id="page-25-0"></span>Στον κλάδο των μεταφορών (transportation) συναντάμε πληθώρα εφαρμογών συστημάτων Digital Twin που έχουν σχεδιαστεί για την αυτοκινητοβιομηχανία, τη αεροναυπηγία ακόμα και τη ναυτιλία και τις σιδηροδρομικές γραμμές. Στη συνέχεια παρουσιάζονται κάποιες από τις πιο χαρακτηριστικές περιπτώσεις εφαρμογής Digital Twin.

#### • *Εφαρμογές στην αυτοκινητοβιομηχανία*

Οι Almeaibed κ. ά. (2021) προτείνουν ένα σύστημα με σκοπό την σχεδίαση των λειτουργιών της ασφαλούς οδήγησης και της ασφάλειας των προσωπικών δεδομένων σε ένα αυτόνομο αυτοκίνητο. Αξιοποιώντας το προτεινόμενο Digital Twin μειώθηκε ο κίνδυνος κυβερνο – επίθεσης και τυχόν ατυχημάτων, που είναι συχνά στα αυτοκίνητα χωρίς οδηγό. Μια σημαντική εφαρμογή του Digital Twin, που θα μπορούσε να είναι ωφέλιμη για τη πρόληψη ατυχημάτων, είναι εφαρμογή στο αυτόματο σύστημα πέδησης των αυτοκινήτων. Οι Rajesh κ. ά. (2019) προτείνουν ένα σύστημα προγνωστικής συντήρησης στο σύστημα πέδησης καταγράφοντας την πίεση που ασκεί το σύστημα φρεναρίσματος. Μέσα από την καταγραφή των δεδομένων το σύστημα μπορεί να προβλέψει τη φθορά και το χρόνο ζωής των φρένων. Αντίστοιχη εφαρμογή παρουσίασαν και οι Magargle κ. ά. (2017), οι οποίοι προτείνουν ένα σύστημα Digital Twin για την παρακολούθηση και την συντήρηση του αυτόματου συστήματος φρεναρίσματος ενός συμβατικού οχήματος. Το Digital Twin σύστημα που υλοποιήσαν συνέβαλε στην προγνωστική συντήρηση του αυτόματου συστήματος πέδησης λόγω φυσικών φθορών αλλά και μηχανικών βλαβών σε συνδυασμό με τους αισθητήρες που χρησιμοποιεί το σύστημα αυτόματης πέδησης.

Ενδιαφέρον παρουσιάζουν επίσης και τα συστήματα που έχουν σχεδιαστεί με σκοπό μιας πιο οικολογικής οδήγησης σε αστικές πόλεις, όπως στην περίπτωση των Xu Z., Jiang T. & Zheng N. (2022), οι οποίοι μέσω μιας Digital Twin πλατφόρμας με δυνατότητα εικονικής πραγματικότητας, μπορούν να υπολογίσουν τις εκπομπές ρύπων, και να προτείνει την πιο οικολογική διαδρομή και οδήγηση σε μια περιοχή αυξημένης κίνησης στη Μελβούρνη. Συγκεκριμένα, εφαρμόζοντας διαφορετικές περιπτώσεις εξετάζεται, στη μεν πρώτη το ποσοστό των εκπομπών ρύπων, όταν η οδήγηση πραγματοποιείται με υβριδικά αυτοκίνητα ή αυτόνομα συνδεδεμένα οχήματα, τα οποία έχουν σχεδιαστεί για οικολογική οδήγηση. Στη δεύτερη δε περίπτωση, εξετάζεται το ποσοστό των εκπομπών ρύπων σε πραγματικό χρόνο όταν η διαδρομή που ακολουθείται, θεωρείται ως η πιο οικολογική και έχει επιλεχθεί από τον οδηγό η οικολογική οδήγηση του αυτοκινήτου.

Τέλος, ακόμα μια αξιόλογη εφαρμογή του Digital Twin στην αυτοκινητοβιομηχανία είναι η εφαρμογή που σχεδίασαν οι Son κ. ά. (2021), για τη γραμμή παραγωγής ενός αμαξώματος ενός αυτοκινήτου. Συγκεκριμένα, το σύστημα σχεδιάστηκε με σκοπό να μπορεί να προβλέψει, αν το αυτοκίνητο μπορεί να κατασκευαστεί σύμφωνα με τις προδιαγραφές και στο χρόνο που ζητά ο πελάτης. Το σύστημα περιλαμβάνει όλη τη γραμμή παραγωγής, από τη σχεδίαση του προϊόντος και όλες τις απαραίτητες πληροφορίες μέχρι την τελική παραγωγή του προϊόντος. Το σύστημα πρόβλεψε σε μεγάλο ποσοστό, τον εκτιμώμενο χρόνο παράδοσης του τελικού προϊόντος.

Παραπάνω παρουσιάστηκαν οι πιο συχνές εφαρμογές του Digital Twin στην αυτοκινητοβιομηχανία. Ακολουθούν παραδείγματα εφαρμογών στη ναυτιλία.

• *Εφαρμογές στη ναυτιλία*

Το Διαδίκτυο των Πραγμάτων (IoT) και η Τεχνητή Νοημοσύνη (AI) , εκτός από την δημιουργία των "έξυπνων" συσκευών (smart things), δημιούργησε και τα "έξυπνα" λιμάνια και ότι αυτό συνεπάγεται στον τομέα της ναυτιλίας. Επόμενο είναι, το Digital Twin να αξιοποιηθεί και στον τομέα αυτό σε συνδυασμό με τις νέες αυτές τεχνολογίες. Στη συνέχεια παρουσιάζονται κάποια παραδείγματα εφαρμογής Digital Twin τόσο για τη διαχείριση των "έξυπνων" λιμανιών αλλά και στα πλοία.

Οι Wang K. κ. ά. (2021) παρουσιάζουν ένα Digital Twin σύστημα, που εφαρμόζεται στη διαχείριση των "έξυπνων" λιμανιών, περικλείοντας όλες τις δραστηριότητες αυτών, όπως τον χειρισμό και τη μεταφορά φορτίου, την αποθήκευση εμπορευματοκιβωτίων (containers), τη κοινή χρήση δεδομένων, την πρόβλεψη κινδύνου και τη προστασία περιβάλλοντος.

Λόγω της πολυπλοκότητας και των πολλών υποσυστημάτων που εντοπίζονται στο σύστημα τροφοδοσίας καθώς και στο σύστημα πρόωσης της νέας γενιάς πλοίων, η εφαρμογή Digital Twin από τους Perabo κ.ά. (2020) προορίζεται για την εξασφάλιση της ορθής λειτουργίας των υποσυστημάτων αυτών. Ωστόσο οι Rogers & Ebrahimi (2022), προτείνουν ένα Digital Twin σύστημα που προσομοιώνει μόνο το σύστημα ελέγχου καύσης, το οποίο παρέχοντας δεδομένα σε πραγματικό χρόνο συμβάλει τόσο στη διατήρηση της απόδοσης του κινητήρα, όσο και στη βελτίωση της απόδοσης και κατά συνέπεια στη μείωση των εκπομπών ρύπων.

Συστήματα Digital Twin συναντώνται ακόμα και στον σχεδιασμό πλοίων, όπως στην περίπτωση των Nikolopoulos & Boulougouris (2020), το οποίο υποστηρίζει την προσομοίωση σχεδίασης και λαμβάνοντας υπόψη όλες τις απαιτούμενες μεταβλητές επιτυγχάνει σταθερότητα, αντοχή, ισχύ, πρόωση, ασφάλεια και οικονομία. Ταυτόχρονα, επιτυγχάνεται μείωση των λειτουργικών δαπανών, μείωση της ενεργειακής απόδοσης, πρόβλεψη του κύκλου ζωής του σκάφους αλλά και μείωση του υδάτινου έρματος που απαιτείται για τη σταθερότητα του σκάφους, απ' όπου συνεπάγεται μείωση της ενέργειας και του κόστους της επεξεργασίας του έρματος.

Ακόμα μια ενδιαφέρουσα περίπτωση αξιοποίησης Digital Twin συστήματος αποτελεί η ιδέα των Wu κ. ά. (2021), οι οποίοι αρχικά προτείνουν ένα Digital Twin "έξυπνης" κατασκευής πλοίων, ενώ εστιάζουν στην παραγωγή συγκεκριμένου τμήματος που απαιτείται για την κατασκευή πλοίων, στην παραγωγή σωλήνων. Προσομοιώνοντας τη γραμμή παραγωγής των σωλήνων για τα πλοία, επιτυγχάνεται καλύτερος έλεγχος της διαδικασίας και βελτιώνεται η αποτελεσματικότητα και η ποιότητα της γραμμής παραγωγής.

Στη συνέχεια θα δούμε συστήματα Digital Twin που έχουν σχεδιαστεί για την αεροναυπηγία.

#### • *Εφαρμογές στην αεροναυπηγία*

Τα συστήματα Digital Twin έχουν βρει πρόσφορο έδαφος και στον τομέα της αεροναυπηγίας, μέσα από μια πληθώρα εφαρμογών με σκοπό τον εντοπισμό και την πρόβλεψη ζημιών, τη συντήρηση ενός αεροσκάφους, την παρακολούθηση της υγείας των φτερών, τη παρακολούθηση υγείας των ελαστικών ακόμα στη κατασκευή διάφορων συστημάτων ενός αεροσκάφους. Ένα παράδειγμα εφαρμογής Digital Twin συστήματος αποτελεί η περίπτωση των Seshadri & Krishnamurthy (2017), οι οποίοι αξιοποιώντας τη έννοια του Digital Twin ανέπτυξαν ένα σύστημα ελέγχου υγείας για αεροσκάφη με ζημιές, εν ώρα πτήσης. Συγκεκριμένα, εντοπίζοντας ζημιές που έχουν προκληθεί πριν ή κατά τη διάρκεια μιας πτήσης, μπορούν προβλέψουν το μέγεθος της ζημιάς και κατά πόσο μπορεί να επηρεάσει το χειρισμό του αεροσκάφους, που μπορεί να οδηγήσει σε πιθανή απώλεια ελέγχου του αεροσκάφους.

Ωστόσο, έχουν αναπτυχθεί Digital Twin συστήματα με σκοπό την γενικότερη συντήρηση των αεροσκαφών, η οποία απαιτείται ώστε να καταστούν ικανά στη μεταφορά ανθρώπων και προϊόντων, όπως μας παρουσιάζουν οι Wang & Liu (2021). Λαμβάνοντας υπόψη την προηγούμενη απαίτηση, αναπτύχθηκε ένα Digital Twin σύστημα με σκοπό την αξιολόγηση της υφιστάμενης υγείας, τη πρόβλεψη της μελλοντικής υγείας του αεροσκάφους και τη γενικότερη διαχείριση της διαδικασίας συντήρησης των αεροσκαφών.

Άλλο ένα παράδειγμα, επίσης σημαντικό, αξιοποίησης της έννοιας του Digital Twin αποτελεί η εφαρμογή των Li κ. ά. (2017), η οποία προσομοιώνοντας ένα σπασμένο φτερό αεροπλάνου, μπορούν να διαγνώσουν και να προβλέψουν το μέγεθός της ζημιάς σε βάθος χρόνου. Μπορούν ακόμη να προβλέψουν το χρόνο ζωής του φτερού και να μειώσουν το κόστος συντήρησης του αεροσκάφους. Οι συγγραφείς της εργασίας αυτής θέλησαν να αναδείξουν τη σημασία της εφαρμογής ενός συστήματος Digital Twin, στη βιομηχανία αεροσκαφών.

Μια ενδιαφέρουσα, επίσης, περίπτωση είναι η χρήση Digital Twin συστήματος για την παρακολούθηση της υγείας των ελαστικών κατά τη προσγείωση ενός αεροσκάφους. Συγκεκριμένα, το σύστημα παρακολούθησης των ελαστικών είναι ένα ιδιαίτερα πολύπλοκο σύστημα και επηρεάζεται από μια πληθώρα μεταβλητών. Η μεγάλη φθορά των ελαστικών ενός αεροσκάφους μπορεί να έχει ανεπιθύμητα αποτελέσματα κατά την προσγείωσή του και αυξημένο κόστος συντήρησης. Για το λόγο αυτό, σχεδιάστηκε ένα Digital Twin σύστημα με σκοπό την πρόβλεψη της φθοράς ελαστικών ενός αεροσκάφους κατά την προσγείωσή του (Zakrajsek & Mall, 2017).

ΟΙ εφαρμογές Digital Twin δεν περιορίζονται μόνο στη συντήρηση των αεροσκαφών. Χαρακτηριστικό παράδειγμα αποτελεί το Digital Twin σύστημα που σχεδίασαν οι Xu κ. ά. (2021), το οποίο συμβάλει στη σωστή συναρμολόγηση του συστήματος εκπομπής αερίων, στη μηχανή καύσης ενός αεροσκάφους. Καθώς πρόκειται για ένα πολύπλοκο σύστημα

και κοστίζει αρκετά να συναρμολογήσεις πειραματικά σε πραγματικό χρόνο ένα τέτοιο σύστημα, το προτεινόμενο Digital Twin συμβάλει στη σωστή συναρμολόγηση της εν λόγω μηχανής και τη μείωση κόστους.

Η ενότητα κλείνει με τις εφαρμογές Digital Twin συστημάτων στον τομέα των σιδηροδρομικών γραμμών, το οποίο και αποτελεί και σημείο αναφοράς της παρούσας εργασίας.

#### • *Εφαρμογές στις σιδηροδρομικές γραμμές*

Εφαρμογές του Digital Twin στην περίπτωση των σιδηροδρομικών γραμμών συναντάμε τα τελευταία χρόνια, σε μια προσπάθεια να ελέγχονται και να συντηρούνται τα αυτοματοποιημένα συστήματα που χρησιμοποιεί η βιομηχανία των σιδηροδρόμων. Οι εφαρμογές αυτές εντοπίζονται σε ευρέως διαδεδομένες τεχνικές λύσεις που εφαρμόζονται ήδη, τόσο σε ευρωπαϊκό όσο και σε διεθνές επίπεδο.

Σε μια πρόσφατη έρευνα, ο Kochan (2021) παρουσιάζει το περίγραμμα της αρχιτεκτονικής ενός Digital Twin για το σύστημα ελέγχου των ευρωπαϊκών τρένων (European Train Control System – ETCS), που αποτελεί μέρος του συστήματος ελέγχου των ευρωπαϊκών γραμμών (European Rail Traffic Management System – ERTMS). Κάποιες εφαρμογές του συστήματος ETCS δεν είναι εύκολα παραμετροποιήσιμες και οποιαδήποτε μεταβολή συνεπάγεται τον επανασχεδιασμό ολόκληρου του συστήματος. Ο Kochan μέσα από την εργασία του, αναδεικνύει τη σημασία και αναγκαιότητα ενός Digital Twin συστήματος για το ETCS, καθώς θα μειώσει σημαντικά το κόστος και το χρόνο επανασχεδιασμού των επιμέρους εφαρμογών του συστήματος ελέγχου των τρένων. Τα πλεονεκτήματα που μπορεί να προσφέρει ένα Digital Twin του συστήματος ελέγχου των τρένων αναδεικνύουν και οι Meng κ. ά. (2020), οι οποίοι σχεδίασαν ένα Digital Twin προσομοιώνοντας τις αυτοματοποιημένες λειτουργίες των τρένων.

Λόγω της δυσκολίας ελέγχου του συστήματος κατανάλωσης ενέργειας των αστικών τρένων, και δεδομένου ότι παρεμβάλλονται και φυσικοί παράγοντες κατά τη διάρκεια λειτουργίας του, οποιαδήποτε ανάλυση με σκοπό την εξοικονόμησης ενέργειας μπορεί να πραγματοποιηθεί κατά τη διάρκεια του σχεδιασμού ενός τρένου είναι δύσκολη. Οι Wang Y. κ. ά. (2021), σχεδίασαν ένα Digital Twin σύστημα, το οποίο αλληλοεπιδρώντας με το φυσικό μοντέλο και λαμβάνοντας υπόψη τις φυσικές μεταβλητές και τα δεδομένα που συλλέγει σε πραγματικό χρόνο το ψηφιακό μοντέλο, μπορεί να προτείνει μοντέλα εξοικονόμησης ενέργειας με μεγαλύτερη ακρίβεια για τα αστικά τρένα.

Μία ακόμη ενδιαφέρουσα προσέγγιση της έννοιας του Digital Twin στη βιομηχανία των σιδηροδρόμων, είναι η δημιουργία ενός συστήματος με σκοπό την παρακολούθηση των καιρικών συνθηκών, ώστε να διασφαλιστεί η αξιοπιστία των στροφών των σιδηροδρομικών γραμμών και κατ' επέκταση η ασφάλεια των σιδηροδρόμων Kampczyk & Dybeł, 2021). Προσομοιώνοντας του μηχανισμούς των στροφών, σε συνδυασμό με τους αισθητήρες θερμοκρασίας που έχουν τοποθετήσει στις επιφάνειες των γραμμών, έχουν επιτύχει τόσο την παρακολούθηση των σιδηροδρομικών γραμμών, όσο και την αξιοπιστία των στροφών.

Η κορωνίδα, ωστόσο, του Digital Twin συστήματος στις σιδηροδρομικές μεταφορές αποτελεί το σύστημα που αναπτύχθηκε από την Deutche Bahn και την ΝVIDIA (Geyer, 2022), η οποία διαθέτει το μεγαλύτερο σιδηροδρομικό δίκτυο στη Δυτική Ευρώπη. Πρόκειται για μια τεχνολογία αιχμής, η οποία προσομοιώνει όχι μόνο κάποιες λειτουργίες των τρένων ή των σιδηροδρομικών γραμμών, αλλά την λειτουργία ολόκληρου του σιδηροδρομικού δικτύου σε μια προσπάθεια να αναβαθμιστεί το υπάρχον σιδηροδρομικό δίκτυο της Γερμανίας χωρίς να χρειαστεί να κατασκευαστούν νέες γραμμές. Το νέο σιδηροδρομικό δίκτυο θα αποτελείται από πλήρως αυτοματοποιημένα τρένα, χωρίς οδηγό, που θα κινούνται με ασφάλεια σε μικρή απόσταση μεταξύ τους και θα μπορούν ακόμα και να αποφεύγουν τυχόν συγκρούσεις. Το Digital Twin σύστημα που ανέπτυξαν, προσομοιώνει πλήρως τις λειτουργίες και τις διάφορες καταστάσεις με τις οποίες μπορεί να έρθει αντιμέτωπο ένα τρένο, καθώς και τα πιθανά σενάρια αντιμετώπισης ενός γεγονότος, δίνοντας έτσι τη δυνατότητα να υλοποιηθεί η αναβάθμιση του σιδηροδρομικού δικτύου ασφαλέστερα, πιο γρήγορα και ελαχιστοποιώντας το κόστος. Η εν λόγω τεχνολογία αιχμής, αποτέλεσε και τον πυρήνα της παρούσας εργασίας, δημιουργώντας ένα

Digital Twin μοντέλο για εκπαιδευτικούς σκοπούς, το οποίο παρουσιάζεται εκτενώς στο Κεφάλαιο 2.

## <span id="page-30-0"></span>*1.3.Εκπαίδευση στο Digital Twin*

Καθώς το Digital Twin πρόκειται για μια νέα σχετικά τεχνολογία, που μπήκε δυναμικά στον χώρο της βιομηχανίας (και όχι μόνο στο χώρο της βιομηχανίας, όπως είδαμε στην προηγούμενη ενότητα) την τελευταία δεκαετία, η ανάγκη για εξειδικευμένο προσωπικό, ικανό να αναπτύσσει αλλά και να διαχειρίζεται ένα Digital Twin, αυξάνεται συνεχώς. Για το λόγο, αυτό αρκετές εταιρείες οργανώνουν εκπαιδεύσεις γύρω από το Digital Twin και τις εφαρμογές του. Αν και πρόκειται για μια τεχνολογία αιχμής, επειδή δεν είναι εύκολη στην υλοποίησή της, οι διαθέσιμοι πόροι για να εκπαιδευτεί κάποιος στο Digital Twin, περιορίζονται στις πλατφόρμες ανοικτών διαδικτυακών μαθημάτων (MOOCs), τα Πανεπιστήμια, που παραδίδουν είτε online μαθήματα είτε δια ζώσης στους ίδιους τους φοιτητές του Πανεπιστημίου, εταιρείες που έχουν οι ίδιες αναπτύξει Digital Twin συστήματα και εταιρείες που διοργανώνουν σεμινάρια εξειδίκευσης σε επαγγελματίες.

Τα ανοικτά διαδικτυακά μαθήματα (MOOCs), αποτελούν, το πιο διαδομένο μέσο εκπαίδευσης που απευθύνεται είτε σε επαγγελματίες είτε σε νέους επιστήμονες, σε διάφορους κλάδους και τομείς, σε συνεργασία πολλές φορές με διάφορα Πανεπιστήμια ή εταιρείες. Όσον αφορά το Digital Twin, υπάρχουν διαθέσιμα μαθήματα τα οποία σε εισάγουν στην έννοια του Digital Twin, τις εφαρμογές του και τα πλεονεκτήματα που μπορεί να προσφέρει σε μια επιχείρηση (Krishnan, 2023˙ Reichental 2020) αλλά και τις βασικές αρχές ενός Digital Twin και τη διασύνδεση του με τα δεδομένα ενός προϊόντος (Pastor & Barra, 2022). Εκτός από τις βασικές γνώσεις που μπορεί να αποκτήσει ο ενδιαφερόμενος, μπορεί να λάβει και μια πιο τεχνική προσέγγιση του Digital Twin, μαθαίνοντας πως μπορεί να σχεδιάσει ένα σύστημα χρησιμοποιώντας συγκεκριμένη πλατφόρμα σχεδιασμού εικονικής προσομοίωσης (Cheng & Pang, n.d.).

Ωστόσο, διεθνή Πανεπιστήμια αλλά και εταιρείες διοργάνωσης σεμιναρίων, πραγματοποιούν μαθήματα στο Digital Twin για διάφορους κλάδους. Για παράδειγμα το Πανεπιστήμιο Κοινωνικών Επιστημών της Σιγκαπούρης (SUSS – Singapore University of Social Sciences), πραγματοποιεί μάθημα με σκοπό τη δημιουργία ενός Digital Twin συστήματος στην εφοδιαστική αλυσίδα (SUSS, 2023). Το Νορβηγικό Πανεπιστήμιο Επιστήμης και Τεχνολογίας παραδίδει για τους φοιτητές του Πανεπιστημίου μαθήματα για το Digital Twin, ώστε να γνωρίσουν και να εξειδικευτούν στη νέα αυτή τεχνολογία (Hildre, 2022˙ Hasan & Bye, 2023). Η TONEX, εταιρεία διοργάνωσης σεμιναρίων, υλοποιεί μία σειρά σεμιναρίων, ξεκινώντας από τις βασικές αρχές του Digital Twin, δίνοντας τη δυνατότητα στη συνέχεια να εστιάσει στην εφαρμογή του Digital Twin σε διάφορους κλάδους όπως στη βιομηχανοποίηση, τη μηχανική και τη παραγωγή αερίου και λαδιού.

Τέλος, εταιρείες που οι ίδιες έχουν αναπτύξει Digital Twin συστήματα ή παρέχουν ολοκληρωμένες λύσεις πληροφορικής, πραγματοποιούν οι ίδιες μαθήματα στο Digital Twin. H Siemens, η οποία είναι και μία από τις πρώτες εταιρείες που ανέπτυξε Digital Twin, δίνει τη δυνατότητα εκπαίδευσης στο Digital Twin σε επαγγελματίες, που πρόκειται να αξιοποιήσουν το δικό της λογισμικό. Την ίδια τακτική ακολουθεί και η εταιρεία EDRMedeso, η οποία παρέχει ολοκληρωμένες λύσεις πληροφορικής, κυρίως στις σκανδιναβικές χώρες, εκπαιδεύει αντίστοιχα, τους χρήστες των προϊόντων της.

#### <span id="page-31-0"></span>*1.4.Αξιοποίηση του Digital Twin στην υποχρεωτική εκπαίδευση*

Σε προηγούμενη ενότητα έγινε λόγος για την αξιοποίηση των Digital Twin συστημάτων σε διαφορετικούς από τους συνηθισμένους χώρους, όπως αυτό της εκπαίδευσης. Πράγματι, τα τελευταία χρόνια όλο και περισσότερα Πανεπιστήμια αξιοποιούν συστήματα Digital Twin για να εκπαιδεύσουν μελλοντικούς επιστήμονες κυρίως στον τομέα της μηχανικής (Guc, Viola & Chen, 2021˙ Sepasgozar, 2020), της κατασκευαστικής (Tagliabue κ.ά., 2021), στον τομέα της πληροφορικής (Kandasamy κ.ά., 2021) και της ρομποτικής (Verner κ. α 2018), με τα αποτελέσματα να δείχνουν ότι, ένα Digital Twin συμβάλει σημαντικά στην εκπαίδευση εννοιών και καταστάσεων, καθώς και να πειραματίζονται χωρίς να ελλοχεύει κάποιος κίνδυνος. Αναζητώντας ωστόσο, στην διεθνή και εγχώρια βιβλιογραφία, έρευνες όσον αφορά την αξιοποίηση της έννοιας του Digital Twin στην δευτεροβάθμια και τη πρωτοβάθμια εκπαίδευση, δεν βρέθηκαν ώστε να ικανοποιούν τα συγκεκριμένα κριτήρια, εκτός από την περίπτωση της Siemens(The Student Engineer, 2021) η οποία σχεδίασε μια Digital Twin πλατφόρμα για παιδιά ηλικίας 11-14 ετών, με σκοπό την εκπαίδευση στο STEM. Τα παιδιά μέσα από την πλατφόρμα, στην οποία έχουν πρόσβαση μέσω υπολογιστή, tablet και κινητές συσκευές, μπορούν να σχεδιάσουν το δικό τους αυτοκίνητο, ώστε να υπακούει στις περιβαλλοντικές απαιτήσεις και ταυτόχρονα να παρέχει υψηλές αποδόσεις. Εφόσον θα πληρούνται οι παραπάνω προϋποθέσεις, θα μπορούν να σχεδιάσουν το αισθητικό μέρος του αυτοκινήτου, χωρίς ωστόσο να έχουν πρόσβαση στο φυσικό μοντέλο που σχεδίασαν. Μέσα από το Digital Twin σύστημα, οι μαθητές εμπλέκονται με τις έννοιες που περικλείει το STEM αλλά και την έννοια το Digital Twin.

Καθώς η έννοια του Digital Twin, δεν έχει αξιοποιηθεί μέχρι στιγμής σε μεγάλο βαθμό για την εκπαίδευση στην πρωτοβάθμια και δευτεροβάθμια βαθμίδα εκπαίδευσης, η παρούσα διπλωματική εργασία, προτείνει ένα πρωτότυπο Digital Twin σύστημα για την εκπαίδευση ρομποτικών συστημάτων και των αυτοματισμών σε μαθητές Γυμνασίου/Λυκείου. Με αφορμή την πρόσφατη τεχνολογία αιχμής της Deutsche Bahn, χρησιμοποιώντας την πλατφόρμα του Lego WeDo 2.0 κατασκευάστηκε ένα τρένο σε φυσικό και ψηφιακό περιβάλλον, το οποίο οδηγείται σε ράγες του Lego Duplo. Οι μαθητές θα αλληλοεπιδρούν με το τρένο και στα δυο περιβάλλοντα, με σκοπό να αντιληφθούν τις διάφορες λειτουργίες των αυτοματοποιημένων συστημάτων, χάρη στα αισθητήρια συστήματα που χρησιμοποιούνται. Επίσης, άλλος ένα στόχος της παρούσας εργασίας είναι οι μαθητές να έρθουν πιο κοντά με την έννοια του Digital Twin, καθώς έχει σχεδιαστεί έτσι ώστε τα δυο αντικείμενα μελέτης (το φυσικό και ψηφιακό μοντέλο) να επικοινωνούν μεταξύ τους σε πραγματικό χρόνο και να προσομοιώνει τη λειτουργικότητα του φυσικού.

Στο Κεφάλαιο 2, που ακολουθεί, παρουσιάζεται αναλυτικά η διαδικασία δημιουργίας τόσο του φυσικού όσο και του ψηφιακού μοντέλου.

# <span id="page-33-0"></span>Κεφάλαιο 2: Ανάπτυξη πρωτότυπου εκπαιδευτικού συστήματος Ψηφιακού Διδύμου

Όπως είναι γνωστό, τα ρομποτικά συστήματα αποτελούνται από αισθητήρες και κινητήρες. Ενώ οι κινητήρες, είναι τα θεμελιώδη μέρη που παράγουν την κίνηση ενός ρομπότ, τα αισθητήρια συστήματα είναι εκείνα που αποφασίζουν για τις ενέργειες που θα εκτελέσει το ρομποτικό σύστημα υπό συγκεκριμένες συνθήκες. Επομένως, θα μπορούσε κανείς να αντιληφθεί ότι η λειτουργικότητα ενός ρομποτικού συστήματος, όπως παρακολούθηση γραμμής (line – following) (Gonçalveso κ. ά., 2019), αναγνώριση χρώματος/εικόνας (color/image recognition) (Feng κ. ά., 2019), αποφυγή εμποδίων (obstacle avoidance) (Zhao κ. ά., 2021) κ.λπ., καθώς και ο δημιουργικός χειρισμός του, βασίζεται σε μεγάλο βαθμό στους αισθητήρες που χρησιμοποιούνται από τα συστήματα αυτά.

Στις μέρες, τα παιδιά από μικρή ηλικία χρησιμοποιούν ήδη αισθητήρες και λειτουργίες αυτοματισμών, μέσω ορισμένων εφαρμογών που τρέχουν σε "έξυπνα" τηλέφωνα (smartphones) και συσκευές, οι οποίες χρησιμοποιούν τις ενσωματωμένες συσκευές αισθητήρων, χωρίς ωστόσο να γνωρίζουν τη λειτουργικότητα των αισθητήρων που αλληλοεπιδρούν με τις εφαρμογές και τις συσκευές. Μέσα από την παρούσα διπλωματική προτείνεται μια εφαρμογή, ώστε να μπορέσουν τα παιδιά, κατά τη διάρκεια της εκπαιδευτικής διαδικασίας στη διδασκαλία ρομποτικών συστημάτων και αυτοματισμού, να εστιάσουν στις δυνατότητες και τους περιορισμούς των αισθητήρων. Ο προγραμματισμός ρομποτικών συστημάτων και οι αυτοματισμοί αποτελούν μαθησιακοί άξονες σύμφωνα με το *Πρόγραμμα Σπουδών Πληροφορικής Γυμνασίου (2021)*. Αξιοποιώντας Lego kit για ρομποτική και το λογισμικό Scratch, οι μαθητές θα έχουν τη δυνατότητα να κατασκευάσουν σε φυσικό και ψηφιακό περιβάλλον ένα αυτοματοποιημένο ρομποτικό σύστημα με συγκεκριμένες συσκευές αισθητήρων.

Στο Κεφάλαιο 2, που αποτελεί και το τεχνικό μέρος της εργασίας, παρουσιάζεται η διαδικασία υλοποίησης του προτεινόμενου πρωτότυπου Digital Twin συστήματος, καθώς και τα εργαλεία και οι πλατφόρμες που αξιοποιήθηκαν για την ανάπτυξη του. Συγκεκριμένα, θα δούμε πως κατασκευάστηκε το φυσικό μοντέλο, πως σχεδιάστηκε το ψηφιακό δίδυμο του φυσικού μοντέλου και τον σχεδιασμό του Digital Twin συστήματος. Το κεφάλαιο κλείνει με την περιγραφή του συστήματος και τον τρόπο λειτουργίας του.

## <span id="page-33-1"></span>*2.1.Εργαλεία και πλατφόρμες που αξιοποιήθηκαν για την υλοποίηση του συστήματος*

Για την υλοποίηση του πρωτότυπου συστήματός μας αξιοποιήθηκαν εργαλεία και πλατφόρμες, οι οποίες είναι ιδιαίτερα γνωστές τόσο σε μαθητές όσο και σε εκπαιδευτικούς. Συγκεκριμένα χρησιμοποιήθηκε το Lego WeDO 2.0 kit, το οποίο αποτελεί το πιο διαδεδομένο kit ρομποτικής για παιδιά και η πλατφόρμα Scratch, η οποία χρησιμοποιείται ευρέως στην εκπαίδευση προγραμματισμού από μικρές ηλικίες. Αν και το Lego WeDo 2.0 διαθέτει τη δική του εφαρμογή για τα ρομποτικά συστήματα που κατασκευάζονται, προτιμήσαμε τη διαδικτυακή πλατφόρμα Scratch, για τον σχεδιασμό της διαδραστικής εφαρμογής. Τα δυο αυτά εργαλεία χρησιμοποιήθηκαν για την ανάπτυξη του Digital Twin συστήματος που προτείνουμε.

Επιπροσθέτως, χρησιμοποιήσαμε το λογισμικό Studio 2.0, το οποίο σου επιτρέπει τον σχεδιασμό του εικονικού μοντέλου των κατασκευών που δημιουργείς με Lego τουβλάκια. Το συγκεκριμένο εργαλείο αξιοποιήθηκε για τη δημιουργία των γραφικών της εφαρμογής, που εκτελείται στο περιβάλλον της Scratch.

Όλα τα εργαλεία παρουσιάζονται αναλυτικότερα στη συνέχεια του κεφαλαίου.

## <span id="page-34-0"></span>*2.2.Ανάπτυξη πρωτότυπου συστήματος Digital Twin*

Αφορμή της παρούσας εργασίας, όπως έχει ήδη αναφερθεί, αποτελεί η πρόσφατη παρουσίαση από τη Deutsche Bahn του Digital Twin συστήματος για το σιδηροδρομικού δίκτυο της, σε συνδυασμό με την εφαρμογή που αναπτύχθηκε για παιδιά από τη Siemens, υλοποιώντας ένα Digital Twin οικολογικού αυτοκινήτου. Στις ενότητες που ακολουθούν, γίνεται μια εκτενής περιγραφή της υλοποίησης του πρωτότυπου συστήματος της παρούσας εργασίας. Αρχικά περιγράφεται η κατασκευή του φυσικού μοντέλου, ακολουθεί ο σχεδιασμός του ψηφιακού διδύμου του μοντέλου και εν συνεχεία περιγράφεται ο σχεδιασμός του ψηφιακού περιβάλλοντος.

#### *2.2.1. Κατασκευή φυσικού ρομποτικού συστήματος*

<span id="page-34-1"></span>Για την κατασκευή του φυσικού μοντέλου της εργασίας χρησιμοποιήθηκε το Lego WeDo 2.0 kit (Εικόνα 2), καθώς αποτελεί ένα από τα πιο διαδομένα εκπαιδευτικά kit για την κατασκευή αυτοματισμών και ρομποτικών συστημάτων.

<span id="page-34-2"></span>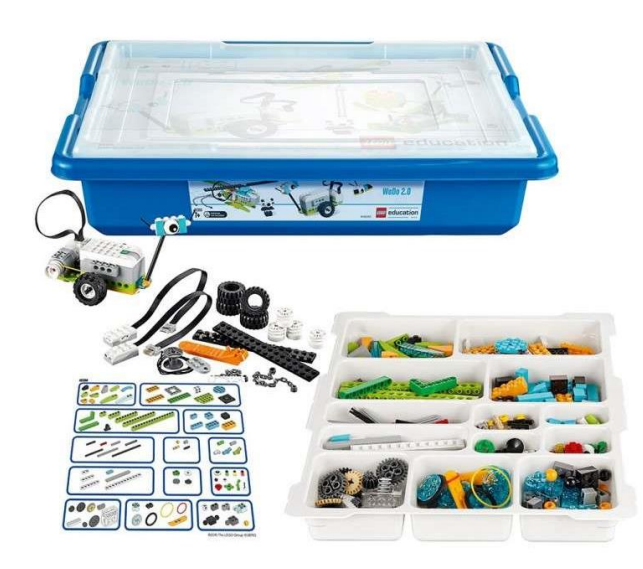

*Εικόνα 2. Lego WeDo 2.0 kit (Πηγή: Αντωνιάδης )*

Το Lego WeDo 2.0 kit περιέχει μηχανισμούς, γρανάζια, άξονες, τροχούς (Εικόνα 3), αλλά και κινητήρα και αισθητήρες (Εικόνα 4), ώστε τα παιδιά να μπορέσουν δημιουργήσουν κατασκευές και μοντέλα, μαθαίνοντας και εξερευνώντας πτυχές της μηχανικής, της ρομποτικής και των αυτοματισμών.

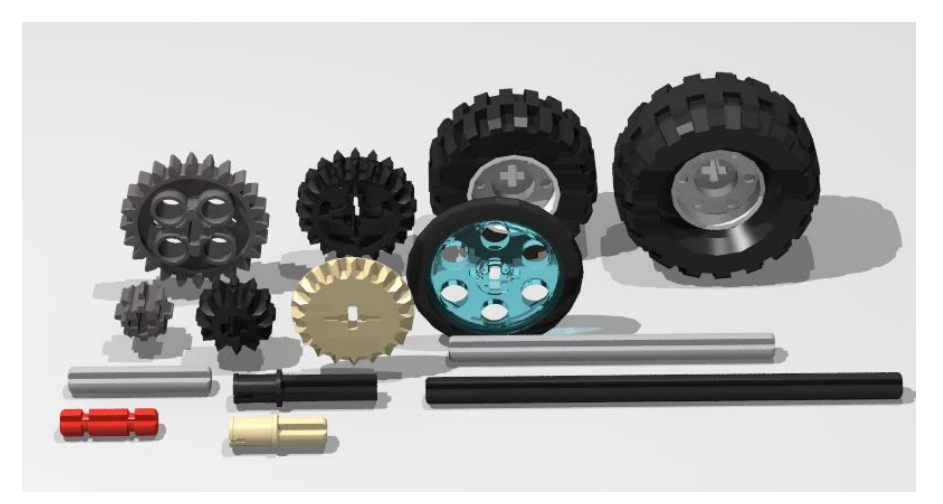

*Εικόνα 3. Μηχανολογικός εξοπλισμός Lego WeDo 2.0*

<span id="page-35-0"></span>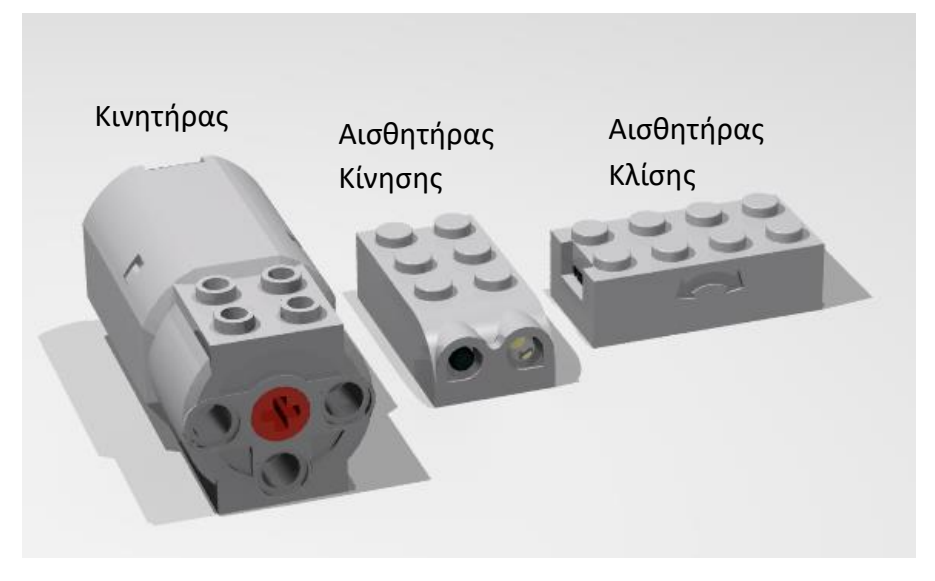

*Εικόνα 4. Κινητήρας και αισθητήρες*

<span id="page-35-1"></span>Το βασικό μέρος του όμως, είναι ο εγκέφαλος (Εικόνα 5) που διαθέτει, τον οποίο τα παιδιά μπορούν να τον προγραμματίσουν, είτε μέσα από την εφαρμογή WeDo 2.0 είτε από το διαδικτυακή πλατφόρμα Scratch 3, ώστε σε συνδυασμό με τον κινητήρα και τα αισθητήρια συστήματα να δώσουν κίνηση στα μοντέλα τους, εισάγοντάς τους στο κόσμο του προγραμματισμού.
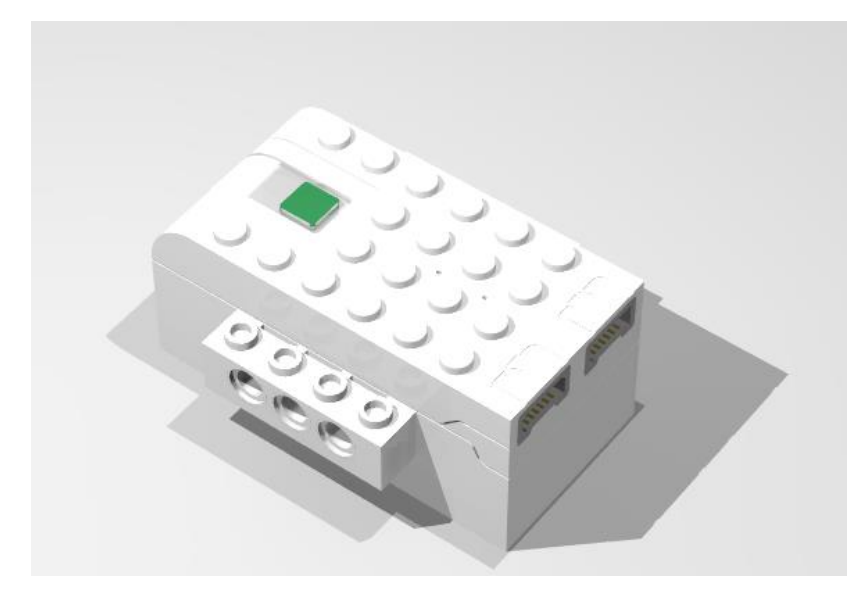

*Εικόνα 5. Εγκέφαλος ρομποτικών συστημάτων (Hub)*

Ο εγκέφαλος που διαθέτει το Lego WeDo 2.0, συνδέεται ασύρματα με το περιβάλλον προγραμματισμού, με τη χρήση της Bluetooth τεχνολογίας. Για το λόγο αυτό οι υπολογιστές, που θα χρησιμοποιούν οι μαθητές θα πρέπει να μπορούν να υποστηρίξουν ασύρματη σύνδεση μέσω Bluetooth πρωτοκόλλου.

Οι αισθητήρες που παρέχονται με το kit, είναι ο αισθητήρας κίνησης (Εικόνα 4) και ο αισθητήρας κλίσης (Εικόνα 4). Ο αισθητήρας κίνησης αποτελείται από μία δίοδο εκπομπής υπέρυθρου φωτός (IR LED) και από μία φωτοδίοδο, που ανιχνεύει την υπέρυθρη ακτινοβολία (IR photodiode). Ο αισθητήρας από την ώρα που θα τεθεί σε λειτουργία, εκπέμπει υπέρυθρη ακτινοβολία ανά τακτά χρονικά διαστήματα, ανάλογα με τη συχνότητα που έχει οριστεί από τον κατασκευαστή. Όταν η υπέρυθρη ακτινοβολία προσκρούσει σε μια επιφάνεια, σε σχετικά κοντινή απόσταση (το πολύ 15cm), η ακτινοβολία αντανακλάται και τότε η IR φωτοδίοδος λαμβάνει την ακτινοβολία (Εικόνα 6). Ο χρόνος από την εκπομπή μέχρι τη λήψη μετατρέπεται σε απόσταση. Έτσι ο αισθητήρας μπορεί όχι μόνο να χρησιμοποιηθεί για τον ανίχνευση αντικειμένων αλλά και για να υπολογίσει την απόσταση με το αντικείμενο.

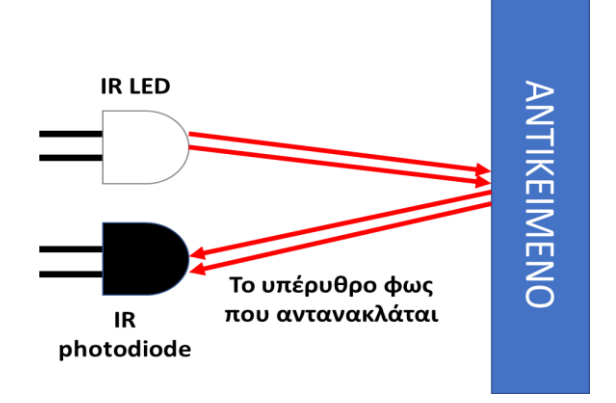

*Εικόνα 6. Λειτουργία του αισθητήρα κίνησης*

Ο αισθητήρας κλίσης αποτελείται στο εσωτερικό του μέρος από μία μάζα, η οποία κινείται ανάλογα με την κλίση του αισθητήρα. Ανάλογα με τη γωνία κλίσης που έχει οριστεί από τον κατασκευαστή, ο αισθητήρας μεταβάλλει τη τιμή του (Εικόνα 7). Ο αισθητήρας μπορεί να αντιληφθεί αν έχει κλίση δεξιά, αριστερά, πάνω, κάτω, ενώ μπορεί να αντιληφθεί και κραδασμούς.

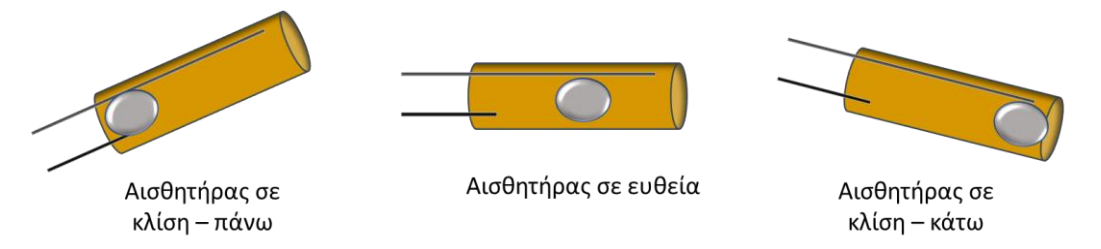

*Εικόνα 7. Λειτουργία αισθητήρα κλίσης*

Το τρένο το οποίο κατασκευάσαμε για την εργασία μας, πρόκειται για ένα κλασσικό τρένο, το οποίο σχεδιάστηκε έτσι ώστε να μπορεί να κινείται σε ράγες Lego Duplo (Εικόνα 8). Το τρένο θα κινείται, πάνω σε μια ολοκληρωμένη κατασκευή από ράγες Lego Duplo και θα σταματάει σε εμπόδια που θα βρίσκει μπροστά του, αποφεύγοντας τη σύγκρουση. Οι μαθητές θα πρέπει να τοποθετούν κατάλληλα τον αισθητήρα, ώστε να εντοπίζει τα εμπόδια και είτε να σταματάει τον κινητήρα είτε να κινείται σε ασφαλή απόσταση, από κάποιο προπορευόμενο τρένο. Για το λόγο αυτό το αρχικό σχέδιο (Εικόνα 9) έχει τροποποιηθεί κατάλληλα, ώστε να μπορεί ο κάθε μαθητής να πειραματιστεί, τοποθετώντας τον αισθητήρα σε διάφορα σημεία μέχρι να αντιληφθεί που πρέπει να τοποθετηθεί και να πληροί τις προϋποθέσεις.

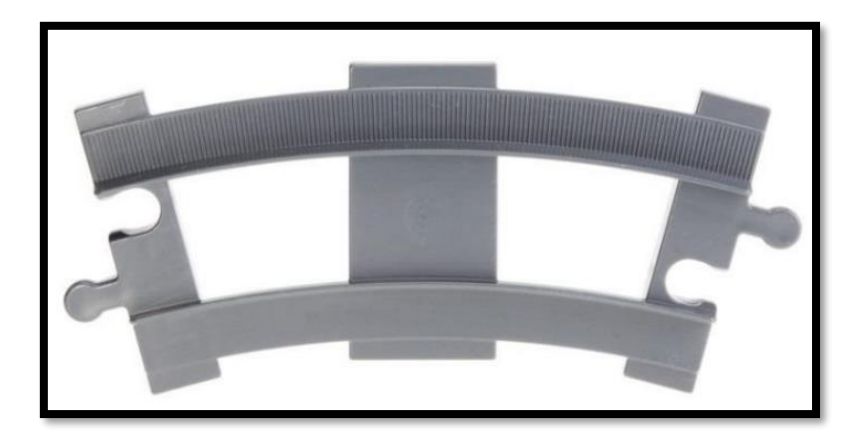

*Εικόνα 8. Lego Duplo ράγες (Πηγή: Decotoys )*

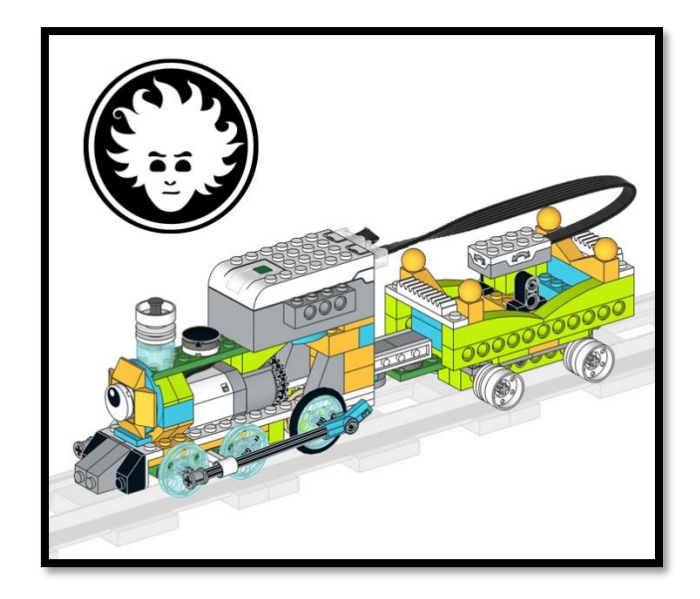

*Εικόνα 9. Αρχικό σχέδιο τρένου<sup>2</sup> (Πηγή: Danny's Lab )*

Το φυσικό μοντέλο θα δίνεται έτοιμο στους μαθητές, καθώς στην παρούσα στιγμή δεν μας ενδιαφέρει να ελέγξουμε το μηχανικό μέρος του τρένου και έτσι διασφαλίζουμε ότι το τρένο μηχανικά θα είναι σωστά κατασκευασμένο. Παρ' όλα αυτά οι οδηγίες κατασκευής είναι διαθέσιμες, ώστε να ενταχθεί μελλοντικά και αυτό το κομμάτι στην εκπαιδευτική διαδικασία (βλ. Παράρτημα Β).

## *2.2.2. Σχεδιάζοντας το ψηφιακό δίδυμο του φυσικού ρομποτικού συστήματος*

Ο όρος Digital Twin, όπως περιγράψαμε σε προηγούμενη ενότητα, αναφέρεται στην ψηφιακή απεικόνιση ενός μοντέλου και μάλιστα πανομοιότυπο με το φυσικό μοντέλο. Έτσι και στη δική μας περίπτωση, σχεδιάσαμε το ψηφιακό δίδυμο του τρένου μας. Για τον σχεδιασμό του αξιοποιήθηκε το εργαλείο Studio 2.0 <sup>3</sup> (Εικόνα 10), ένα δωρεάν λογισμικό, που σου επιτρέπει να κατασκευάσεις και να δημιουργήσεις οδηγίες για τα δικά σου μοντέλα Lego.

<sup>2</sup> Το σχέδιο υλοποιήθηκε από τον Daniele Benedettelli, ανεξάρτητος σχεδιαστής της Lego https://robotics.benedettelli.com/ , το οποίο αγοράστηκε με όλα τα νόμιμα δικαιώματα από τη συγγραφέα της παρούσα εργασίας

<sup>3</sup> Το λογισμικό είναι διαθέσιμο για όλους τους υπολογιστές https://www.bricklink.com/v3/studio/download.page

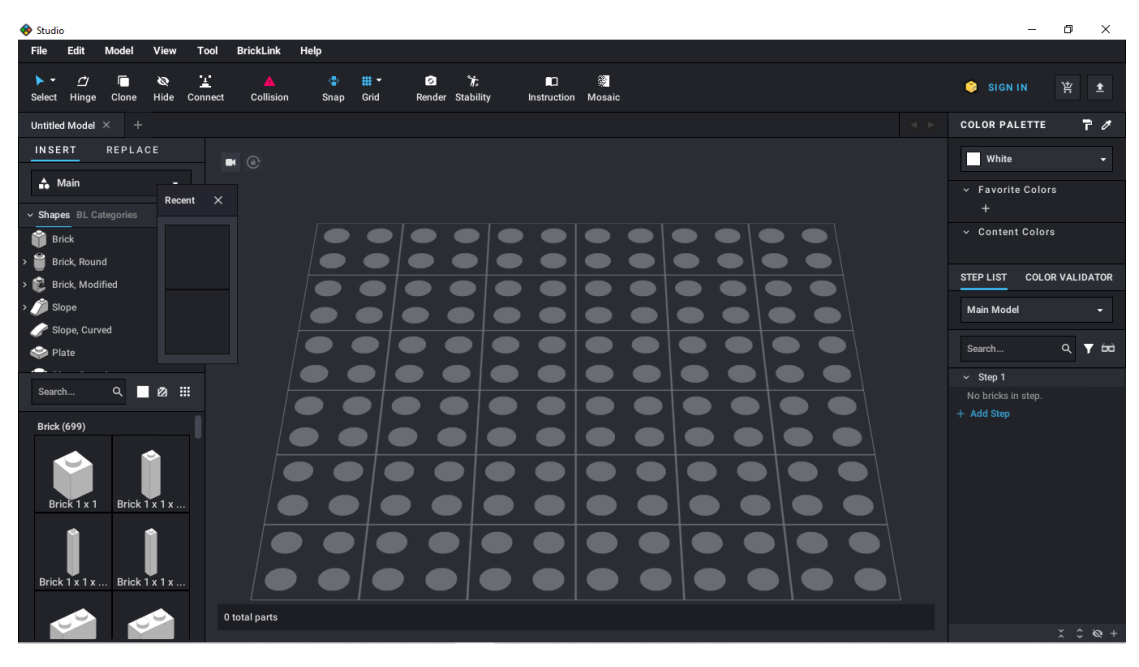

*Εικόνα 10. Αρχική οθόνη λογισμικού Studio 2.0*

Το λογισμικό περιέχει όλα τα διαθέσιμα τουβλάκια Lego, που μπορεί να χρειαστεί κάποιος, ωστόσο μπορείς εύκολα να προσθέσεις και συγκεκριμένο πακέτο Lego που χρησιμοποιείς (Εικόνα 11), για εύκολη πρόσβαση στα κομμάτια που διαθέτει το πακέτο. Στη δική μας περίπτωση, προσθέσαμε στην παλέτα το πακέτο WeDo 2.0 (Εικόνα 12, Εικόνα 13).

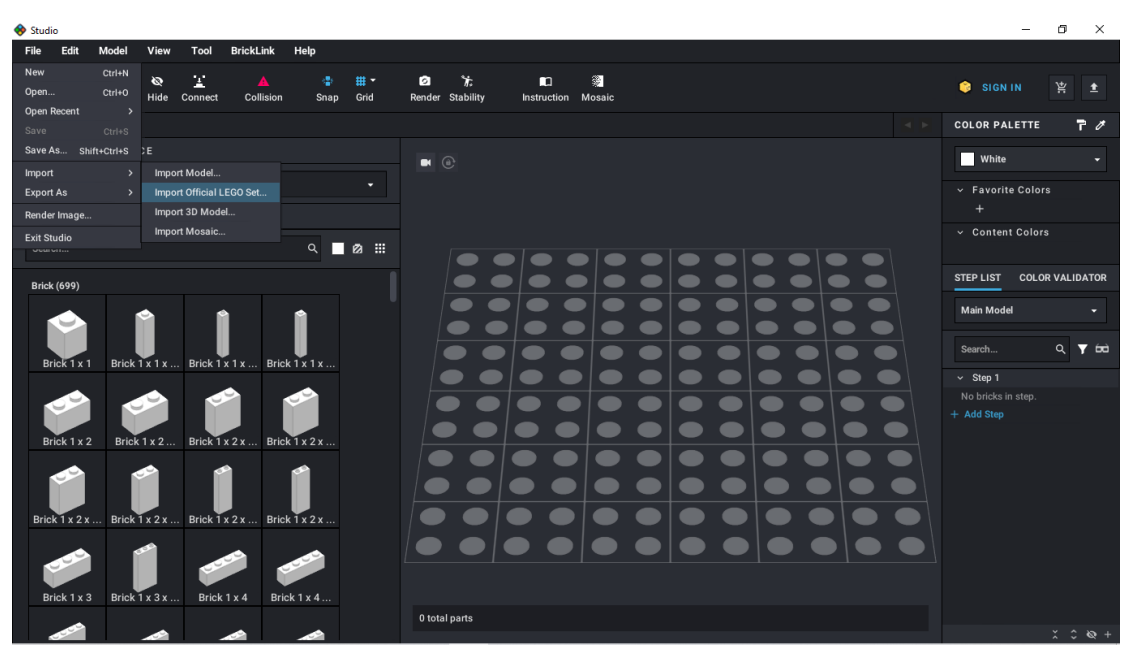

*Εικόνα 11. Εισαγωγή πακέτων και άλλων μοντέλων στο περιβάλλον σχεδιασμού*

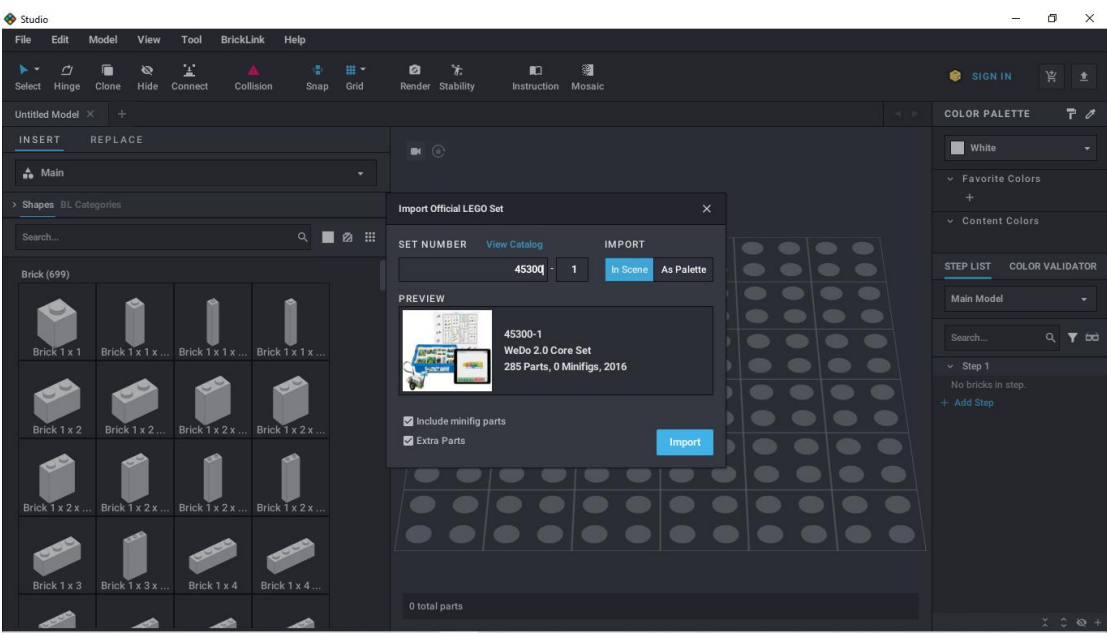

*Εικόνα 12. Εισαγωγή πακέτου WeDo 2.0 στο περιβάλλον σχεδιασμού*

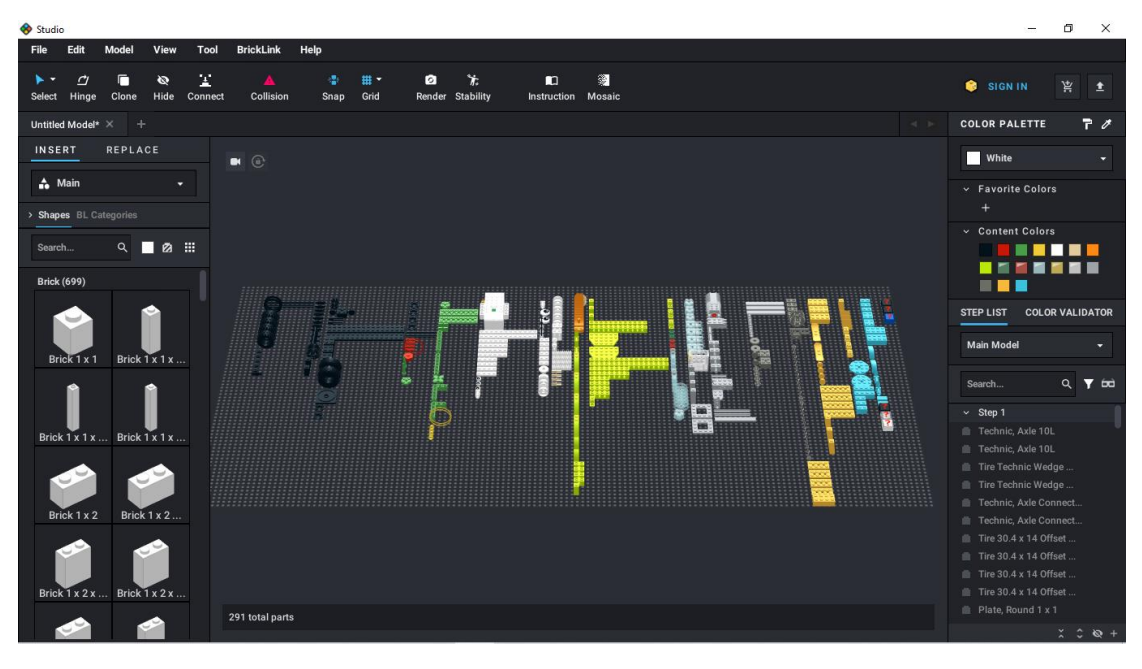

*Εικόνα 13. Εικόνα από το περιβάλλον σχεδιασμού μετά την εισαγωγή του πακέτου*

Για το σχεδιασμό του ψηφιακού μοντέλου, ακολουθήσαμε τις αρχικές οδηγίες, κάνοντας τις απαραίτητες αλλαγές όπου χρειαζόταν, χτίζοντας κομμάτι – κομμάτι το τρένο μας (Εικόνα 14) . Σε αυτό το σημείο, θα πρέπει να αναφερθεί ότι για τη δημιουργία των τελικών οδηγιών του φυσικού μοντέλου, αλλά και για κάθε εικόνα που χρησιμοποιήθηκε στο Digital Twin σύστημά μας, έχει παραχθεί από το συγκεκριμένο εργαλείο (βλ. Παράρτημα Γ).

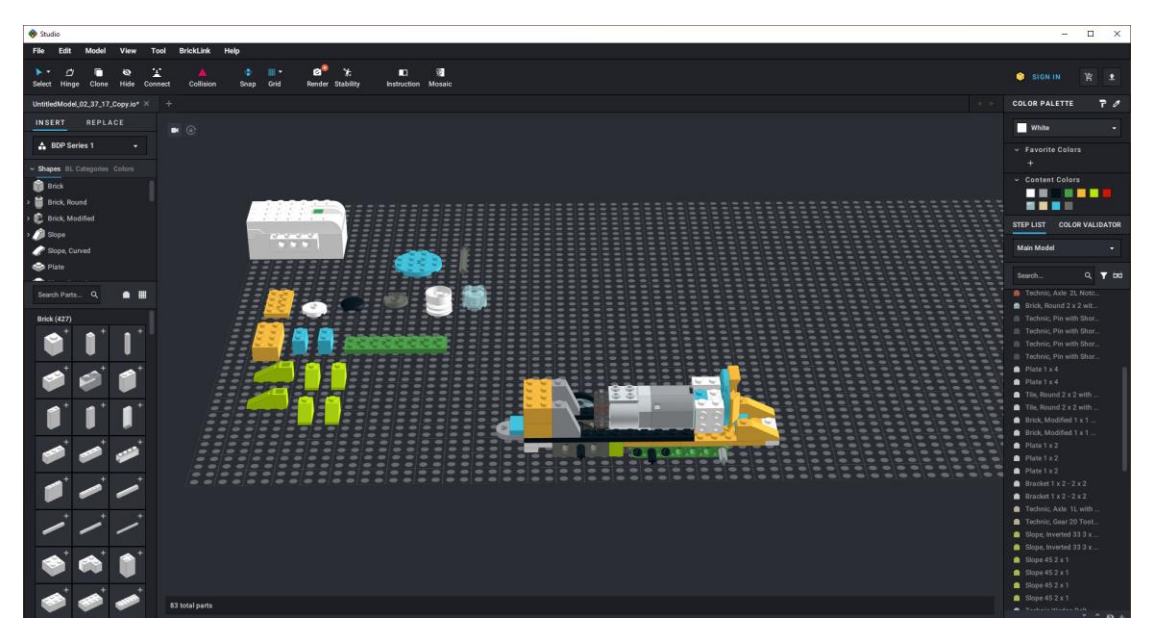

*Εικόνα 14. Εικόνα από την κατασκευή του ψηφιακού μοντέλου*

### *2.2.3. Σχεδιάζοντας το ψηφιακό περιβάλλον στο Scratch*

Για να ολοκληρωθεί το Digital Twin σύστημά μας, απαιτείται η ανάπτυξη μιας ψηφιακής εφαρμογής που θα υποστηρίζει την αμοιβαία αλληλεπίδραση μεταξύ του φυσικού και του ψηφιακού μοντέλου. Για την υλοποίηση της εφαρμογής αυτής αξιοποιήθηκε το περιβάλλον προγραμματισμού Scratch.

Η Scratch ανήκει στην κατηγορία των οπτικών γλωσσών προγραμματισμού, η οποία αναπτύχθηκε από μια ομάδα ερευνητών στο MIT Media Lab, και μπορείς να δημιουργήσεις παιχνίδια, ιστορίες, κινούμενα σχέδια κ. α.. Έχει σχεδιαστεί για εκπαιδευτικούς σκοπούς και γι' αυτό απευθύνεται σε ηλικίες από 8 ετών και άνω. Το γραφικό της περιβάλλον περιλαμβάνει έτοιμες εντολές με τη μορφή κομματιών παζλ, τα οποία τοποθετώντας τα με λογική σειρά δημιουργείς τον δικό σου κώδικα. Επίσης διαθέτει έτοιμες φιγούρες και ήχους, ενώ ο χρήστης έχει τη δυνατότητα να προσθέσει και τα δικά του αντικείμενα, καθιστώντας τη Scratch ως ένα διασκεδαστικό εκπαιδευτικό εργαλείο προγραμματισμού. Το λογισμικό είναι δωρεάν και μπορεί να χρησιμοποιηθεί είτε διαδικτυακά είτε εγκαθιστώντας το τοπικά στον υπολογιστή. Η Scratch επιτρέπει τη δημιουργία εφαρμογών και παιχνιδιών που αλληλοεπιδρούν με τον χρήστη, ενώ δίνει τη δυνατότητα να προγραμματίσεις ρομποτικά συστήματα και συστήματα αυτοματισμών σε συνεργασία με διάφορες εταιρείες, που κατασκευάζουν εκπαιδευτικά ρομποτικά συστήματα και αυτοματισμούς, όπως η Lego, η microbit κ. ά. (Εικόνα 15). Τέλος, ένα από τα θετικά χαρακτηριστικά της πλατφόρμας είναι η πρόσβαση που μπορείς να έχεις στον πηγαίο κώδικα και να τον επεξεργαστείς.

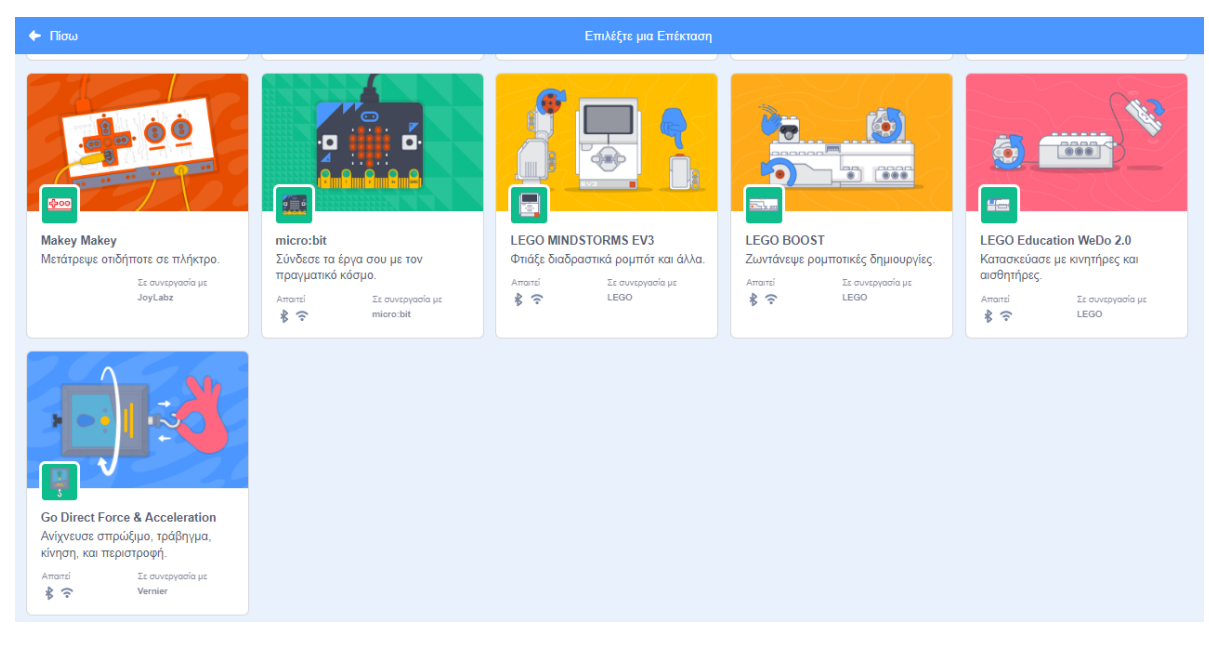

*Εικόνα 15. Επεκτάσεις για τον προγραμματισμό ρομποτικής και αυτοματισμού στη Scratch*

Μια από τις διαθέσιμες επιλογές που μας δίνει είναι και αυτή του προγραμματισμού του Lego WeDo 2.0. Για όλους τους παραπάνω λόγους επιλέξαμε το περιβάλλον της Scratch.

Καθώς το γνωστικό αντικείμενο της παρούσας εργασίας δεν είναι ο προγραμματισμός ούτε η υλοποίηση συστήματος Digital Twin, οι μαθητές δεν συμμετέχουν στη διαδικασία της δημιουργίας, ωστόσο μελλοντικά θα μπορούσε να ενταχθεί και η τροποποίηση του κώδικα, όσον αφορά τη λειτουργία του τρένου.

Η βασική ιδέα της εφαρμογής μας είναι, το Digital Twin να προσομοιώνει πλήρως τη λειτουργικότητα του φυσικού μοντέλου μέσω του ψηφιακού πριν την κατασκευή του φυσικού μοντέλου, αλλά και το ψηφιακό περιβάλλον να ανταποκρίνεται στην λειτουργικότητα του φυσικού μοντέλου σε πραγματικό χρόνο, εντοπίζοντας λάθη και προβλήματα που ενδεχομένως θα προκύψουν κατά τη διάρκεια λειτουργίας του φυσικού μοντέλου. Πρόκειται για ένα σύστημα το οποίο συνδυάζει την περίπτωση της Deutsche Bahn και την εφαρμογή της Siemens. Στην εφαρμογή χρησιμοποιείται το ψηφιακό μοντέλο του τρένου μας, καθώς και αντικείμενα που σχετίζονται με το υλικό της κατασκευής του μοντέλου (τουβλάκια (Εικόνα 16), και εξαρτήματα από το τρένο (Εικόνα 17)), ενώ το υπόλοιπο γραφικό περιβάλλον περιέχει αντικείμενα με σκοπό να κατευθύνουν τον χρήστη (Εικόνα 18), καθώς και προσομοίωση του περιβάλλοντος που κινείται ένα τρένο (Εικόνα 19). Ο κώδικας της εφαρμογής έχει αναπτυχθεί από την αρχή, ενώ για τη λειτουργία της φυσικής κίνησης του τρένου αλλά και του τοπίου, συμβουλευτήκαμε εφαρμογές που εκτελούσαν παρόμοιες λειτουργίες κίνησης. Ο πηγαίος κώδικας της εφαρμογής είναι διαθέσιμος προς επεξεργασία (βλ. Παράρτημα Α).

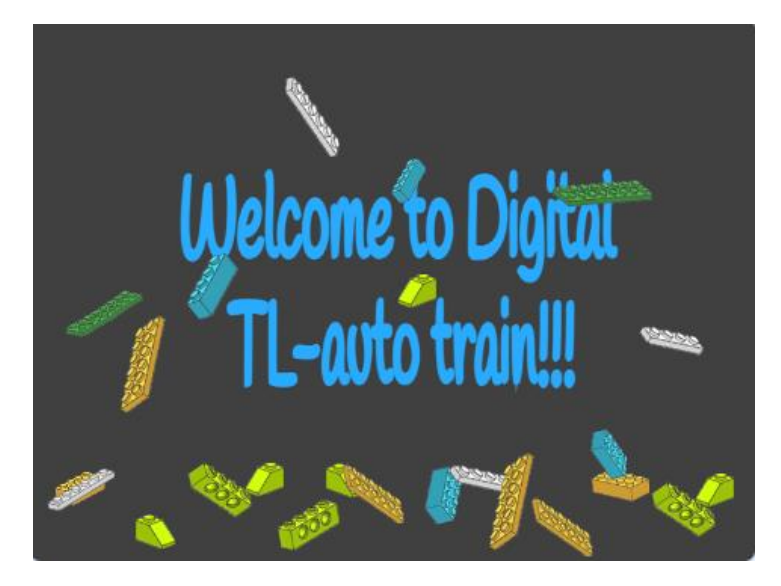

*Εικόνα 16. Εικόνα από την είσοδο στην εφαρμογή*

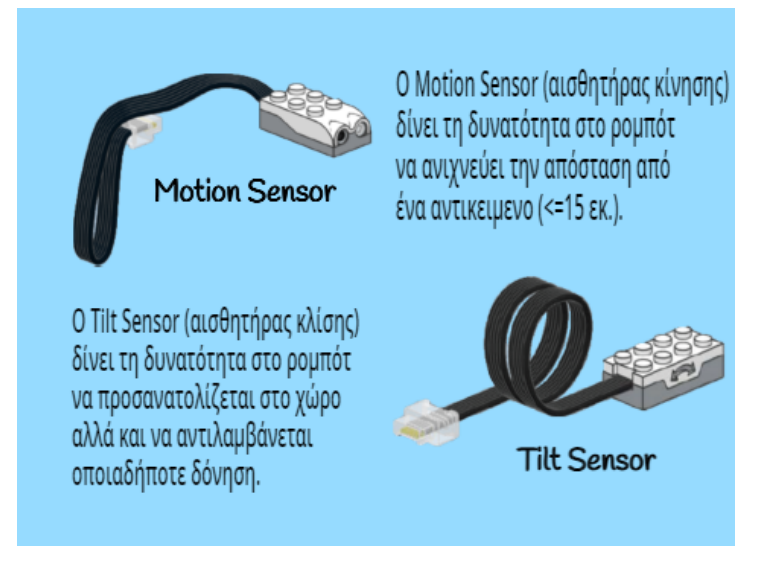

*Εικόνα 17. Εικόνα από τους διαθέσιμους αισθητήρες για χρήση στο ψηφιακό περιβάλλον*

Μπροστά σου έχεις έτοιμο το παρακάτω τρένο. Μετά το τέλος της παρούσας εφαρμογής θα είσαι έτοιμος να δημιουργήσεις το δικός σου αυτόνομο τρένο, αφού πρώτα θα έχεις πειραματιστεί με την κατασκευή του στο ψηφιακό του περιβάλλον. Αρχικά επέλεξε τον αισθητήρα που θα τοποθετήσεις.

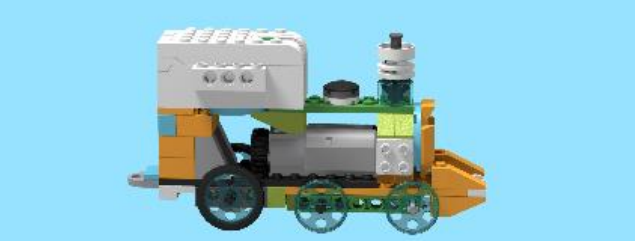

*Εικόνα 18. Εικόνα με οδηγίες προς τον χρήστη*

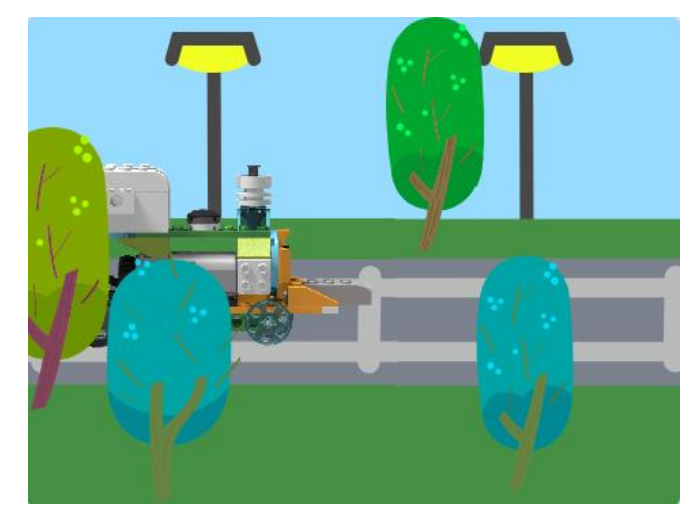

*Εικόνα 19. Εικόνα από την προσομοίωση του περιβάλλοντος οδήγησης*

Στην εφαρμογή οι μαθητές θα έχουν τη δυνατότητα να προβούν σε όσες δοκιμές χρειάζεται, μέχρις ότου πετύχουν το επιθυμητό αποτέλεσμα χωρίς να χρειάζεται να κάνουν τις ίδιες δοκιμές στο φυσικό αντικείμενο, με τον κίνδυνο να διαλυθεί ενδεχομένως το φυσικό μοντέλο λόγω σύγκρουσης, είτε να μην λειτουργεί σωστά το φυσικό αντικείμενο. Αυτός είναι άλλωστε και ένας από τους λόγους που αναπτύσσεται ένα Digital Twin σύστημα. Για κάθε επιλογή τους θα προσομοιώνεται πλήρως η λειτουργικότητα του φυσικού μοντέλου, μέσω του ψηφιακού. Στη συνέχεια του κεφαλαίου ακολουθεί αναλυτική περιγραφή της εφαρμογής μας.

## *2.3.Αναλυτική περιγραφή του συστήματος*

Σκοπός της εφαρμογής μας, είναι αξιοποιώντας ένα Digital Twin οι μαθητές να εμβαθύνουν στη λειτουργία των ρομποτικών συστημάτων και των αυτοματισμών, αλλά και να κατανοήσουν καλύτερα την έννοια ενός Digital Twin συστήματος. Οι μαθητές καλούνται να κατασκευάσουν ένα τρένο, το οποίο θα κινείται σε ένα σιδηροδρομικό δίκτυο ([Εικόνα](#page-44-0) 20), στο οποίο φυσικά θα κινούνται και άλλα τρένα, και κάθε φορά που θα πλησιάζει ένα προπορευόμενο τρένο, είτε να αυξομειώνει την ταχύτητά του, ώστε να κινείται σε ασφαλή απόσταση, είτε να αποφεύγει τη σύγκρουση ακινητοποιώντας τελείως το τρένο.

<span id="page-44-0"></span>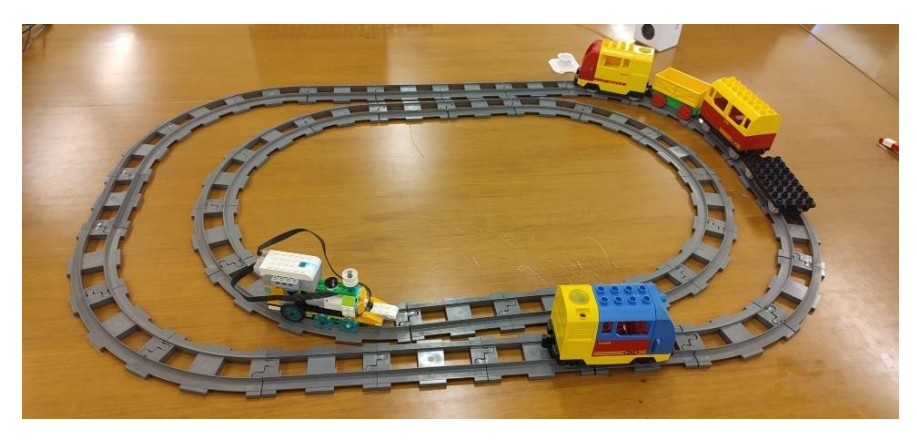

*Εικόνα 20. Το σιδηροδρομικό δίκτυο που κινείται το τρένο*

Το τρένο θα δίνεται έτοιμο στους μαθητές, ώστε να αποφευχθεί κάποιο λάθος μηχανολογικά κατά την κατασκευή του, το οποίο έχει κατασκευαστεί με Lego WeDo 2.0. Το kit διαθέτει δυο αισθητήρες, κίνησης και κλίσης, οι οποίοι θα δίνονται στους μαθητές και θα πρέπει να επιλέξουν τον αισθητήρα που θα συμβάλει στην παραπάνω λειτουργία (αισθητήρας κίνησης). Ο κώδικας, που θα θέτει σε λειτουργία το τρένο είναι ήδη έτοιμος και ενσωματωμένος στην εφαρμογή, ενώ ο χρήστης θα έχει τη δυνατότητα να ορίζει την ταχύτητα του τρένου (από 0 έως 100), πριν τεθεί σε λειτουργία.

Για τη σωστή λειτουργία του τρένου, ο χρήστης θα πρέπει να τοποθετήσει τον αισθητήρα κίνησης στο μπροστινό μέρος του τρένου με κατεύθυνση προς τα εμπρός. Ο αισθητήρας στο περιβάλλον Scratch αποτυπώνει τιμές από 0 έως 100, όπου 100 είναι αποστάσεις από 15cm και πάνω. Το τρένο έχει προγραμματιστεί έτσι ώστε, όταν ο αισθητήρας λαμβάνει τιμές μικρότερες του 100, θα αρχίζει να ελαττώνει ταχύτητα. Αυτό σημαίνει ότι μπροστά από τρένο κινείται άλλο όχημα. Συγκεκριμένα:

- ➢ αν οι τιμές της απόστασης είναι από 70 μέχρι 90, θα μειώνει την ταχύτητα κατά 20 μονάδες
- ➢ αν οι τιμές της απόστασης είναι από 50 μέχρι 70, θα μειώνει την ταχύτητα κατά 20 μονάδες ακόμα
- ➢ αν οι τιμές της απόστασης είναι κάτω από 50, τότε θα ακινητοποιεί το όχημα

Επειδή όμως το τρένο μας είναι πλήρως αυτόνομο, σε περίπτωση που το προπορευόμενο όχημα ξεκινήσει πάλι τότε, μόλις η τιμή της απόστασης γίνει μεγαλύτερη από 50 τότε θα ενεργοποιηθεί και πάλι ο κινητήρας και θα αυξήσει σταδιακά την ταχύτητά του μέχρι να φτάσει στο 80.

Οι μαθητές πριν τοποθετήσουν τον αισθητήρα και θέσουν σε λειτουργία το τρένο, καλούνται να εισέλθουν στο Digital Twin σύστημα με σκοπό να ελέγξουν τη λειτουργικότητα του αισθητήρα, που έχουν επιλέξει να τοποθετήσουν, καθώς δεν έχουν κάποια καθοδήγηση για ποιον από τους δυο πρέπει να χρησιμοποιήσουν. Κατά την είσοδο στο σύστημα η εφαρμογή καλωσορίζει τον χρήστη με αντίστοιχα μηνύματα (Εικόνα 21).

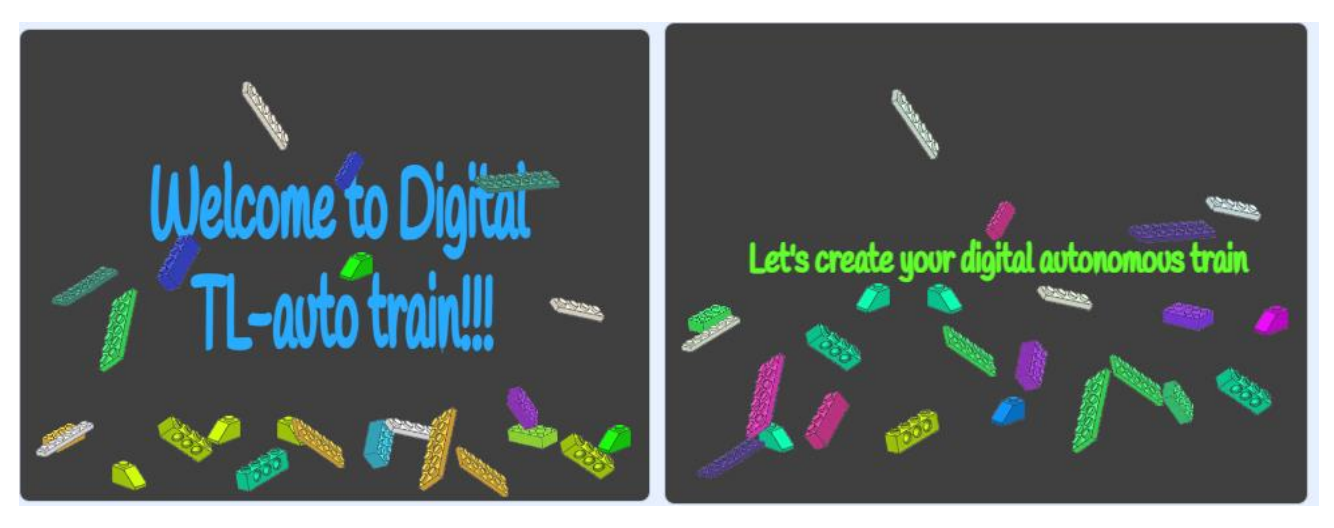

*Εικόνα 21. Εικόνες από την είσοδο στην εφαρμογή – Καλωσορίζοντας τον χρήστη*

Για να ξεκινήσει η εφαρμογή, θα πρέπει ο χρήστης αρχικά να πατήσει το κουμπί της εκκίνησης και στη συνέχεια να επιλέξει το διαθέσιμο project (Εικόνα 22). Η εφαρμογή<sup>4</sup> έχει τη δυνατότητα να επεκταθεί και να σχεδιαστούν νέα project.

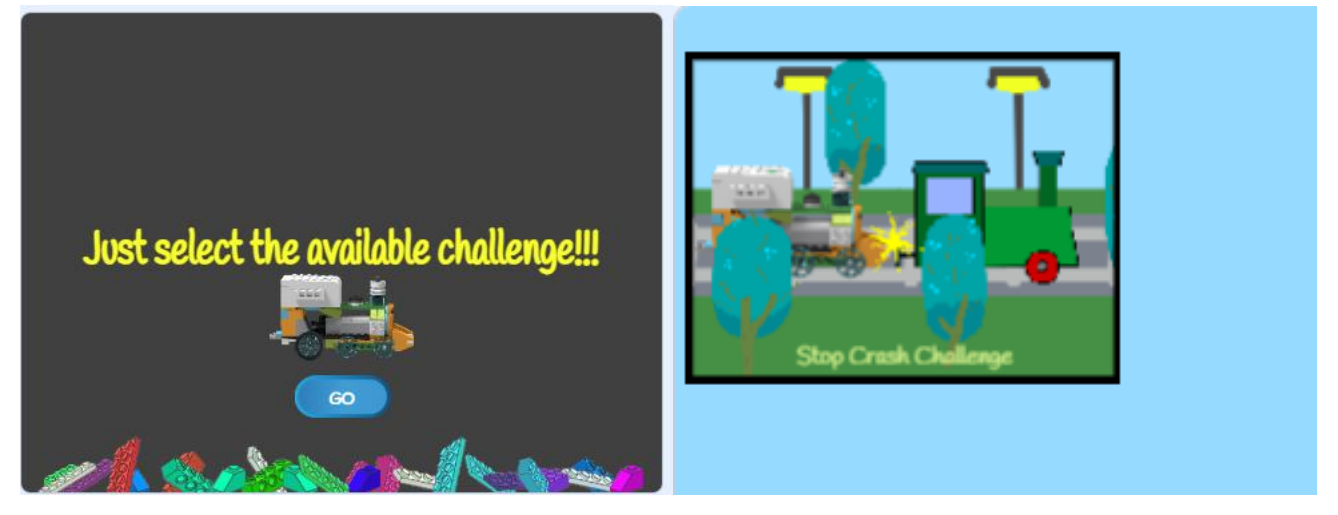

*Εικόνα 22. Κουμπί Εκκίνησης (αριστερά) - Διαθέσιμα project (δεξιά)*

Αφού ο χρήστης επιλέξει το project, εμφανίζονται μηνύματα ώστε να τον ενημερώσει ποιος είναι ο στόχος του επιλεγμένου project αλλά και για τα επόμενα βήματα (Εικόνα 23).

<sup>4</sup> Η εφαρμογή είναι διαθέσιμη εδώ

Στόχος σου είναι να κατασκευάσεις το τρένο σου έτσι ώστε να αποφύγεις οποιαδήποτε σύγκρουση.

Επέλεξε έναν από τους διαθέσιμους αισθητήρες, τοποθέτησέ τον στο ψηφιακό σου τρένο και δες το αποτέλεσμα σου.

Μπορείς να αντιμετωπίσεις την πρόκληση;

Μπροστά σου έχεις έτοιμο το παρακάτω τρένο. Μετά το τέλος της παρούσας εφαρμογής θα είσαι έτοιμος να δημιουργήσεις το δικός σου αυτόνομο τρένο, αφού πρώτα θα έχεις πειραματιστεί με την κατασκευή του στο ψηφιακό του περιβάλλον.

Αρχικά επέλεξε τον αισθητήρα που θα τοποθετήσεις.

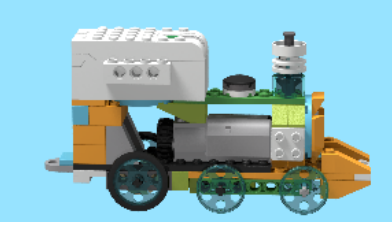

*Εικόνα 23. Οδηγίες project*

Στη συνέχεια, ο χρήστης καλείται να επιλέξει στο ψηφιακό περιβάλλον τον αισθητήρα που θα χρησιμοποιήσει. Εδώ το σύστημα δίνει μια σύντομη περιγραφή του κάθε αισθητήρα, με σκοπό να τον διευκολύνει να επιλέξει τον κατάλληλο αισθητήρα (Εικόνα 24).

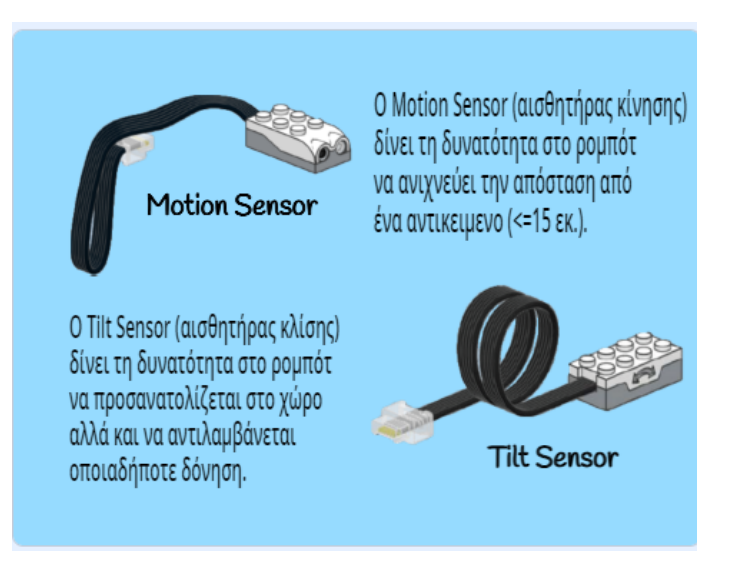

*Εικόνα 24. Περιγραφή και επιλογή του κατάλληλου αισθητήρα*

Αφού επιλέξουν τον αισθητήρα που θέλουν να χρησιμοποιήσουν, στη συνέχεια επιλέγουν που θα τον τοποθετήσουν (Εικόνα 25).

Ωραία!!!

Τώρα επέλεξε που θέλεις να τοποθετήσεις τον αισθητήρα σου!!!

Μην ξεχνάς τον στόχο σου!!!

*Εικόνα 25. Μήνυμα για το επόμενο βήμα*

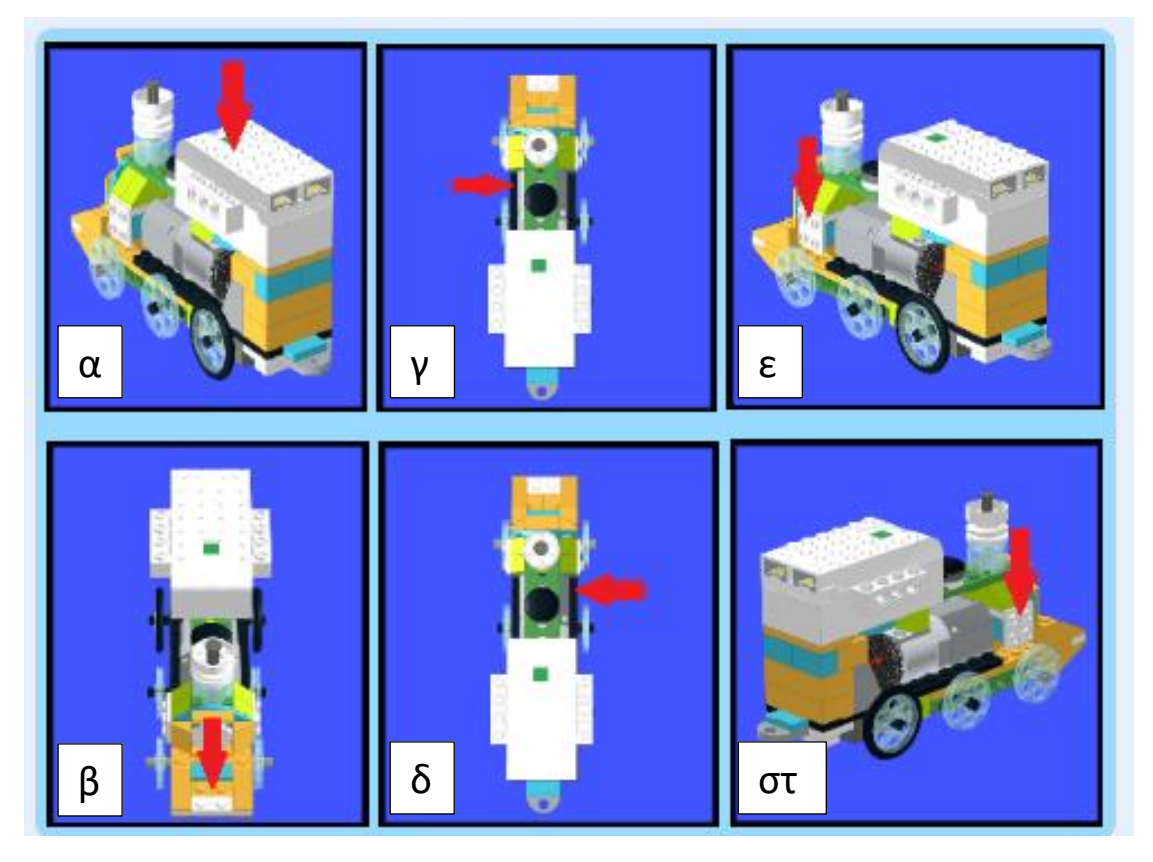

*Εικόνα 26. Παράθυρο με όλες τις διαθέσιμες επιλογές*

Συγκεκριμένα, ο χρήστης έχει τις εξής διαθέσιμες επιλογές τοποθέτησης του αισθητήρα:

- επάνω (Εικόνα 26-α)
- μπροστά (Εικόνα 26-β)
- αριστερά εσωτερικά (Εικόνα 26-γ)
- δεξιά εσωτερικά (Εικόνα 26-δ)
- αριστερά εξωτερικά (Εικόνα 26-ε)
- δεξιά εξωτερικά (Εικόνα 26-στ)

Στη συνέχεια, θα πρέπει να επιλέξουν την κατεύθυνση που θα έχει ο αισθητήρας, καθώς τα αποτελέσματα και η λειτουργικότητα του τρένου ,εκτός από τη θέση στην οποία θα τα τοποθετηθεί, είναι άμεσα συνυφασμένη και με την κατεύθυνση που θα τοποθετηθεί (με κατεύθυνση εμπρός – με κατεύθυνση πίσω). Σε αυτό το σημείο ανάλογα με την αρχική επιλογή του χρήστη, όσον αφορά τον αισθητήρα, εμφανίζεται και η αντίστοιχη εικόνα με την επιλογή κατεύθυνσης και το μήνυμα καθοδήγησης (Εικόνα 27, Εικόνα 28).

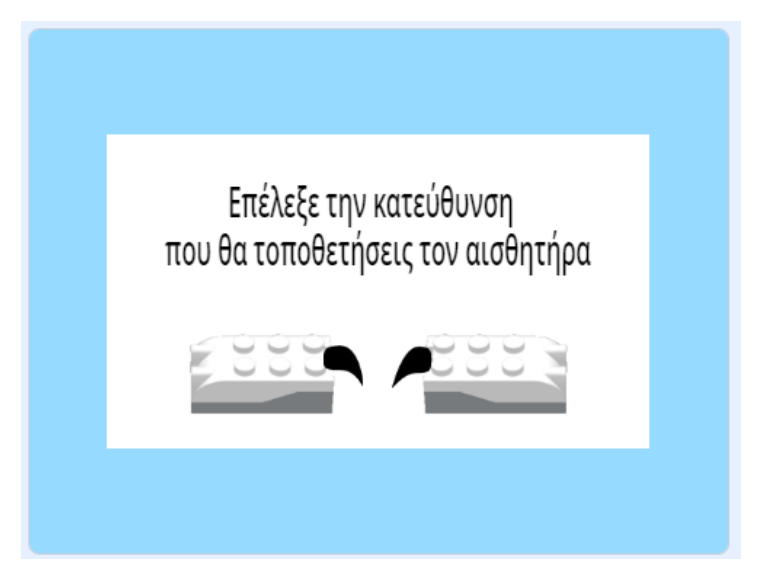

*Εικόνα 27. Επιλογή κατεύθυνσης για τον αισθητήρα κίνησης*

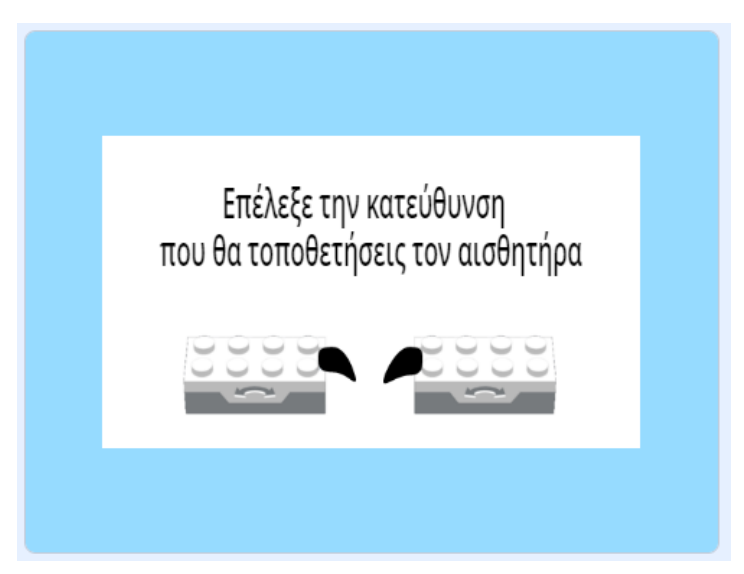

*Εικόνα 28. Επιλογή κατεύθυνσης για τον αισθητήρα κλίσης*

Ο χρήστης έχει ολοκληρώσει την κατασκευή του ψηφιακού του μοντέλου σε αυτή τη φάση (Εικόνα 29). Υπενθυμίζουμε, ότι στόχος είναι το τρένο να αυξομειώνει την ταχύτητα του, σε περίπτωση που εντοπίζει κάποιο έτερο όχημα να προπορεύεται διατηρώντας και την αντίστοιχη απόσταση ασφαλείας (ανάλογα με τις μετρήσεις που θα λαμβάνει ο αισθητήρας κίνησης (από 100 έως 50) θα μεταβάλει αναλόγως την ταχύτητα), αλλά και να ακινητοποιεί το τρένο, σε περίπτωση που εντοπίζει αντικείμενο ή όχημα που να εμποδίζει την κυκλοφορία (απόσταση μικρότερη της τιμής 50), αποφεύγοντας τη σύγκρουση. Ακολουθεί λοιπόν, η προσομοίωση της συμπεριφοράς, που αναμένεται να έχει το μοντέλο στο φυσικό του περιβάλλον, πριν προχωρήσει στην κατασκευή του φυσικού μοντέλου.

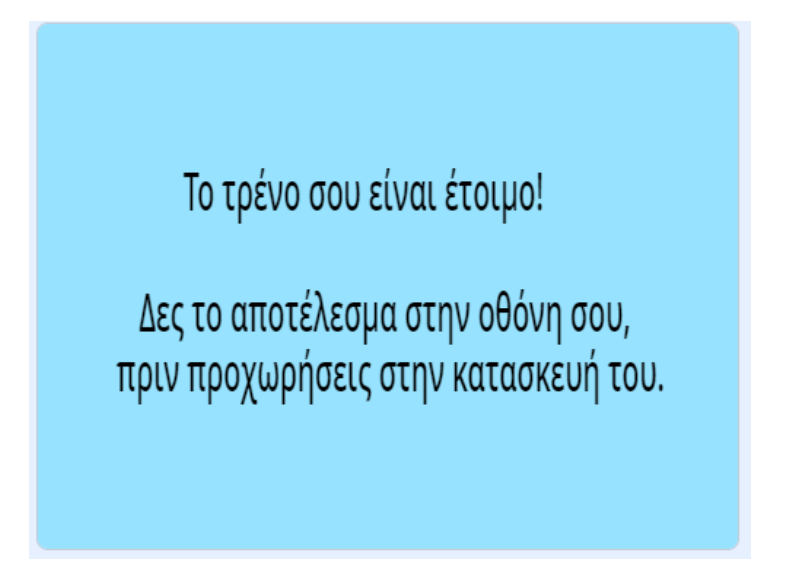

*Εικόνα 29. Η εφαρμογή ενημερώνει το χρήστη ότι έχει ολοκληρώσει την κατασκευή του ψηφιακού μοντέλου*

Όπως ήδη έχει αναφερθεί, η λειτουργικότητα του τρένου εξαρτάται από τον αισθητήρα που θα χρησιμοποιηθεί, τη θέση που θα τοποθετηθεί και την κατεύθυνση. Επομένως, ανάλογα με τις παραμέτρους που έχει θέσει ο χρήστης στο ψηφιακό μοντέλο αναμένονται και οι ακόλουθες περιπτώσεις αποτελεσμάτων, λαμβάνοντας ως πιο σημαντική παράμετρο, την επιλογή του αισθητήρα και στη συνέχεια τη θέση και την κατεύθυνση τοποθέτησής του.

## *1 <sup>η</sup> Περίπτωση: Επιλογή αισθητήρα κλίσης*

Αν ο χρήστης επιλέξει να τοποθετήσει τον αισθητήρα κλίσης, όπου και αν τον τοποθετήσει με οποιαδήποτε κατεύθυνση, το τρένο θα τρακάρει. Ο λόγος που θα συμβεί αυτό, είναι γιατί ο αισθητήρας είναι λάθος και δεν καταγράφει τις αποστάσεις, οπότε το τρένο θα πλησιάζει όλο και περισσότερο το εμπόδιο ή το προπορευόμενο όχημα και εν τέλει θα συγκρουστεί (Εικόνα 30).

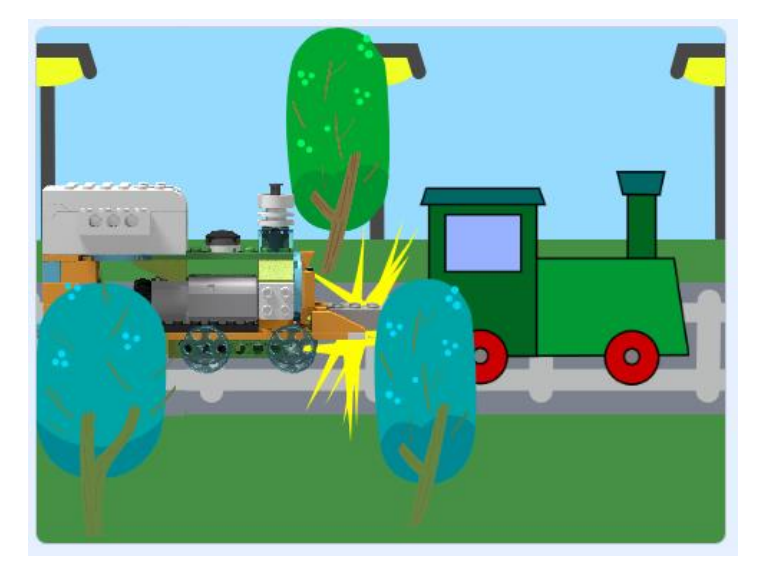

*Εικόνα 30. Σύγκρουση με όχημα εμπρός*

Κάθε φορά που το τρένο δεν καταφέρνει να ολοκληρώσει τον στόχο του και εν τέλει συγκρούεται, εμφανίζεται μήνυμα αποτυχίας και δίνει τη δυνατότητα στον χρήστη να προσπαθήσει ξανά (Εικόνα 31). Σε περίπτωση που ο χρήστης επιλέξει πάνω από τρεις φορές (συνεχόμενα) να τοποθετήσει τον αισθητήρα κλίσης, το σύστημα αντιλαμβάνεται, ότι ο χρήστης δεν έχει κατανοήσει την λειτουργικότητα του αισθητήρα κλίσης και ότι η επιλογή του είναι λανθασμένη, και αφού εμφανίσει για μια ακόμα φορά το μήνυμα αποτυχίας, εμφανίζεται και το αντίστοιχο μήνυμα που τον καθοδηγεί να αλλάξει αισθητήρα (Εικόνα 32).

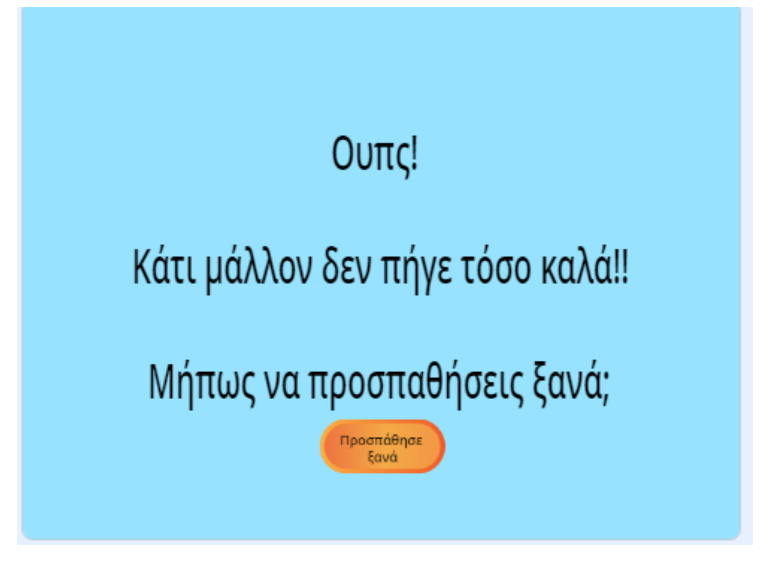

*Εικόνα 31. Μήνυμα αποτυχίας*

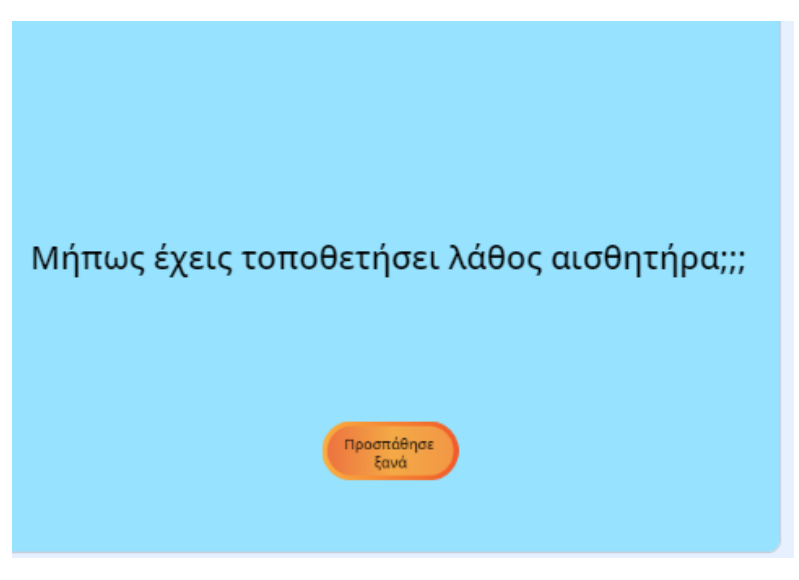

*Εικόνα 32. Μήνυμα χρήσης λανθασμένου αισθητήρα*

## *2 <sup>η</sup> Περίπτωση: Επιλογή αισθητήρα κίνησης*

Αν ο χρήστης επιλέξει τον αισθητήρα κίνησης, ο οποίος είναι και ο σωστός, τότε η λειτουργικότητα του τρένου και το αποτέλεσμα της προσομοίωσης εξαρτώνται από την θέση και την κατεύθυνση που θα τοποθετηθεί. Επομένως έχουμε τις εξής επιλογές:

- <span id="page-52-0"></span>*Α. τοποθέτηση αισθητήρα επάνω και κατεύθυνση πίσω*
- <span id="page-52-1"></span>*Β. τοποθέτηση αισθητήρα επάνω και κατεύθυνση εμπρός*
- <span id="page-52-2"></span>*Γ. τοποθέτηση αισθητήρα δεξιά εσωτερικά και κατεύθυνση πίσω*
- <span id="page-52-3"></span>*Δ. τοποθέτηση αισθητήρα δεξιά εσωτερικά και κατεύθυνση εμπρός*
- <span id="page-52-4"></span>*Ε. τοποθέτηση αισθητήρα αριστερά εσωτερικά και κατεύθυνση πίσω*
- <span id="page-52-5"></span>*ΣΤ. τοποθέτηση αισθητήρα αριστερά εσωτερικά και κατεύθυνση εμπρός*
- <span id="page-52-7"></span>*Ζ. τοποθέτηση αισθητήρα δεξιά εξωτερικά και κατεύθυνση πίσω*
- <span id="page-52-9"></span>*Η. τοποθέτηση αισθητήρα δεξιά εξωτερικά και κατεύθυνση εμπρός*
- <span id="page-52-8"></span>*Θ. τοποθέτηση αισθητήρα αριστερά εξωτερικά και κατεύθυνση πίσω*
- <span id="page-52-10"></span>*Ι. τοποθέτηση αισθητήρα αριστερά εξωτερικά και κατεύθυνση εμπρός*
- <span id="page-52-6"></span>*ΙΑ. τοποθέτηση αισθητήρα εμπρός και κατεύθυνση πίσω*
- *ΙΒ. τοποθέτηση αισθητήρα εμπρός και κατεύθυνση εμπρός*

<span id="page-52-11"></span>Στην περίπτωση **[Α](#page-52-0)** το τρένο μας αναμένεται να τρακάρει με οποιοδήποτε προπορευόμενο τρένο ή εμπόδιο, καθώς στο σημείο που έχει τοποθετηθεί ο αισθητήρας δεν εντοπίζει τα αντικείμενα που βρίσκονται εμπρός του. Αυτή είναι και η εικόνα που αναμένεται να δει ο χρήστης στην εφαρμογή (Εικόνα 33). Ωστόσο, εφαρμόζοντας την περίπτωση αυτή στον πραγματικό κόσμο, αν το τρένο ακολουθείται από αντικείμενο μεγαλύτερου ύψους, καθώς ο αισθητήρας είναι ψηλά τοποθετημένος, τότε το τρένο μας θα εντοπίσει μεν το αντικείμενο που το ακολουθεί, θα σταματήσει, το αποτέλεσμα όμως θα είναι να τρακάρει.

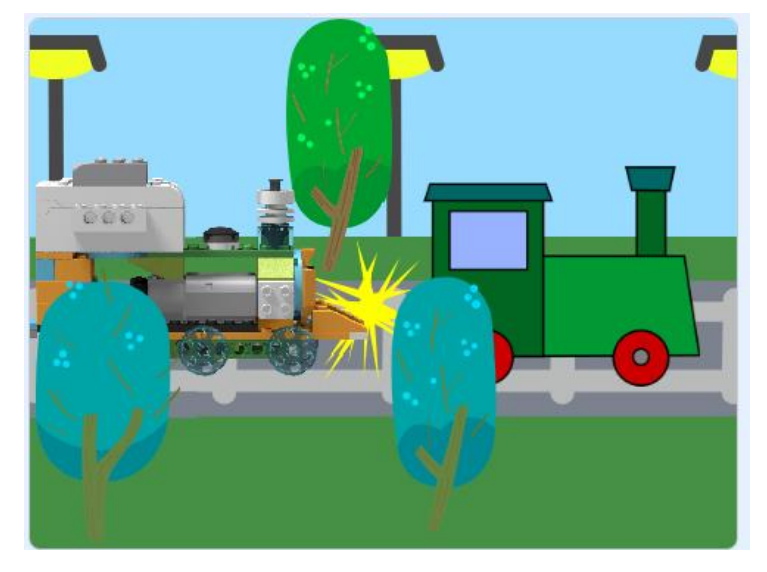

*Εικόνα 33. Αποτέλεσμα τοποθέτησης αισθητήρα κίνησης επάνω και πίσω*

Αν ο χρήστης επιλέξει να τοποθετήσει επάνω τον αισθητήρα με κατεύθυνση μπροστά (περίπτωση **[Β](#page-52-1)**), αν και είναι σε θέση να ανιχνεύει αντικείμενα εμπρός, στο σημείο που έχει τοποθετηθεί, ακόμα και να προπορεύεται αντικείμενο μπροστά του με μεγαλύτερο ύψος, δεν θα ακινητοποιήσει ποτέ το όχημα καθώς η απόσταση από τη θέση του αισθητήρα μέχρι το όχημα θα είναι μεγαλύτερη από 50 και το αποτέλεσμα θα είναι να συγκρουστεί (Εικόνα 34).

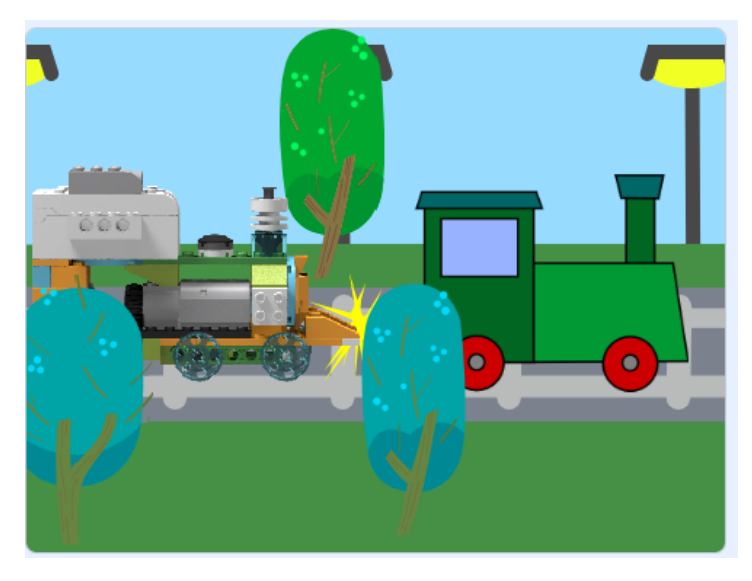

*Εικόνα 34. Αποτέλεσμα τοποθέτησης αισθητήρα κίνησης επάνω και μπροστά*

Στις περιπτώσεις **[Γ](#page-52-2), [Δ](#page-52-3), [Ε](#page-52-4), [ΣΤ](#page-52-5)** το τρένο μας θα είναι μόνιμα ακινητοποιημένο, καθώς ο αισθητήρας στο σημείο που τοποθετείται ανιχνεύει ως εμπόδιο το αμάξωμα του ίδιου του τρένου, με αποτέλεσμα να απενεργοποιεί τον κινητήρα (Εικόνα 35, Εικόνα 36, Εικόνα 37). Το ίδιο αποτέλεσμα θα προκύψει και στην περίπτωση **[ΙΑ](#page-52-6)**, καθώς ο αισθητήρας θα είναι τοποθετημένος προς το τρένο (Εικόνα 38).

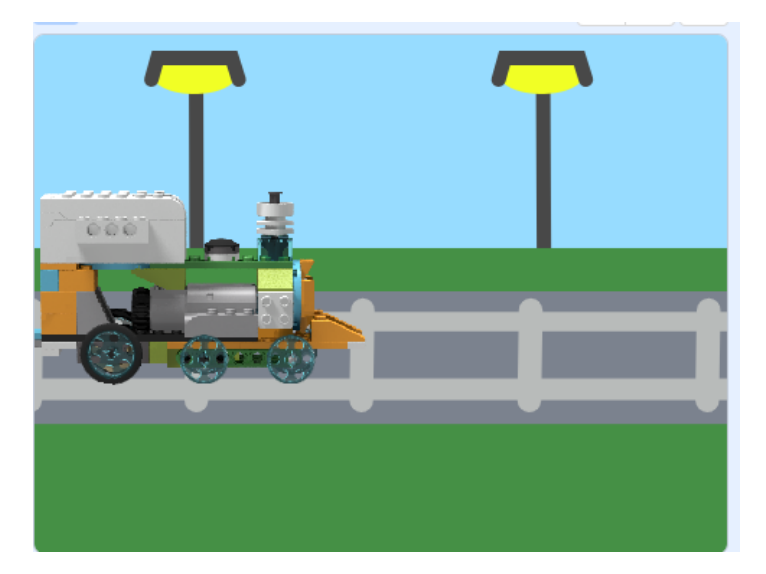

*Εικόνα 35. Αποτέλεσμα τοποθέτησης αισθητήρα κίνησης εσωτερικά δεξιά και πίσω*

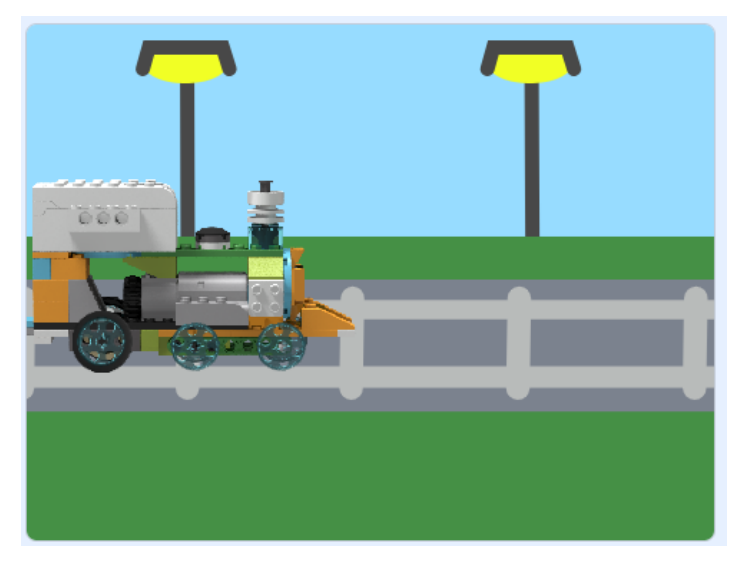

*Εικόνα 36. Αποτέλεσμα τοποθέτησης αισθητήρα κίνησης εσωτερικά δεξιά και μπροστά*

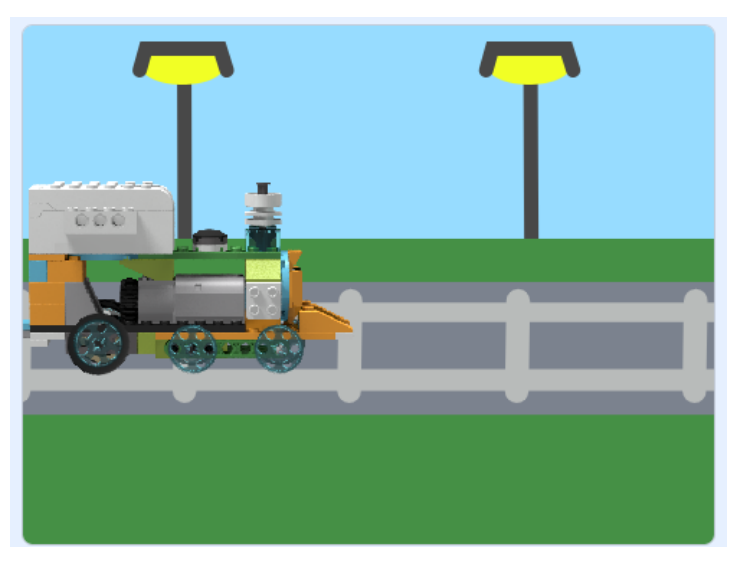

*Εικόνα 37. Αποτέλεσμα τοποθέτησης αισθητήρα κίνησης εσωτερικά αριστερά και μπροστά (ή πίσω)*

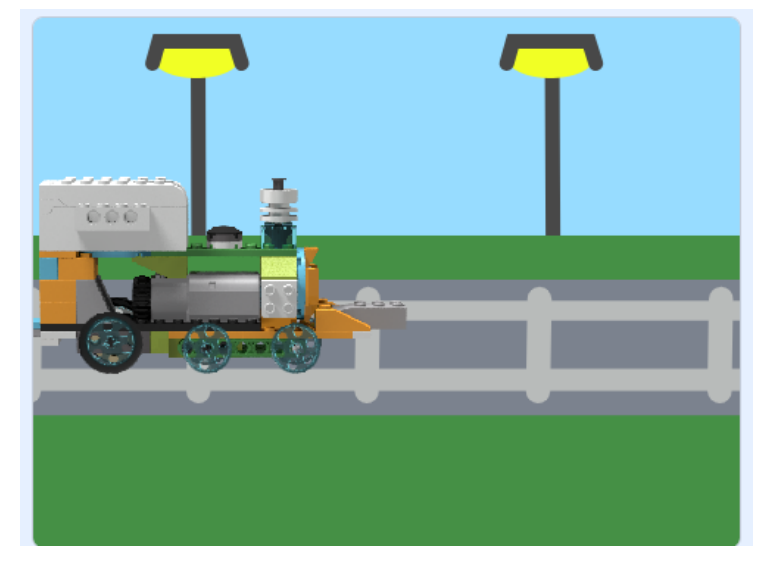

*Εικόνα 38. Αποτέλεσμα τοποθέτησης αισθητήρα κίνησης εμπρός και πίσω*

Στις περιπτώσεις **[Ζ](#page-52-7), [Θ](#page-52-8),** ο αισθητήρας για μια ακόμη φορά δεν θα μπορεί να ανιχνεύει κάποιο αντικείμενο μπροστά του με αποτέλεσμα το τρένο να συγκρουστεί. Στις Εικόνες 39 και 40 αποτυπώνεται το αποτέλεσμα των επιλογών Ζ και Θ αντίστοιχα.

Σε όσες περιπτώσεις είδαμε μέχρι τώρα, μετά από κάθε λάθος προσπάθεια το σύστημα δίνει στον χρήστη τη δυνατότητα να προσπαθήσει ξανά, εμφανίζοντας και το αντίστοιχο μήνυμα (Εικόνα 31).

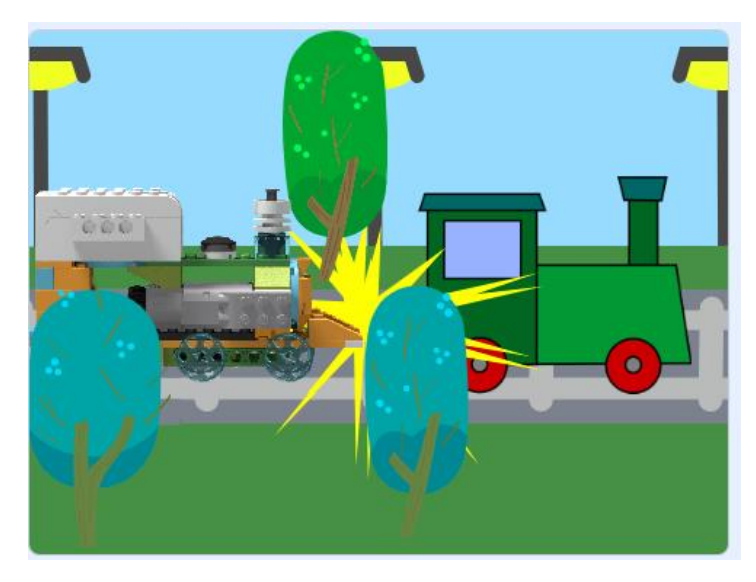

*Εικόνα 39. Αποτέλεσμα τοποθέτησης αισθητήρα κίνησης δεξιά εξωτερικά και πίσω*

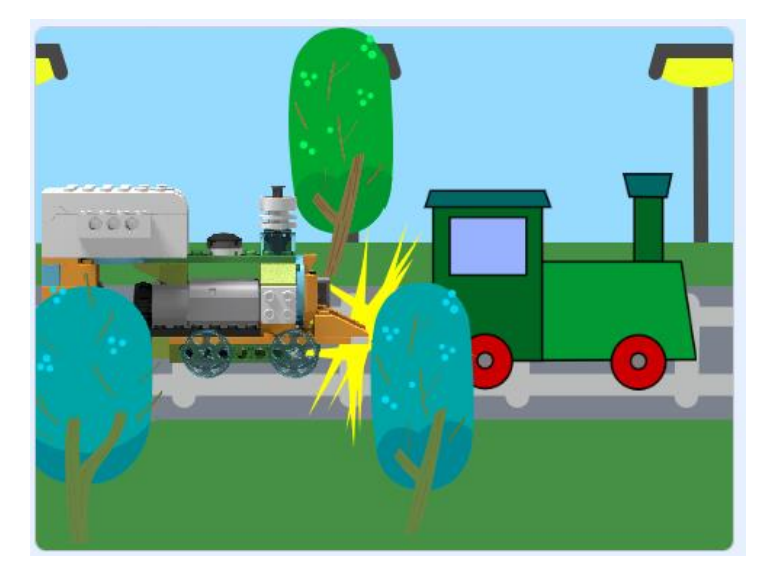

*Εικόνα 40. Αποτέλεσμα τοποθέτησης αισθητήρα κίνησης αριστερά εξωτερικά και πίσω*

Αν ο χρήστης επιλέξει την περίπτωση **[Η](#page-52-9),** τότε το τρένο μόλις θα ανιχνεύει αντικείμενο να πλησιάζει από τη δεξιά πλευρά, ακόμα και αν δεν υπάρχει κίνδυνος σύγκρουσης, θα ακινητοποιείται. Στην προσομοίωση της περίπτωσης αυτής, όταν ο αισθητήρας εντοπίζει ένα δέντρο που βρίσκεται κοντά στις ράγες από τη δεξιά πλευρά, μόλις φτάσει κάτω από την τιμή 50, σταματάει (Εικόνα 41). Μάλιστα επειδή το δέντρο είναι σταθερό αντικείμενο, το τρένο δεν θα ξεκινήσει. Το σύστημα μας σε αυτή την περίπτωση αντιλαμβάνεται ότι ο χρήστης έχει τοποθετήσει από την εξωτερική δεξιά πλευρά τον αισθητήρα, και του εμφανίζει κατάλληλο μήνυμα με σκοπό να του υποδείξει, τι πρόκειται να συμβεί σε περίπτωση που τοποθετήσει τον αισθητήρα στην αντίστοιχη αριστερή πλευρά (Εικόνα 42).

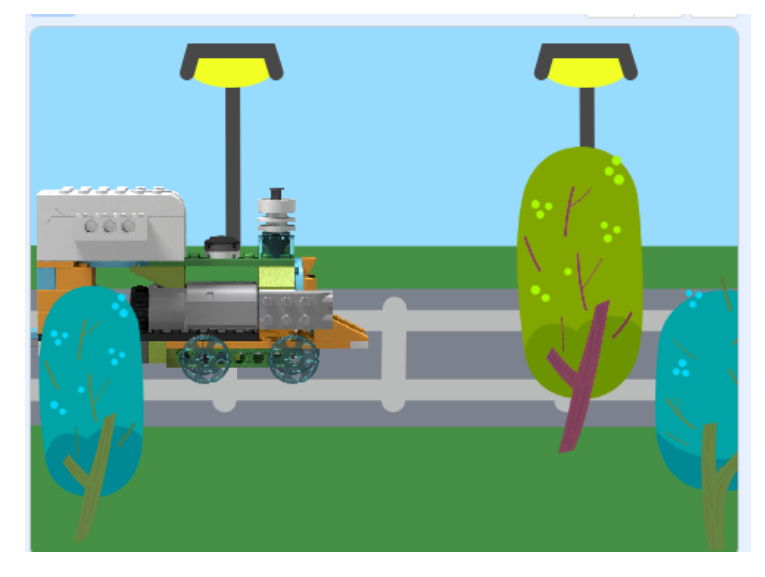

*Εικόνα 41. Αποτέλεσμα τοποθέτησης αισθητήρα κίνησης δεξιά εξωτερικά και μπροστά*

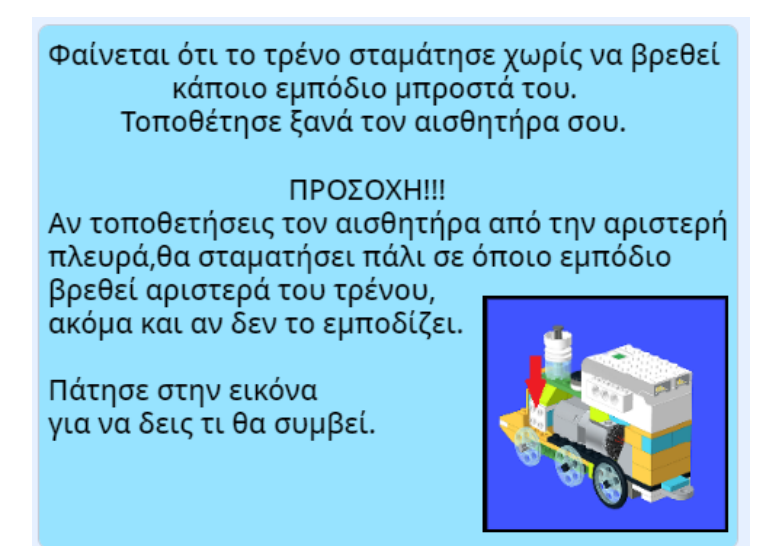

*Εικόνα 42. Ενημερωτικό μήνυμα σε περίπτωση τοποθέτησης του αισθητήρα από τη δεξιά πλευρά*

Αν παρατηρήσει κάποιος την Εικόνα 41,το δέντρο το οποίο είναι κοντά στις ράγες και εντοπίζει ο αισθητήρας, έχει διαφορετικό χρωματισμό. Ο λόγος που επιλέξαμε να ξεχωρίζει το συγκεκριμένο δέντρο, είναι για να αντιληφθεί καλύτερα ο χρήστης τι είναι αυτό που προκάλεσε την ακινητοποίηση του τρένου. Όπως φαίνεται στην παραπάνω Εικόνα 42, το σύστημα έχει αντιληφθεί το λάθος του χρήστη και τον καθοδηγεί ώστε να τον αποτρέψει να κάνει το ίδιο λάθος. Για να μπορέσει ο χρήστης να προχωρήσει παρακάτω θα πρέπει να πατήσει στην εικόνα, να δει εν συντομία τι πρόκειται να συμβεί αν τοποθετήσει τον αισθητήρα από την άλλη πλευρά. Μόλις ο χρήστης παρακολουθήσει το ενημερωτικό βίντεο μπορεί να προσπαθήσει εκ νέου (Εικόνα 43).

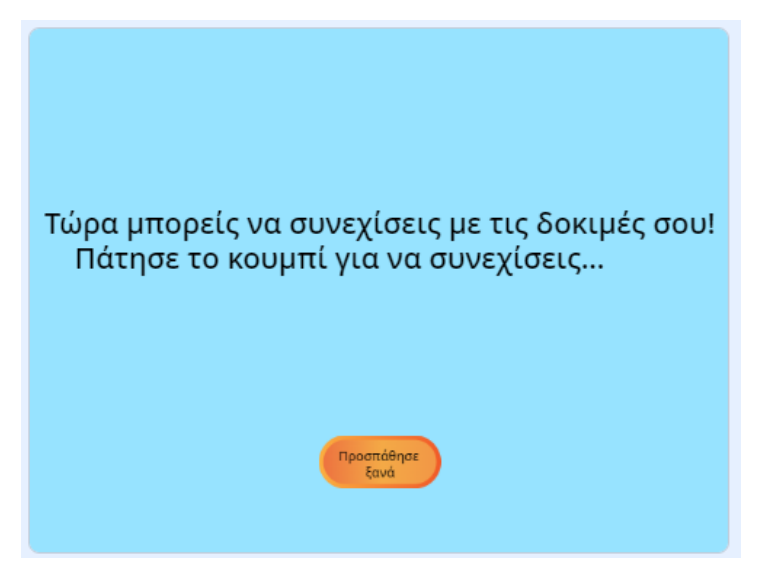

*Εικόνα 43. Μήνυμα συστήματος για να προσπαθήσει ξανά*

Τα ίδια αποτελέσματα αναμένονται, αν ο χρήστης επιλέξει την περίπτωση **[Ι](#page-52-10)**, προσαρμοσμένα όμως για την αριστερή πλευρά. Οποιοδήποτε αντικείμενο πλησιάσει, σε απόσταση μικρότερη από την τιμή 50, από την αριστερή πλευρά του τρένου θα προκαλέσει την ακινητοποίησή του, χωρίς να κινδυνεύει να συγκρουστεί στην πραγματικότητα. Ο αισθητήρας θα εντοπίσει το δέντρο που βρίσκεται σε κοντινή απόσταση από τις ράγες, αριστερά του τρένου και θα σταματήσει τον κινητήρα (Εικόνα 44).

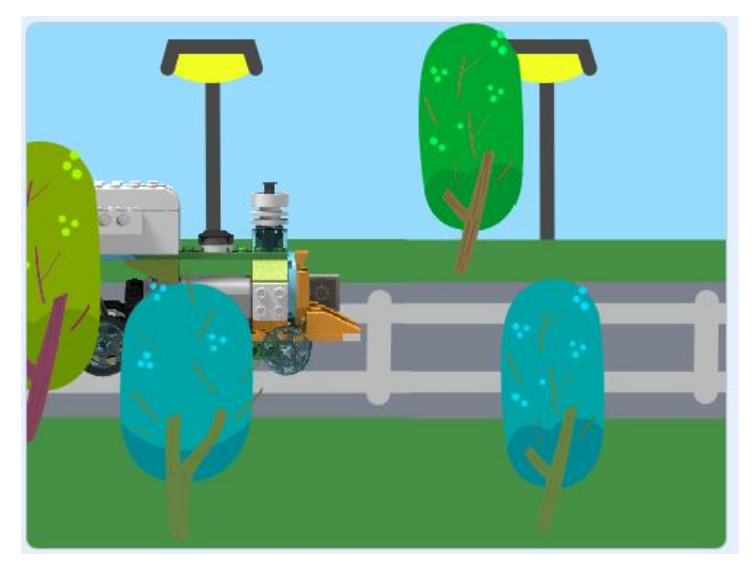

*Εικόνα 44. Αποτέλεσμα τοποθέτησης αισθητήρα κίνησης αριστερά εξωτερικά και μπροστά*

Όπως φαίνεται στην παραπάνω εικόνα, και εδώ το δέντρο έχει διαφορετικό χρωματισμό από τα υπόλοιπα δέντρα. Όπως και στην περίπτωση **Η**, το σύστημα έχει αντιληφθεί ότι έχει τοποθετήσει τον αισθητήρα στην αριστερή πλευρά και με αντίστοιχο μήνυμα (όπως στην προηγούμενη περίπτωση) ενημερώνει τον χρήστη, ώστε να αποφύγει να κάνει πάλι λάθος (Εικόνα 45).

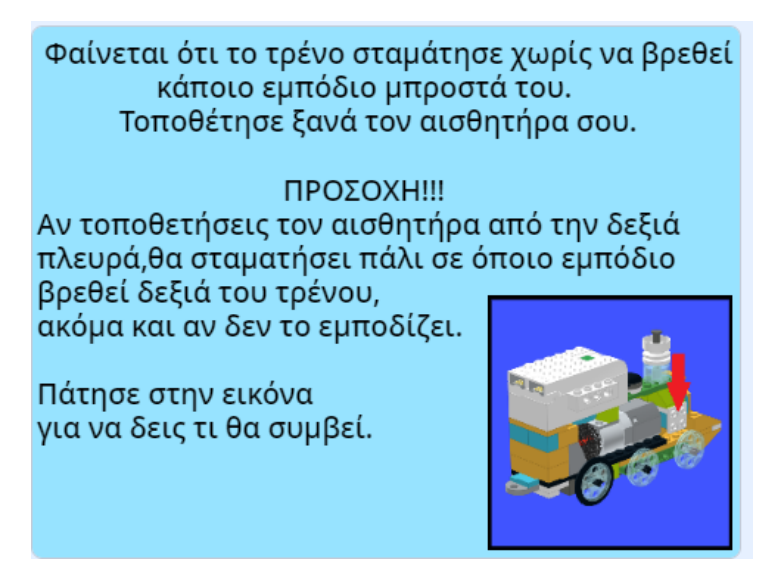

*Εικόνα 45. Ενημερωτικό μήνυμα σε περίπτωση τοποθέτησης του αισθητήρα από τη δεξιά πλευρά*

Μόλις ολοκληρωθεί η προσομοίωση, ο χρήστης μπορεί να συνεχίσει με τις προσπάθειες (Εικόνα 43).

Αφού είδαμε όλες τις λανθασμένες περιπτώσεις, τις οποίες μπορεί να επιλέξει ο χρήστης, απομένει να δούμε πως συμπεριφέρεται το σύστημα στην περίπτωση που ο χρήστης επιλέξει να τοποθετήσει σωστά τον αισθητήρα. Πρόκειται για την τελευταία περίπτωση **[ΙΒ](#page-52-11)**, όπου ο αισθητήρας τοποθετείται μπροστά. Σε αυτήν την περίπτωση, το σύστημα θα προσομοιώσει στο εικονικό περιβάλλον τη λειτουργικότητα του τρένου. Συγκεκριμένα, αφού θα προσπεράσει τα "εμπόδια", που είδαμε στις δυο προηγούμενες περιπτώσεις, το τρένο μόλις εντοπίσει ένα σταματημένο προπορευόμενο τρένο θα σταματήσει σε ασφαλή απόσταση αποφεύγοντας τη σύγκρουση (Εικόνα 46).

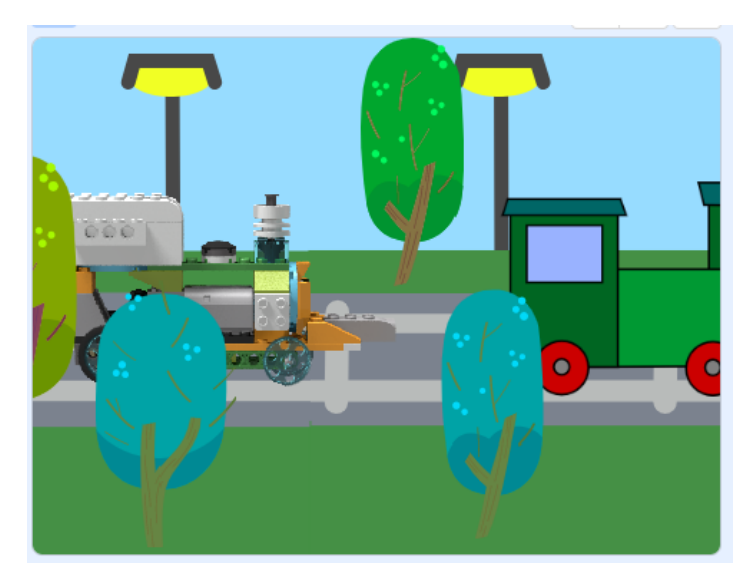

*Εικόνα 46. Αποτέλεσμα τοποθέτησης αισθητήρα κίνησης εμπρός και μπροστά*

Μέχρι στιγμής, ο χρήστης πειραματίζεται μόνο με το ψηφιακό αντικείμενο και ότι πείραμα κάνει γίνεται στο ψηφιακό περιβάλλον. Σε αυτό το σημείο αξίζει να επισημανθεί, ότι αν δεν υπήρχε το Digital Twin σύστημα, ο χρήστης ενδεχομένως να μην είχε αντιληφθεί ποιον αισθητήρα θα έπρεπε να χρησιμοποιήσει και κυρίως ποιο είναι το σωστό σημείο τοποθέτησης. Είναι πολύ πιθανό ο χρήστης να είχε προχωρήσει σε αρκετές αλλαγές στο φυσικό αντικείμενο, μέχρι να καταφέρει να βρει το κατάλληλο σημείο τοποθέτησης, ξοδεύοντας αρκετό χρόνο και κινδυνεύοντας να χαλάσει και το μηχανολογικό μέρος του τρένου.

Αφού ο χρήστης ολοκλήρωσε το ψηφιακό αντικείμενο, θα προχωρήσει στην κατασκευή του φυσικού αντικειμένου. Το επόμενο λοιπόν βήμα σύμφωνα με το σύστημα (Εικόνα 47) είναι να τοποθετήσει τον αισθητήρα στο φυσικό αντικείμενο, με βάση τις επιλογές που έχει κάνει στο ψηφιακό.

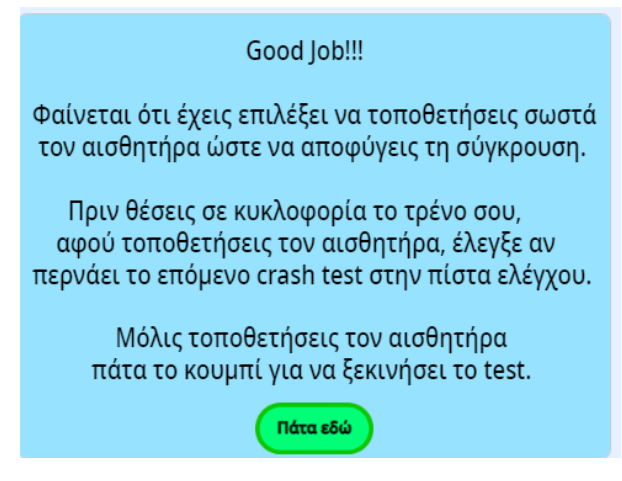

*Εικόνα 47. Μήνυμα επιτυχούς προσομοίωσης και το επόμενο βήμα*

Όπως βλέπουμε στην παραπάνω εικόνα, το σύστημα προτρέπει τον χρήστη να πραγματοποιήσει ένα έλεγχο του φυσικού αντικειμένου. Συγκεκριμένα, ο χρήστης θα πρέπει να τοποθετήσει το φυσικό ολοκληρωμένο μοντέλο, σε μια ειδικά διαμορφωμένη πίστα ελέγχου . Σκοπός της πίστας ελέγχου, είναι να διασφαλιστεί ότι ο χρήστης, έχει τοποθετήσει σωστά στο φυσικό αντικείμενο τον αισθητήρα. Για να γίνει ο έλεγχος αυτός, θα πρέπει να τοποθετήσει το τρένο σε συγκεκριμένο σημείο στην πίστα, όπως υποδεικνύεται, ώστε να διασφαλιστεί ότι θα υπάρχει σωστή απόσταση από τον τοίχο, αλλά και ότι δεν θα τοποθετήσει πιο δεξιά ή πιο αριστερά το τρένο. Επίσης, ο συγκεκριμένος έλεγχος θα πρέπει να γίνεται κάτω από τις ίδιες συνθήκες φωτισμού κάθε φορά, λόγω της ευαισθησίας του αισθητήρα στον φωτισμό, καθώς μπορεί να επηρεάσει τις μετρήσεις.

Η πίστα ελέγχου αποτελείται από έναν τοίχο, ο οποίος έχει κατασκευαστεί με Lego WeDo 1.0 kit<sup>5</sup> με τέτοιο τρόπο ώστε να κινείται αυτόματα προς το τρένο, πραγματοποιώντας πέντε στάσεις, σε συγκεκριμένα χρονικά διαστήματα. Ο τοίχος αποτελείται από τρεις ανισόπεδες επιφάνειες [Εικόνα](#page-60-0) 48.

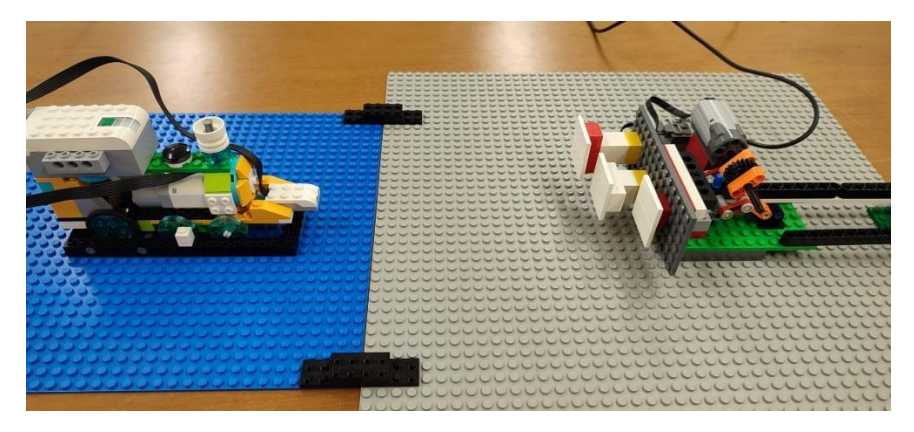

*Εικόνα 48. Πίστα ελέγχου*

<span id="page-60-0"></span><sup>5</sup> Η διαφορά του Lego WeDo 1.0 kit με το Lego WeDo 2.0 είναι ότι ο εγκέφαλος που χρησιμοποιείται εδώ συνδέεται ενσύρματα με τον υπολογιστή και το περιβάλλον προγραμματισμού. Λόγω του ότι το Scratch 3.0 περιβάλλον δεν υποστηρίζει το συγκεκριμένο kit, θα πρέπει να γίνει εγκατάσταση στον υπολογιστή παλιότερης έκδοσης του Scratch περιβάλλοντος.

Ο λόγος για τον οποίο κατασκευάστηκε με αυτόν τον τρόπο, είναι διότι θέλουμε να εξασφαλίσουμε ότι δεν τοποθετήθηκε στα άλλα δυο σημεία, τα οποία επέτρεψαν να κινηθεί το τρένο χωρίς να τρακάρει, τη εξωτερική δεξιά και αριστερή πλευρά του τρένου. Επειδή είναι δυο σημεία, που πιθανόν να επιλέξει ο χρήστης να τοποθετήσει εν τέλει τον αισθητήρα, μέσα από τον έλεγχο αυτό το Digital Twin σύστημα θα τον αποτρέψει, από το να θέσει σε λειτουργία το τρένο έχοντας λάθος τοποθετημένο τον αισθητήρα. Σε αυτό το σημείο, το σύστημα μας ελέγχει πιθανά προβλήματα που οφείλονται από ανθρώπινα λάθη. Για να το πετύχει αυτό το σύστημα, εφόσον ο χρήστης είναι έτοιμος (έχει τοποθετήσει τον αισθητήρα στο τρένο και το τρένο στην πίστα) πατάει το κουμπί (Εικόνα 47) και αμέσως του εμφανίζεται το τεστ ελέγχου (Εικόνα 49).

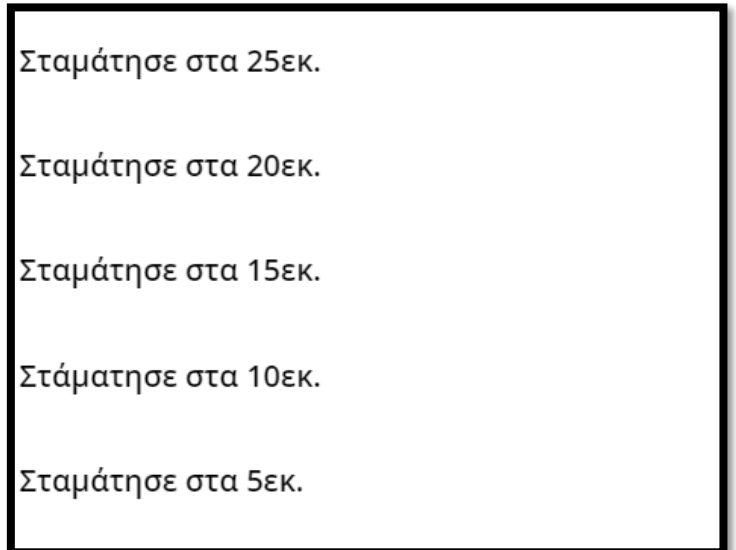

*Εικόνα 49. Τεστ ελέγχου τοίχου*

Ειδικότερα, κάθε απόσταση που διανύει ο τοίχος και σταματά, αποτελεί σημείο ελέγχου του συστήματος. Τον τοίχο τον διαχειρίζεται ο εκπαιδευτικός και αυτός τον θέτει σε λειτουργία. Για να θεωρείται επιτυχημένο το τεστ ελέγχου, θα πρέπει το τρένο να εντοπίζει τον τοίχο και στις πέντε αποστάσεις (Εικόνα 50). Αυτό επιτυγχάνεται μόνο αν έχει τοποθετηθεί ο αισθητήρας στο μπροστινό μέρος του τρένου με κατεύθυνση προς τα εμπρός.

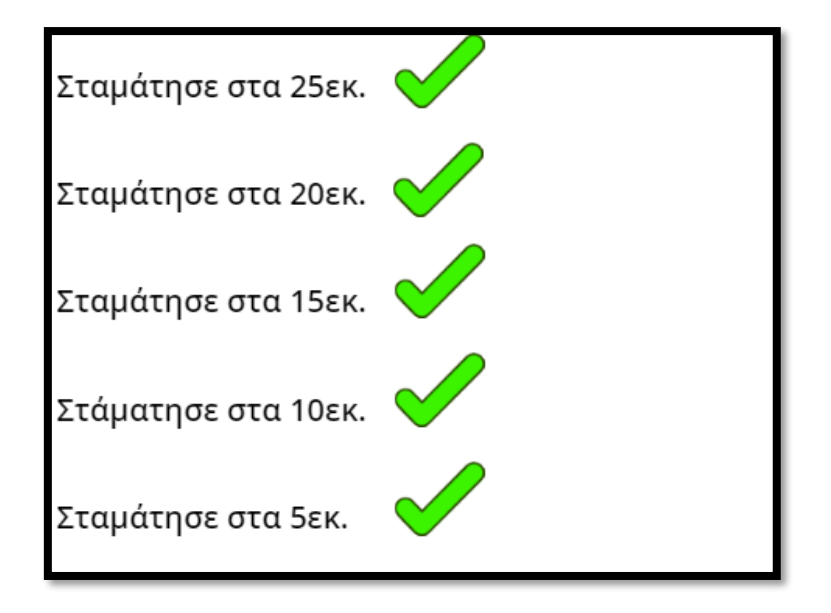

*Εικόνα 50. Επιτυχημένο τεστ ελέγχου*

Σε περίπτωση που έχει τοποθετηθεί δεξιά ή αριστερά στο τρένο τότε δεν θα καταφέρει να περάσει τον έλεγχο και το σύστημα δεν θα τον αφήσει να προχωρήσει παρακάτω. Αναλυτικότερα: αν τοποθετήσει τον αισθητήρα δεξιά, ο τοίχος θα έχει ολοκληρώσει τις πέντε αποστάσεις, αλλά ο αισθητήρας θα έχει αναγνωρίσει μόνο τις τρεις πρώτες (Εικόνα 51). Μόλις το σύστημα αντιληφθεί, ότι το τεστ ελέγχου έχει ολοκληρωθεί αλλά το τρένο μας δεν κατέγραψε όλες τις αποστάσεις αλλά μόνο τις τρεις πρώτες και επομένως ότι έχει τοποθετήσει τον αισθητήρα δεξιά, θα εμφανίσει το αντίστοιχο μήνυμα (Εικόνα 52).

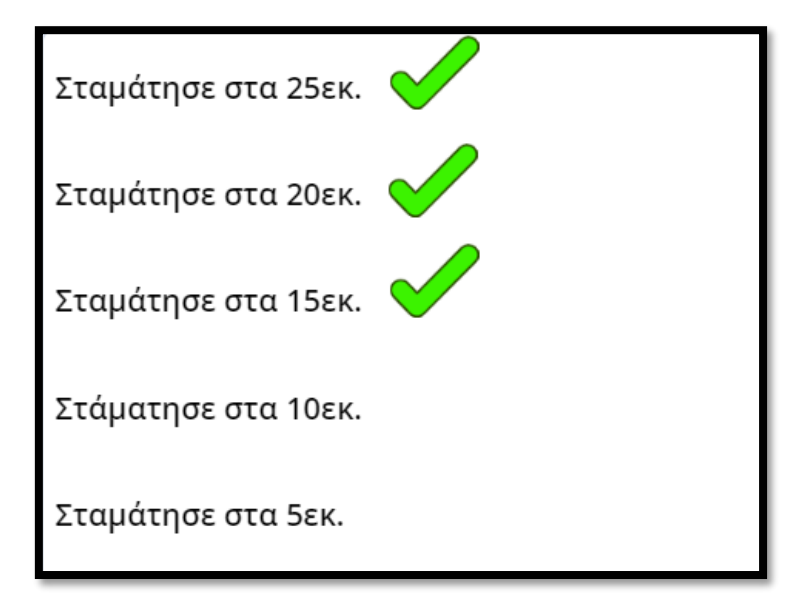

*Εικόνα 51. Αποτέλεσμα τεστ ελέγχου με τον αισθητήρα τοποθετημένο δεξιά*

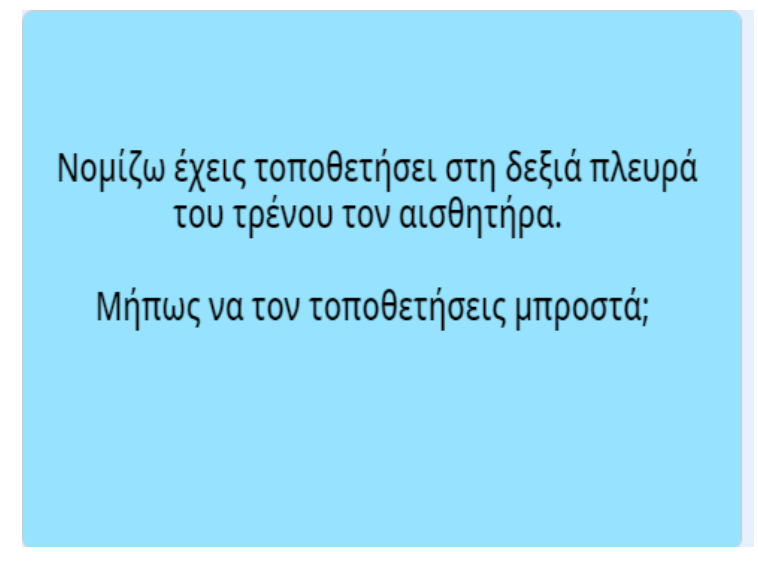

*Εικόνα 52. Μήνυμα ανεπιτυχούς τεστ ελέγχου και επισήμανση λάθους*

Στην περίπτωση που τοποθετήσει αριστερά όμως τον αισθητήρα το τεστ ελέγχου θα καταγράψει μόνο τις τέσσερις από τις πέντε αποστάσεις (Εικόνα 53) και το σύστημα θα του εμφανίσει το αντίστοιχο μήνυμα (Εικόνα 54).

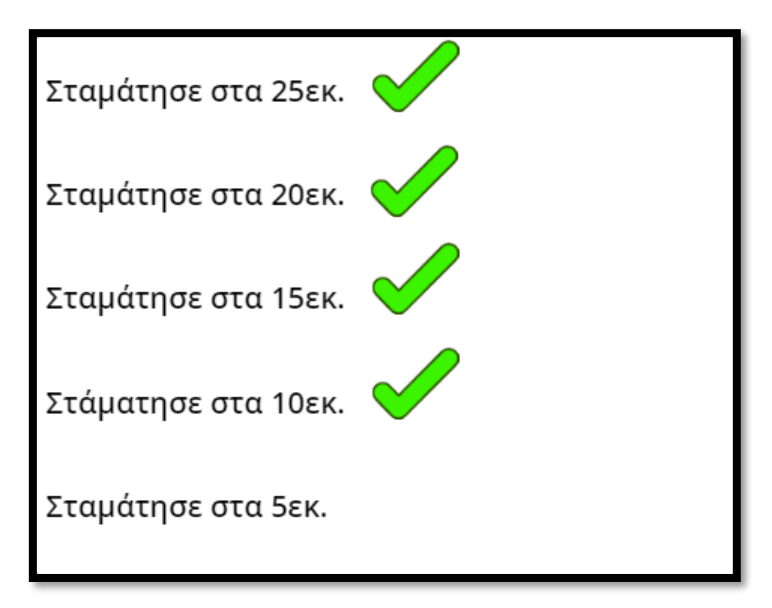

*Εικόνα 53. Αποτέλεσμα τεστ ελέγχου με τον αισθητήρα τοποθετημένο αριστερά*

Μάλλον δεν έχεις τοποθετήσει τον αισθητήρα στο σωστό σημείο. Φαίνεται να τον έχεις τοποθετήσει αριστερά στο τρένο. Μήπως να τον βάλεις μπροστά;;;

*Εικόνα 54. Μήνυμα ανεπιτυχούς τεστ ελέγχου και επισήμανση λάθους*

Καθ' όλη τη διάρκεια που πραγματοποιείται το τεστ ελέγχου με τον τοίχο, το σύστημα λαμβάνει δεδομένα από τον αισθητήρα κίνησης σε πραγματικό χρόνο, αλλά αντιλαμβάνεται ταυτόχρονα αν υπάρχει κάποιο πρόβλημα με το φυσικό μοντέλο.

Αν το τρένο περάσει επιτυχώς τον έλεγχο από τον τοίχο, τότε το επόμενο βήμα, όπως ενημερώνει και το σύστημα (Εικόνα 55), είναι να τεθεί σε πλήρη λειτουργία το τρένο στο φυσικό του περιβάλλον.

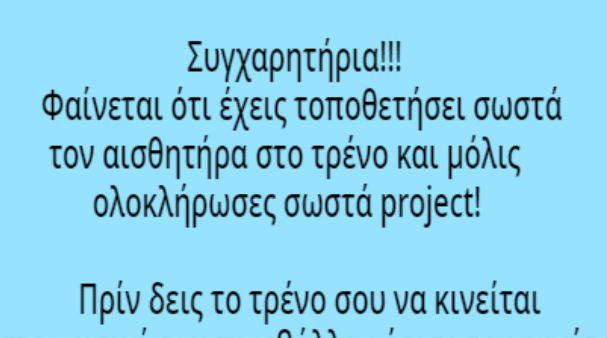

στο φυσικό του περιβάλλον όρισε την ταχύτητα με την οποία θέλεις να κινείται!

*Εικόνα 55. Μήνυμα επιτυχούς τεστ ελέγχου*

Το σύστημα ζητάει από τον χρήστη να ορίσει την ταχύτητα με την οποία θα κινείται το τρένο (Εικόνα 56). Ο χρήστης μπορεί να θέσει την ταχύτητα από 0 έως 100. Αν επιλέξει τη μέγιστη ταχύτητα, τότε το σύστημα τον ενημερώνει ότι λόγω μεγάλης ταχύτητας υπάρχει κίνδυνος σύγκρουσης (Εικόνα 57). Αυτό γίνεται, καθώς το σύστημα γνωρίζει ότι σε περίπτωση μεγάλης ταχύτητας, αν το εμπόδιο εμφανιστεί ξαφνικά μπροστά στο τρένο, μπορεί να μην προλάβει να φρενάρει το τρένο και να συγκρουστεί.

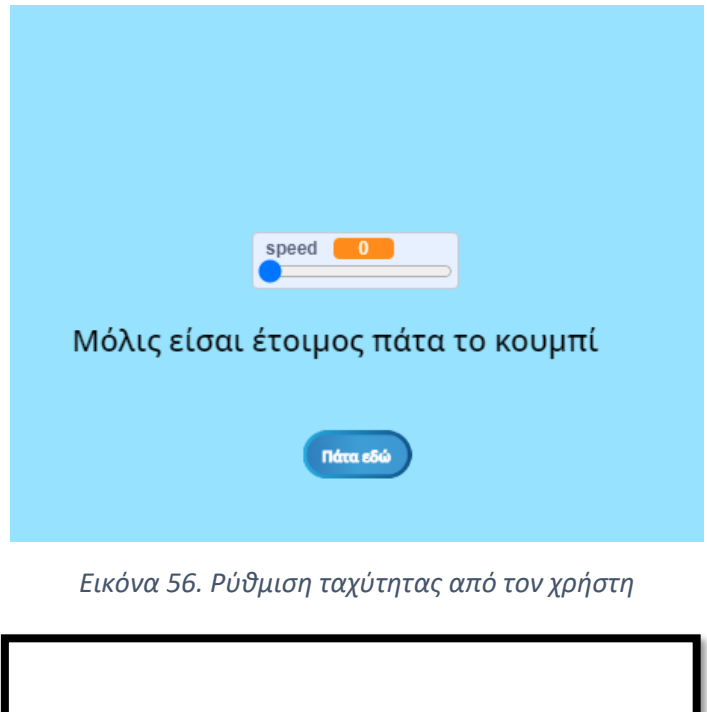

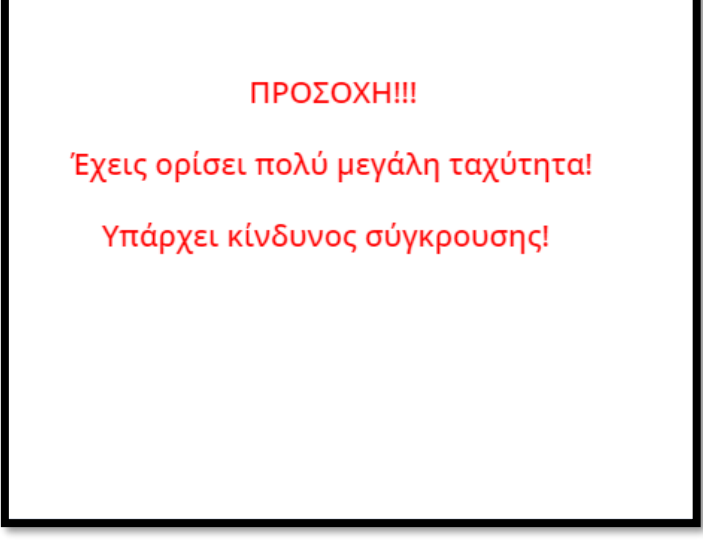

*Εικόνα 57. Μήνυμα για χρήση υπερβολικής ταχύτητας*

Αν όμως επιλέξει μια ταχύτητα μικρότερη από 90, εμφανίζεται ένα απλό μήνυμα (Εικόνα 58), ώστε να σημάνει το τέλος του project και μάλιστα έχοντας κατασκευάσει ένα μοντέλο που να πληροί όλες τις προϋποθέσεις. Μόλις ο χρήστης ορίσει την ταχύτητα και πατήσει το κουμπί (Εικόνα 56), αυτόματα στέλνεται στον εγκέφαλο του τρένου ο κώδικας που θέτει σε λειτουργία το τρένο και το μετατρέπει σε ένα πλήρες αυτοματοποιημένο ρομποτικό σύστημα.

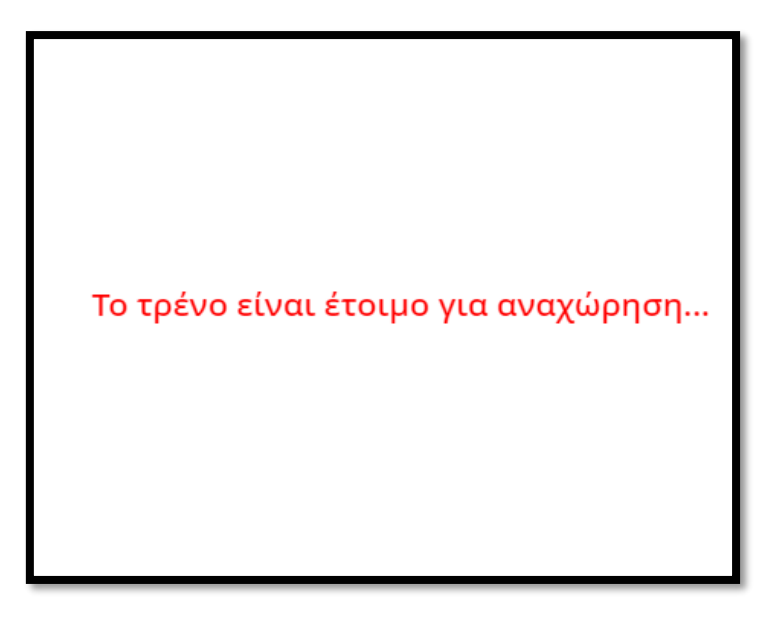

#### *Εικόνα 58. Μήνυμα τέλους*

Η εφαρμογή μας όμως δεν σταματάει εδώ. Μόλις ξεκινήσει να κινείται το τρένο στο φυσικό του περιβάλλον παράλληλα κινείται και το τρένο στο ψηφιακό. Σε αυτή τη φάση το ψηφιακό και φυσικό μοντέλο αλληλοεπιδρούν, ανταλλάσσοντας μεταξύ τους δεδομένα σε πραγματικό χρόνο, και μεταφέροντας τη λειτουργικότητα του φυσικού μοντέλου στο ψηφιακό. Για παράδειγμα, αν το φυσικό μοντέλο μειώσει την ταχύτητά του, τότε θα τη μειώσει και ψηφιακό. Αν ακινητοποιηθεί το φυσικό μοντέλο, θα ακινητοποιηθεί και το ψηφιακό. Επίσης το ψηφιακό μοντέλο ενημερώνει τον χρήστη σε πραγματικό χρόνο, αν υπάρχει εμπόδιο μπροστά του και σε πόση απόσταση (Εικόνα 59).

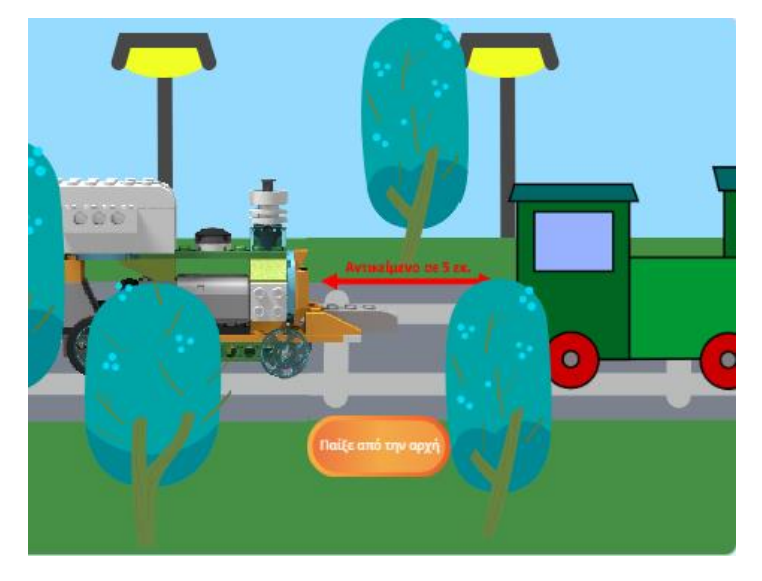

*Εικόνα 59. Ενημέρωση σε πραγματικό χρόνο για την ύπαρξη εμποδίου*

Αφού θα έχει ολοκληρώσει το project, ο χρήστης μπορεί αν θέλει να παίξει από την αρχή (ή να επιλέξει κάποιο άλλο project, αν υπάρχει διαθέσιμο σε μελλοντική επέκταση του συστήματος).

Εφόσον, οι μαθητές έχουν ολοκληρώσει την επαφή τους με το Digital Twin σύστημα, θα εκτελέσουν κάποια πιθανά σενάρια, λανθασμένης εφαρμογής του αισθητήρα κίνηση, ώστε να κατανοήσουν περισσότερο την αξία χρήσης ενός Digital Twin για την κατασκευή ενός αυτόνομου ρομποτικού συστήματος, στην προκειμένη περίπτωση του τρένου, και τη σημασία της προτυποποίησης για την παραγωγή και κατασκευή ενός προϊόντος.

Ένα από τα σενάρια αυτά, θα είναι η τοποθέτηση του αισθητήρα δεξιά ή αριστερά από το τρένο και σε ένα σημείο του σιδηροδρομικού δικτύου θα συναντά ένα σταματημένο τρένο με αντίθετη κατεύθυνση, παράλληλα με τις δικές του γραμμές. Στην περίπτωση αυτή, το τρένο θα εντοπίσει το σταματημένο τρένο, θα το θεωρήσει ως εμπόδιο και θα σταματήσει. Με αυτό το σενάριο οι μαθητές, θα δουν σε φυσικό περιβάλλον την προσομοίωση που είδαν στο ψηφιακό περιβάλλον με τα δέντρα που συναντούσε δεξιά ή αριστερά.

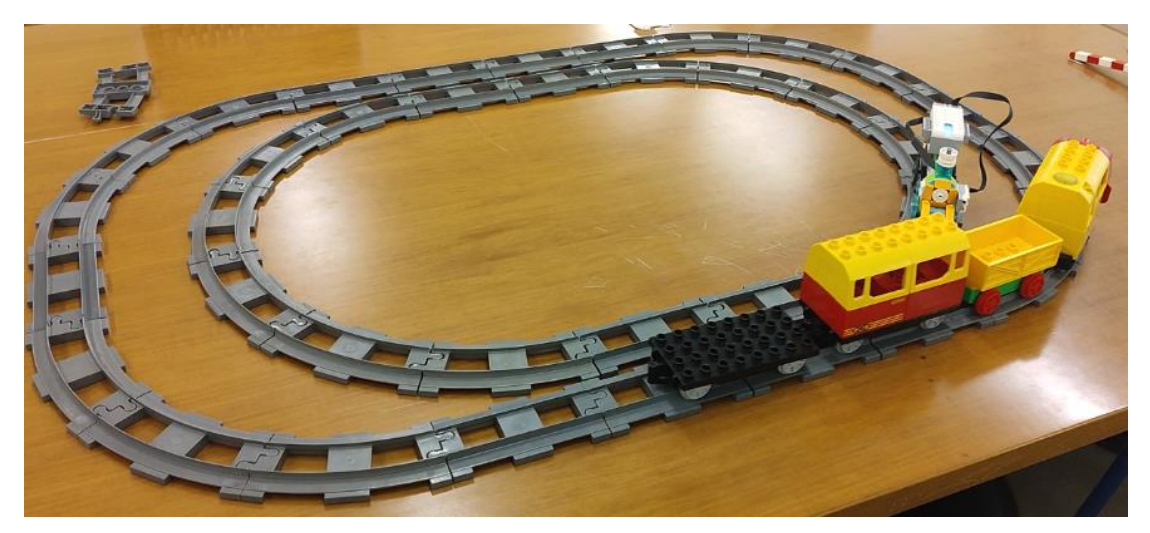

*Εικόνα 60. Σενάριο λανθασμένης τοποθέτησης του αισθητήρα*

# Κεφάλαιο 3: Αξιολόγηση Συστήματος

# *3.1.Παρουσίαση και αξιολόγηση του πρωτότυπου συστήματος Digital Twin πριν τη πιλοτική εφαρμογή του*

Εφόσον το σύστημα μας βρίσκεται σε φάση υλοποίησης και δεν είναι έτοιμο να εφαρμοστεί και να αξιολογηθεί από μαθητές, η αξιολόγησή του πραγματοποιήθηκε από μια ομάδα ειδικών, η οποία αποτελείται από εκπαιδευτικούς και από τεχνικούς του Digital Twin.

Το σύστημα για λόγους ασφαλείας αλλά και λόγω της ευαισθησίας, κυρίως των αισθητήριων συστημάτων, όπως έχει ήδη αναφερθεί, παρουσιάστηκε στην ομάδα των εμπειρογνωμόνων με τη χρήση οπτικοακουστικού υλικού, στο οποίο είχαν άμεση πρόσβαση. Το οπτικοακουστικό υλικό, αποτελείται από βίντεο τα οποία έχουν καταγραφεί από την ίδια συγγραφέα και περιέχουν υλικό, από το φυσικό μοντέλο, από το ψηφιακό μοντέλο και από το σύστημα ελέγχου, στο οποίο ελέγχεται αν το φυσικό αντικείμενο έχει κατασκευαστεί σύμφωνα με τις απαιτήσεις της εργασίας. Επίσης έχουν καταγραφεί όλα τα πιθανά σενάρια, ώστε να υπάρχει ολοκληρωμένη και εμπεριστατωμένη εικόνα του συστήματος, για να είναι σε θέση τα μέλη της ομάδας να απαντήσουν στο ερωτηματολόγιο της αξιολόγησης.

Συγκεκριμένα, στη λίστα<sup>6</sup> περιλαμβάνονται βίντεο από την Digital Twin εφαρμογή, από την προσομοίωση του ψηφιακού μοντέλου, από τον έλεγχο προδιαγραφών του αισθητήρα απόστασης, τα σενάρια που προσομοιώνει το Digital Twin τοποθετώντας σωστά τον αισθητήρα και λανθασμένα και πιθανές μελλοντικές προεκτάσεις της εφαρμογής. Η σειρά με την οποία έχουν τοποθετηθεί δείχνουν, α) τη λειτουργία του Digital Twin συστήματος, β) την διεξαγωγή δοκιμών για έλεγχο της σωστής τοποθέτησης των αισθητήρων, ώστε το ψηφιακό δίδυμο του τρένου να είναι σε αντιστοιχία με το πραγματικό, γ) παραδείγματα λειτουργίας με σενάρια τα οποία δείχνουν τη συμπεριφορά του ψηφιακού δίδυμου και του τρένου για τις διαφορετικές θέσεις του αισθητήρα.

Στην παρούσα φάση, η έρευνα μας είναι ποσοτική, καθώς μας ενδιαφέρει να εστιάσουμε κατά πόσο η πρότασή μας θα μπορούσε να αξιοποιηθεί ως εκπαιδευτικό εργαλείο, στην περίπτωσή μας στην εκπαίδευση ρομποτικών συστημάτων και αυτοματισμών, και κατά πόσο αν έχει εκπαιδευτική αξία ή όχι ένα Digital Twin στην εκπαίδευση μαθητών μικρότερης ηλικίας. Επίσης, μέσα από την αξιολόγηση γίνεται μια προσπάθεια να συλλέξουμε βελτιώσεις και προτάσεις, που επιδέχεται η παρούσα εφαρμογή, ώστε να μπορεί να αξιοποιήσει ο εκάστοτε εκπαιδευτικός στην τάξη χρησιμοποιώντας τη παρούσα εφαρμογή. Το ερωτηματολόγιο, δόθηκε σε

<sup>&</sup>lt;sup>6</sup> Η λίστα με τα βίντεο είναι διαθέσιμη εδώ

ηλεκτρονική μορφή<sup>7</sup> , ώστε να υπάρχει άμεση πρόσβαση, και από τους συμμετέχοντες στην αξιολόγηση και από την ίδια την ερευνήτρια, όσον αφορά στα αποτελέσματα.

Το ερωτηματολόγιο αποτελείται στο μεγαλύτερο μέρος του από ερωτήσεις κλειστού τύπου με χρήση της πεντάβαθμης κλίμακας Likert, ενώ υπάρχει και μια ερώτηση ανοικτού τύπου με σκοπό να συλλεχθούν προτάσεις για βελτίωση ή επέκταση των δυνατοτήτων της συγκεκριμένης πρότασης, ή πιθανοί περιορισμοί/προβλήματα που μπορεί να εμποδίσουν την αξιοποίηση της, τα οποία έχουν παραβλεφθεί. Στις ερωτήσεις κλειστού τύπου πραγματοποιήθηκε ποσοτική ανάλυση των αποτελεσμάτων με καταμέτρηση των απαντήσεων, ενώ στην ερώτηση ανοικτού τύπου αξιοποιήθηκε η ανάλυση περιεχομένου, καθώς πρόκειται για μια από τις πιο διαδεδομένες μεθόδους ανάλυσης ποιοτικών δεδομένων (Cohen, Manion & Morrison, 2018), κατά την οποία οι απαντήσεις κωδικοποιήθηκαν και κατηγοριοποιήθηκαν με το πέρας της αξιολόγησης. Τα αποτελέσματα της αξιολόγησης παρουσιάζονται στη συνέχεια του κεφαλαίου.

## *3.2.Αποτελέσματα αξιολόγησης*

Στην ενότητα αυτή παρουσιάζονται τα αποτελέσματα της αξιολόγησης, έπειτα από την ανάλυση και την επεξεργασία των δεδομένων από την συγγραφέα. Στην αξιολόγηση συμμετείχε μια ομάδα 14 ειδικών, αποτελούμενη από εκπαιδευτικούς και τεχνικούς. Επιλέχθηκαν οι δυο αυτές κατηγορίες, καθώς πρόκειται για μια νέα τεχνολογία, η οποία δεν είναι τόσο διαδεδομένη, ακόμα και στους εκπαιδευτικούς της Πληροφορικής. Επομένως, επιλέξαμε να συμμετέχουν τεχνικοί κάτοχοι μεταπτυχιακού διπλώματος, διδακτορικού αλλά και υποψήφιοι διδάκτορες από τον κλάδο των ηλεκτρολόγων/ηλεκτρονικών μηχανικών με εμπειρία στα ρομποτικά συστήματα και τους αυτοματισμούς, οι οποίοι παρακολουθούν την εξέλιξη της τεχνολογίας αλλά δεν έχουν εμπειρία στην εκπαίδευση μαθητών Γυμνασίου/Λυκείου. Για να καλύψουμε το κενό αυτό, επιλέξαμε να συμμετέχουν εκπαιδευτικοί από όλες τις βαθμίδες εκπαίδευσης με διαφορετικό γνωστικό υπόβαθρο, με εμπειρία στην εκπαίδευση μαθητών μικρότερης ηλικίας.

Όπως βλέπουμε στο Γράφημα 1, 8 μέλη (57,1%) της ομάδας διαθέτουν τεχνικό προφίλ, ενώ τα υπόλοιπα 6 μέλη (42,9%) προέρχονται από την εκπαίδευση.

<sup>&</sup>lt;sup>7</sup> Το ερωτηματολόγιο είναι διαθέσιμο εδώ

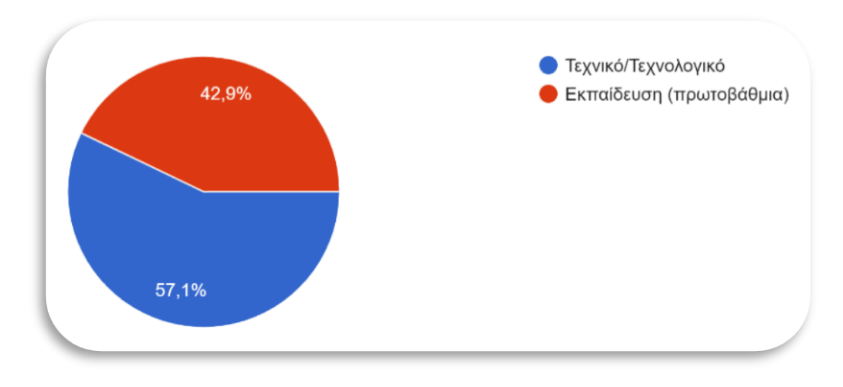

*Γράφημα 1. Προφίλ συμμετεχόντων*

Ακολουθούν τα αποτελέσματα από τα ερωτήματα της αξιολόγησης που αφορούν την προτεινόμενη εφαρμογή της παρούσας εργασίας, σχετικά με την εκπαιδευτική αξία της πλατφόρμας που υλοποιήσαμε αλλά και τη σημασία της προτυποποίησης και της συμμόρφωσης με τα πρότυπα ενός συστήματος.

*Ερώτηση 2: Θεωρείτε ότι η προτεινόμενη εφαρμογή βοηθάει τους μαθητές να κατανοήσουν την έννοια του Digital Twin;*

Στο Γράφημα 2 που ακολουθεί παρουσιάζονται τα αποτελέσματα ερώτησης που αφορούν τη συμβολή της εφαρμογής στην κατανόηση της έννοιας του Digital Twin.

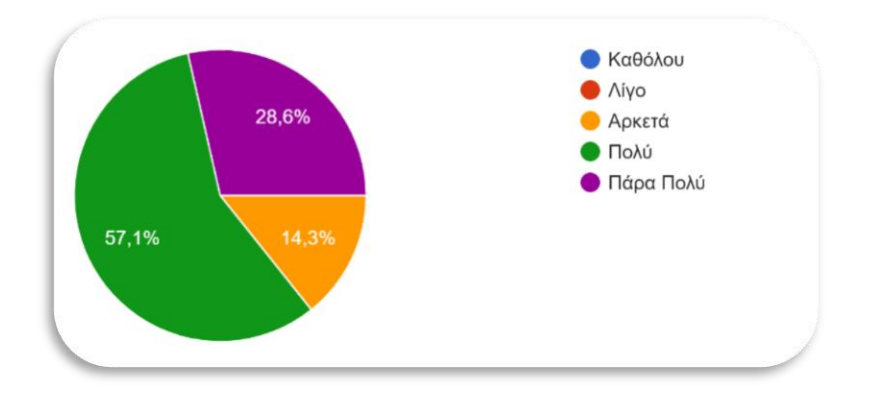

*Γράφημα 2. «Ερώτηση 2: Θεωρείτε ότι η προτεινόμενη εφαρμογή βοηθάει τους μαθητές να κατανοήσουν την έννοια του Digital Twin;»*

Σύμφωνα με τα αποτελέσματα το μεγαλύτερο ποσοστό των ερωτηθέντων (57,1%) πιστεύει ότι η παρούσα εφαρμογή συμβάλει πολύ στην κατανόηση της έννοιας του Digital Twin, ενώ λίγοι είναι αυτοί που πιστεύουν ότι συμβάλει αρκετά (14,3%). Με βάση τα παραπάνω αποτελέσματα θα μπορούσαμε να πούμε, ότι η παρούσα εφαρμογή αποτελεί ένα ικανό εργαλείο για να εισάγουμε τους μαθητές στην έννοια του Digital Twin. Επίσης από τα αποτελέσματα του Γραφήματος 2, μπορούμε να συμπεράνουμε ότι τόσο οι εκπαιδευτικοί όσο και οι τεχνικοί αναγνωρίζουν τη συμβολή της εφαρμογής στην κατανόηση της έννοιας του Digital Twin.

#### *Ερώτηση 3: Σε τι ηλικίες θεωρείτε ότι μπορεί να απευθυνθεί;*

Στη συνέχεια παρουσιάζονται τα αποτελέσματα που αφορούν την ηλικιακή ομάδα, η οποία μπορεί να αξιοποιήσει την παρούσα εφαρμογή. Στην ερώτηση αυτή οι συμμετέχοντες είχαν τη δυνατότητα να δώσουν πάνω από μια απαντήσεις.

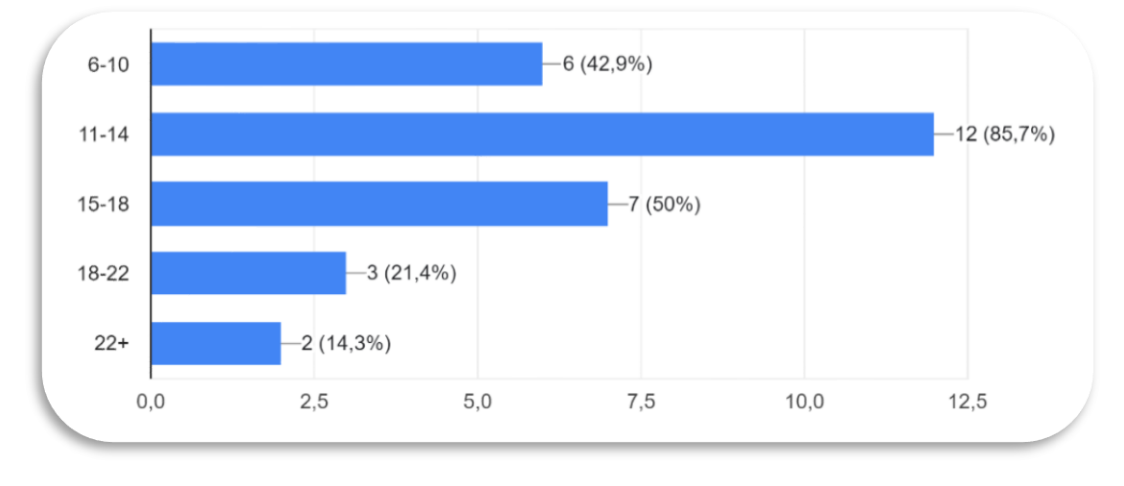

*Γράφημα 3. «Ερώτηση 3: Σε τι ηλικίες θεωρείτε ότι μπορεί να απευθυνθεί;»*

Σύμφωνα με τα αποτελέσματα σχεδόν όλοι οι αξιολογητές (12 στους 14) πιστεύουν ότι η εφαρμογή μπορεί να αξιοποιηθεί σε μαθητές γυμνασίου (11 – 14), ενώ οι μισοί από αυτούς σε μαθητές λυκείου (15 – 18). Μεγάλο όμως είναι και το ποσοστό (42,9%) που απάντησαν ότι η εφαρμογή θα μπορούσε να αξιοποιηθεί και από μικρότερες ηλικιακές ομάδες (6 – 10). Από τα παραπάνω αποτελέσματα μπορούμε να συμπεράνουμε ότι, η εφαρμογή μας εύκολα μπορεί να αξιοποιηθεί και από μαθητές δημοτικού μέχρι και λυκείου, αλλά και σε μεγαλύτερες ηλικίες δεδομένου των απαντήσεων, καθώς το 21,4% πιστεύει ότι θα μπορούσε να αξιοποιηθεί και στην τριτοβάθμια ενδεχομένως εκπαίδευση.

*Ερώτηση 4: Πόσο εξειδικευμένη θεωρείτε ότι είναι η προτεινόμενη εφαρμογή για παιδιά Γυμνασίου/Λυκείου;*

Στο Γράφημα 4 παρουσιάζονται τα αποτελέσματα της τέταρτης ερώτησης, από τα οποία παρατηρούμε ότι δεν θεωρείται πολύ εξειδικευμένη για μαθητές Γυμνασίου/Λυκείου, καθώς μόλις το 21,4% (3 στους 14) απάντησε «Πολύ» ενώ το μεγαλύτερο ποσοστό 42,9% (6 στους 14) θεωρεί αρκετά εξειδικευμένη την εφαρμογή. Εντύπωση, ωστόσο, προκαλεί ότι 4 στους 14 (28,6%) θεωρούν ότι η παρούσα εφαρμογή είναι λίγο εξειδικευμένη για μαθητές Γυμνασίου/Λυκείου.
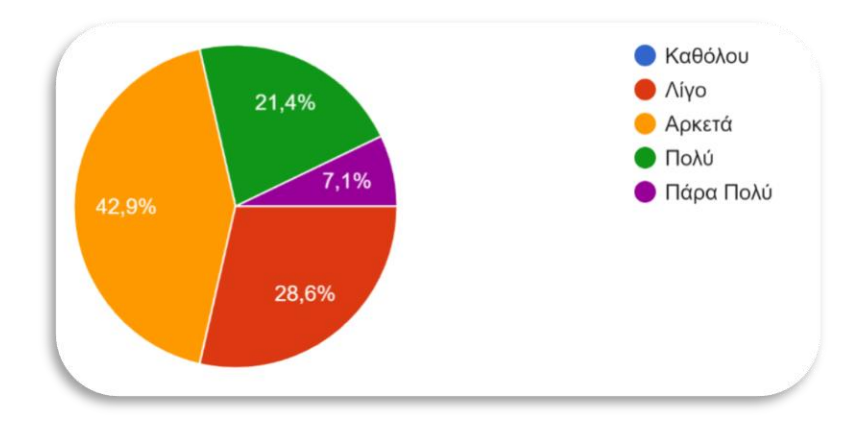

*Γράφημα 4. «Ερώτηση 4: Πόσο εξειδικευμένη θεωρείτε ότι είναι η προτεινόμενη εφαρμογή για παιδιά Γυμνασίου/Λυκείου;»*

*Ερώτηση 5: Συμβάλει η προτεινόμενη εφαρμογή στην διδασκαλία της ρομποτικής και των αυτοματισμών;*

Στο παρακάτω γράφημα (Γράφημα 5), παρουσιάζονται τα αποτελέσματα που αφορούν την αποτελεσματικότητα της εφαρμογής στην εκπαίδευση των ρομποτικών συστημάτων και των αυτοματισμών.

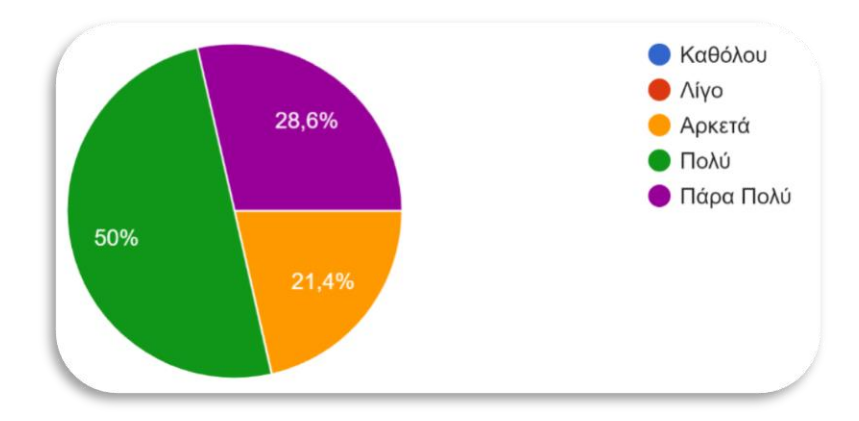

*Γράφημα 5. «Ερώτηση 5: Συμβάλει η προτεινόμενη εφαρμογή στην διδασκαλία της ρομποτικής και των αυτοματισμών;»*

Από τα αποτελέσματα προκύπτει ότι η παρούσα εφαρμογή μπορεί να συμβάλει πολύ (50%) στην εκπαίδευση ρομποτικών συστημάτων και αυτοματισμών ενώ 4 στους 14 (28,6%) θεωρούν ότι μπορεί να συμβάλει πάρα πολύ.

Μέχρι στιγμής, τα αποτελέσματα της αξιολόγησης δείχνουν ότι η προτεινόμενη εφαρμογή μπορεί να αξιοποιηθεί ως ένα εκπαιδευτικό εργαλείο σε μαθητές Γυμνασίου/Λυκείου τόσο για να εισάγουμε τους μαθητές στην έννοια του Digital Twin, όσο και για την εκπαίδευση ρομποτικών συστημάτων και αυτοματισμών αξιοποιώντας τη νέα αυτή τεχνολογία, επιτυγχάνοντας τον σκοπό για τον οποίο σχεδιάστηκε η παρούσα εφαρμογή.

*Ερώτηση 6: Ένας από τους λόγους αξιοποίησης Digital Twin συστημάτων είναι για την προτυποποίηση ενός παραγόμενου προϊόντος. Θεωρείτε ότι είναι άξιο λόγου να αντιληφθούν οι μαθητές τη σημασία της προτυποποίησης;*

Ένας από τους στόχους της παρούσας εργασίας είναι να αναδείξουμε τη σημασία της προτυποποίησης και της συμμόρφωσης με τα πρότυπα ενός συστήματος. Στο παρακάτω γράφημα (Γράφημα 6) αποτυπώνονται τα αποτελέσματα της ερώτησης 6 που αφορά ον παραπάνω στόχο.

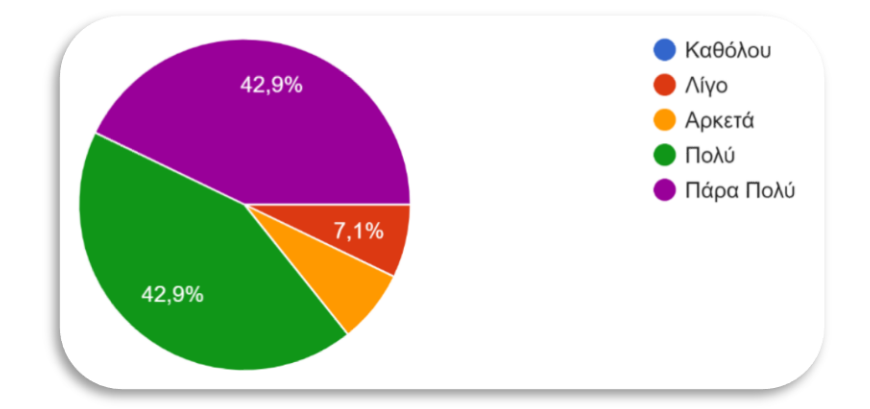

*Γράφημα 6. «Ερώτηση 6: Ένας από τους λόγους αξιοποίησης Digital Twin συστημάτων είναι για την προτυποποίηση ενός παραγόμενου προϊόντος. Θεωρείτε ότι είναι άξιο λόγου να αντιληφθούν οι μαθητές τη σημασία της προτυποποίησης;»*

Από τα αποτελέσματα του παραπάνω γραφήματος εύκολα μπορεί να αντιληφθεί κανείς ότι είναι πολύ σημαντικό οι μαθητές να γνωρίζουν τη σημασία της προτυποποίησης, η οποία επιτυγχάνεται με ένα Digital Twin σύστημα, καθώς το 42,9% έχει απαντήσει «Πολύ» και το ίδιο ποσοστό έχει απαντήσει «Πάρα Πολύ».

Στην συνέχεια ακολουθούν τα αποτελέσματα από τις ερωτήσεις που αφορούν την αξιοποίηση της εφαρμογής στην τάξη.

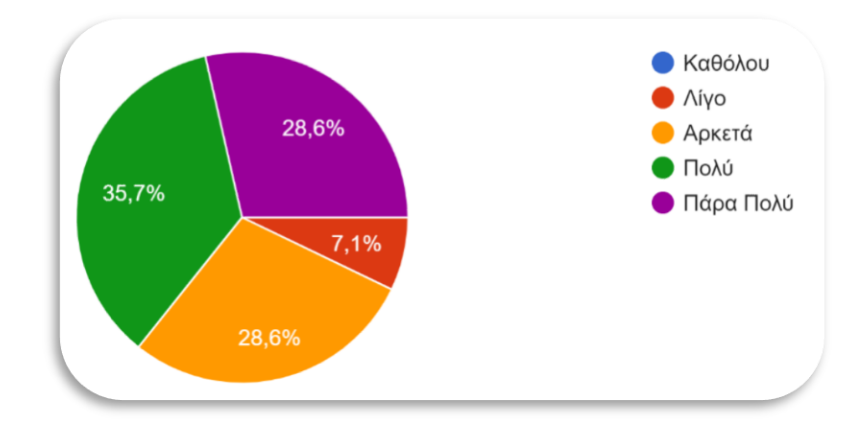

*Ερώτηση 7: Πόσο εύκολα θεωρείτε ότι μπορεί να εφαρμοστεί στην τάξη;*

*Γράφημα 7. «Ερώτηση 7: Πόσο εύκολα θεωρείτε ότι μπορεί να εφαρμοστεί στην τάξη;»*

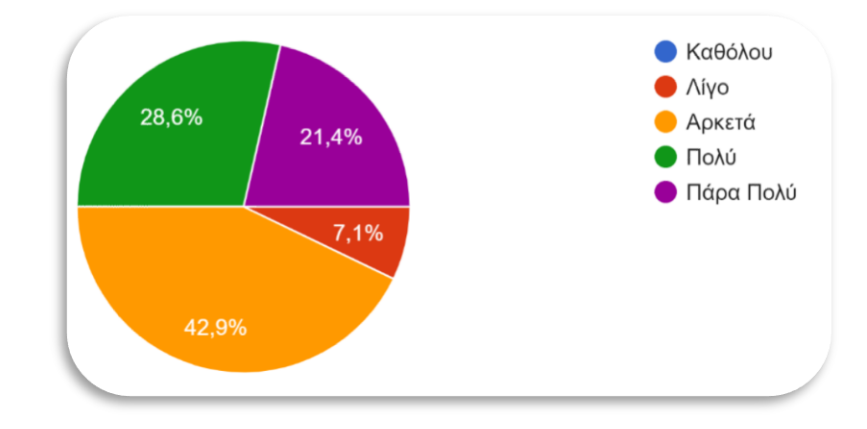

*Ερώτηση 8: Πόσο πιθανό θα ήταν να αξιοποιήσετε την προτεινόμενη εφαρμογή;*

*Γράφημα 8. «Ερώτηση 8: Πόσο πιθανό θα ήταν να αξιοποιήσετε την προτεινόμενη εφαρμογή;»*

Στο Γράφημα 7, παρουσιάζονται τα αποτελέσματα που αφορούν την χρήση της προτεινόμενης εφαρμογής στην τάξη. Παρατηρώντας τα αποτελέσματα περισσότεροι από τους μισούς, το 64,3% (9 στους 14) έχουν απαντήσει θετικά (35,7% - «Πολύ» και 28,6% - «Πάρα Πολύ») ως προς την εφαρμογή της στην τάξη. Ωστόσο, στο Γράφημα 8 που αφορά τις απαντήσεις για την αξιοποίηση της εφαρμογής από τους ίδιους τους αξιολογητές, το ίδιο ποσοστό έχει μειωθεί στο 50% (28,6% - «Πολύ» και 21,4% - «Πάρα Πολύ»), ενώ αυξήθηκε το ποσοστό που απάντησε «Αρκετά», από 28,6% σε 42,9%. Η διαφορά αυτή μπορεί να οφείλετε στο γεγονός ότι οι περισσότεροι αξιολογητές διαθέτουν τεχνικό προφίλ και να μην εμπλέκονται στην εκπαιδευτική διαδικασία. Παρ' όλα αυτά και στις δυο περιπτώσεις η προτεινόμενη εφαρμογή με βάση τα αποτελέσματα θα μπορούσε να αξιοποιηθεί στην τάξη.

*Ερώτηση 9: Καταγράψτε τις προτάσεις που θα βοηθήσουν στη βελτίωση της παρούσας εφαρμογής*

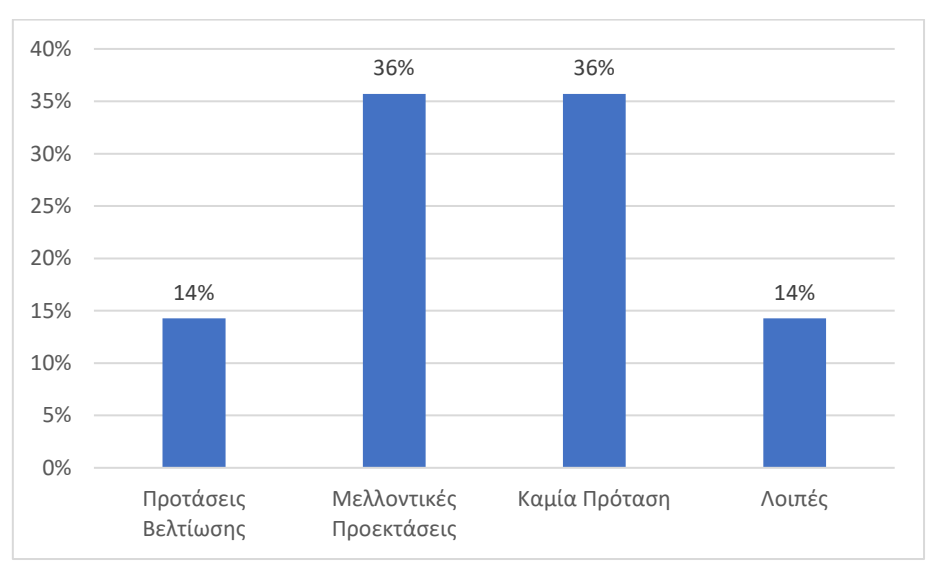

*Γράφημα 9. «Ερώτηση 9: Καταγράψτε τις προτάσεις που θα βοηθήσουν στη βελτίωση της παρούσας εφαρμογής»*

Η ερώτηση 9, η οποία αποτελεί και την τελευταία ερώτηση του ερωτηματολογίου, αφορά προτάσεις και παρατηρήσεις των αξιολογητών, με σκοπό τη βελτίωση του υφιστάμενου συστήματος πριν την πιλοτική εφαρμογή του σε μαθητές. Ωστόσο από τις απαντήσεις που δόθηκαν προέκυψαν οι κατηγορίες που φαίνονται στο παραπάνω γράφημα (Γράφημα 9).

Εκτός από τις προτάσεις βελτίωσης και τις μελλοντικές προεκτάσεις, υπήρξαν και κάποιες απαντήσεις που δεν εμπίπτουν στις δυο αυτές κατηγορίες, ενώ κάποιοι αξιολογητές είτε επέλεξαν να μην απαντήσουν είτε θεώρησαν ότι η εφαρμογή αξίζει να αξιοποιηθεί χωρίς καμία αλλαγή.

Στις λοιπές προτάσεις, οι αξιολογητές προτείνουν η αξιολόγηση να πραγματοποιηθεί από τους ίδιους τους μαθητές και από τα αποτελέσματα που θα προκύψουν να γίνουν αλλαγές στην εφαρμογή και να υπάρχει διαδραστική εμπλοκή των μαθητών με την εφαρμογή και όχι μέσα από παρακολούθηση κάποιου οπτικοακουστικού υλικού.

Όσον αφορά τις προτάσεις βελτίωσης της υφιστάμενης εφαρμογής και τις μελλοντικές προεκτάσεις, οι απαντήσεις των αξιολογητών παρουσιάζονται στο επόμενο κεφάλαιο και μπορούν να χρησιμοποιηθούν ως οδηγός στους εκπαιδευτές που θα επιλέξουν να εφαρμόσουν την παρούσα εφαρμογή στην τάξη.

### Συμπεράσματα

Η Βιομηχανία 4.0 είναι πλέον γεγονός, με τα συστήματα παραγωγής να είναι αυτοματοποιημένα, σχεδόν σε όλους τους κλάδους της βιομηχανίας. Στην επανάσταση αυτή σημαντικό ρόλο έπαιξαν το Διαδίκτυο των Πραγμάτων (Internet of Thing – IoT), η Μηχανική Μάθηση (Machine Learning) και η Τεχνητή Νοημοσύνη (Artificial Intelligence – AI), με την τελευταία να αποτελεί πλέον τον πυρήνα της 4ης Βιομηχανικής Επανάστασης.

Η εξέλιξη και η ραγδαία εξάπλωση των παραπάνω τεχνολογιών, έχουν δημιουργήσει μια νέα διάσταση στον κόσμο μας, μετατρέποντας τον πλέον σε υβριδικό (ψηφιακό και φυσικό περιβάλλον), και το metaverse να πλησιάζει όλο και περισσότερο. Καίριο ρόλο στη συνύπαρξη του ανθρώπου με το ψηφιακό περιβάλλον, έχουν και οι τεχνολογίες εικονικής πραγματικότητας (Virtual Reality – VR), επαυξημένης πραγματικότητας (Augmented Reality – AR) και εκτεταμένης πραγματικότητας (Extended Reality – XR), οι οποίες τα τελευταία χρόνια έχουν ωριμάσει τόσο, ώστε να δημιουργούνται όλο και περισσότερες εφαρμογές ακόμα και για εκπαιδευτικούς σκοπούς. Απόρροια όλων των παραπάνω, αποτελεί μια νέα τεχνολογία αιχμής, το Ψηφιακό Δίδυμο (Digital Twin), το οποίο πρόκειται για ένα σύστημα στο οποίο απεικονίζεται ψηφιακά το εικονικό δίδυμο ενός φυσικού αντικειμένου προσομοιώνοντας πλήρως και τη λειτουργικότητα του. Στα δύο αυτά αντικείμενα υπάρχει μια αμφιμονοσήμαντη σχέση, η οποία αξιοποιώντας το ψηφιακό επιτρέπει τη πρόβλεψη, τον ανασχεδιασμό, τη συντήρηση αλλά και τη λήψη αποφάσεων, μειώνοντας οποιοδήποτε κόστος σε χρόνο και χρήμα, αλλά και τον κίνδυνο ατυχημάτων και απώλειας ανθρώπων.

Η νέα αυτή τεχνολογία αιχμής αξιοποιείται όλο και περισσότερο σε διαφορετικούς κλάδους όπως την ιατρική, την βιομηχανοποίηση, τις κατασκευές, την αυτοκίνηση, την εκπαίδευση, την πολιτιστική κληρονομιά, στις "έξυπνες" πόλεις ακόμα και για εφαρμογές που προορίζονται για τον ίδιο τον άνθρωπο, με στόχο την εξατομικευμένη παροχή υπηρεσιών. Αν και πρόκειται για μια τεχνολογία που αναπτύχθηκε για να εφαρμοστεί στην γραμμή παραγωγής ενός προϊόντος, τα τελευταία χρόνια έχει προσελκύσει το ενδιαφέρον και της ακαδημαϊκής κοινότητας, με την τελευταία να αναπτύσσει συστήματα Digital Twin για την εκπαίδευση μηχανικών. Ωστόσο στη διεθνή βιβλιογραφία, εντοπίζεται μέχρι στιγμής μια μόνο εφαρμογή που απευθύνεται σε μικρότερες ηλικίες. Πρόκειται για μια εφαρμογή από τη Siemens, στην οποία τα παιδιά πρέπει να σχεδιάσουν το ψηφιακό δίδυμο ενός οικολογικού αυτοκινήτου, χωρίς όμως να έρχονται σε επαφή με το αντίστοιχο φυσικό περιβάλλον.

Στην παρούσα εργασία γίνεται μια προσπάθεια ανάπτυξης μιας πρωτότυπης πλατφόρμας Digital Twin, με σκοπό την εκπαίδευση των παιδιών τόσο στην έννοια του Digital Twin, αλλά και την αξιοποίηση της έννοιας αυτής στην εκπαίδευση ρομποτικών συστημάτων και αυτοματισμών. Αξιοποιώντας την πλατφόρμα οι μαθητές θα έχουν τη δυνατότητα να παρατηρήσουν πως μεταβολές στο ψηφιακό περιβάλλον ενός αντικειμένου μπορούν να επηρεάσουν τη λειτουργικότητα του αντικειμένου στο φυσικό του περιβάλλον, αλλά και πως το φυσικό μοντέλο μπορεί να τροφοδοτήσει με δεδομένα το ψηφιακό περιβάλλον και να προσομοιώσει τη λειτουργικότητά στο εικονικό περιβάλλον σε πραγματικό χρόνο.

Οι μαθητές θα προμηθεύονται με ένα έτοιμο μηχανολογικά ρομποτικό σύστημα, και αυτός είναι ένας λόγος που καθιστά την πρότασή μας ως πρωτότυπη, και συγκεκριμένα ένα τρένο, το οποίο έχει κατασκευαστεί με το Lego WeDo 2.0 kit ρομποτικής, και θα πρέπει να ολοκληρώσουν την κατασκευή του, ώστε να μπορεί να κινείται αυτόνομα, αποφεύγοντας τη σύγκρουση με οποιοδήποτε εμπόδιο. Να υλοποιήσουν δηλαδή το αυτόματο φρενάρισμα, το οποίο εντοπίζεται στον χώρο της αυτοκίνησης. Ο λόγος που τα παιδιά θα έχουν έτοιμο το φυσικό αντικείμενο, είναι γιατί σε αυτή τη φάση οι μαθητές θέλουμε να εστιάσουν στη λειτουργικότητα των αισθητήριων συστημάτων, στα οποία βασίζεται η αυτονομία των ρομποτικών συστημάτων. Πριν όμως την κατασκευή του φυσικού μοντέλου οι μαθητές θα μπορούν να πειραματιστούν με το ψηφιακό δίδυμο του τρένου, που έχει υλοποιηθεί με την διαδικτυακή πλατφόρμα Scratch.

Η προτεινόμενη αυτή πλατφόρμα έχει σχεδιαστεί με τέτοιο τρόπο ώστε να καλύπτει όλες τις πιθανές δοκιμές που θα έκανε ο χρήστης με το φυσικό αντικείμενο προσομοιώνοντας πλήρως τη λειτουργικότητα του φυσικού στο ψηφιακό περιβάλλον. Καθ' όλη τη διάρκεια χρήσης της εφαρμογής το σύστημα καθοδηγεί και ενημερώνει για τυχόν λάθη που έχει κάνει ο χρήστης. Επίσης, πριν τεθεί σε πλήρη λειτουργία το φυσικό μοντέλο, ο χρήστης πραγματοποιεί ελέγχους με σκοπό τη βαθμονόμηση του ρομποτικού συστήματος, ελέγχοντας αν έχει τοποθετήσει τον αισθητήρα στο σωστό σημείο.

Μέσα από όλες αυτές τις δοκιμές και την αξιοποίηση ενός Digital Twin συστήματος γενικότερα, στοχεύουμε οι μαθητές να αντιληφθούν την ανάγκη προτυποποίησης αλλά και τη σημασία της συμμόρφωσης με τα πρότυπα. Για να γίνει ακόμα ποιο αντιληπτή η αξία ενός Digital Twin συστήματος, με την ολοκλήρωση της εφαρμογής θα πραγματοποιηθούν, στο φυσικό περιβάλλον του αντικειμένου προς μελέτη, κάποια πιθανά σενάρια λανθασμένης χρήσης του αισθητήρα. Με αυτόν τον τρόπο, οι μαθητές θα δουν τι θα συνέβαινε αν δεν υπήρχε η δυνατότητα αξιοποίησης του Digital Twin συστήματος.

Το σύστημα σε αυτή τη φάση, παρουσιάστηκε και αξιολογήθηκε από μια ομάδα εμπειρογνώμων αποτελούμενη από εκπαιδευτικούς και από τεχνικούς έμπειρους σε Digital Twin συστήματα. Τα αποτελέσματα της αξιολόγησης, ήταν θετικά ως προς την εκπαιδευτική αξία του συστήματος και ανέδειξαν τη σημασία της προτυποποίησης και της συμμόρφωσης με τα πρότυπα. Οι αξιολογητές επίσης, ήταν θετικοί ως προς την αξιοποίηση της παρούσας πρωτότυπης εφαρμογής στην τάξη, ενώ προτάθηκαν ελάχιστες βελτιώσεις που δεν επηρεάζουν τη λειτουργικότητα του συστήματος, ώστε να μην μπορεί να προχωρήσει στην πιλοτική της εφαρμογή. Επίσης, προτάθηκαν και μελλοντικές προεκτάσεις από τους αξιολογητές, οι οποίες μπορούν να αξιοποιηθούν από μεταγενέστερους εκπαιδευτικούς, ως παρεμβάσεις της παρούσας εφαρμογής, τις οποίες παρουσιάζουμε στο τέλος της εργασίας. Κλείνοντας, θα μπορούσαμε να πούμε ότι η παρούσα πρωτότυπη εφαρμογή, είναι σε τέτοιο επίπεδο ώστε να μπορεί να εφαρμοστεί πιλοτικά σε μαθητές, και να διερευνήσουμε αν τα αποτελέσματα θα είναι το ίδιο θετικά ως προς την κατανόηση της έννοιας του Digital Twin από τους μαθητές και τη συμβολή της στην εκπαίδευση των ρομποτικών συστημάτων και αυτοματισμών.

#### *Περιορισμοί του συστήματος και μελλοντικές προεκτάσεις*

Κατά τη διαδικασία υλοποίησης της εφαρμογής, αντιμετωπίσαμε αρκετούς περιορισμούς και εμπόδια. Οι περιορισμοί αφορούσαν κυρίως, το σχεδιασμό του ελέγχου που πρέπει να κάνουν οι μαθητές για τη βαθμονόμηση του αισθητήρα, ο οποίος πραγματοποιείται με τον κινούμενο τοίχο. Η λειτουργία του αισθητήρα κίνησης επηρεάζεται τόσο από τις συνθήκες φωτισμού, όσο και από την επιφάνεια και τον χρωματισμό του αντικειμένου το οποίο ανιχνεύει. Καθώς θέλαμε το σύστημά μας να καταλαβαίνει που έχει τοποθετήσει ο χρήστης τον αισθητήρα (μπροστά, δεξιά-εξωτερικά, αριστερά-εξωτερικά), έπρεπε να σχεδιάσουμε την πλατφόρμα ελέγχου με τέτοιο τρόπο, ώστε οι μετρήσεις να είναι πάντοτε σταθερές και να αντιλαμβάνεται τις διάφορες επιφάνειες του τοίχου.

Για να μπορέσουμε να το πετύχουμε αυτό έπρεπε, να θέσουμε συγκεκριμένο σημείο πάνω στη μακέτα, που θα τοποθετείται το τρένο απέναντι από τον τοίχο, οι συνθήκες φωτισμού να είναι σταθερές, οπότε ο τόπος που θα τοποθετηθεί η μακέτα θα πρέπει να έχει σταθερό φωτισμό όλες τις ώρες και να μην μετακινείται. Τα αντικείμενα που θα χρησιμοποιούνται ως εμπόδια, θα πρέπει να έχουν φωτεινά χρώματα (κίτρινο, άσπρο, γαλάζιο, πράσινο) και να αποφεύγεται το μαύρο. Επίσης, ο τοίχος θα έπρεπε να έχει λεία επιφάνεια, για να μην επηρεάζεται από πτυχές που έχουν τα κλασσικά τουβλάκια.

Καθώς η εφαρμογή σχεδιάστηκε εξ' ολοκλήρου από την αρχή, όλες αυτές οι συνθήκες ανακαλύφθηκαν κατά τη διάρκεια ανάπτυξης του συστήματος, καθότι λόγου της πρωτοτυπίας του συστήματος, δεν υπήρχε κάποια παρεμφερή εργασία την οποία θα μπορούσαμε να συμβουλευτούμε.

Για όλους τους παραπάνω λόγους, χρειάστηκε πολύς χρόνος για να γίνουν αρκετές δοκιμές, ώστε να εξασφαλίσουμε ότι οι μετρήσεις που θα λαμβάνει ο αισθητήρας και η συμπεριφορά του τρένου θα είναι πάντα η αναμενόμενη.

Επίσης, ένα ζήτημα που αντιμετωπίσαμε ήταν η κατασκευή του φυσικού μοντέλου. Αν και υπάρχουν αρκετά διαθέσιμα μοντέλα τρένου με Lego, λόγω του ότι θέλαμε να είναι μια κατασκευή με Lego WeDo και να κινείται πάνω σε ράγες Lego Duplo, υπήρχε ασυμβατότητα λόγω μεγέθους (τα Lego Duplo είναι μεγαλύτερα σε μέγεθος). Έπρεπε να συνεργαστούμε με τον σχεδιαστή Daniele Benedettelli, ο οποίος μας σχεδίασε μεν το πρώτο σχέδιο, ώστε να είναι συμβατό με τις ράγες Lego Duplo, αλλά έπρεπε να τροποποιήσουμε το αρχικό σχέδιο ώστε να μπορεί να τοποθετηθεί ο αισθητήρας, σε διάφορα πιθανά σημεία.

Παρ' όλες όμως τις δυσκολίες, μέσα από όλη αυτή τη διαδικασία, εκτός από την αποτίμηση νέων γνώσεων, αναπτύχθηκε και μια εξαιρετική συνεργασία, η οποία οδήγησε σε μια πολλά υποσχόμενη πλατφόρμα. Μελλοντικά, η πλατφόρμα θα μπορούσε να αξιοποιηθεί, εμπλέκοντας τα ίδια τα παιδιά, στην ανάπτυξη μια πλατφόρμας Digital Twin. Καθώς ο κώδικας είναι ανοιχτός και προσβάσιμος από όλους, οι μαθητές μπορούν να δουλέψουν στον υπάρχοντα κώδικα και με τη καθοδήγηση του εκπαιδευτικού να τροποποιήσουν το σύστημα αλλά και τη λειτουργικότητα του φυσικού αντικειμένου. Μια ακόμα μελλοντική επέκταση του συστήματος, θα μπορούσε να είναι η καταμέτρηση των βαγονιών, που προστίθενται στο φυσικό μοντέλο και να εμφανίζεται σε πραγματικό χρόνο στο ψηφιακό σύστημα, το νέο ψηφιακό μοντέλο, με τα επιπλέον βαγόνια.

Μια ακόμη ενδιαφέρουσα πρόταση, θα ήταν να ζητήσουμε από τους μαθητές να τροποποιήσουν το τρένο, όπως στην Εικόνα 61, όπου ο αισθητήρας έχει τοποθετηθεί πιο πίσω από την αρχική του θέση, και να πραγματοποιήσουν καινούργια σενάρια, στα οποία θα γίνεται λανθασμένη χρήση του αισθητήρα (Εικόνα 62) ώστε να ελέγξουν τη συμπεριφορά του τρένου και να μπορούν να προσδιορίσουν το λόγο που δεν λειτουργεί σωστά.

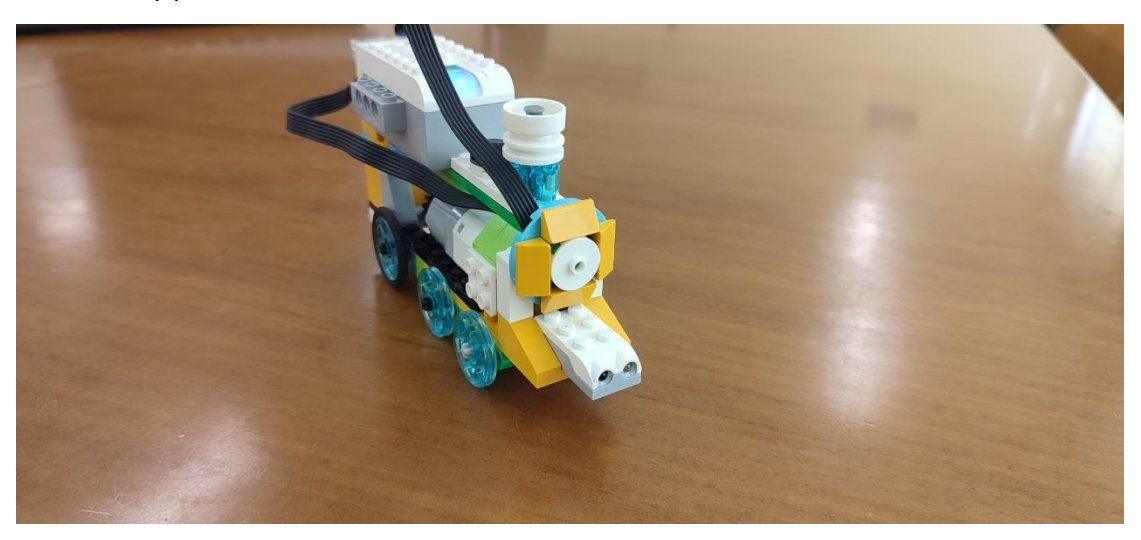

*Εικόνα 61. Τροποποιημένο τρένο, με τον αισθητήρα να έχει τοποθετηθεί πιο εσωτερικά*

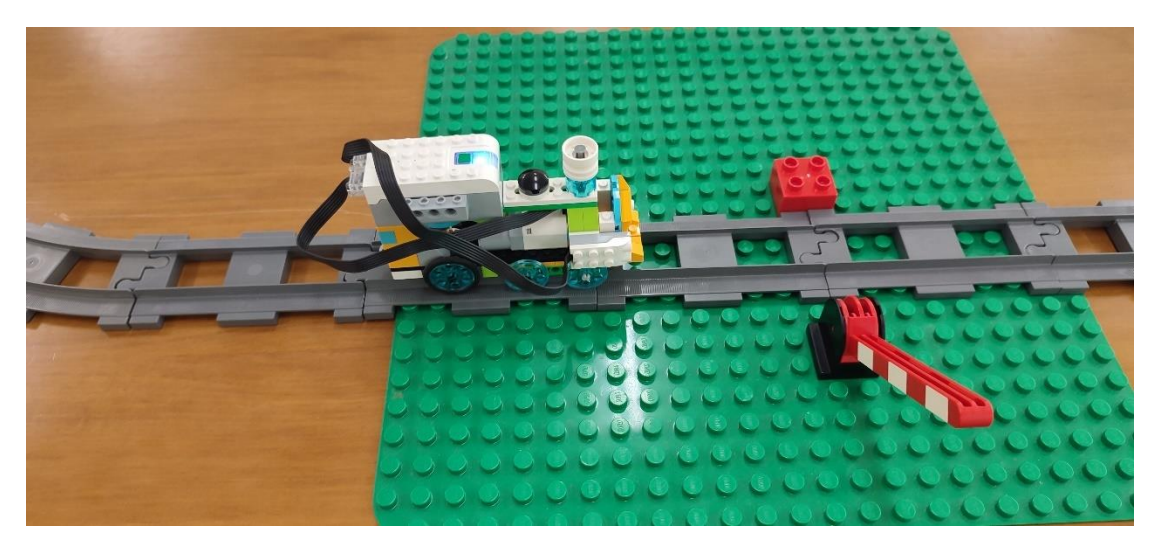

*Εικόνα 62. Μετατροπή της πίστας και χρήση της ράμπας ως εμπόδιο για μελλοντική πρόταση*

Τέλος, μια μελλοντική εργασία η οποία θα βασίζεται στην παρούσα θα μπορούσε να ήταν η δημιουργία του Digital Twin ενός Lego αυτοκινήτου (Εικόνα 63).

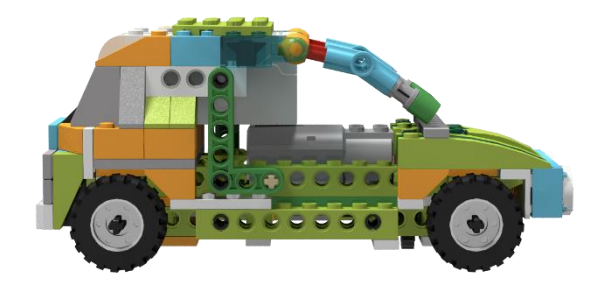

*Εικόνα 63. Lego αυτοκίνητο*

Εκτός από τις παραπάνω προτάσεις της συγγραφέας, ακολουθεί και ένα συνοπτικός οδηγός που προέκυψε από τις προτάσεις των αξιολογητών, ο οποίος μπορεί να αξιοποιηθεί από εκπαιδευτικούς που θα εφαρμόσουν την παρούσα εργασία στην τάξη.

Αναλυτικά, προτείνεται η χρήση περισσότερων αισθητήρων στην υπάρχουσα εφαρμογή, όπως ο αισθητήρας κλίσης για την ενημέρωση σύγκρουσης αλλά και τη χρήση κάποιου ηχητικό μέσου, όταν για παράδειγμα εντοπίζει κάποιο εμπόδιο , που να εμπλέκει και την αίσθηση της ακοής κατά τη διάρκεια του πειραματισμού των μαθητών.

Επιπλέον, θα μπορούσε να σχεδιαστεί μία παρέμβαση στην οποία αφού γίνει μια εισαγωγή σχετικά με την τοποθέτηση του αισθητήρα, τα παιδιά να χωριστούν σε δύο ομάδες, όπου η μία θα χρησιμοποιεί το ψηφιακό δίδυμο για να κατανοήσει το τι συμβαίνει στις διαφορετικές (σωστή και λάθος) τοποθετήσεις του αισθητήρα, και η άλλη όχι. Στη συνέχεια θα τους ζητούνταν να τοποθετήσουν τον αισθητήρα στις διάφορες θέσεις και να βρουν σενάρια όπου θα μπορούσε να αστοχήσει, και να γίνει σύγκριση ανάμεσα στα αποτελέσματα των δύο ομάδων, και διερεύνηση του κατά πόσο η χρήση του ψηφιακού δίδυμου βοήθησε στην ανίχνευση των προβληματικών καταστάσεων πιο σύντομα.

Μια ακόμη παρέμβαση που θα εμπλέκονται δύο ομάδες, όπως στο προηγούμενο παράδειγμα, θα μπορούσε να αφορά την τροποποίηση του φυσικού μοντέλου ώστε να βελτιωθεί το αποτέλεσμά του αλλά το αποτέλεσμα να είναι το ίδιο όσον αφορά στη λειτουργία (αισθητήρας μπροστά, δεξιά, ή αριστερά) και να γίνει σύγκριση των αποτελεσμάτων των δυο ομάδων.

## Βιβλιογραφία

Πρόγραμμα Σπουδών Πληροφορικής Γυμνασίου (2021). Υπουργείο Παιδείας και Θρησκευμάτων. Ανακτήθηκε τον Ιανουάριο 03, 2023, από https://edu.klimaka.gr/mathimata/gymnasiou/3544-programma-spoudwnpliroforikis-gymnasiou

Almeaibed, S., Al-Rubaye, S., Tsourdos, A., & Avdelidis, N. P. (2021). Digital Twin analysis to promote safety and security in autonomous vehicles. *IEEE Communications Standards Magazine*, *5*(1), 40-46.

Angjeliu, G., Coronelli, D., & Cardani, G. (2020). Development of the simulation model for Digital Twin applications in historical masonry buildings: The integration between numerical and experimental reality. *Computers & Structures*, *238*, 106282.

Avventuroso, G., Silvestri, M. & Pedrazzoli, P. (2017). A networked production system to implement virtual enterprise and product lifecycle information loops. *IFAC-PapersOnLine*, *50*(1), 7964-7969.

Beregi, R., Szaller, Á., & Kádár, B. (2018). Synergy of multi-modelling for process control. *IFAC-PapersOnLine*, *51*(11), 1023-1028.

Cheng C. T. & Pang T. Y. (n.d.). *How to Implement Industry 4.0 Technologies* [MOOC]. FutureLearn. Retrieved January 12, 2023, from https://www.futurelearn.com/courses/how-to-implement-industry-technologies

Cohen, L., Manion, L. & Morrison, K. (2018). *Research Methods in Education* (8th ed.). Routledge.

Corral-Acero, J., Margara, F., Marciniak, M., Rodero, C., Loncaric, F., Feng, Y., ... & Lamata, P. (2020). The 'Digital Twin'to enable the vision of precision cardiology. *European heart journal*, *41*(48), 4556-4564.

De Luca, L. (2020, October). Towards the Semantic-aware 3D Digitisation of Architectural Heritage: The" Notre-Dame de Paris" Digital Twin Project. In *Proceedings of the 2nd Workshop on Structuring and Understanding of Multimedia heritAge Contents* (pp. 3-4).

Dembski, F., Wössner, U., Letzgus, M., Ruddat, M., & Yamu, C. (2020). Urban digital twins for smart cities and citizens: The case study of Herrenberg, Germany. *Sustainability*, *12*(6), 2307.

EDRMedeso (n.d.). *Launching our new Cross-Team Training Course: A Successful DIGITAL TWIN Implementation Requires an Aligned Team.* Retrieved January 12, 2023, from https://go.edrmedeso.com/digital-twin-training-course

Elmqaddem, N. (2019). Augmented reality and virtual reality in education. Myth or reality?. *International journal of emerging technologies in learning*, *14*(3).

Feng, L., Jiang, D., Zhang, A., Liu, S., Wang, F., & Liu, Y. (2019, August). Color Recognition for Rubik's Cube Robot. In *2019 IEEE International Conference on Smart Internet of Things (SmartIoT)* (pp. 269-274). IEEE.

Ford, D. N., & Wolf, C. M. (2020). Smart cities with digital twin systems for disaster management. *Journal of management in engineering*, *36*(4), 04020027.

Freina, L., & Ott, M. (2015, April). A literature review on immersive virtual reality in education: state of the art and perspectives. In *The international scientific conference elearning and software for education* (Vol. 1, No. 133, pp. 10-1007).

Fuller, A., Fan, Z., Day, C., & Barlow, C. (2020). Digital Twin: Enabling technologies, challenges and open research. *IEEE access*, *8*, 108952-108971.

Gabellone, F. (2020, October). A digital twin for distant visit of inaccessible contexts. In *IMEKO TC Int. Conf. Metrol. Archaeol. Cult. Herit.* (pp. 232-237).

GE Power Digital Solutions (2016). *GE Digital Twin: Analytic Engine for the Digital Power Plant.* [White paper]. Accessed: Jan. 6, 2023 [Online]. Retrieved from https://www.ge.com/digital/sites/default/files/download\_assets/Digital-Twin-forthe-digital-power-plant-.pdf

Geyer M. (2022, September 20). On Track: Digitale Schiene Deutschland BuildingDigital Twin of Rail Network in NVIDIA Omniverse. *NVIDIA.* Retrieved January 6, 2023, from https://blogs.nvidia.com/blog/2022/09/20/deutsche-bahn-railwaysystem-digital-twin/

Gonçalves, J., Lima, J., Brito, T., Brancaliao, L., Camargo, C., Oliveira, V., & Conde, M. Á. (2019, October). Educational Robotics Summer Camp at IPB: A Challenge based learning case study. In *Proceedings of the Seventh International Conference on Technological Ecosystems for Enhancing Multiculturality* (pp. 36-43).

Gong, H., Cheng, S., Chen, Z., & Li, Q. (2022). Data-enabled physics-informed machine learning for reduced-order modeling digital twin: application to nuclear reactor physics. *Nuclear Science and Engineering*, *196*(6), 668-693.

Grieves, M.W. (2005). 'Product lifecycle management: the new paradigm for enterprises', *Int. J. Product Development*, Vol. 2, Nos. 1/2, pp.71–84.

Grieves, M. (2011). *Virtually perfect: driving innovative and lean products through product lifecycle management*. Space Coast Press.

Grieves, M. (2014). *Digital Twin: manufacturing excellence through virtual factory replication*. [White paper]. Accessed: Jan. 2, 2023 [Online]. Retrieved from https://www.3ds.com/fileadmin/PRODUCTS-

SERVICES/DELMIA/PDF/Whitepaper/DELMIA-APRISO-Digital-Twin-Whitepaper.pdf

Guc, F., Viola, J., & Chen, Y. (2021, July). Digital Twins enabled remote laboratory learning experience for mechatronics education. In *2021 IEEE 1st International*  *Conference on Digital Twins and Parallel Intelligence (DIGITAL TWINPI)* (pp. 242-245). IEEE.

Hildre H.P. (2022). *Digital Twin Technology*. NTNU. Retrieved January 12, 2023, from https://www.ntnu.edu/studies/courses/digital\_twin\_technology

Hasan A. I. & Bye R. T. (2023). *Introduction to Digital Twins.* NTNU. Retrieved January 12, 2023, from https://www.ntnu.edu/studies/courses/introduction\_to\_digital\_twins

Kaewunruen, S., & Xu, N. (2018). Digital twin for sustainability evaluation of railway station buildings. *Frontiers in Built Environment*, *4*, 77.

Kampczyk, A., & Dybeł, K. (2021). The fundamental approach of the Digital Twin application in railway turnouts with innovative monitoring of weather conditions. *Sensors*, *21*(17), 5757.

Kandasamy, N. K., Venugopalan, S., Wong, T. K., & Nicholas, L. J. (2021). EPICTWIN: an electric power Digital Twin for cyber security testing, research and education. *arXiv preprint arXiv:2105.04260*.

Karakra, A., Fontanili, F., Lamine, E., & Lamothe, J. (2019, May). HospiT'Win: a predictive simulation-based digital twin for patients pathways in hospital. In *2019 IEEE EMBS international conference on biomedical & health informatics (BHI)* (pp. 1-4). IEEE.

Kochan, A. (2020). Digital Twin concept of the ETCS application. *WUT Journal of Transportation Engineering*, *131*.

Krishnan M.S. (2023). *Digital Twins* [MOOC]. Coursera. Retrieved January 12, 2023, from https://www.coursera.org/learn/digital-twins

Tagliabue, L. C., Cecconi, F. R., Maltese, S., Rinaldi, S., Ciribini, A. L. C., & Flammini, A. (2021). Leveraging Digital Twin for sustainability assessment of an educational building. *Sustainability*, *13*(2), 480.

Li, C., Mahadevan, S., Ling, Y., Choze, S., & Wang, L. (2017). Dynamic Bayesian network for aircraft wing health monitoring Digital Twin. *Aiaa Journal*, *55*(3), 930-941.

Liu, Q., Zhang, H., Leng, J., & Chen, X. (2019). Digital Twin-driven rapid individualised designing of automated flow-shop manufacturing system. *International Journal of Production Research*, *57*(12), 3903-3919.

Magargle, R., Johnson, L., Mandloi, P., Davoudabadi, P., Kesarkar, O., Krishnaswamy, S., ... & Pitchaikani, A. (2017, July). A simulation-based Digital Twin for model-driven health monitoring and predictive maintenance of an automotive braking system. In *Proceedings of the 12th International Modelica Conference, Prague, Czech Republic, May 15-17, 2017* (No. 132, pp. 35-46). Linköping University Electronic Press.

Meng, Z., Tang, T., Wei, G., & Yuan, L. (2020, October). Digital Twin based comfort scenario modeling of ATO controlled train. In Journal of Physics: Conference Series (Vol. 1654, No. 1, p. 012071). IOP Publishing.

Nikolopoulos, L., & Boulougouris, E. (2020). A novel method for the holistic, simulation driven ship design optimization under uncertainty in the big data era. *Ocean Engineering*, *218*, 107634.

Park, K. T., Im, S. J., Kang, Y. S., Noh, S. D., Kang, Y. T., & Yang, S. G. (2019a). Serviceoriented platform for smart operation of dyeing and finishing industry. *International Journal of Computer Integrated Manufacturing*, *32*(3), 307-326.

Park, K. T., Nam, Y. W., Lee, H. S., Im, S. J., Noh, S. D., Son, J. Y., & Kim, H. (2019b). Design and implementation of a Digital Twin application for a connected micro smart factory. *International Journal of Computer Integrated Manufacturing*, *32*(6), 596-614.

Pastor F.G. & Barra E. (2022). *Mastering Digital Twins* [MOOC]. Coursera. Retrieved January 12, 2023, from https://www.coursera.org/learn/mastering-digital-twins

Perabo, F., Park, D., Zadeh, M. K., Smogeli, Ø., & Jamt, L. (2020). Digital Twin modelling of ship power and propulsion systems: Application of the open simulation platform (osp). In *2020 IEEE 29th International Symposium on Industrial Electronics (ISIE)* (pp. 1265-1270). IEEE.

Rajesh, P. K., Manikandan, N., Ramshankar, C. S., Vishwanathan, T., & Sathishkumar, C. (2019). Digital Twin of an automotive brake pad for predictive maintenance. *Procedia Computer Science*, *165*, 18-24.

Rasheed, A., San, O., & Kvamsdal, T. (2020). Digital Twin: Values, challenges and enablers from a modeling perspective. *Ieee Access*, *8*, 21980-22012.

Reichental J. (2020). *Introductions to Digital Twins* [MOOC]. LinkedIn Learning. Retrieved January 12, 2023, from https://www.linkedin.com/learning/introductionto-digital-twins

Rogers, D., & Ebrahimi, M. K. (2022, April). Digital Twinning for condition monitoring of Marine Propulsion Assets. In *2022 UKACC 13th International Conference on Control (CONTROL)* (pp. 237-242). IEEE.

Sepasgozar, S. M. (2020). Digital Twin and web-based virtual gaming technologies for online education: A case of construction management and engineering. *Applied Sciences*, *10*(13), 4678.

Seshadri, B. R., & Krishnamurthy, T. (2017). Structural health management of damaged aircraft structures using Digital Twin concept. In *25th aiaa/ahs adaptive structures conference* (p. 1675).

Siemens (n.d.). *TIA Portal Modules: Digital Twin.* Retrieved January 12, 2023 from https://www.siemens.com/global/en/company/sustainability/education/sce/learnin g-training-documents/digital-twin.html#TIAPortalModules

The Student Engineer (2021). *Siemens Digital Twin Challenge targets next gen of STEM* (2021, March 24). The Engineer. Retrieved January 06, 2023, from http://disq.us/t/496fgbh

Singapore University of Social Sciences (2023). *Digital Twin for Supply Chains* [MOOC lecture]. SUSS. Retrieved January 12, 2023, from https://www.suss.edu.sg/courses/detail/log365

Sleiti, A. K., Kapat, J. S., & Vesely, L. (2022). Digital twin in energy industry: Proposed robust digital twin for power plant and other complex capital-intensive large engineering systems. *Energy Reports*, *8*, 3704-3726.

Son, Y. H., Park, K. T., Lee, D., Jeon, S. W., & Do Noh, S. (2021). Digital Twin–based cyber-physical system for automotive body production lines. *The International Journal of Advanced Manufacturing Technology*, *115*(1), 291-310.

TONEX (n.d.). *Digital Twin*. Retrieved January 12, 2023, from https://digitaltwin.pics/courses-list/

VanDerHorn, E., & Mahadevan, S. (2021). Digital Twin: Generalization, characterization and implementation. *Decision support systems*, *145*, 113524.

Verner, I., Cuperman, D., Fang, A., Reitman, M., Romm, T., & Balikin, G. (2018). Robot online learning through Digital Twin experiments: A weightlifting project. In *Online Engineering & Internet of Things* (pp. 307-314). Springer, Cham.

Wallén, J. (2008). *The history of the industrial robot*. Linköping University Electronic Press.

Wang, T., & Liu, Z. (2021). Digital Twin and Its Application for the Maintenance of Aircraft. *Handbook of Nondestructive Evaluation 4.0*, 1-19.

Wang, K., Hu, Q., Zhou, M., Zun, Z., & Qian, X. (2021). Multi-aspect applications and development challenges of Digital Twin-driven management in global smart ports. *Case Studies on Transport Policy*, *9*(3), 1298-1312.

Wang, Y., Zhang, G., Chen, R., Liu, Z., & Qiu, R. (2021, July). Analysis of Digital Twin application of urban rail power supply system for energy saving. In *2021 IEEE 1st International Conference on Digital Twins and Parallel Intelligence (DIGITAL TWINPI)* (pp. 29-32). IEEE.

Wu, Q., Mao, Y., Chen, J., & Wang, C. (2021). Application research of Digital Twindriven ship intelligent manufacturing system: Pipe machining production line. *Journal of Marine Science and Engineering*, *9*(3), 338.

Xu, Z., Ji, F., Ding, S., Zhao, Y., Zhou, Y., Zhang, Q., & Du, F. (2021). Digital Twin-driven optimization of gas exchange system of 2-stroke heavy fuel aircraft engine. *Journal of Manufacturing Systems*, *58*, 132-145.

Xu, Z., Jiang, T., & Zheng, N. (2022). Developing and analyzing eco-driving strategies for on-road emission reduction in urban transport systems-A VR-enabled digital-twin approach. *Chemosphere*, *305*, 135372.

Yan, D., Liu, Q., Leng, J., Zhang, D., Zhao, R., Zhang, H., & Wei, L. (2021). Digital Twindriven rapid customized design of board-type furniture production line. *Journal of Computing and Information Science in Engineering*, *21*(3).

Zakrajsek, A. J., & Mall, S. (2017). The development and use of a Digital Twin model for tire touchdown health monitoring. In *58th AIAA/ASCE/AHS/ASC Structures, Structural Dynamics, and Materials Conference* (p. 0863).

Zambal, S., Eitzinger, C., Clarke, M., Klintworth, J., & Mechin, P. Y. (2018, July). A Digital Twin for composite parts manufacturing: Effects of defects analysis based on manufacturing data. In *2018 IEEE 16th international conference on industrial informatics (INDIN)* (pp. 803-808). IEEE.

Zargani, L. (2022, September 19). Elite World Group Partners With Igoodi to Create 3D Avatars of Models. *Women's Wear Daily.* https://wwd.com/fashion-news/fashionscoops/a-virtual-kendall-jenner-elite-world-group-partners-igoodi-3d-avatars-ofmodels-1235339275/

Zhang, H., Liu, Q., Chen, X., Zhang, D., & Leng, J. (2017). A Digital Twin-based approach for designing and multi-objective optimization of hollow glass production line. *Ieee Access*, *5*, 26901-26911.

Zhao, J., Fang, J., Wang, S., Wang, K., Liu, C., & Han, T. (2021). Obstacle avoidance of multi-sensor intelligent robot based on road sign detection. *Sensors*, *21*(20), 6777.

# Παραρτήματα

# Παράρτημα Α

Στο παράρτημα αυτό παρατίθεται ο κώδικας της εφαρμογής μας που έχει αναπτυχθεί στο περιβάλλον της Scratch. Λόγου του μεγάλου όγκου, καθώς για κάθε αντικείμενο που χρησιμοποιείται στην εφαρμογή και αλληλεπιδρά με αυτή, έχει τον δικό του κώδικα ο οποίος πολλές φορές επαναλαμβάνεται, η περιγραφή θα γίνει συνοπτικά και τμηματικά, καθώς έχουν ομαδοποιηθεί τα αντικείμενα που χρησιμοποιούνται στην εφαρμογή ανάλογα με την εφαρμογή τους. Επίσης, στον περιβάλλον της Scratch<sup>8</sup>, μπορείτε να δείτε ανά block τη λειτουργικότητά του.

**ΟΜΑΔΑ Α:** Αντικείμενα που χρησιμοποιήθηκαν από την αρχή της εφαρμογής μέχρι την είσοδο στο σύστημα (πλήκτρο GO)

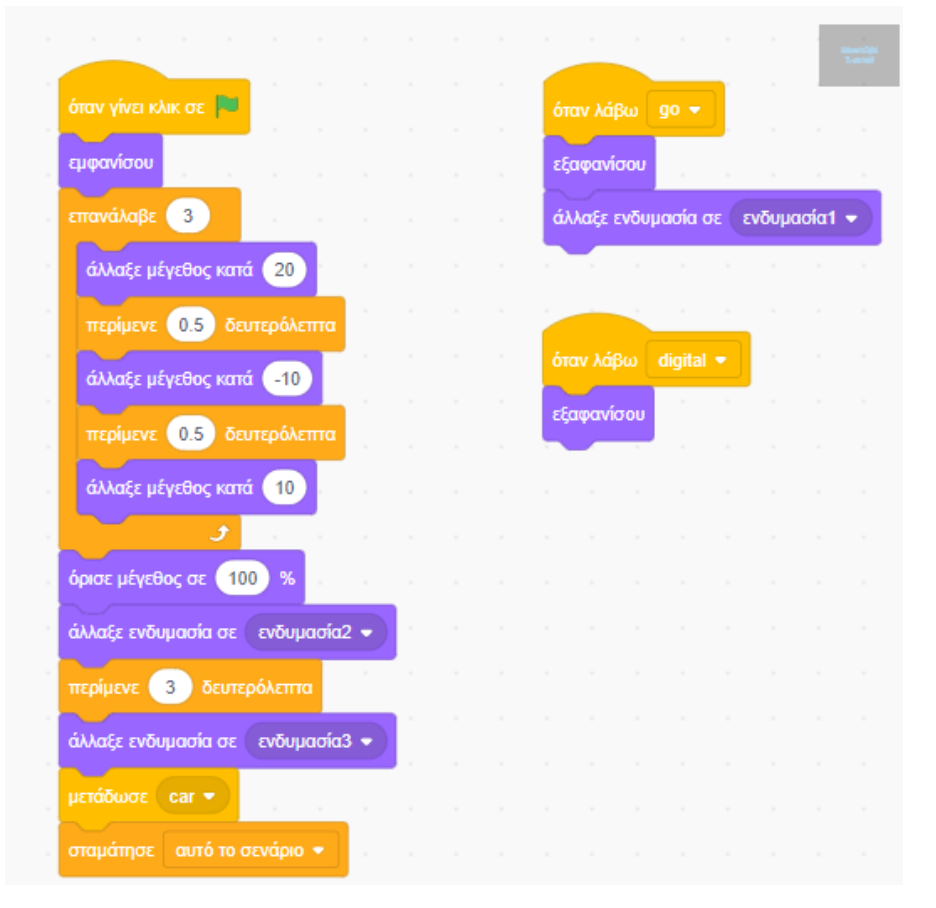

*Εικόνα 64. Κώδικας μηνυμάτων καλωσορίσματος*

Το συγκεκριμένο αντικείμενο αφορά τα μηνύματα που καλωσορίζουν τον χρήστη στην εφαρμογή. Επειδή τα μηνύματα αλλάζουν αποτελείται από τρεις διαφορετικές ενδυμασίες. Οι Εικόνες 65 – 67 αποτελούν τον κώδικα για τα τουβλάκια που χρησιμοποιούνται ως εφέ κατά την έναρξη.

<sup>8</sup> https://scratch.mit.edu/projects/798246718

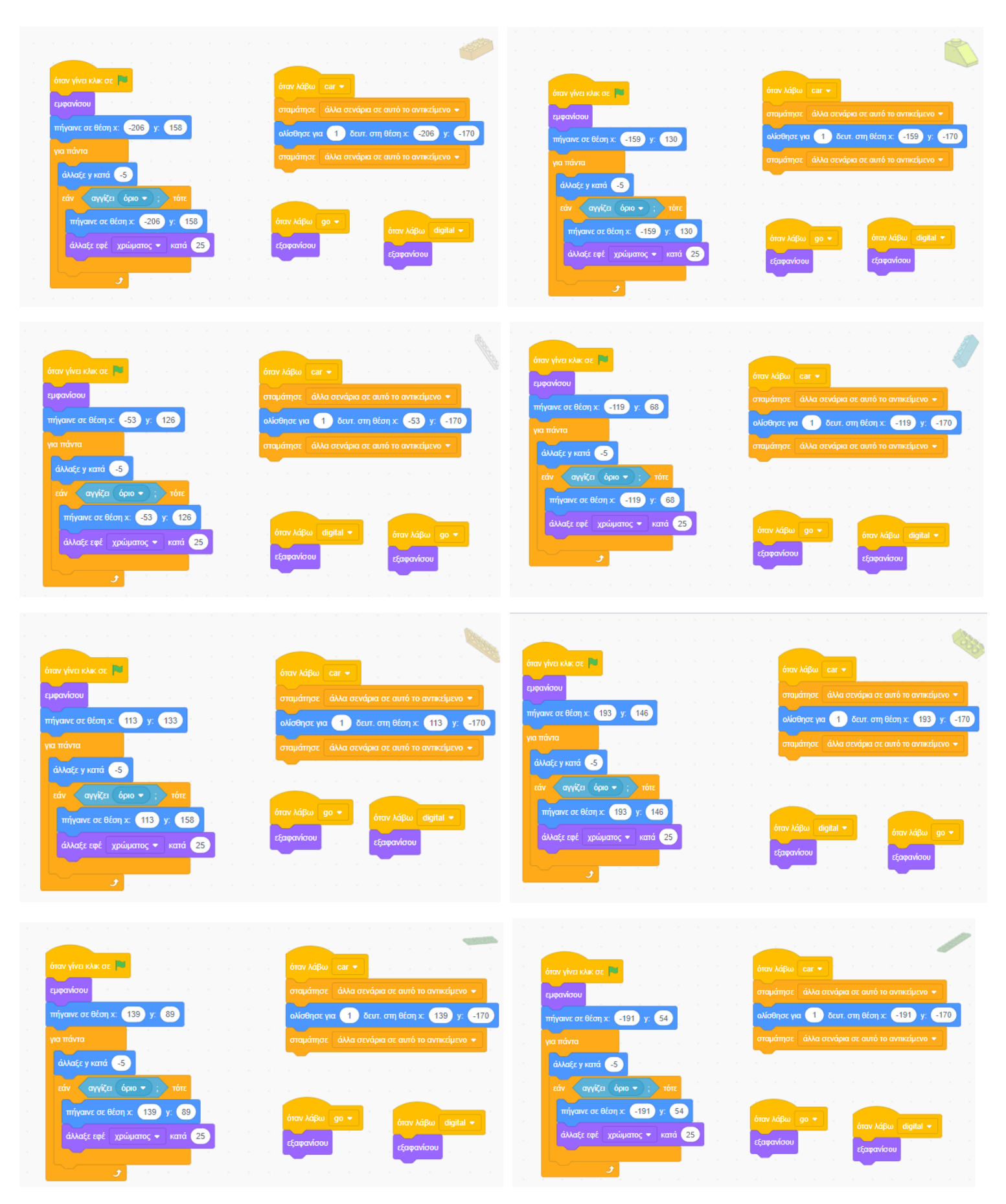

*Εικόνα 65.Κώδικας για τα τουβλάκια που εμφανίζονται κατά την έναρξη της εφαρμογής - 8 από 24*

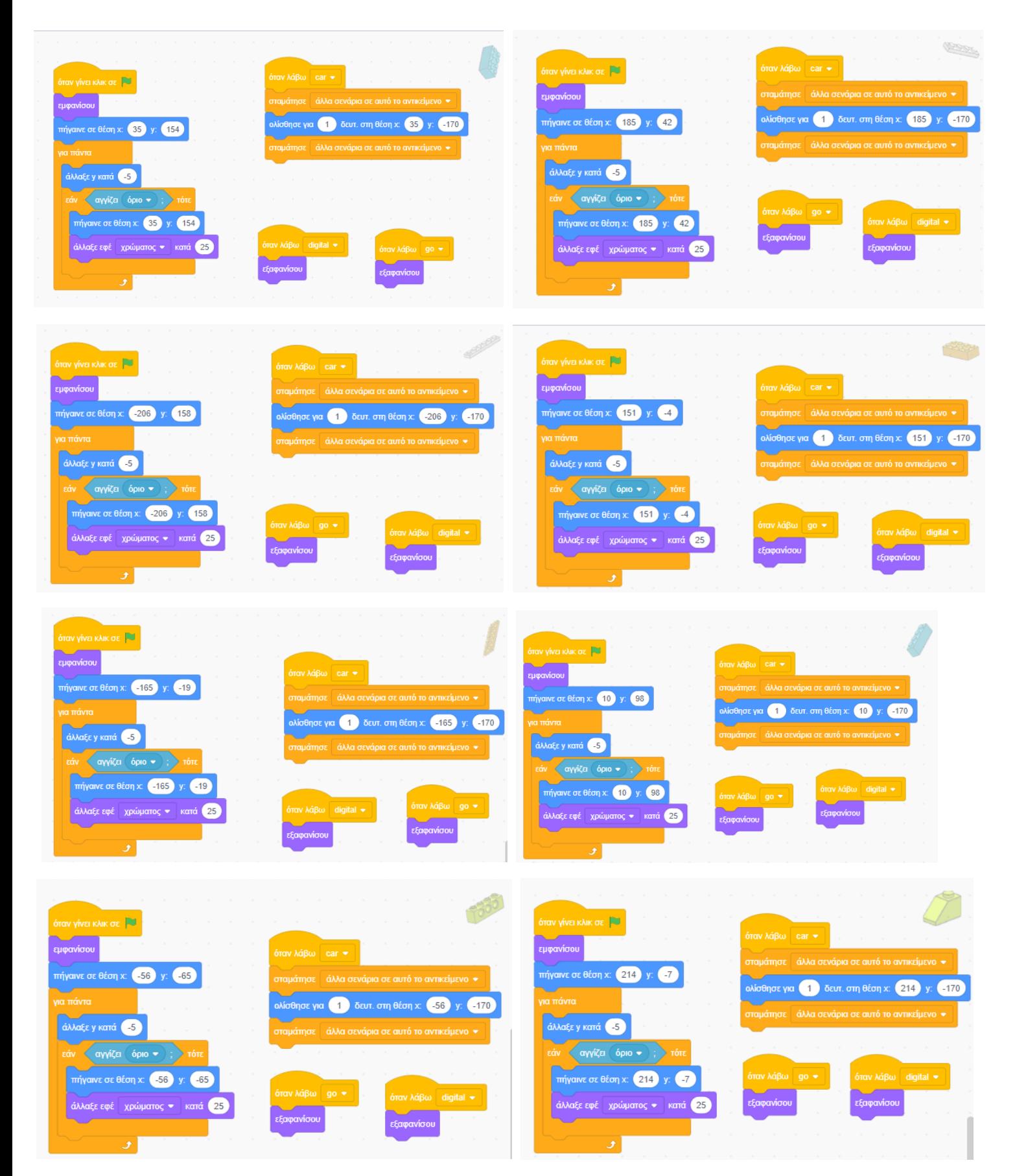

*Εικόνα 66. Κώδικας για τα τουβλάκια που εμφανίζονται κατά την έναρξη της εφαρμογής - 16 από 24*

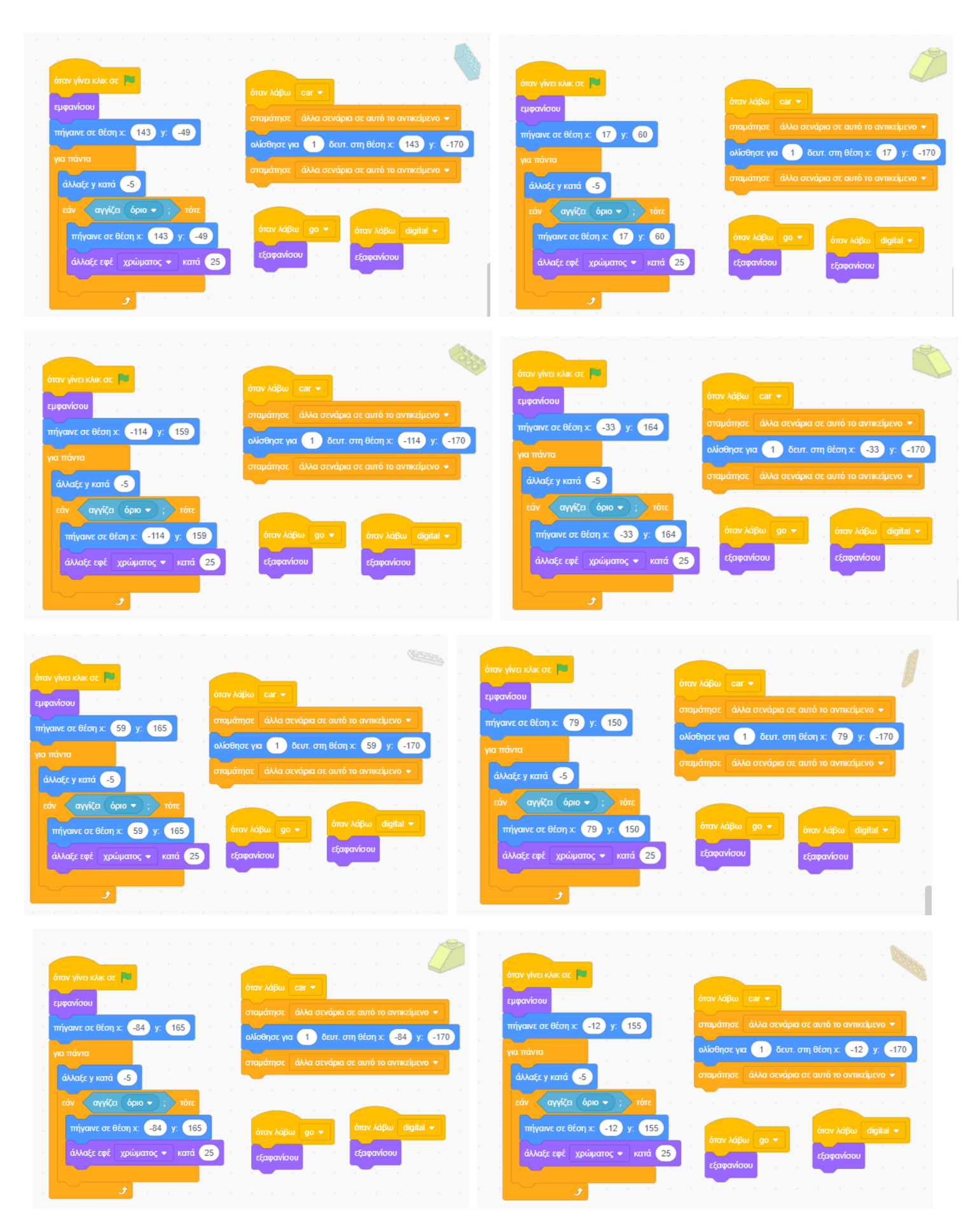

*Εικόνα 67. Κώδικας για τα τουβλάκια που εμφανίζονται κατά την έναρξη της εφαρμογής - 24 από 24*

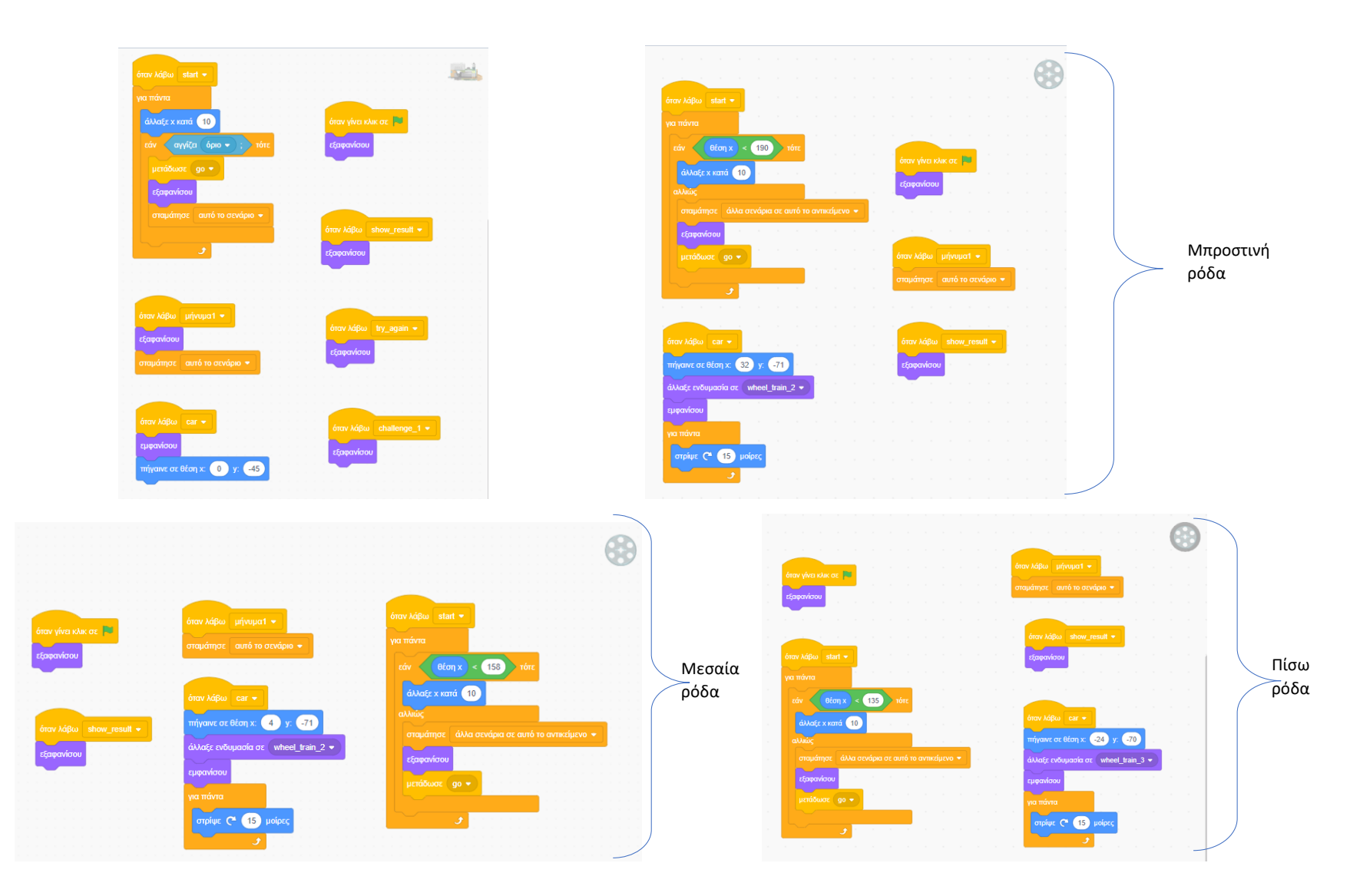

*Εικόνα 68. Κώδικας τρένου εισαγωγή*

Στην παραπάνω εικόνα παρουσιάζεται ο κώδικας για το τρενάκι που εμφανίζεται στην έναρξη. Για να μπορέσουμε να δημιουργήσουμε το εφέ της κίνησης των ροδών του τρένου έπρεπε να τα εισάγουμε ως ξεχωριστά αντικείμενα. Η ομάδα Α κλείνει με τον κώδικα για το κουμπί της έναρξης.

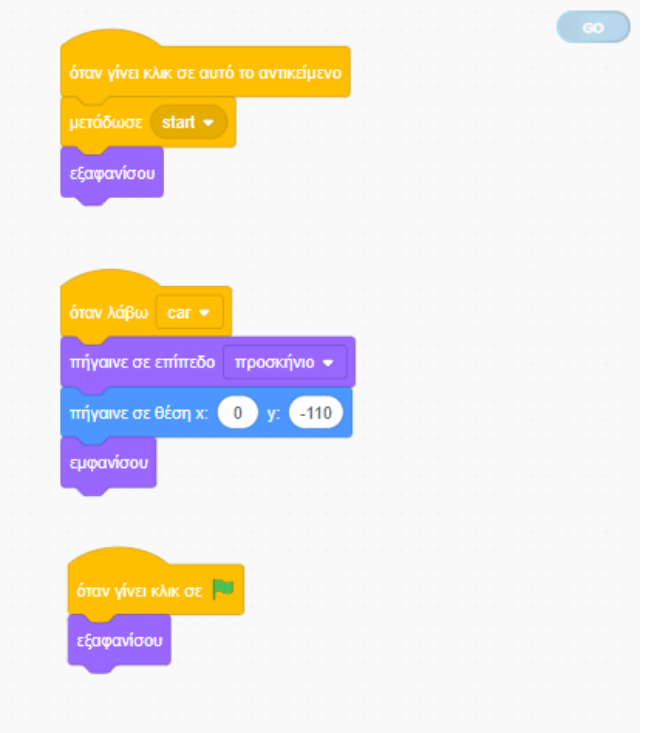

*Εικόνα 69. Κώδικας για το κουμπί της έναρξης*

**ΟΜΑΔΑ Β:** Αντικείμενα που χρησιμοποιήθηκαν για την εμφάνιση οδηγιών και μηνυμάτων

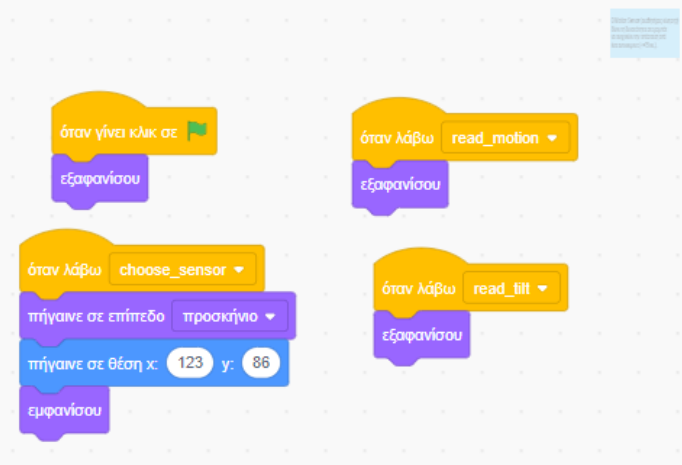

*Εικόνα 70. Κώδικας για την εμφάνιση πληροφοριών του αισθητήρα κίνησης*

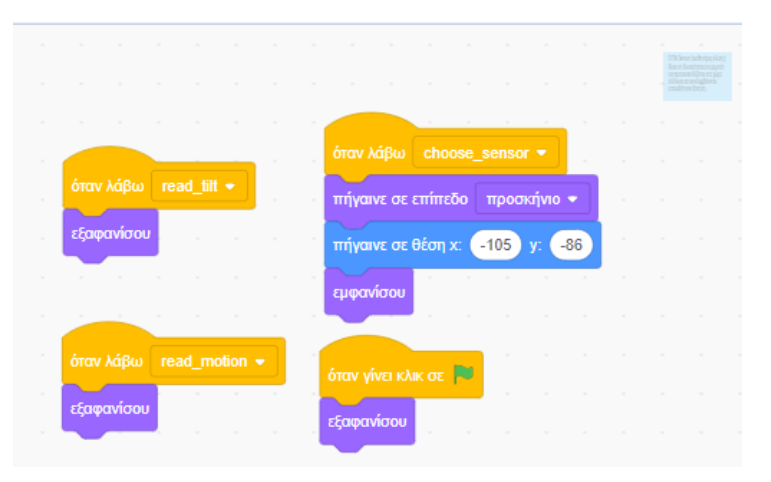

*Εικόνα 71. Κώδικας για την εμφάνιση πληροφοριών του αισθητήρα κλίσης*

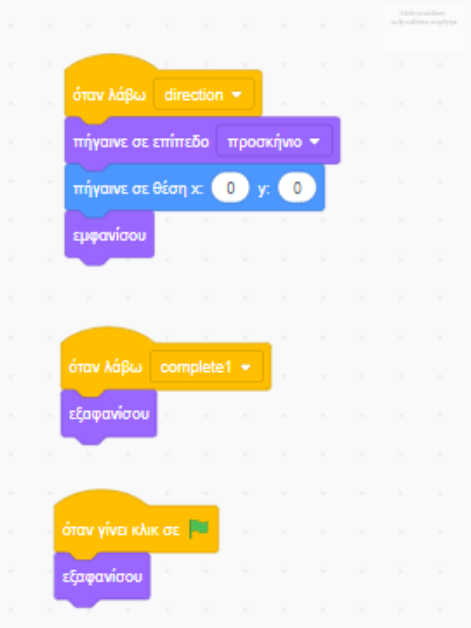

*Εικόνα 72. Κώδικας για την εμφάνιση οδηγίας: επιλογή προσανατολισμού του αισθητήρα* 

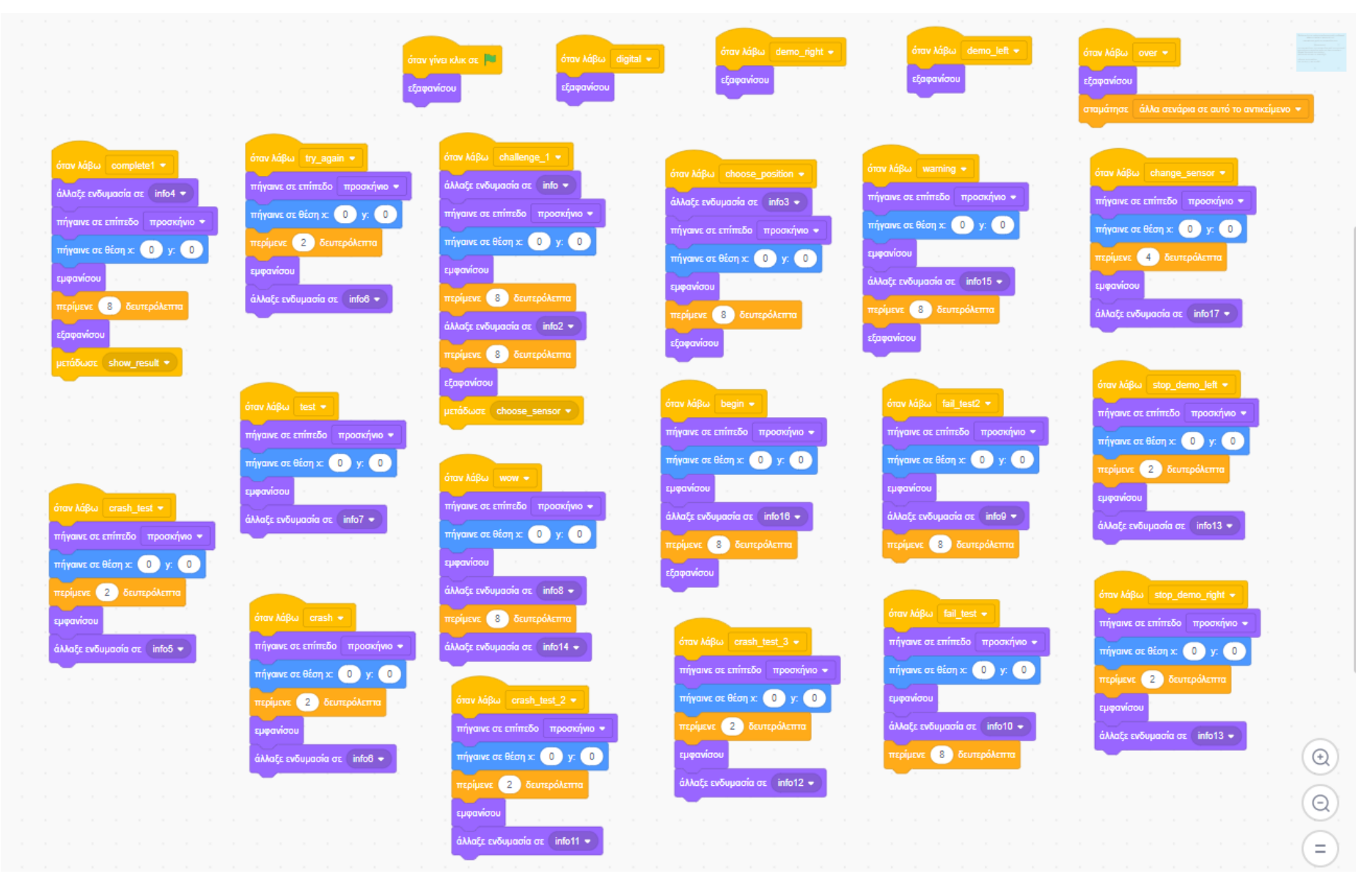

*Εικόνα 73. Κώδικας αντικειμένου που εμφανίζει όλα τα υπόλοιπα μηνύματα της εφαρμογής*

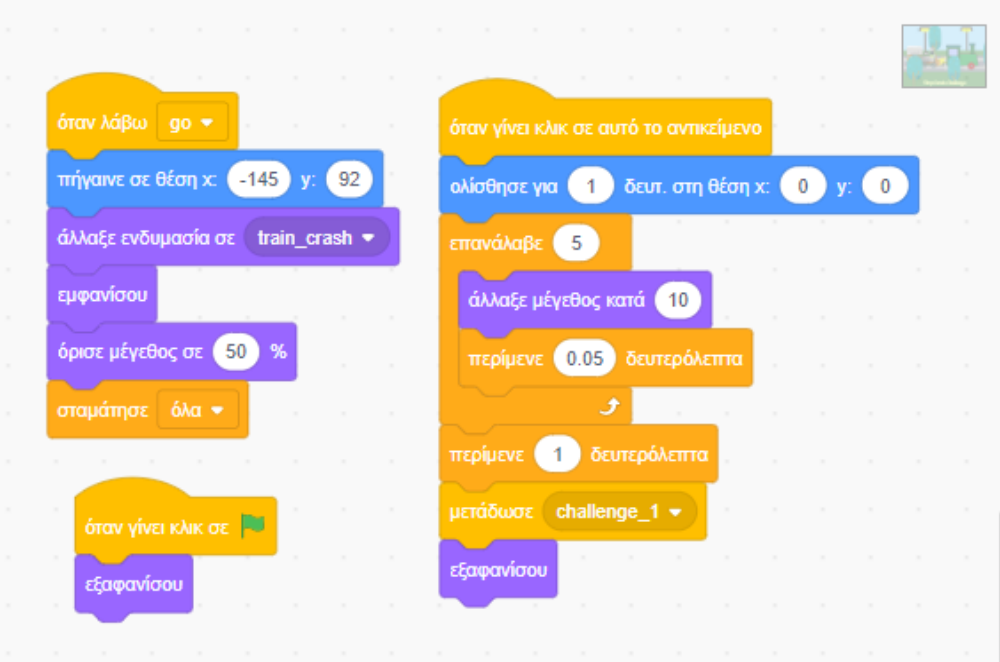

*Εικόνα 74. Κώδικας επιλογής project*

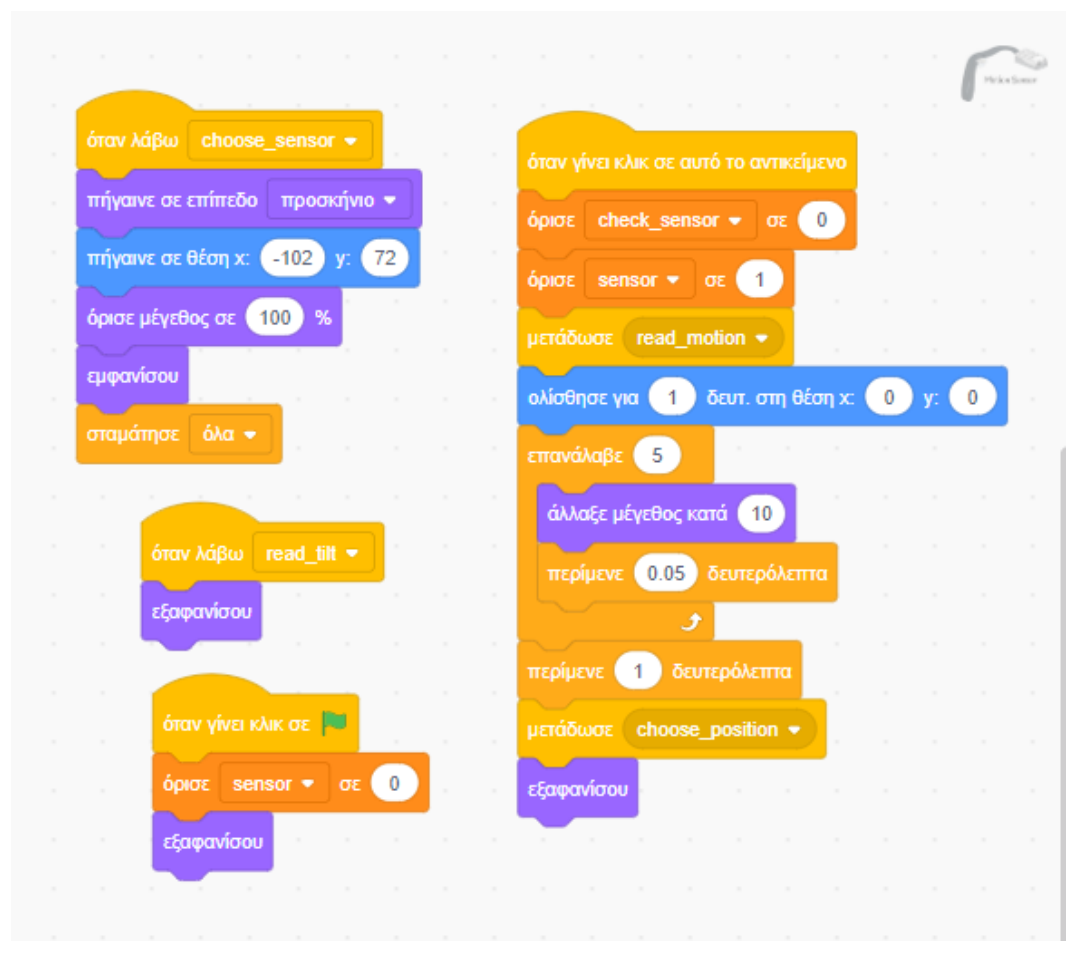

*Εικόνα 75. Κώδικας επιλογής αισθητήρα κίνησης*

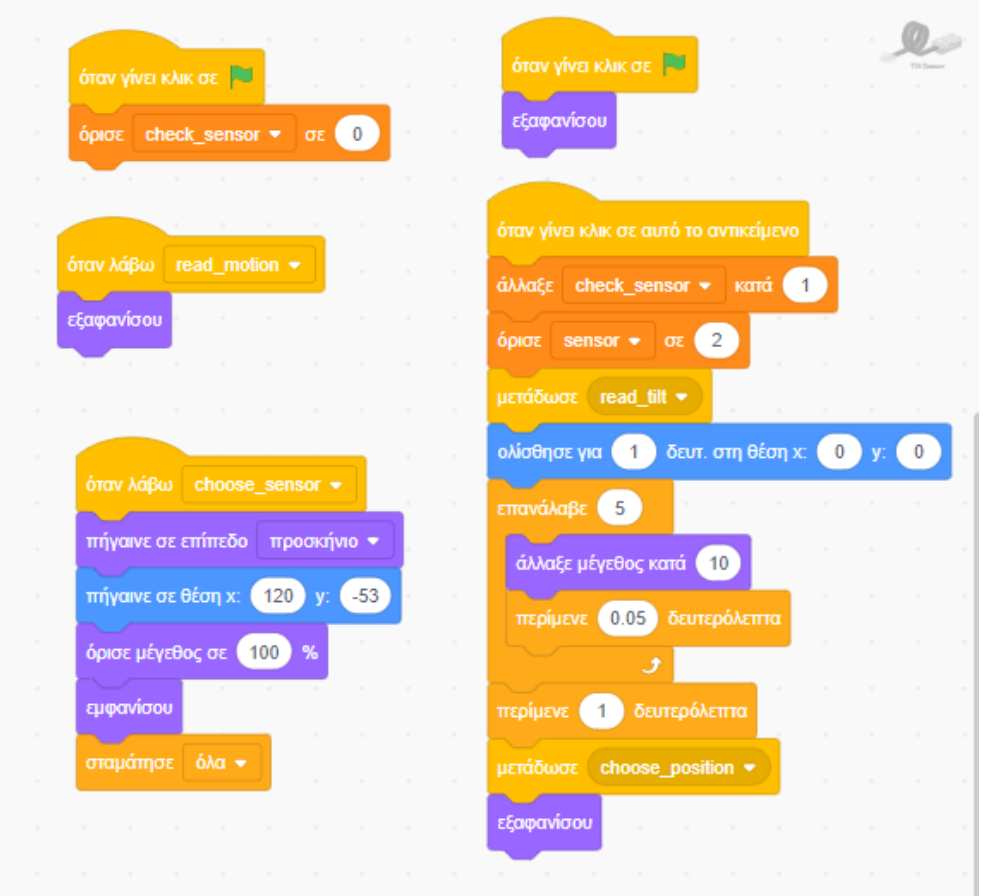

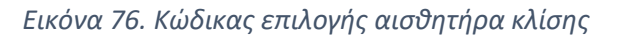

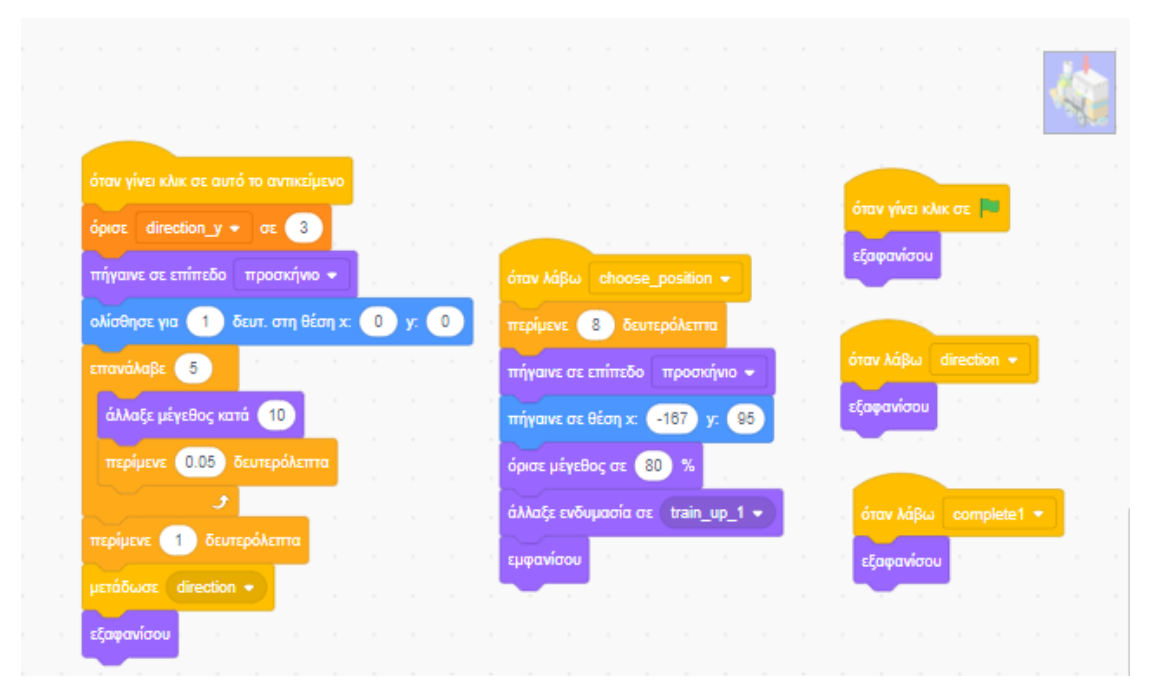

*Εικόνα 77. Κώδικας επιλογής τοποθέτησης αισθητήρα (επάνω)*

|                                          |         |                 | <b>Second</b>                                                                                                    |
|------------------------------------------|---------|-----------------|----------------------------------------------------------------------------------------------------|
| όταν γίνει κλικ σε αυτό το αντικείμενο   |         |                 | όταν γίνει κλικ σε                                                                                                    |
| όρισε direction y v σε 4                 |         |                 | $\sim$<br>όρισε direction $y = \sigma \epsilon$ 0                                                                            |
| πήγαινε σε επίπεδο προσκήνιο *           |         |                 | εξαφανίσου<br>όταν λάβω choose_position *                                                                                    |
| δευτ. στη θέση χ:<br>ολίσθησε για (      | $\circ$ |                 | περίμενε (8) δευτερόλεπτα                                                                                                    |
| επανάλαβε (5<br>άλλαξε μέγεθος κατά (10) |         | <b>Contract</b> | πήγαινε σε επίπεδο<br>προσκήνιο *<br>όταν λάβω direction *                                                                   |
| περίμενε 0.05 δευτερόλεπτα               |         |                 | πήγαινε σε θέση χ:  <br>$-160$<br>$-95$<br>εξαφανίσου                                                                        |
|                                          |         |                 | όρισε μέγεθος σε (80 %                                                                                                    |
| δευτεράλεπτα<br>περίμενε (1              |         |                 | άλλαξε ενδυμασία σε train_front_2 *<br>όταν λάβω<br>complete1 $\star$<br><b>Contractor</b><br><b>CONTRACTOR</b><br>εμφανίσου |
| μετάδωσε direction =                     |         |                 | εξαφανίσου                                                                                                    |
| εξαφανίσου                               |         |                 |                                                                                                    |

*Εικόνα 78. Κώδικας επιλογής τοποθέτησης αισθητήρα (μπροστά)*

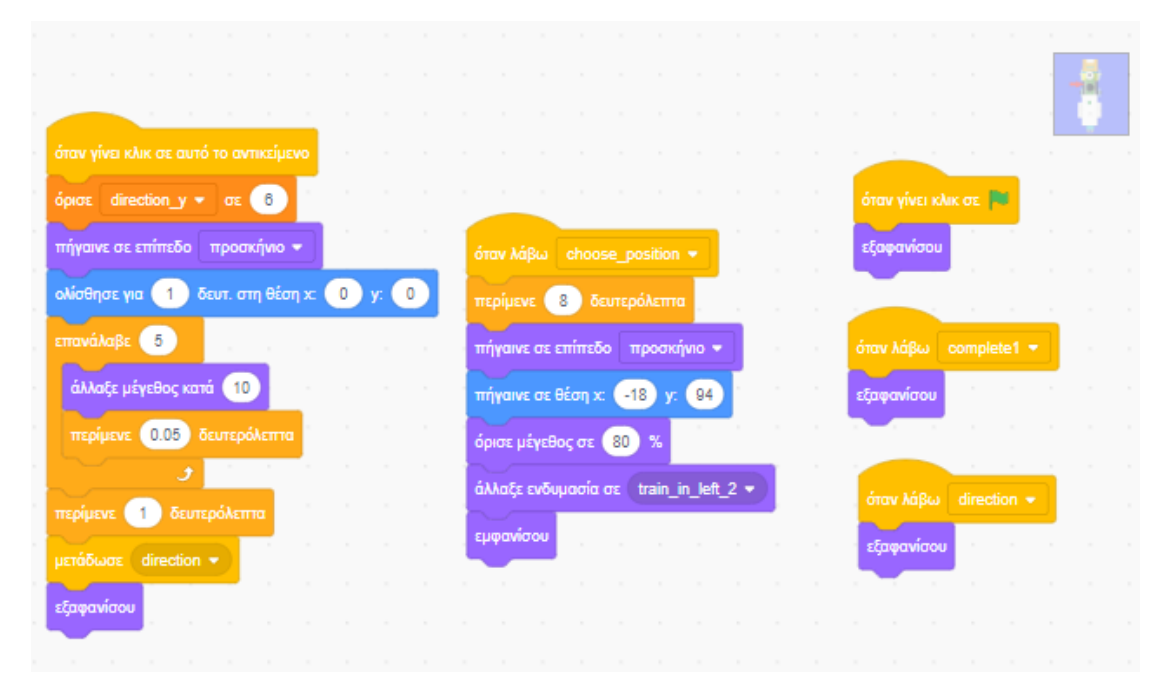

*Εικόνα 79. Κώδικας επιλογής τοποθέτησης αισθητήρα (αριστερά - εσωτερικά)*

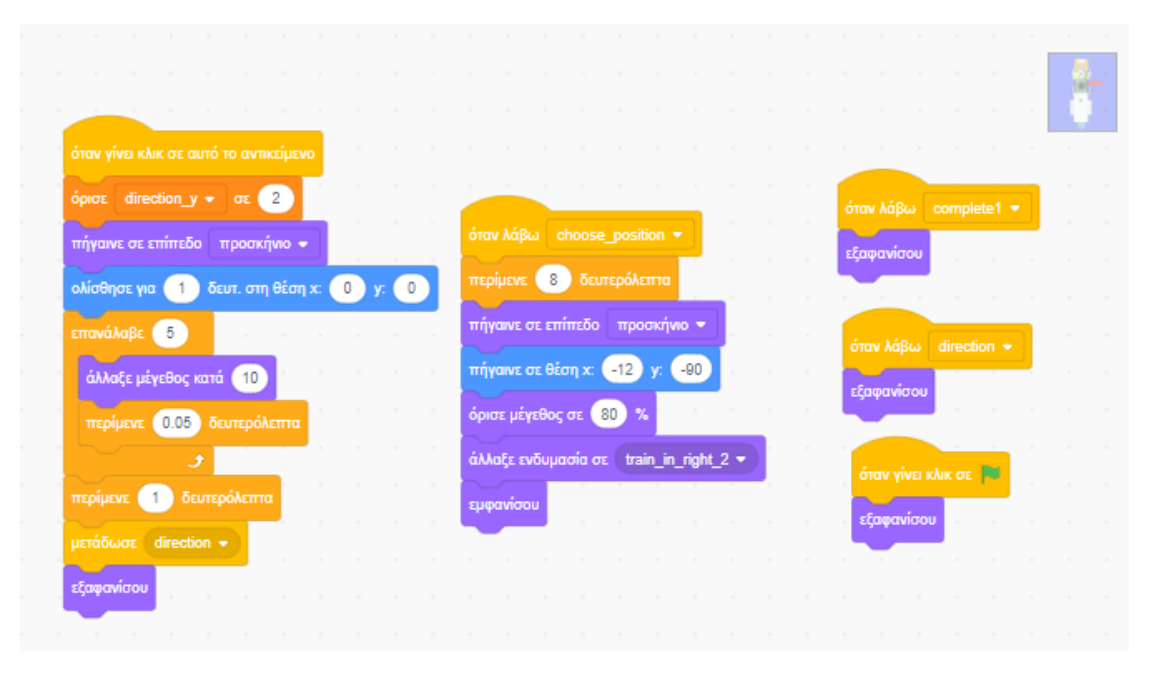

*Εικόνα 80. Κώδικας επιλογής τοποθέτησης αισθητήρα (δεξιά - εσωτερικά)*

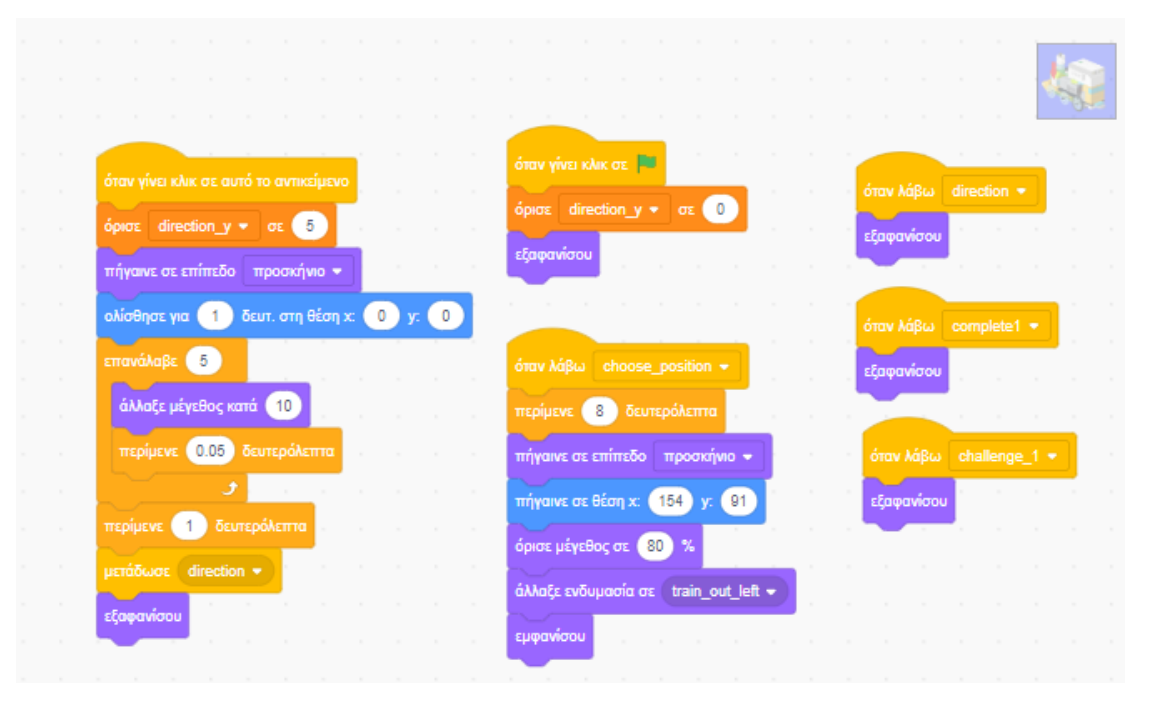

*Εικόνα 81. Κώδικας επιλογής τοποθέτησης αισθητήρα (αριστερά - εξωτερικά)*

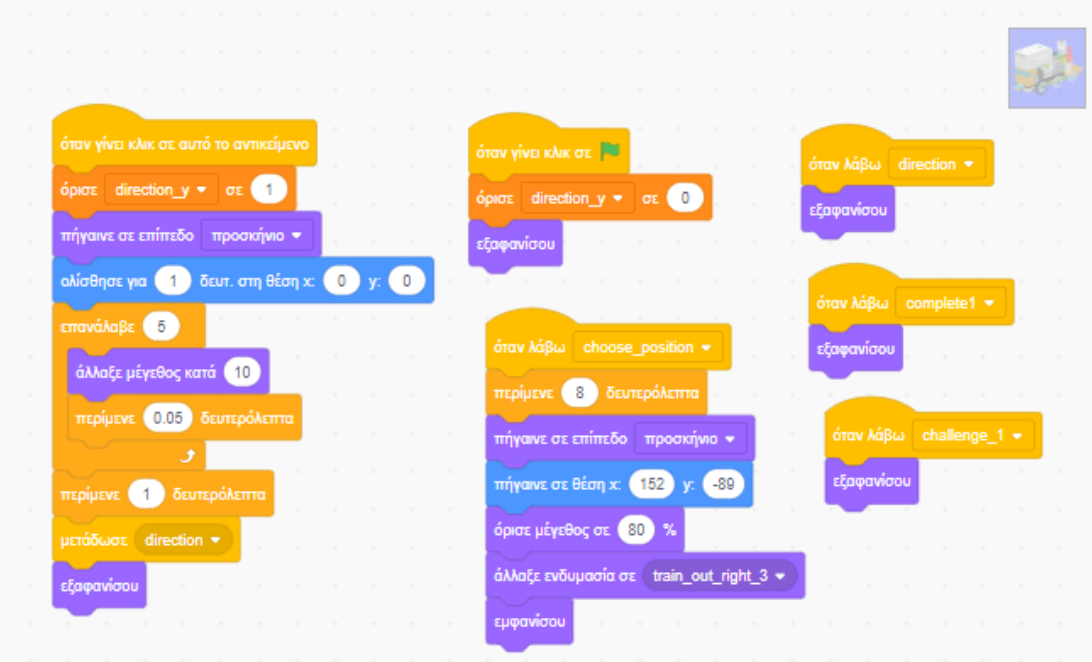

*Εικόνα 82. Κώδικας επιλογής τοποθέτησης αισθητήρα (δεξιά - εξωτερικά)*

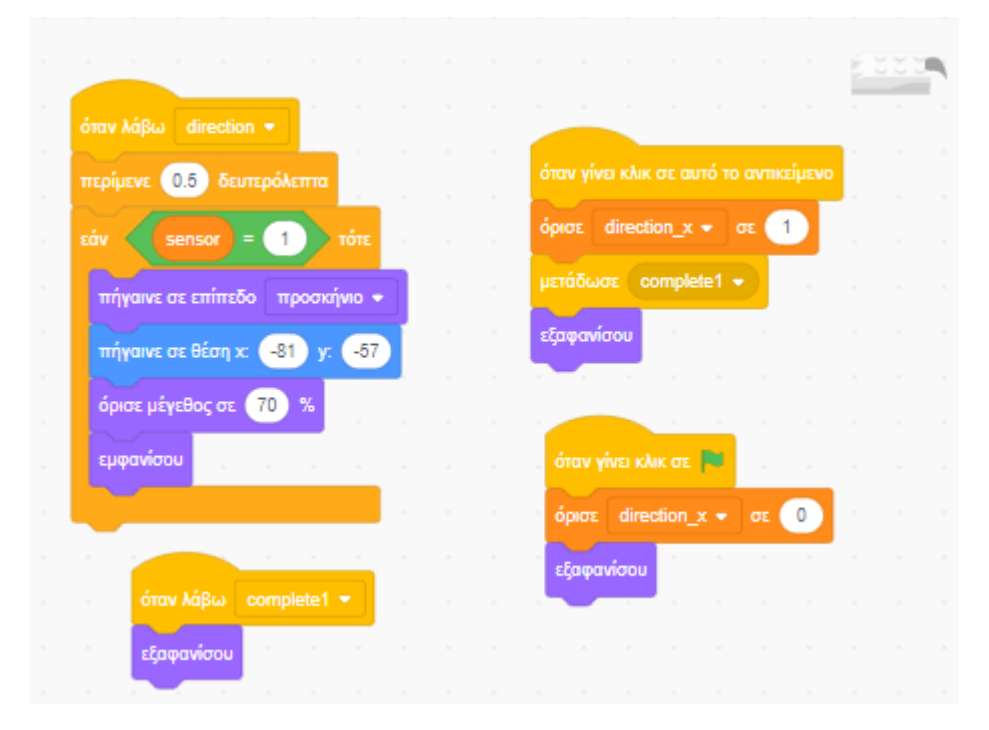

*Εικόνα 83. Κώδικας επιλογής κατεύθυνσης (πίσω) αισθητήρα κίνησης*

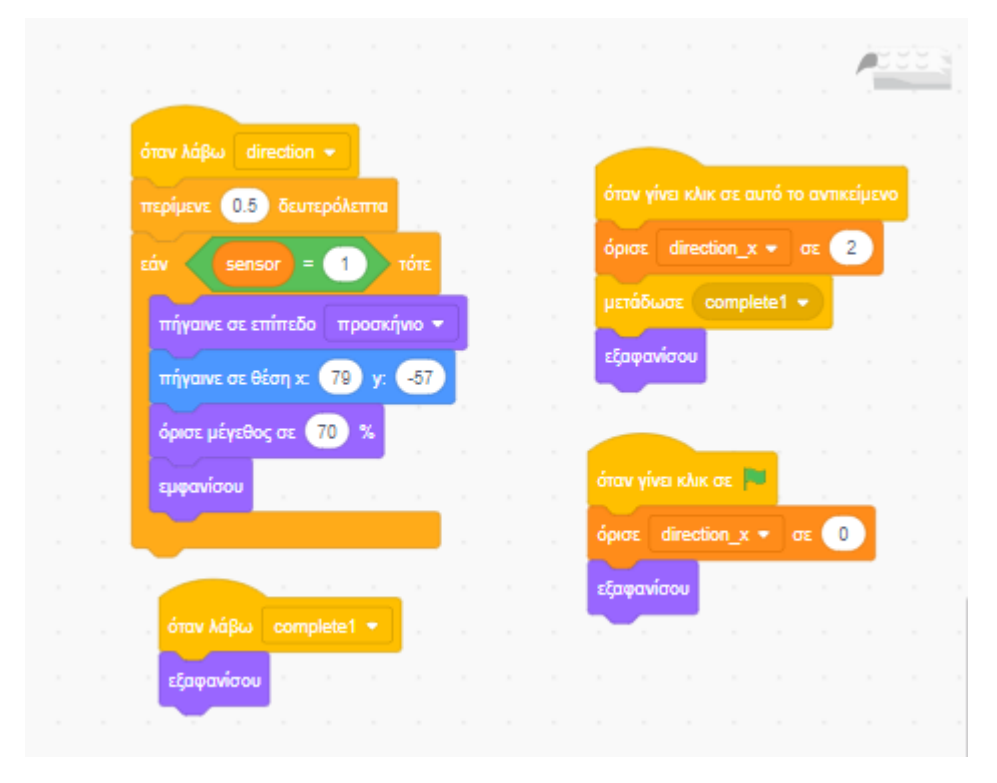

*Εικόνα 84. Κώδικας επιλογής κατεύθυνσης (εμπρός) αισθητήρα κίνησης*

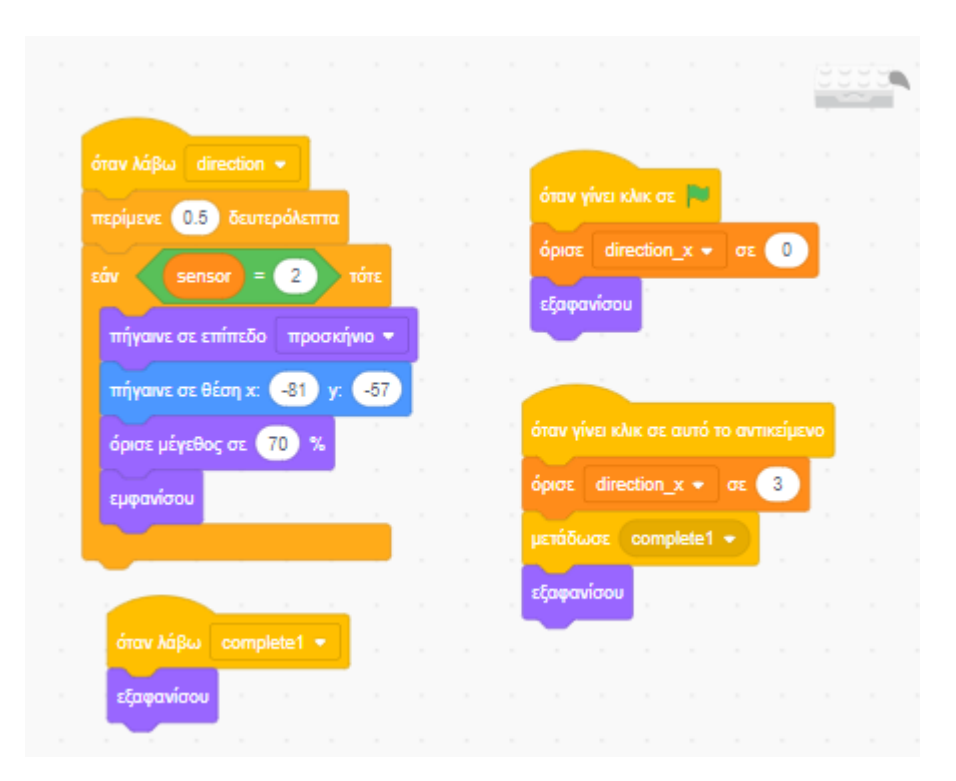

*Εικόνα 85. Κώδικας επιλογής κατεύθυνσης (πίσω) αισθητήρα κλίσης*

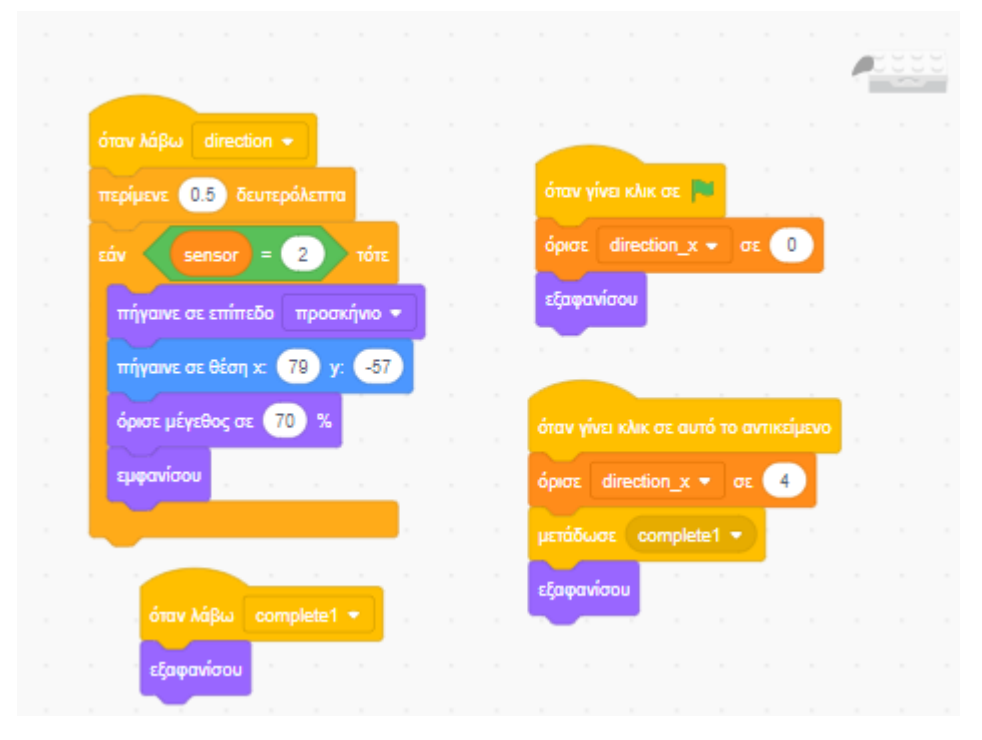

*Εικόνα 86. Κώδικας επιλογής κατεύθυνσης (εμπρός) αισθητήρα κλίσης*

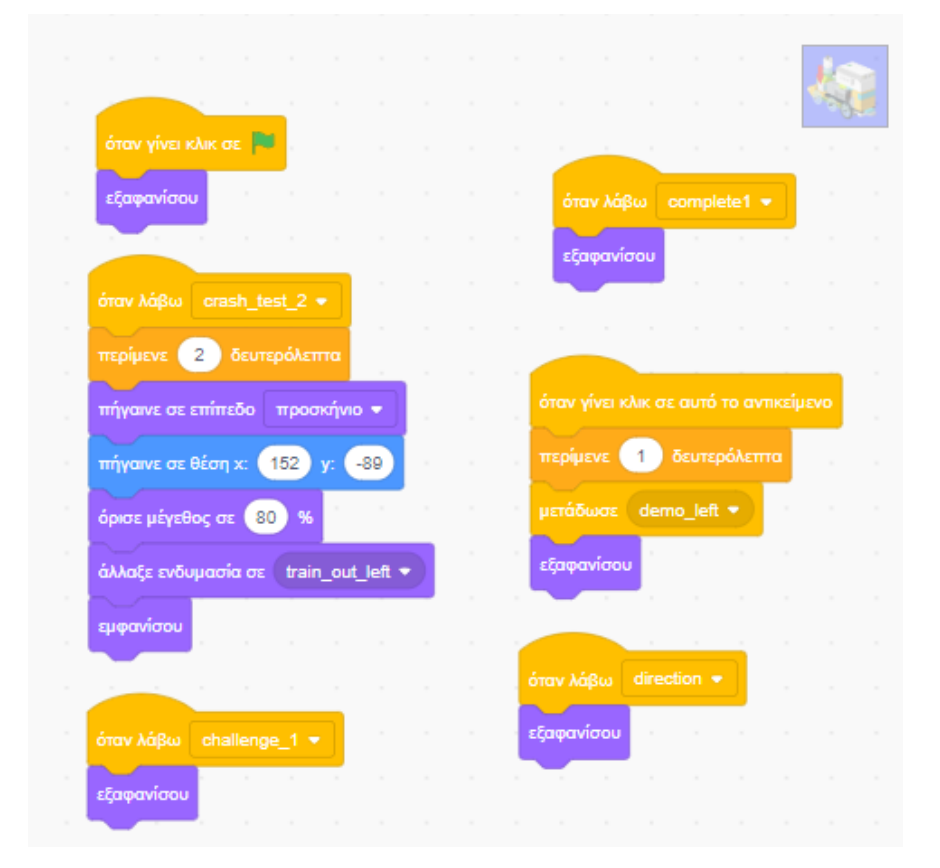

*Εικόνα 87. Κώδικας εικόνας για την αναπαραγωγή demo προσομοίωσης τοποθέτησης αισθητήρα από την αριστερή εξωτερική πλευρά*

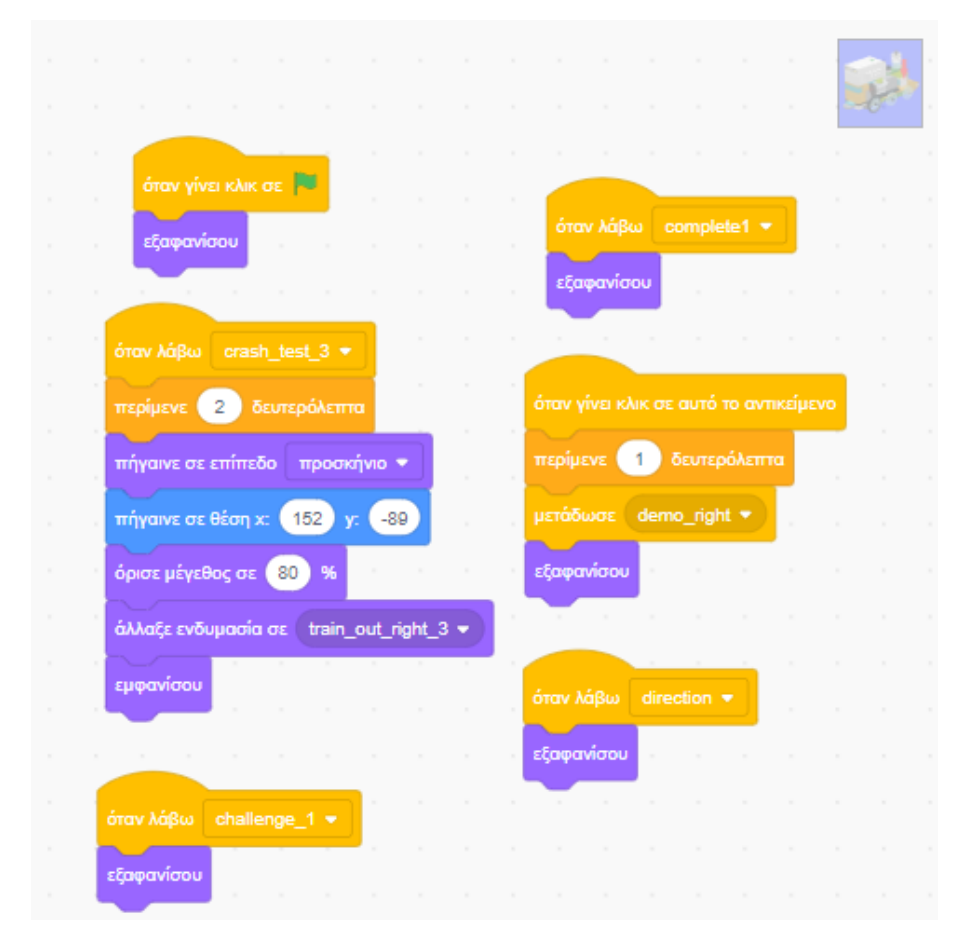

*Εικόνα 88. Κώδικας εικόνας για την αναπαραγωγή demo προσομοίωσης τοποθέτησης αισθητήρα από την δεξιά εξωτερική πλευρά*

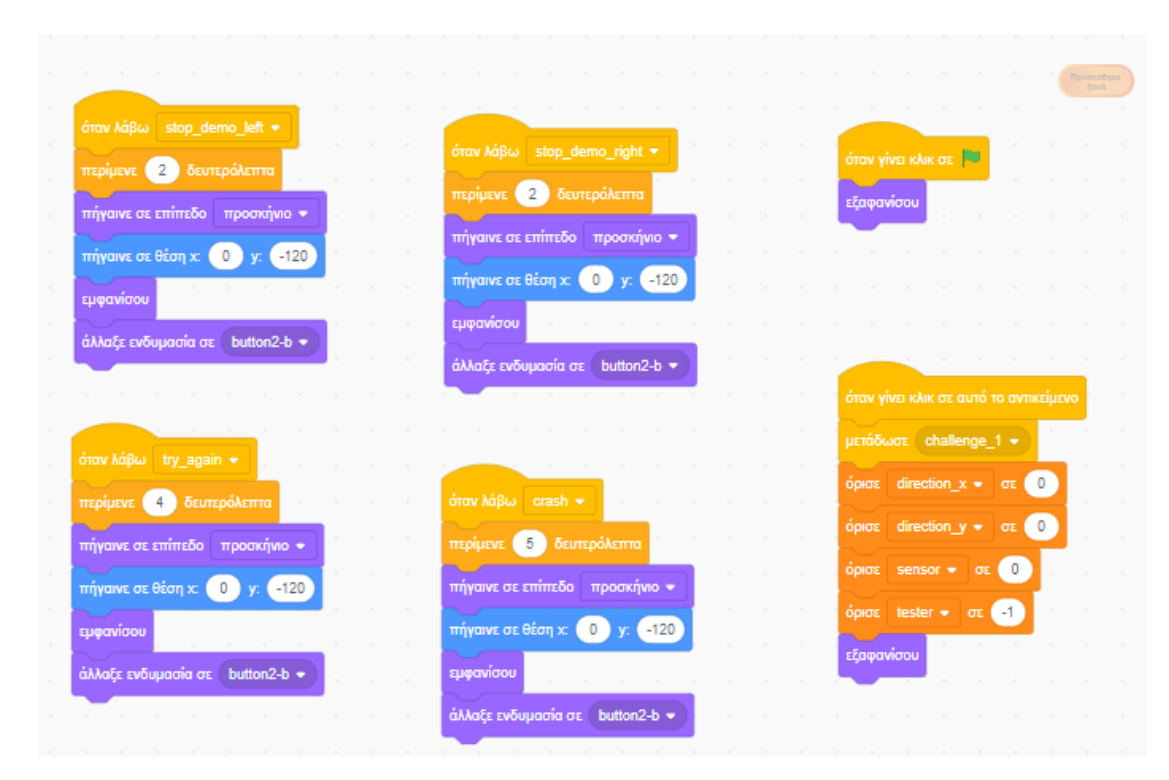

*Εικόνα 89. Κώδικας πλήκτρου "Προσπάθησε ξανά"*

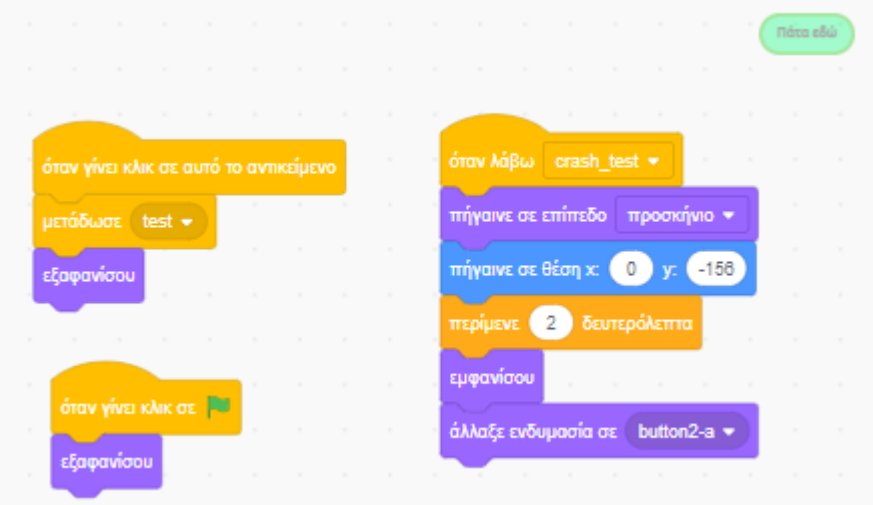

*Εικόνα 90. Κώδικας πλήκτρου εκκίνησης των δοκιμών με τον τοίχο για τη σωστή τοποθέτηση του αισθητήρα στο φυσικό μοντέλο (βαθμονόμηση αισθητήρα)*

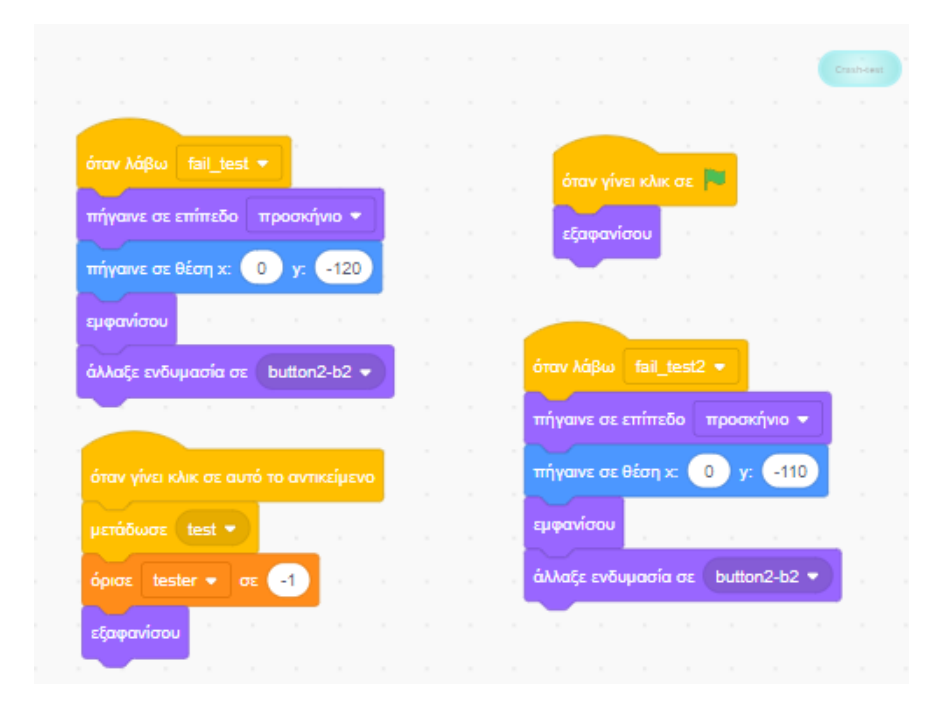

*Εικόνα 91. Κώδικας πλήκτρου "Crash-test" για τον επανέλεγχο τοποθέτησης του αισθητήρα στο φυσικό μοντέλο (αν αποτύχει να περάσει το τεστ)*

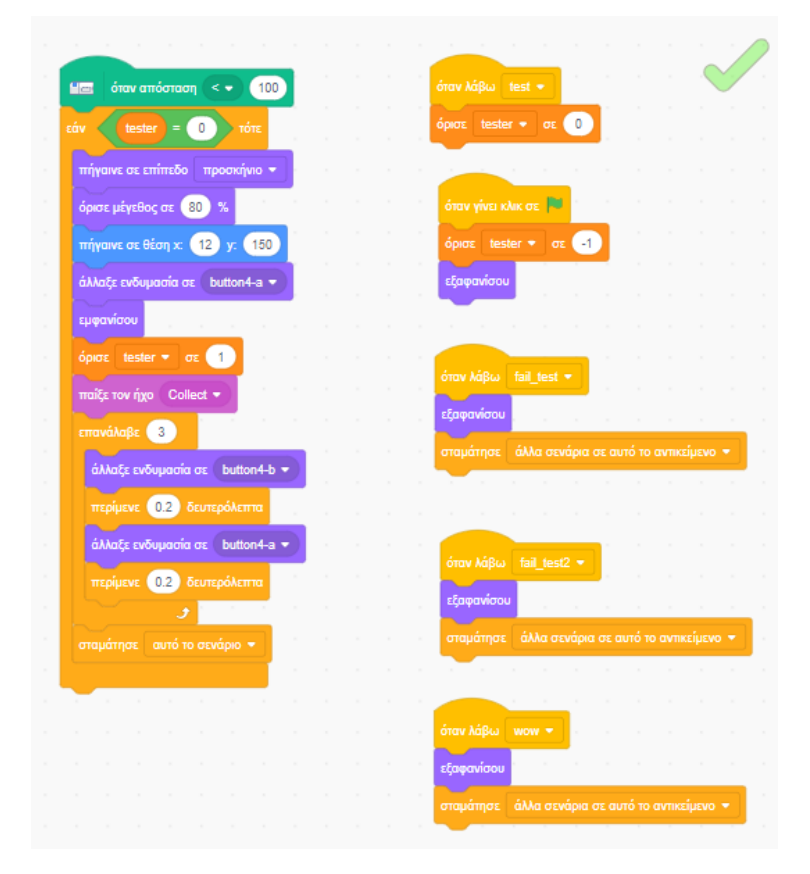

*Εικόνα 92. Κώδικας ελέγχου καταμέτρησης 1ης απόστασης (25cm)*

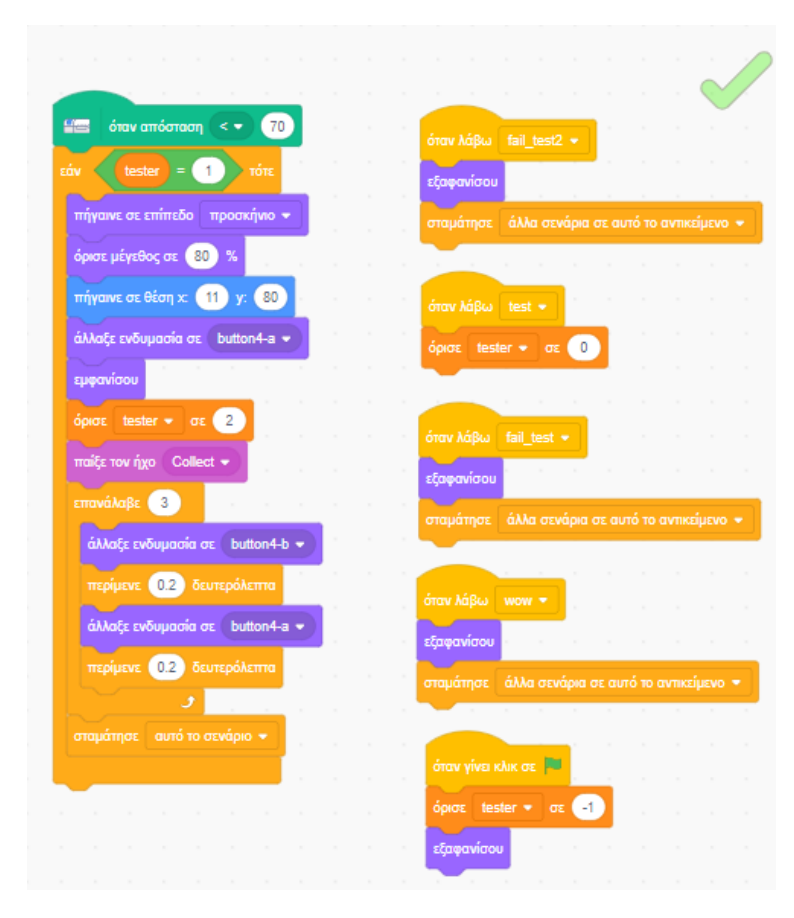

*Εικόνα 93. Κώδικας ελέγχου καταμέτρησης 2ης απόστασης (20cm)*

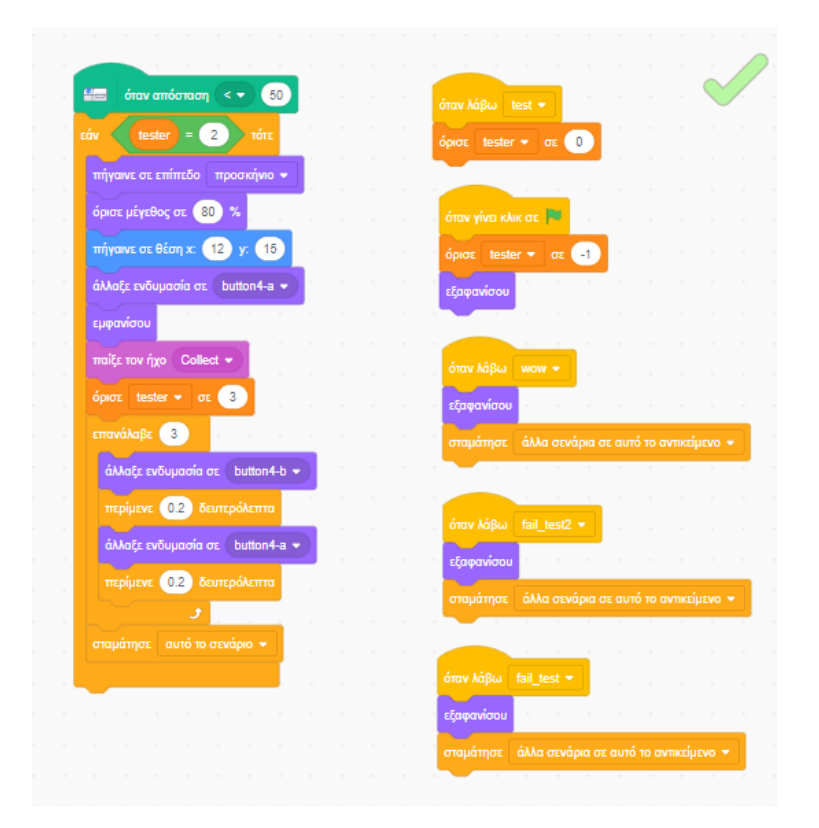

*Εικόνα 94. Κώδικας ελέγχου καταμέτρησης 3ης απόστασης (15cm)*

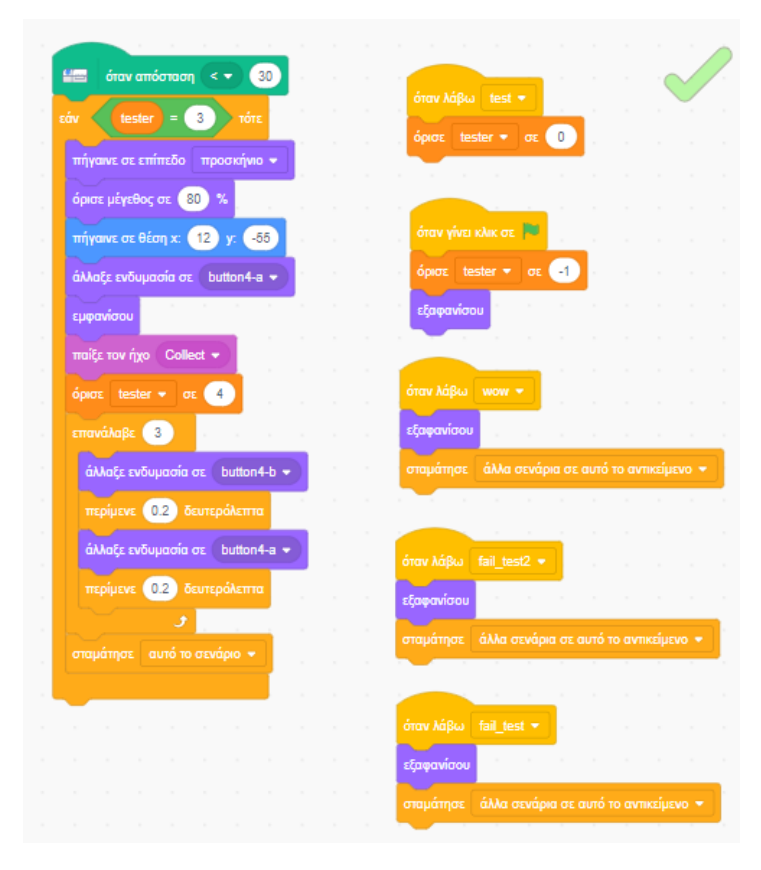

*Εικόνα 95. Κώδικας ελέγχου καταμέτρησης 4ης απόστασης (10cm)*

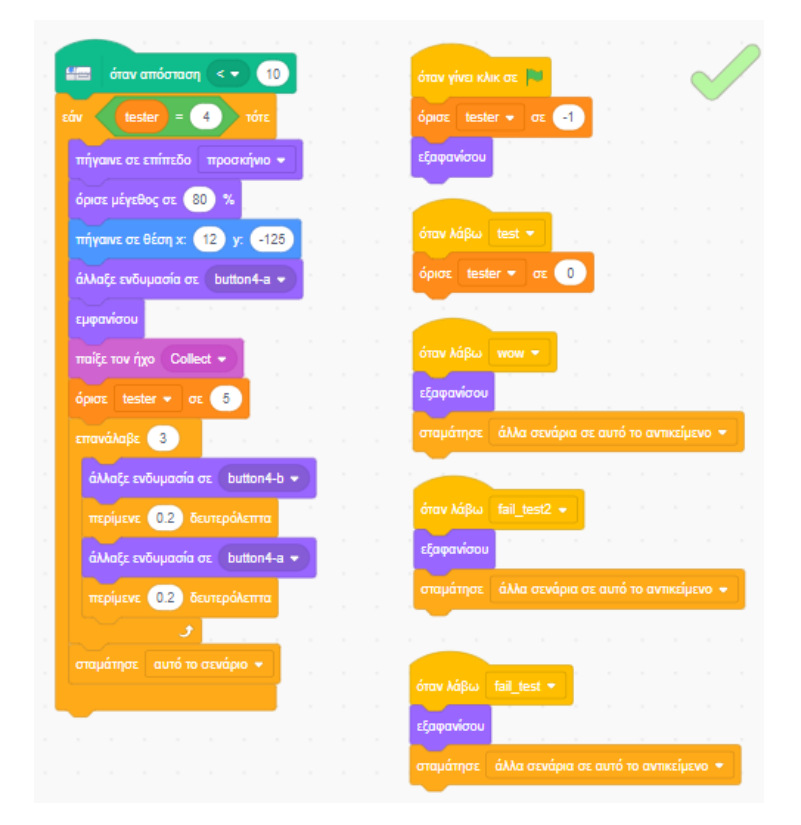

*Εικόνα 96.Κώδικας ελέγχου καταμέτρησης 5ης απόστασης (5cm)*

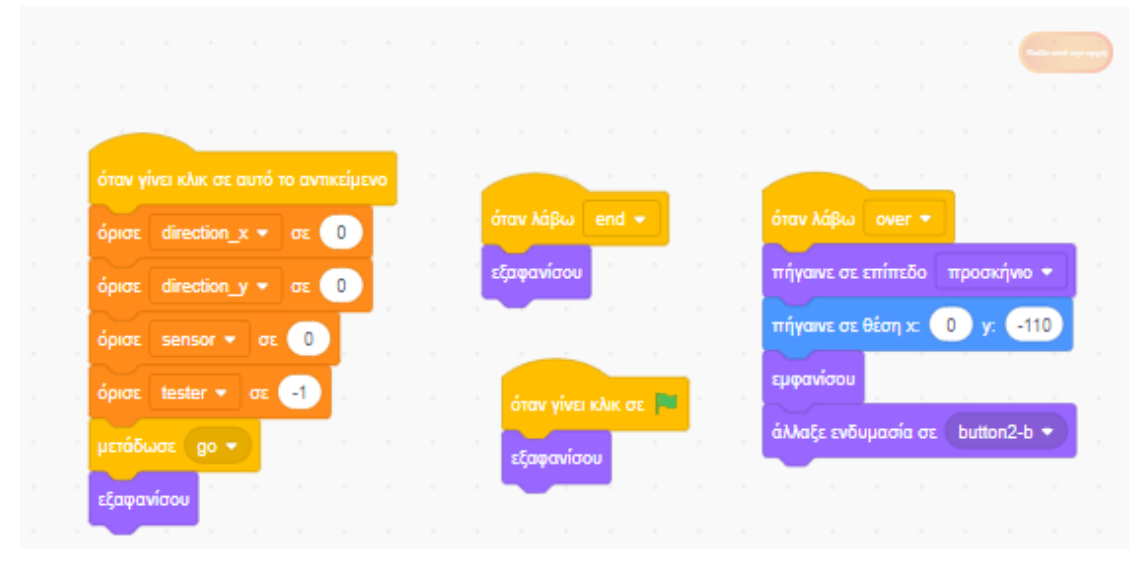

*Εικόνα 97. Κώδικας πλήκτρου " Παίξε από την αρχή"*
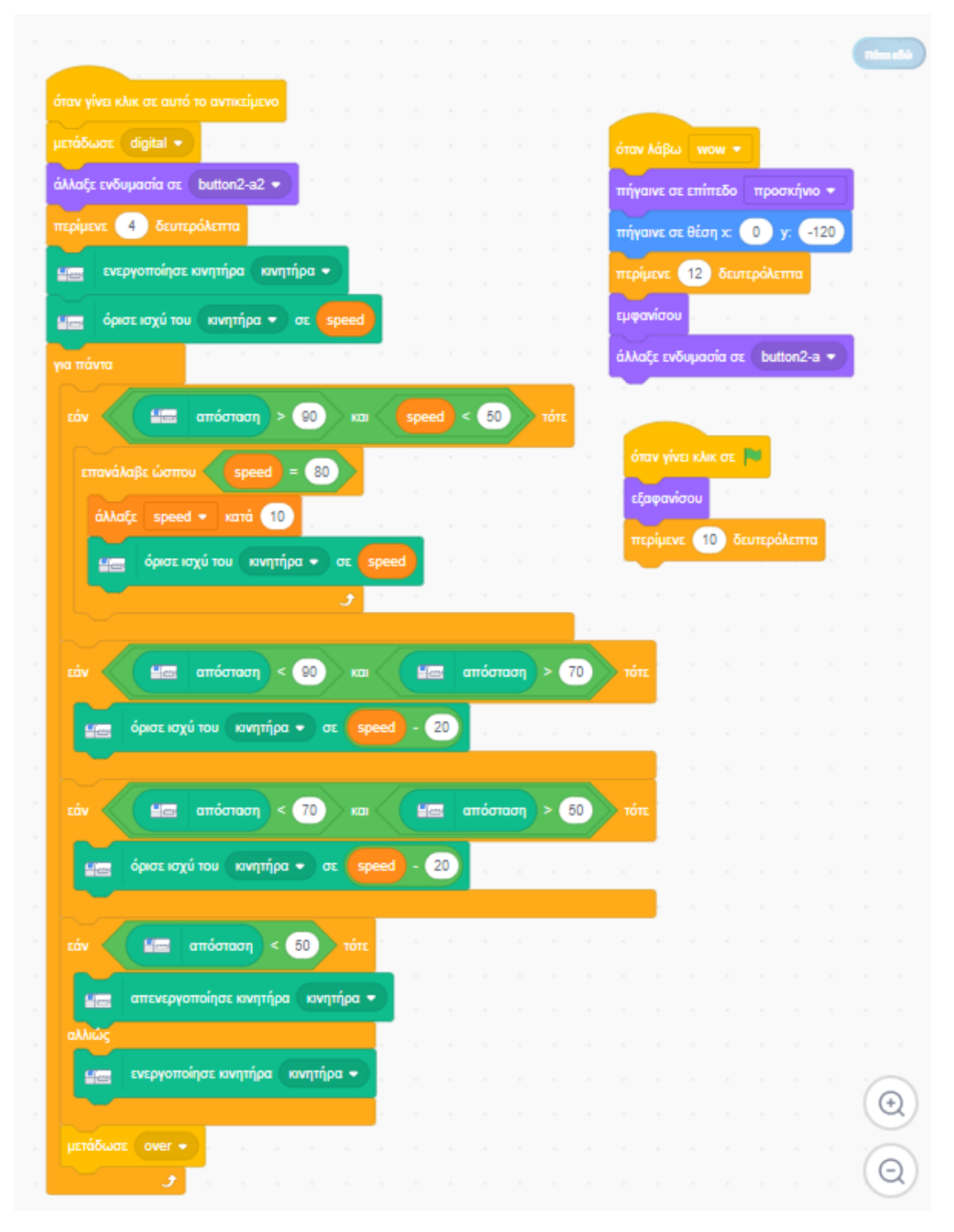

*Εικόνα 98. Κώδικας προγραμματισμού τρένου*

**ΟΜΑΔΑ Δ:** Αντικείμενα που χρησιμοποιούνται μόνο κατά τη διαδικασία προσομοίωσης της λειτουργικότητας του ψηφιακού τρένου (αποτέλεσμα επιλογής αισθητήρα)

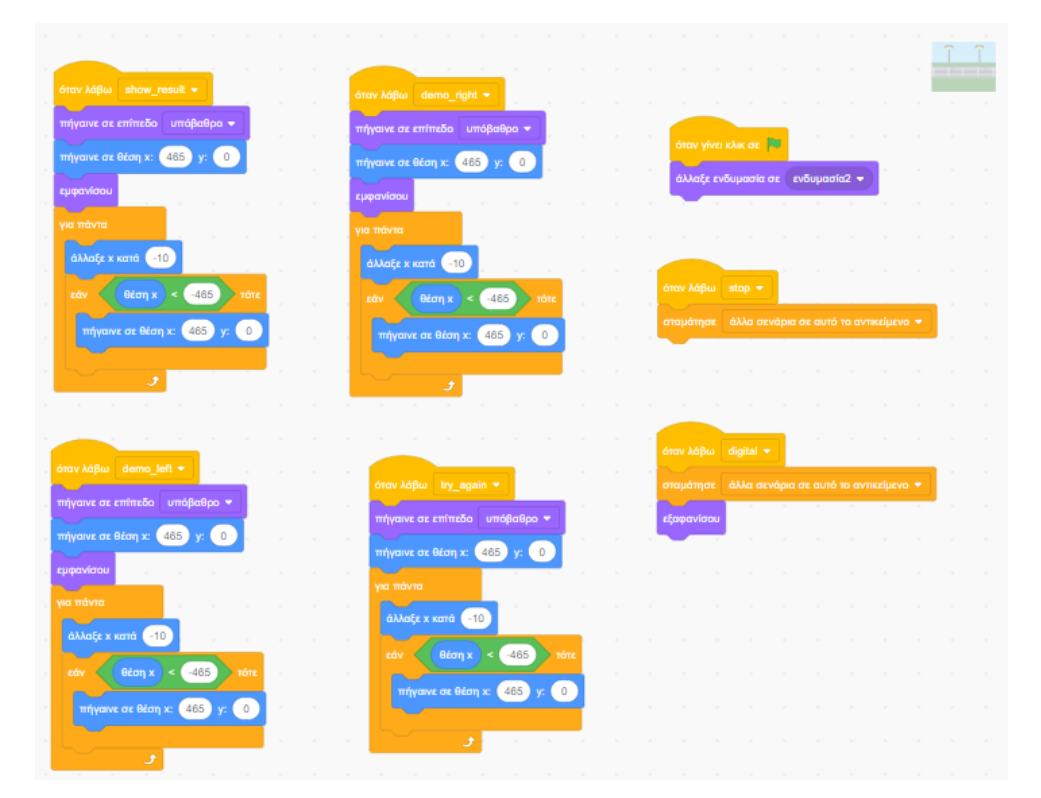

*Εικόνα 99. Κώδικας που δημιουργεί το εφέ κίνησης του background (1/2)*

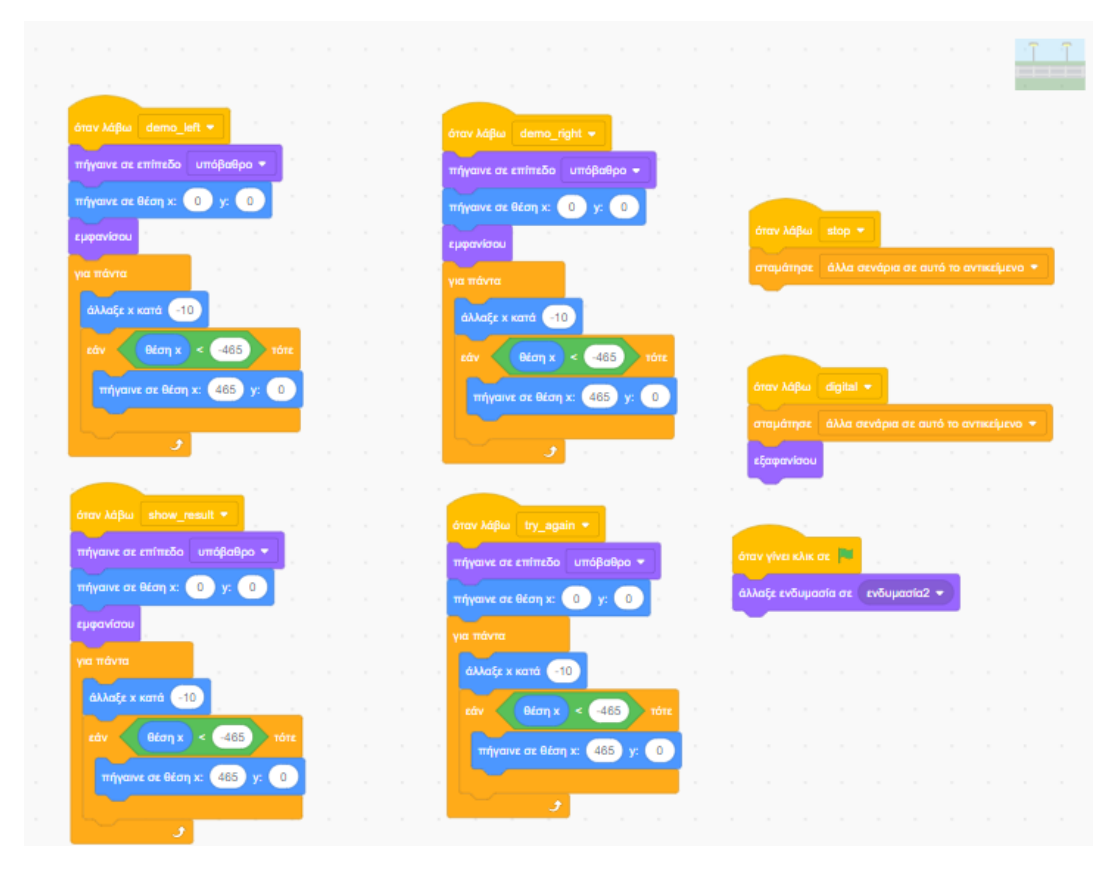

*Εικόνα 100. Κώδικας που δημιουργεί το εφέ κίνησης του background (2/2)*

Για να μπορέσουμε να δώσουμε την ψευδαίσθηση της κίνησης στο ψηφιακό περιβάλλον, δημιουργήσαμε δυο ίδια αντικείμενα, τα οποία τα τοποθετήσαμε το ένα δίπλα στο άλλο.

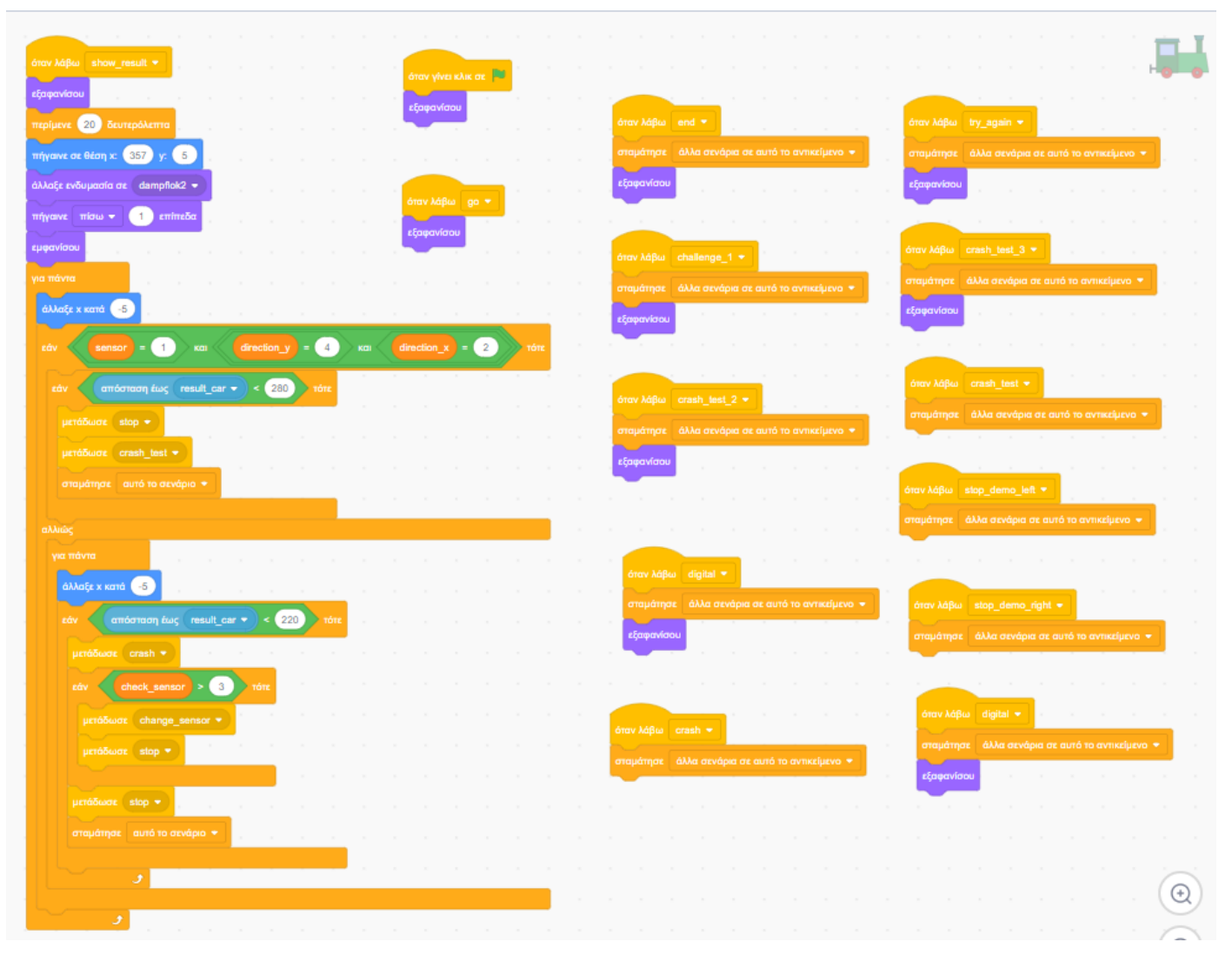

*Εικόνα 101. Κώδικας ακινητοποιημένου οχήματος*

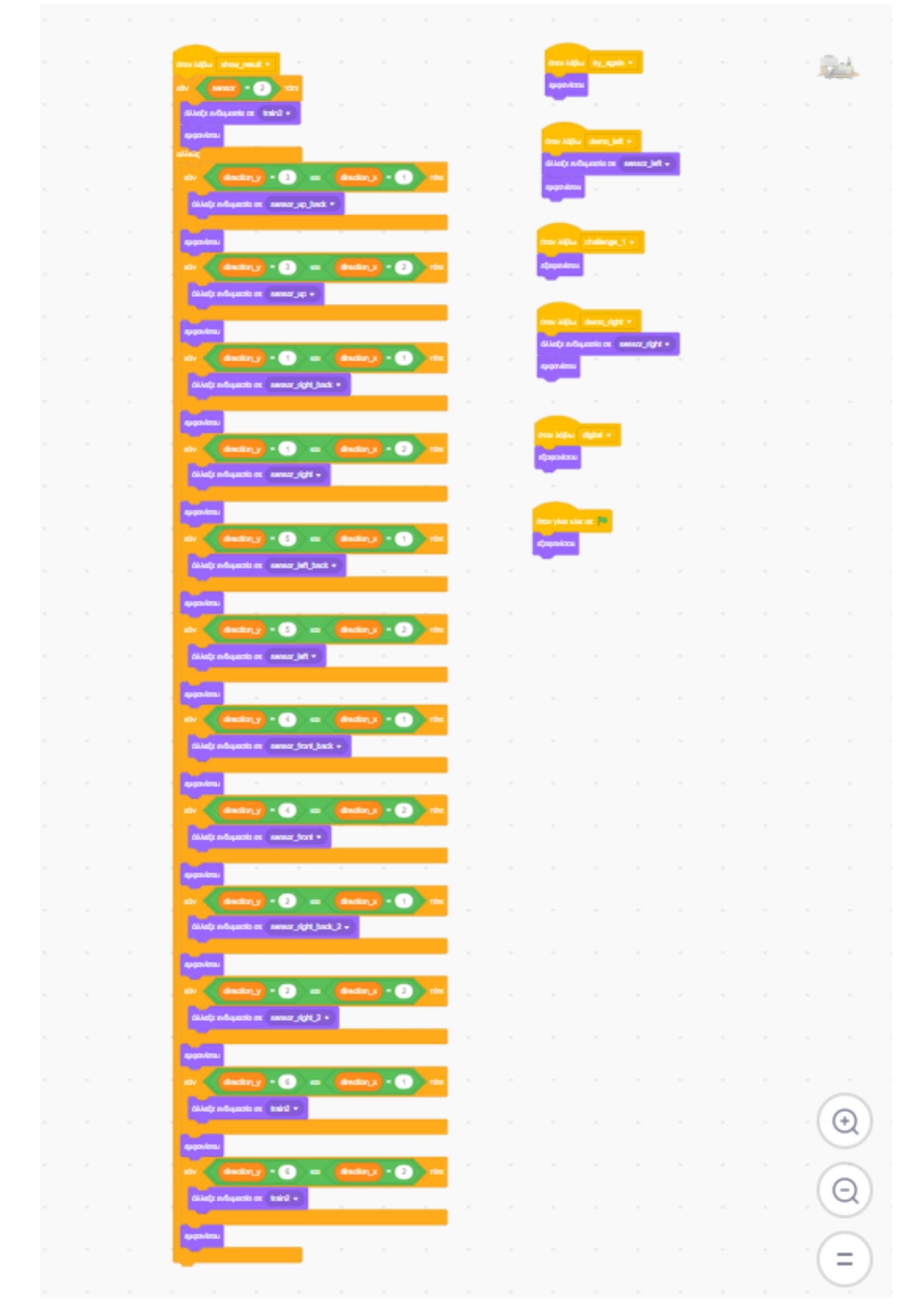

*Εικόνα 102. Κώδικας εμφάνισης του τρένου στο περιβάλλον προσομοίωσης με τοποθετημένο τον αισθητήρα ανάλογα την επιλογή του χρήστη*

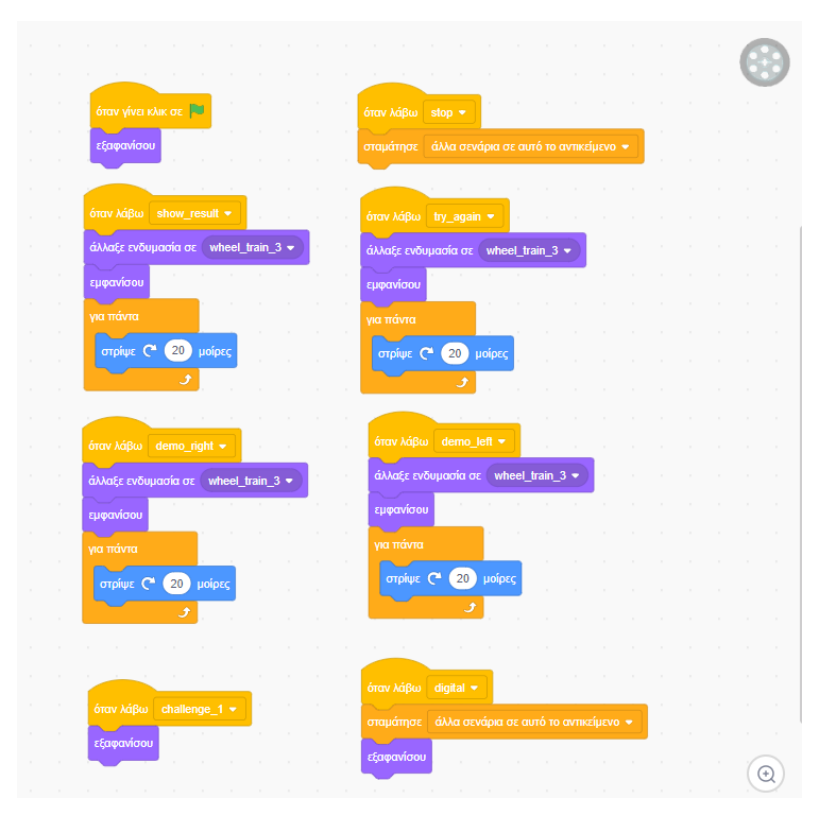

*Εικόνα 103. Κώδικας κίνησης πίσω ρόδας τρένου*

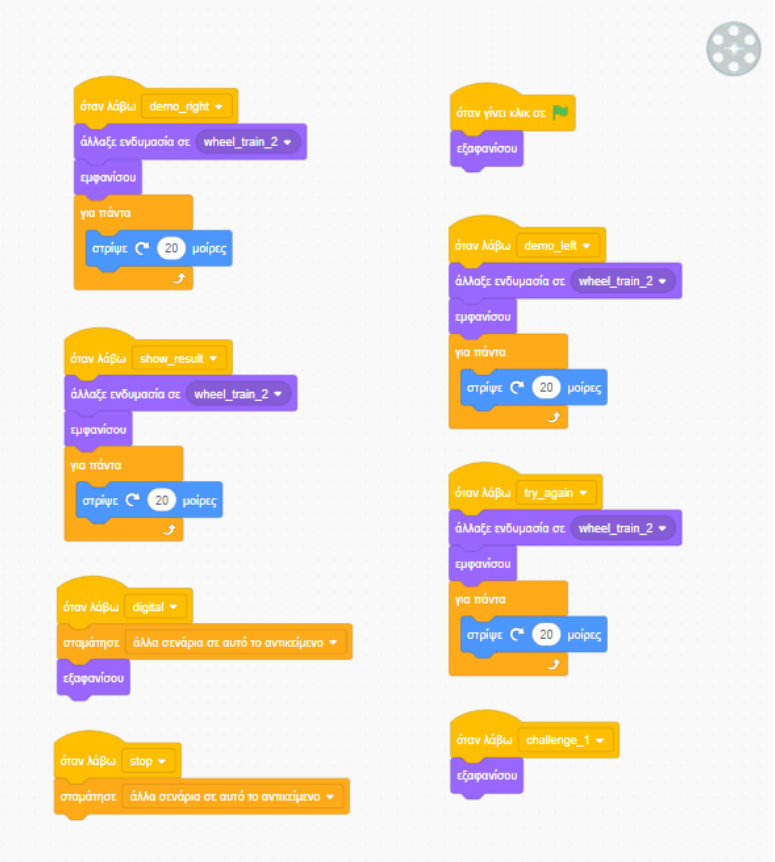

*Εικόνα 104. Κώδικας κίνησης μεσαίας ρόδας*

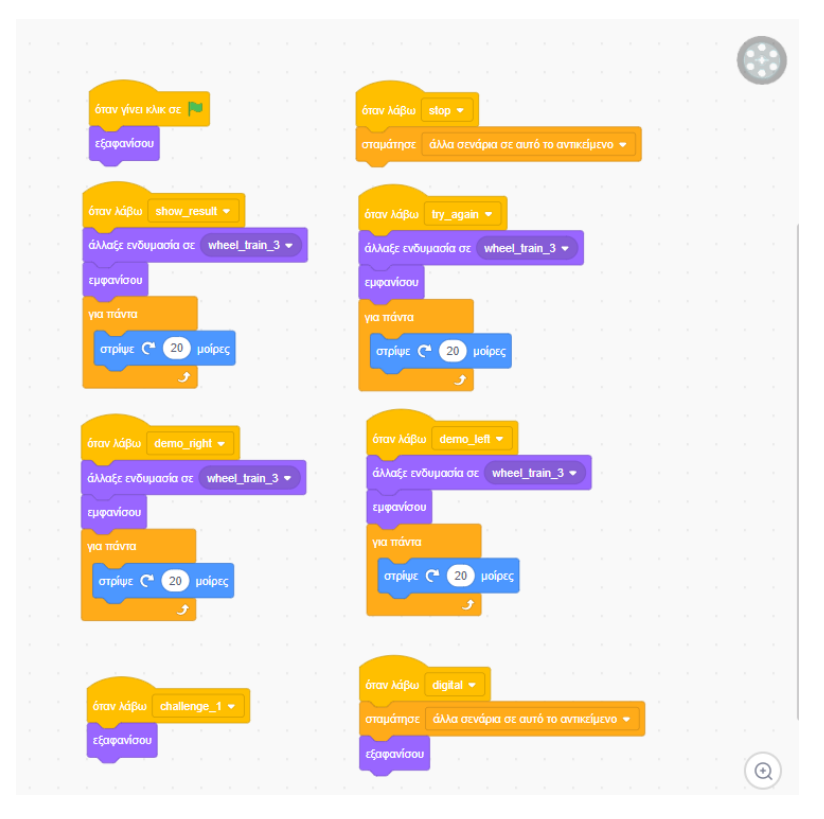

*Εικόνα 105. Κώδικας κίνησης μπροστινής ρόδας*

**ΟΜΑΔΑ Ε:** Αντικείμενα που χρησιμοποιούνται για να εικονοποιήσουν τη λειτουργία του φυσικού μοντέλου σε πραγματικό χρόνο.

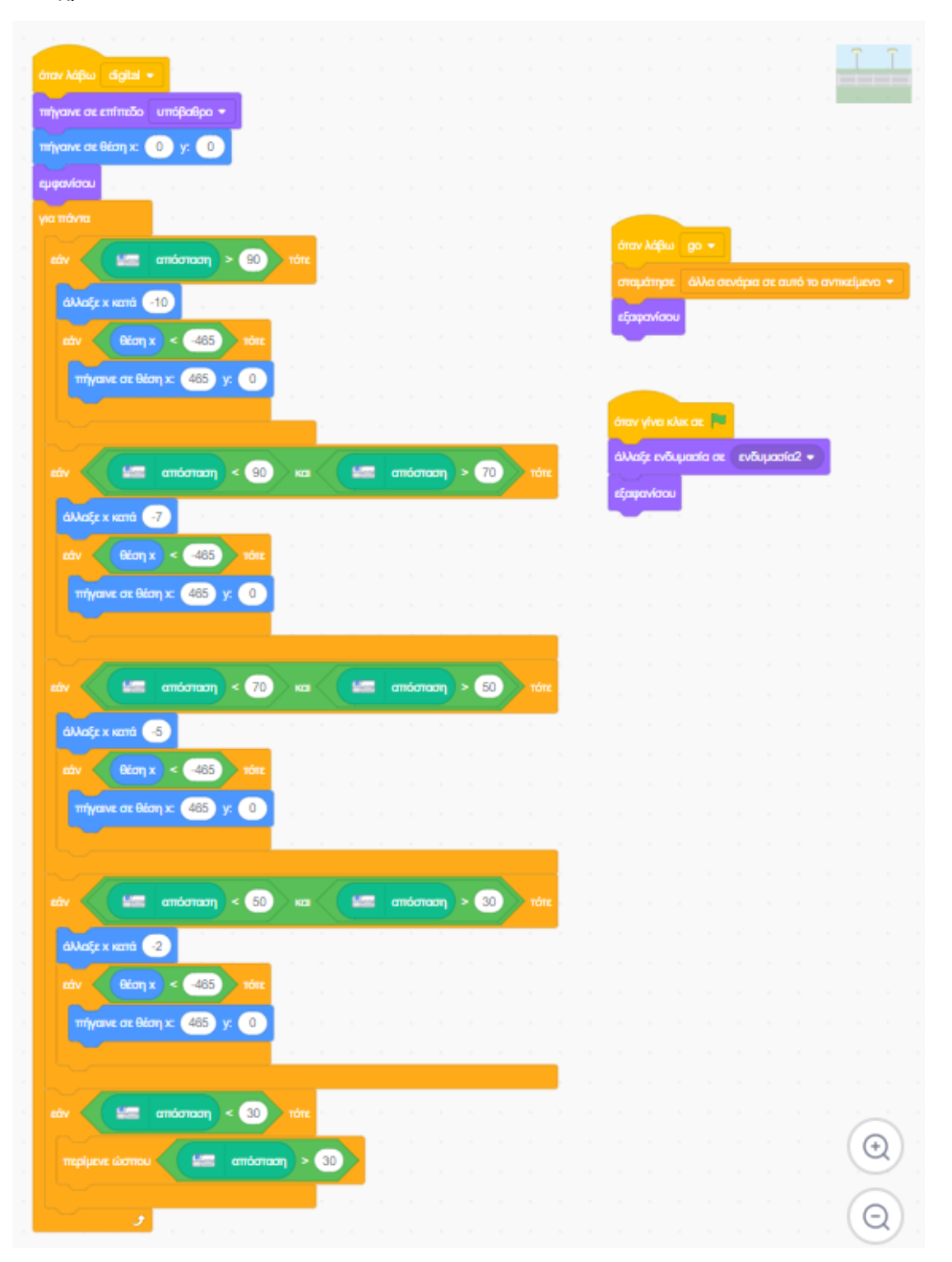

*Εικόνα 106. Κώδικας που δημιουργεί το εφέ αυξομειούμενης κίνησης του background ανάλογα με την ταχύτητα του τρένου στο φυσικό περιβάλλον (1/2)*

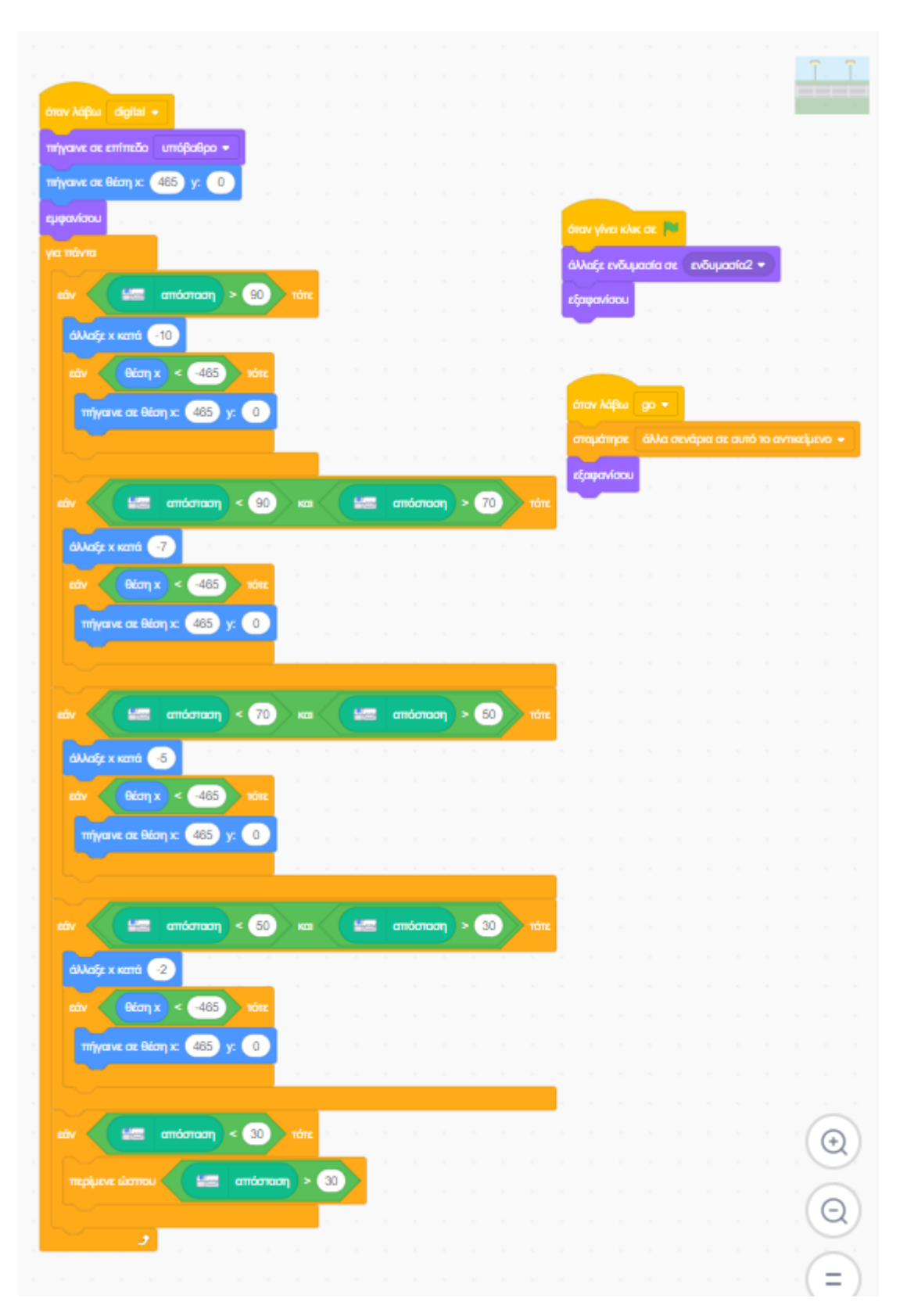

*Εικόνα 107. Κώδικας που δημιουργεί το εφέ αυξομειούμενης κίνησης του background ανάλογα με την ταχύτητα του τρένου στο φυσικό περιβάλλον (2/2)*

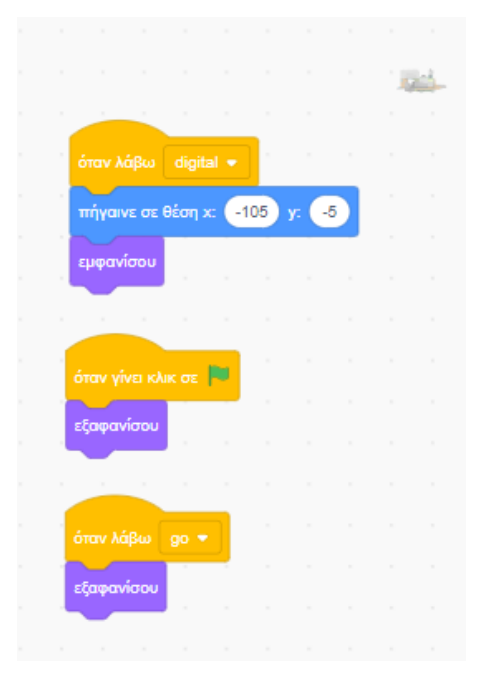

*Εικόνα 108. Κώδικας εμφάνισης του τρένου*

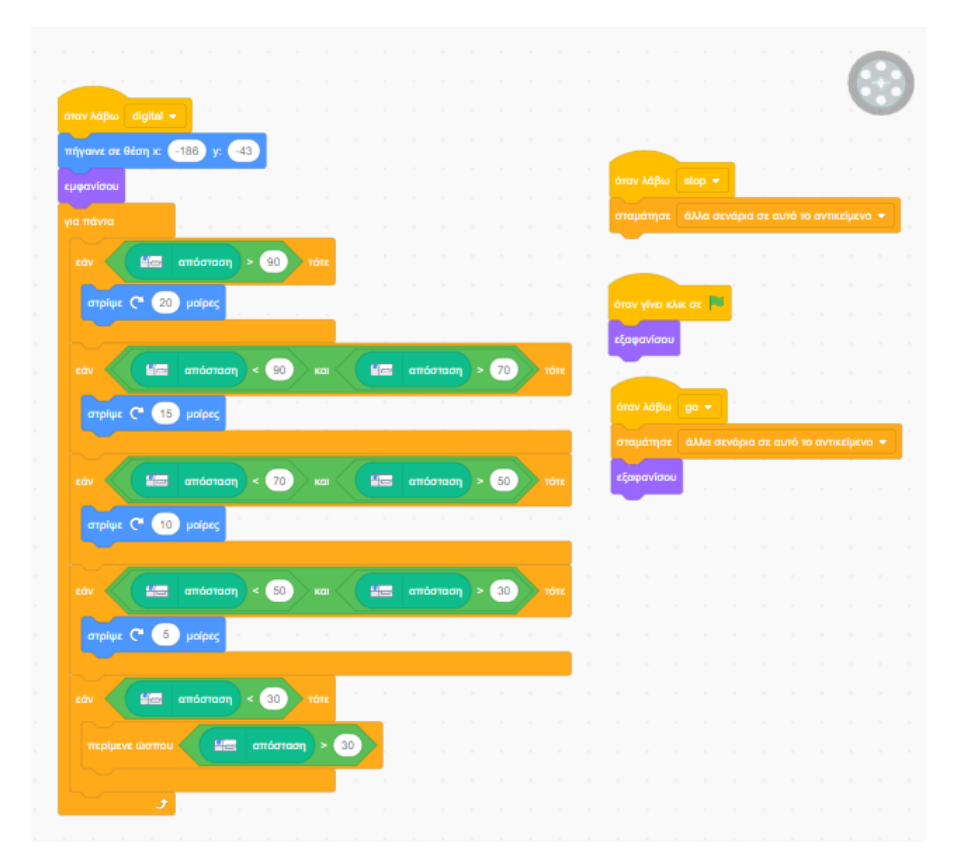

*Εικόνα 109. Κώδικας αυξομειούμενης κίνησης πίσω ρόδας τρένου ανάλογα με τη ταχύτητα του φυσικού μοντέλου*

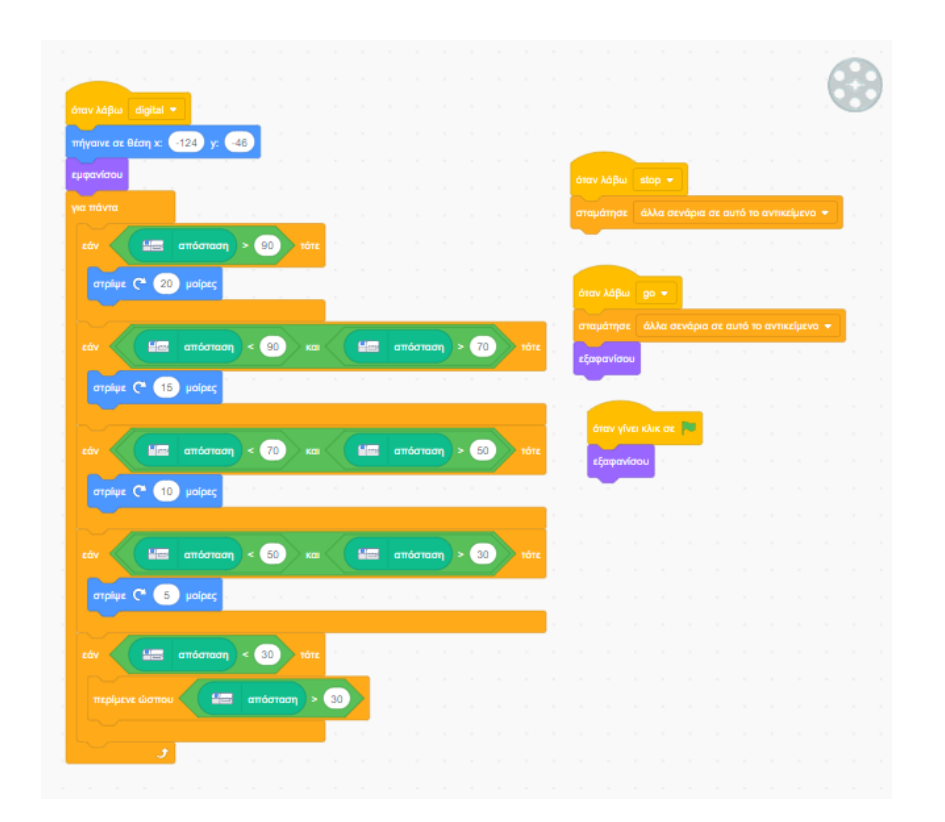

*Εικόνα 110. Κώδικας αυξομειούμενης κίνησης μεσαίας ρόδας τρένου ανάλογα με τη ταχύτητα του φυσικού μοντέλου*

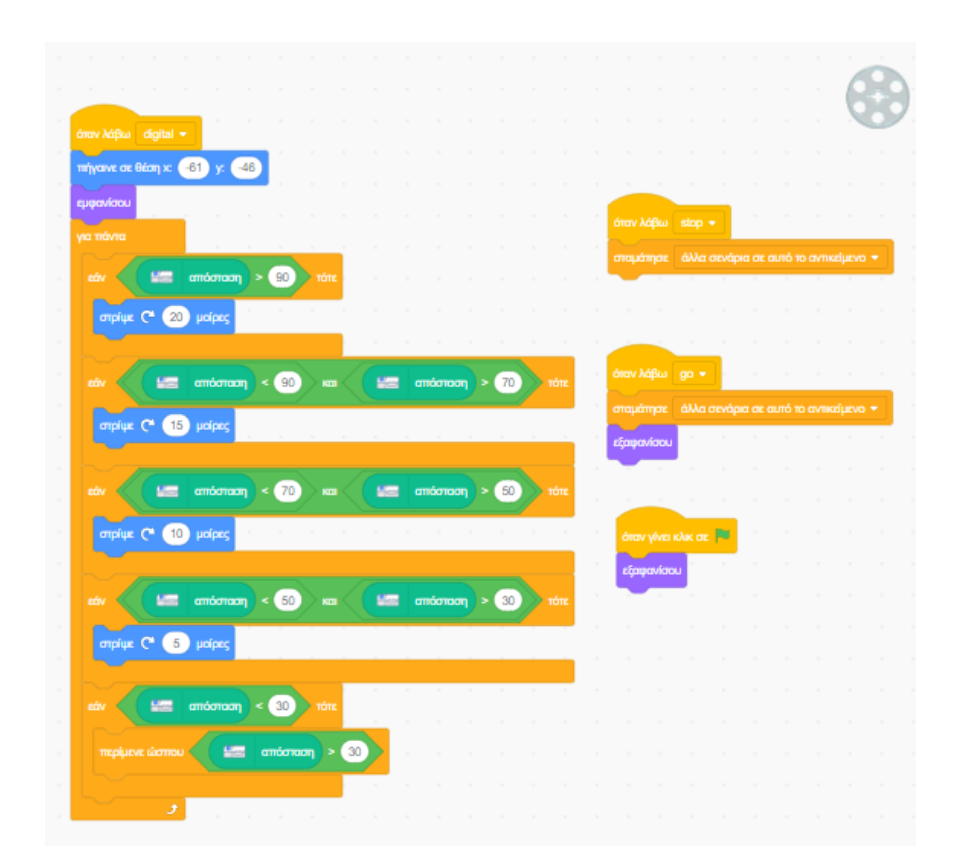

*Εικόνα 111. Κώδικας αυξομειούμενης κίνησης μπροστινής ρόδας τρένου ανάλογα με τη ταχύτητα του φυσικού μοντέλου*

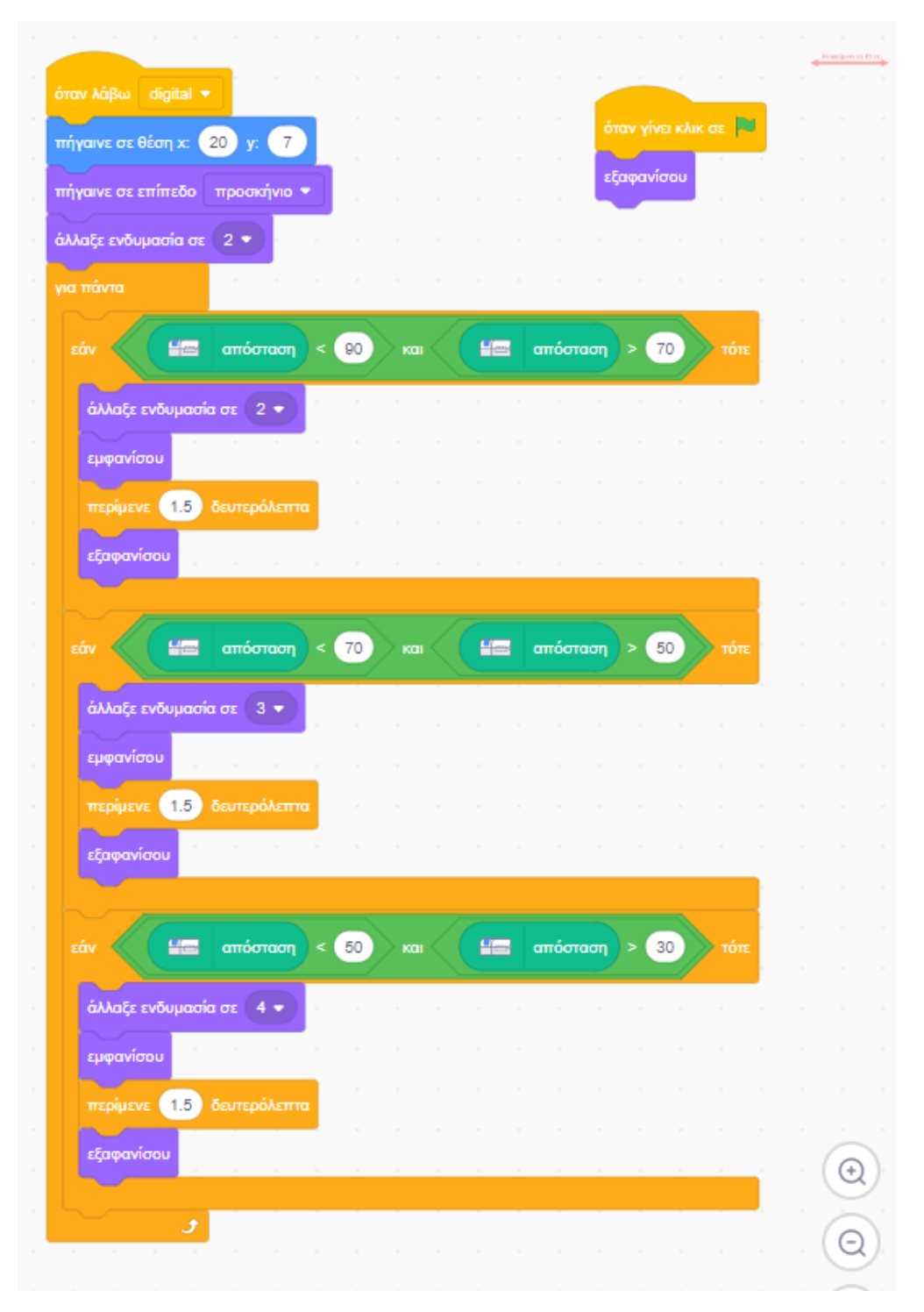

*Εικόνα 112. Κώδικας εμφάνισης μηνύματος ανίχνευσης αντικειμένου*

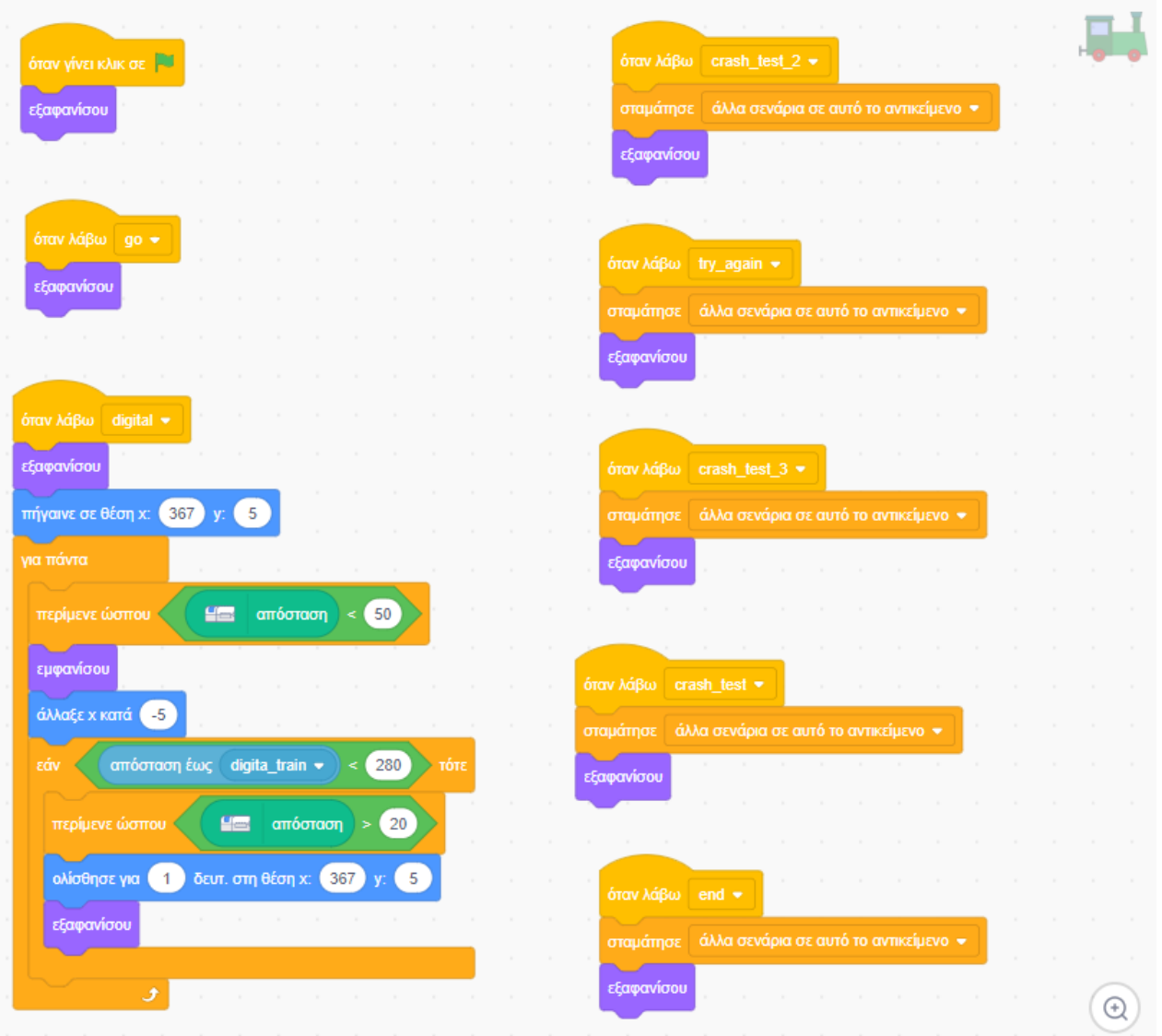

*Εικόνα 113. Κώδικας προπορευόμενου τρένου*

Η Εικόνα 113 θα απεικονίζει στο ψηφιακό περιβάλλον το προπορευόμενο τρένο που θα συναντά το φυσικό μοντέλο, όταν το συναντά.

**ΟΜΑΔΑ ΣΤ:** Αντικείμενα που αποτελούν επιμέρους στοιχεία (γραφικά) στην εφαρμογή

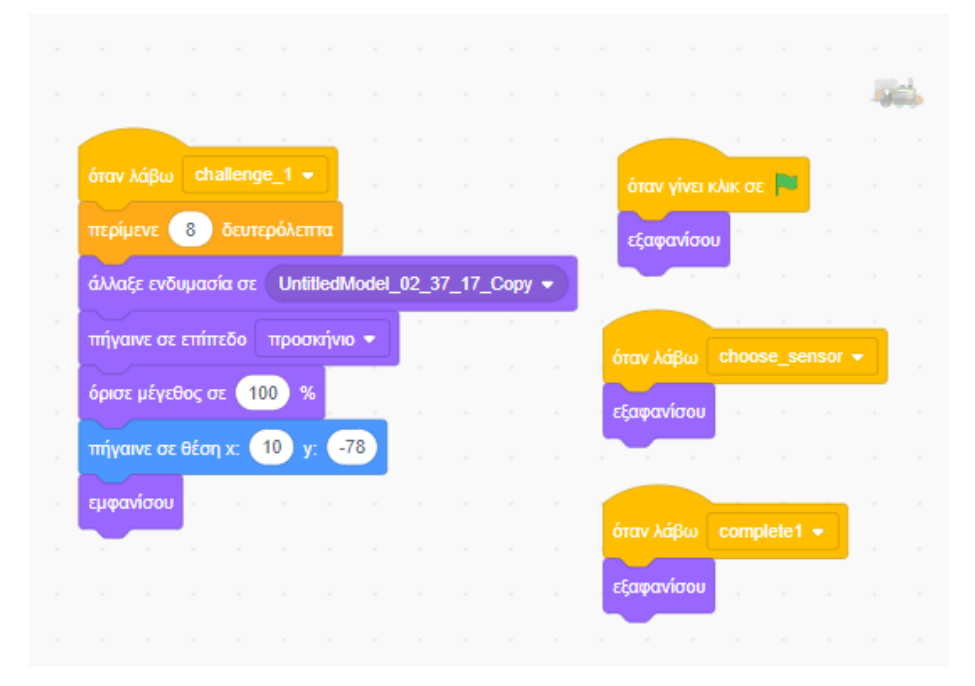

*Εικόνα 114. Εικόνα του φυσικού μοντέλου που χρησιμοποιείται στην περιγραφή της εφαρμογής*

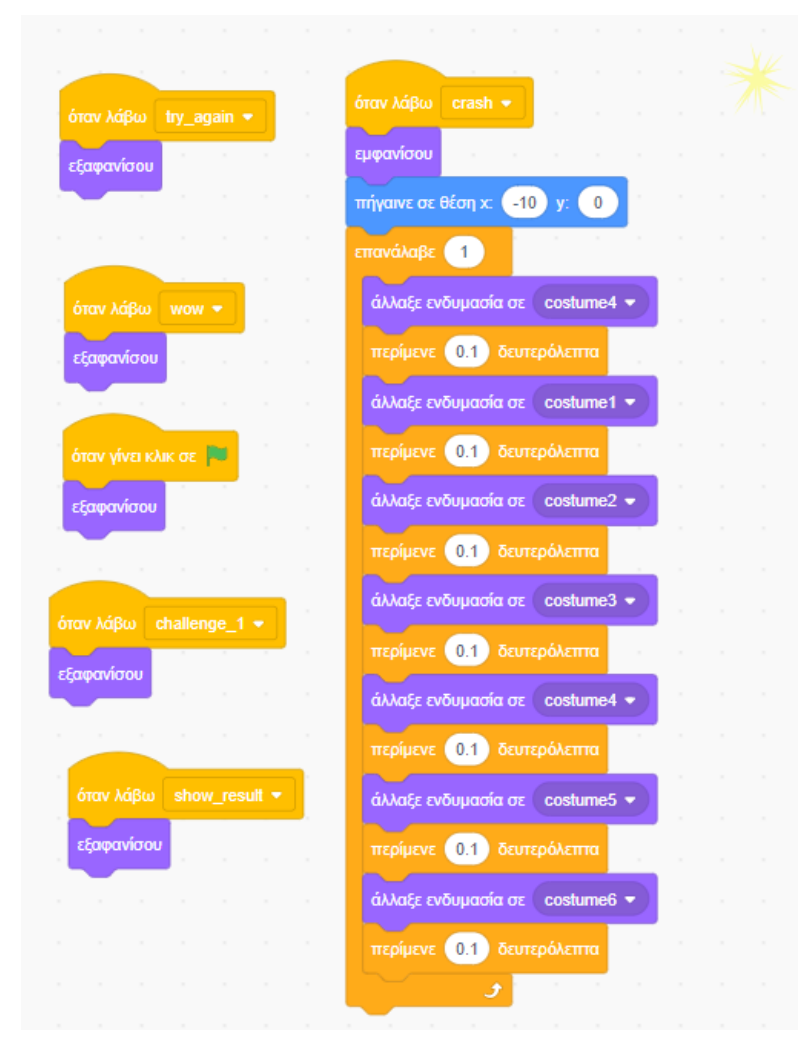

*Εικόνα 115. Αντικείμενο για την ένδειξη τρακαρίσματος*

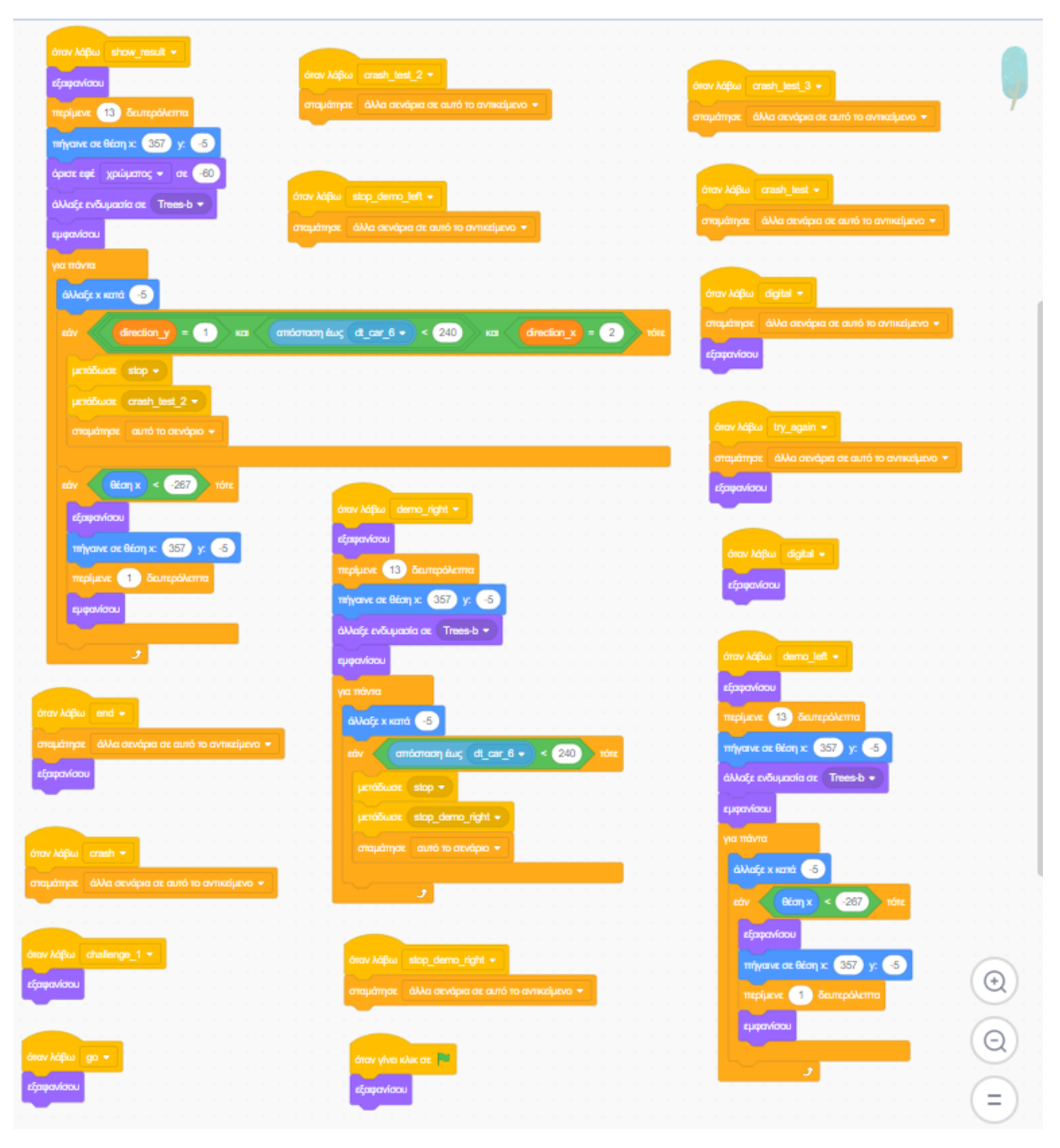

*Εικόνα 116. Κώδικα για το δέντρο που εμφανίζεται πολύ κοντά στη δεξιά πλευρά του τρένου*

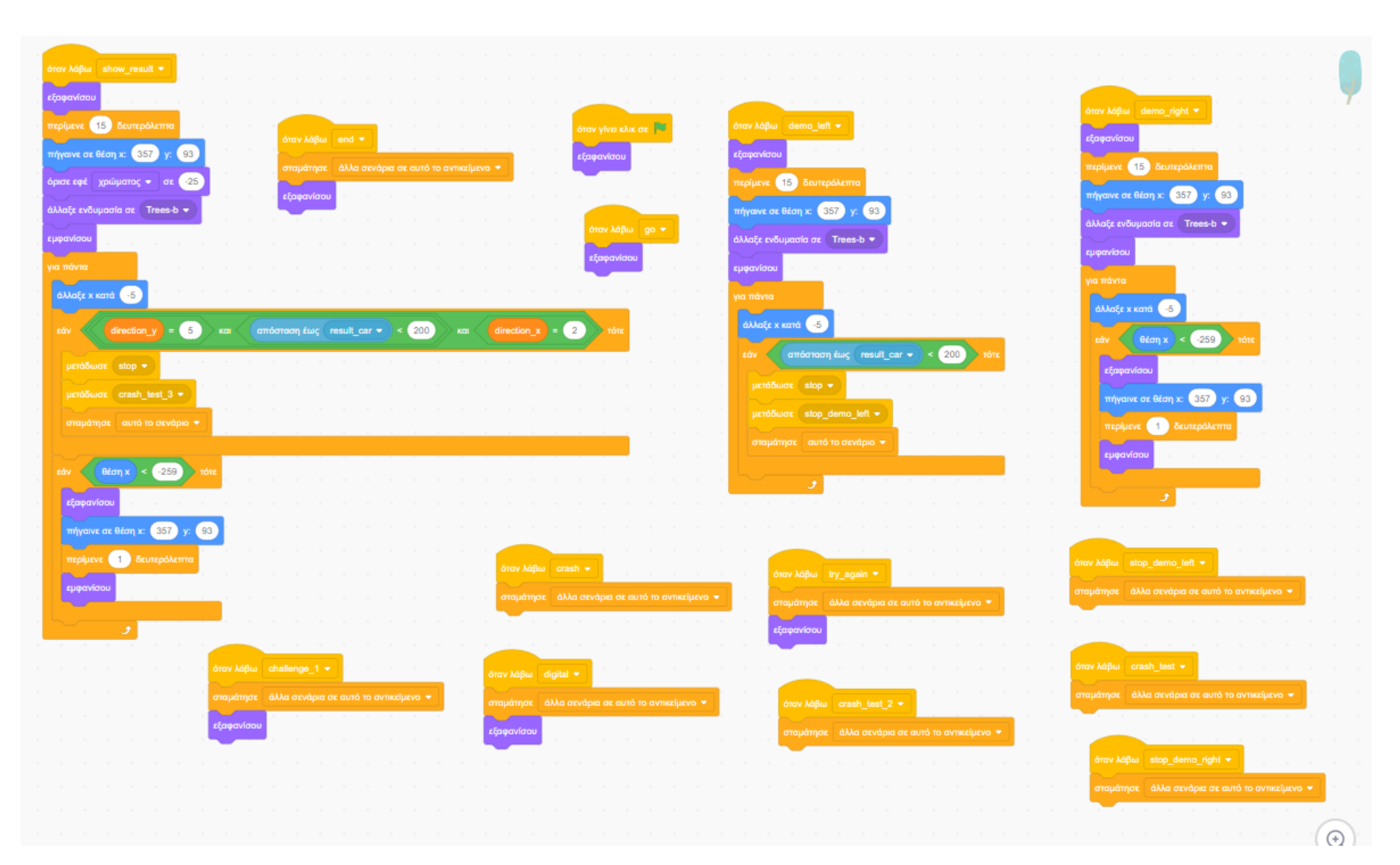

*Εικόνα 117. Κώδικας για το δέντρο που εμφανίζεται στην αριστερή πλευρά του τρένου*

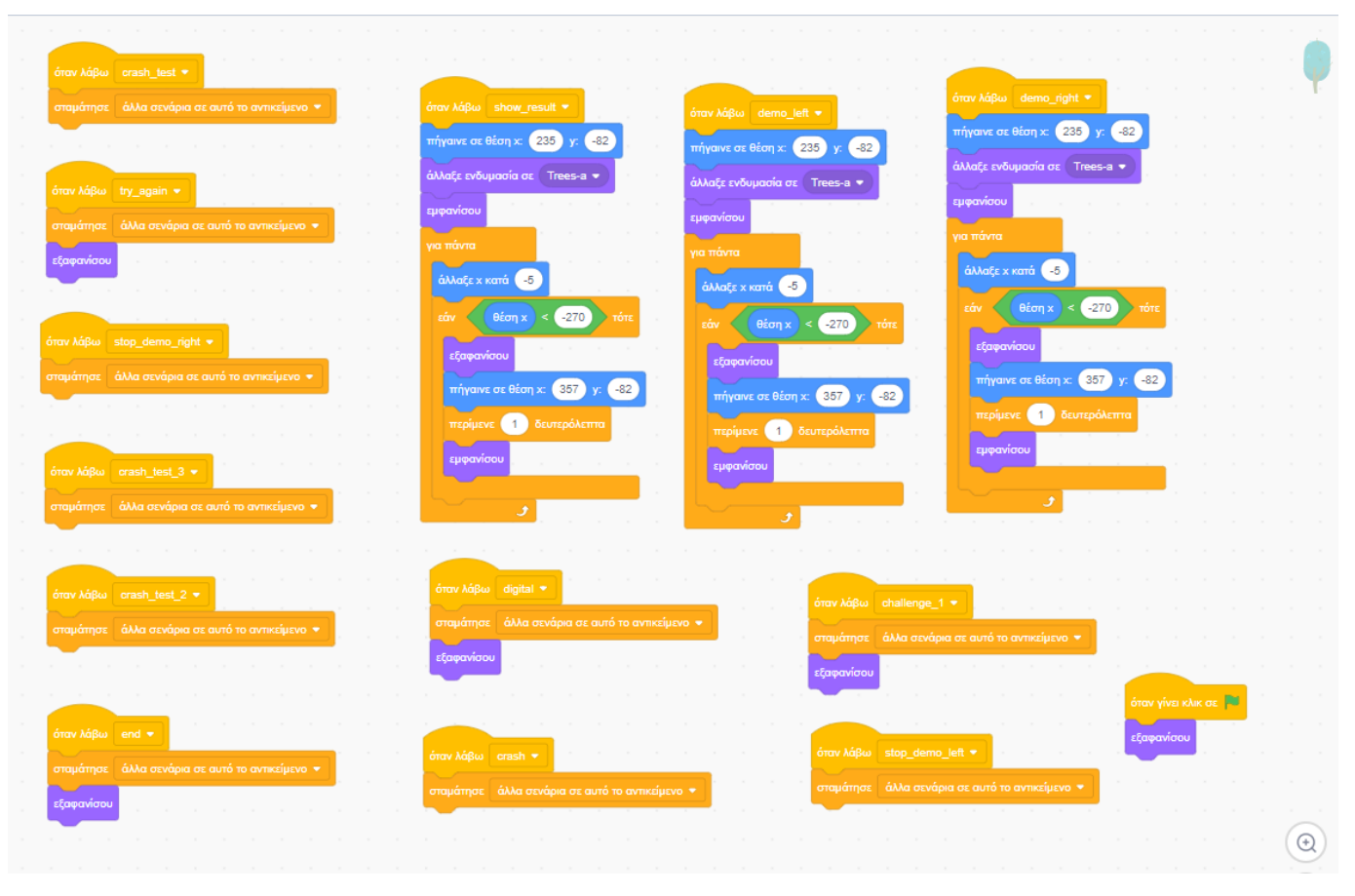

*Εικόνα 118. Κώδικας επιμέρους δέντρου (1)*

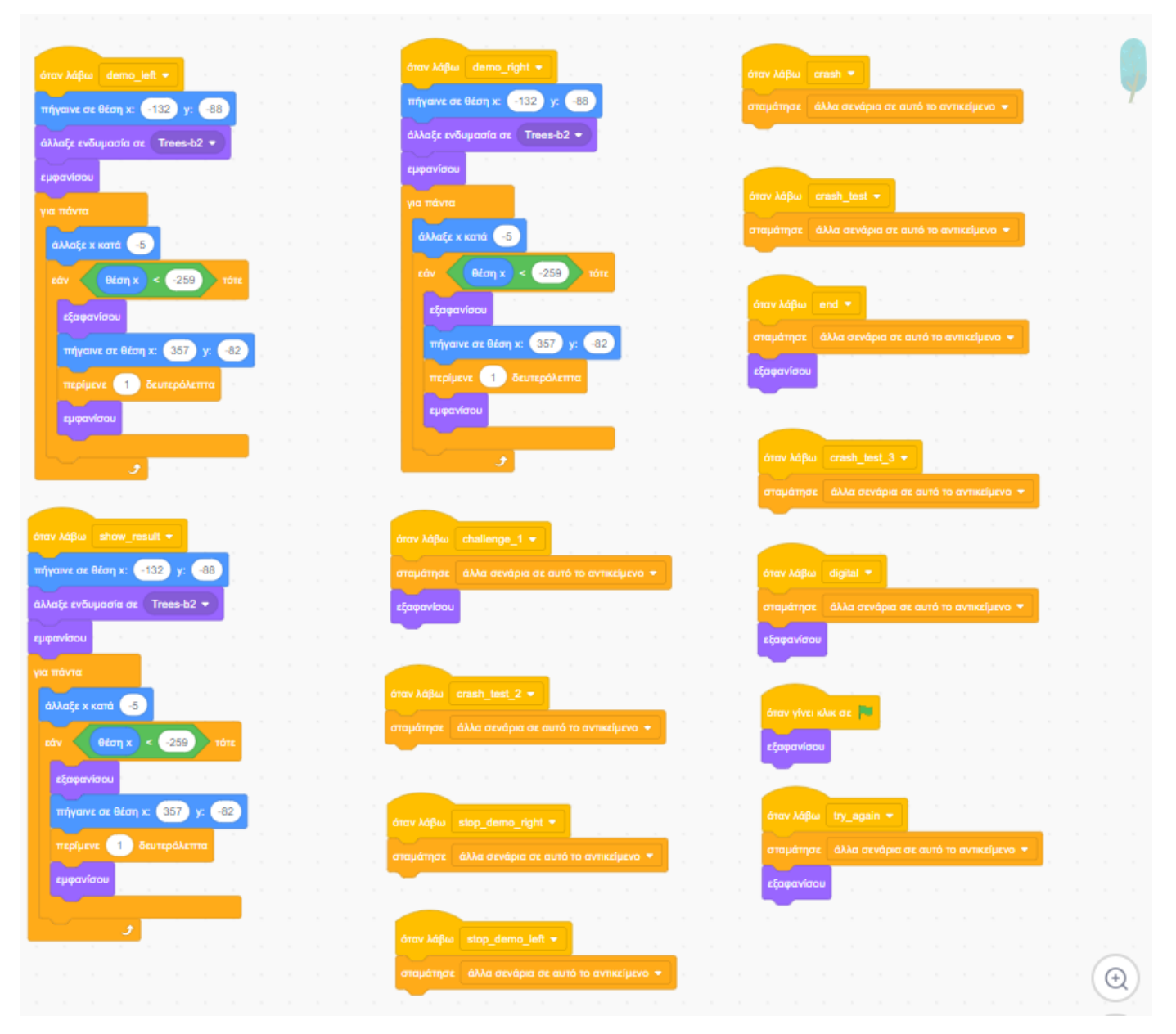

*Εικόνα 119. Κώδικα επιμέρους δέντρου (2)*

Τέλος υπάρχει και ο κώδικας που έχει γραφτεί στο υπόβαθρο της εφαρμογής, και αφορά κώδικα που επηρεάζει όλη την εφαρμογή και ακολουθεί στην Εικόνα 120.

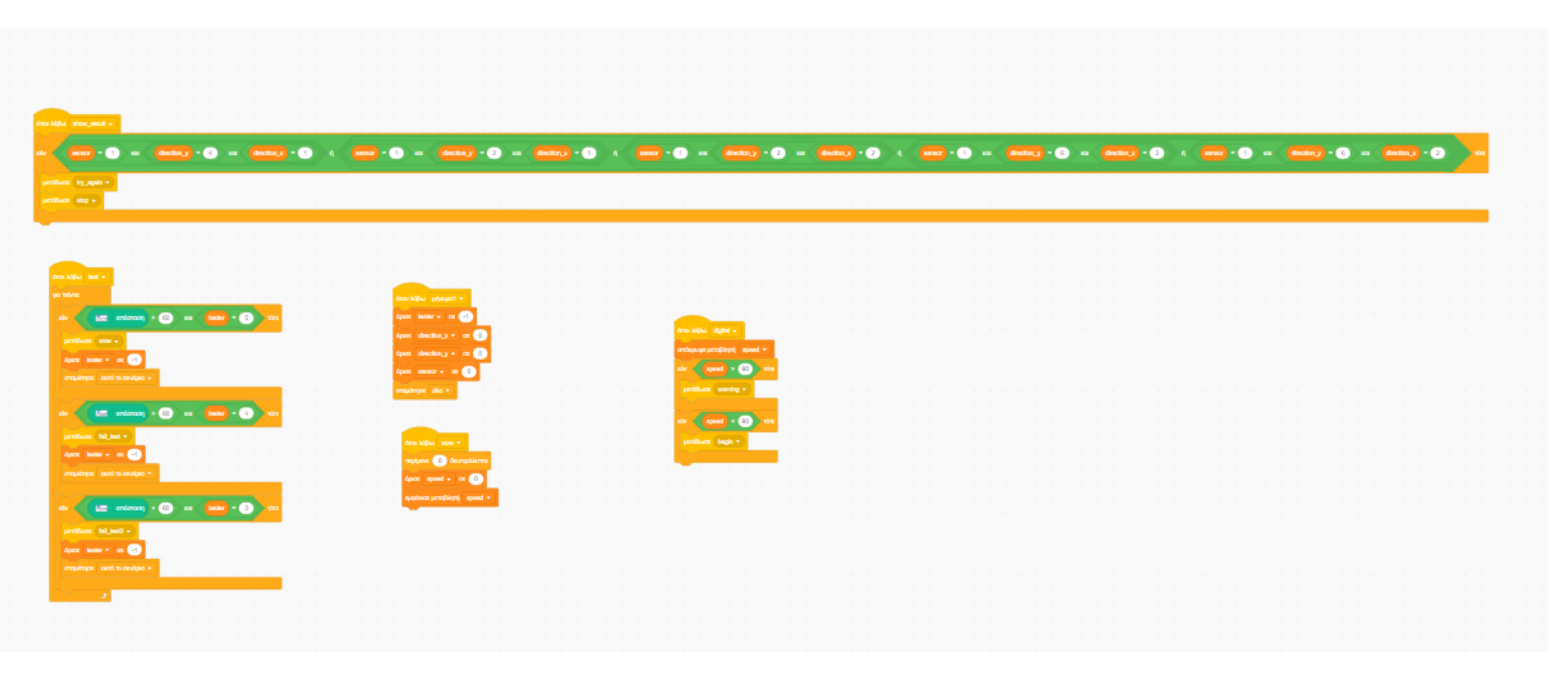

*Εικόνα 120. Κώδικας υποβάθρου*

# Παράρτημα Β

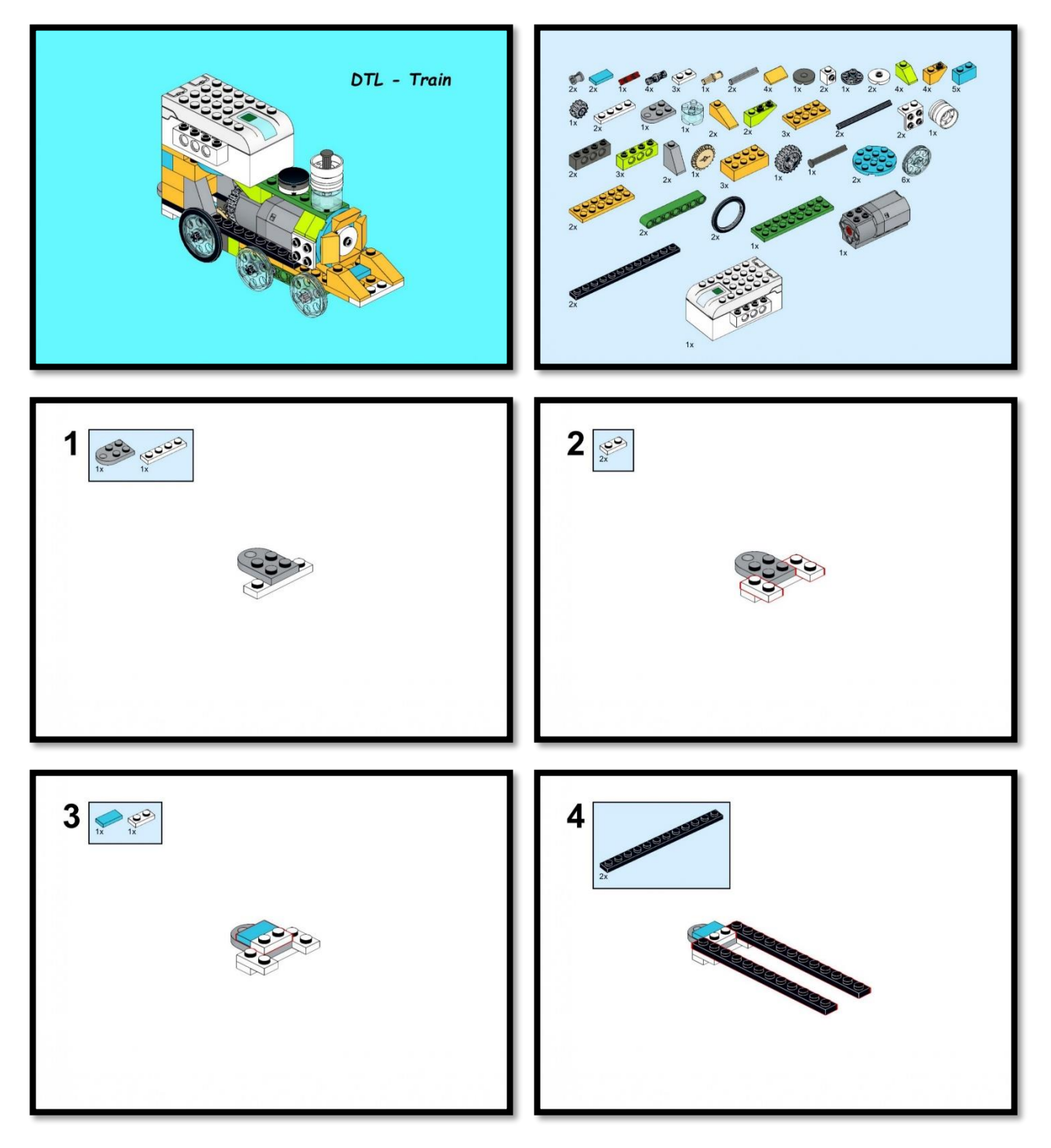

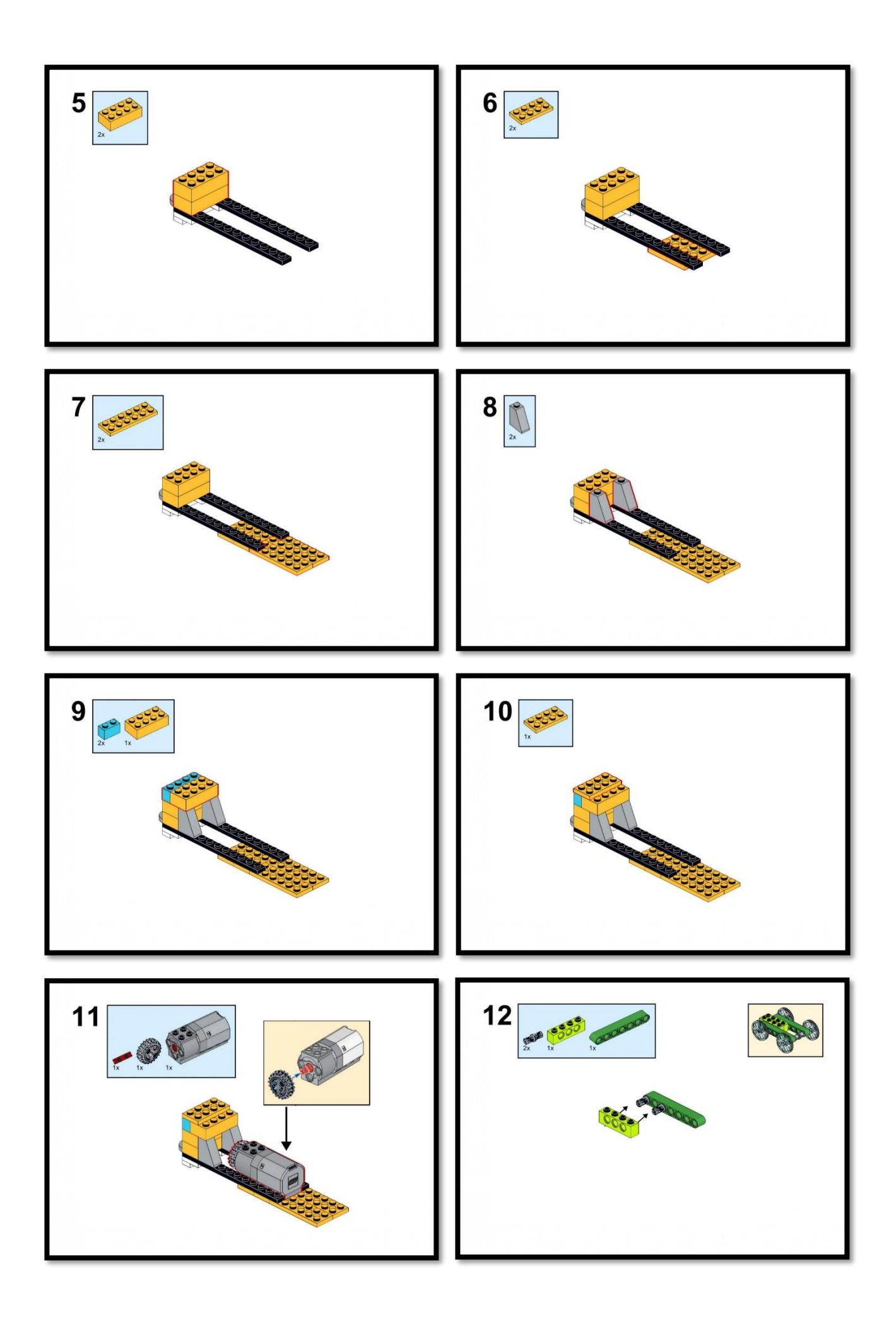

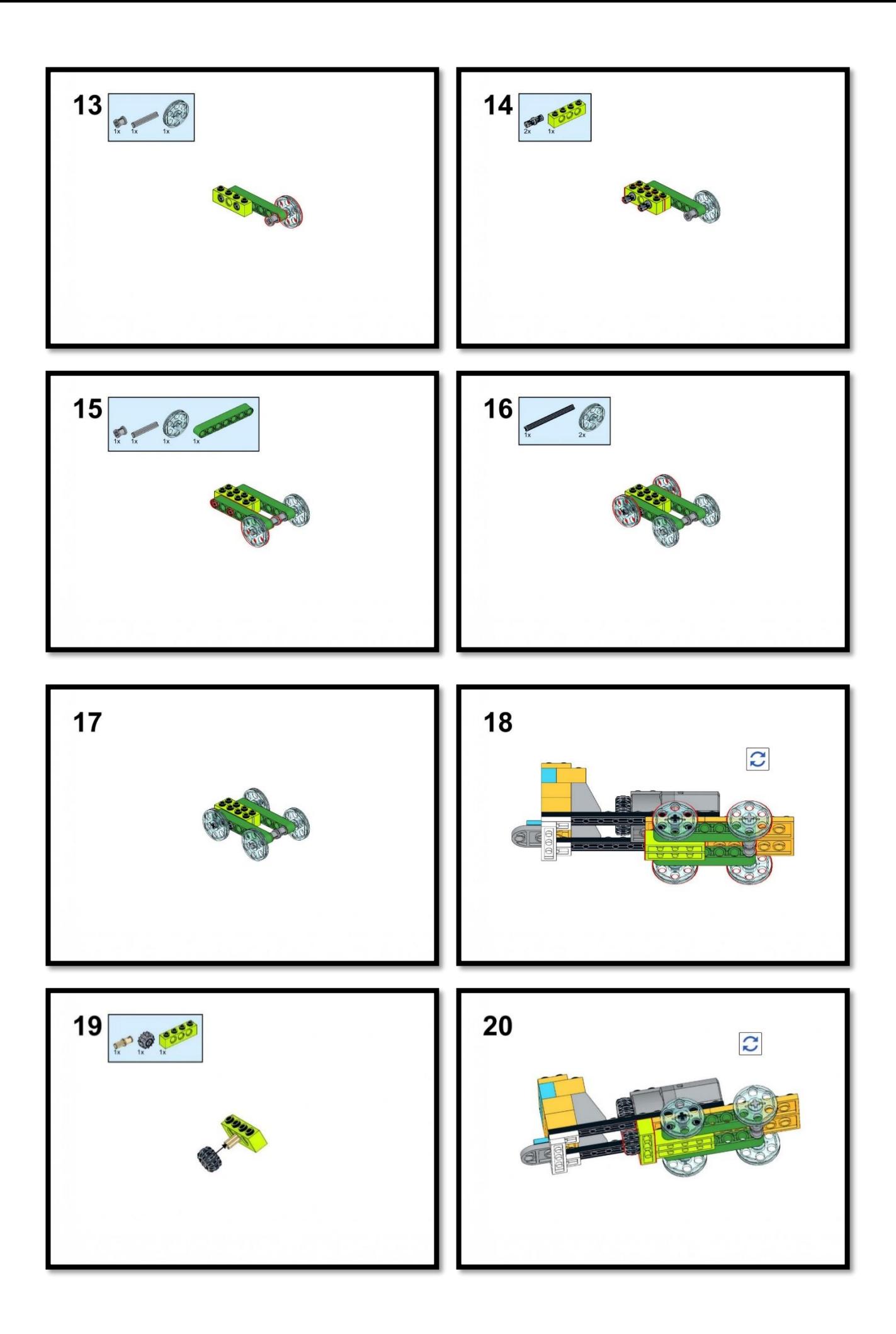

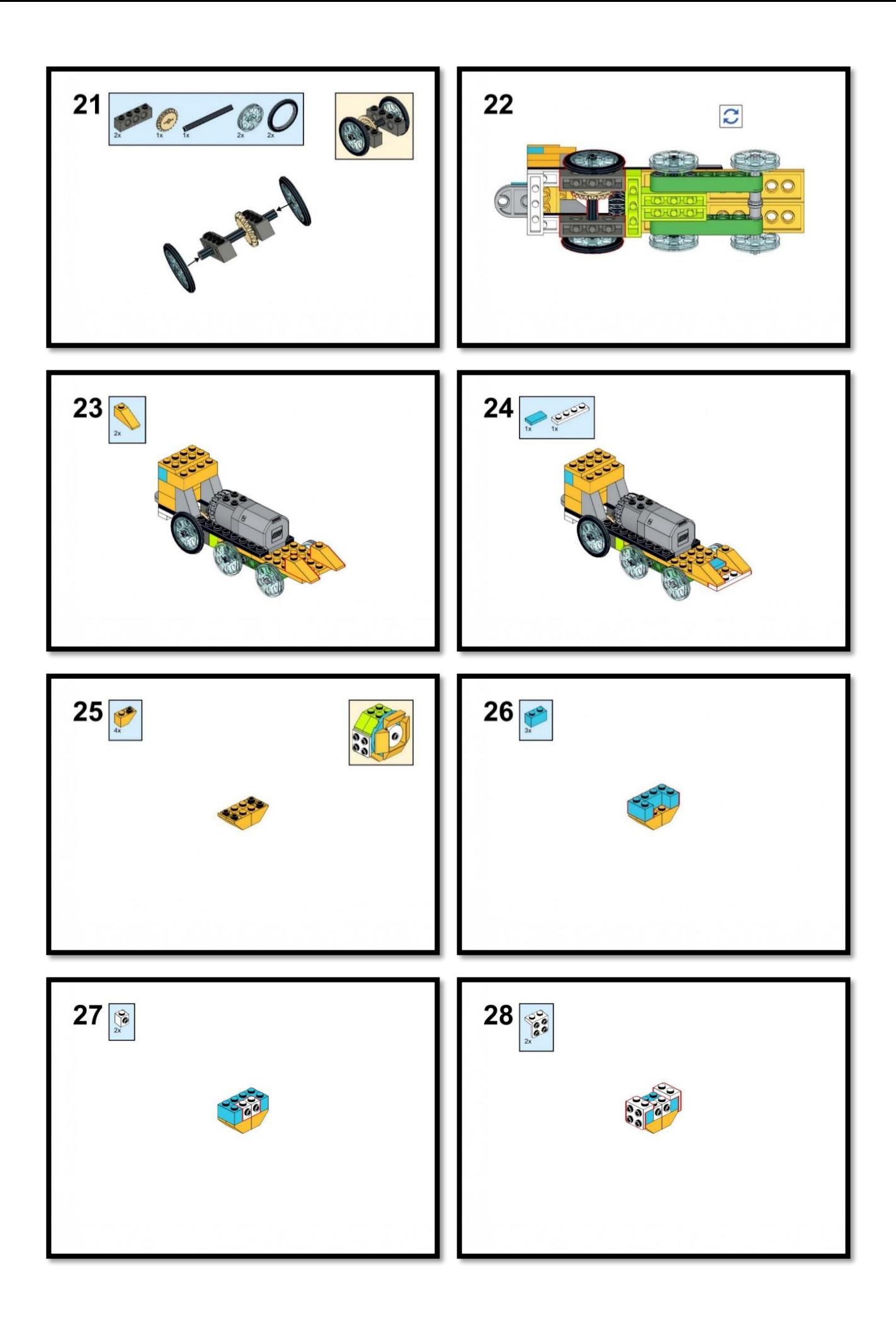

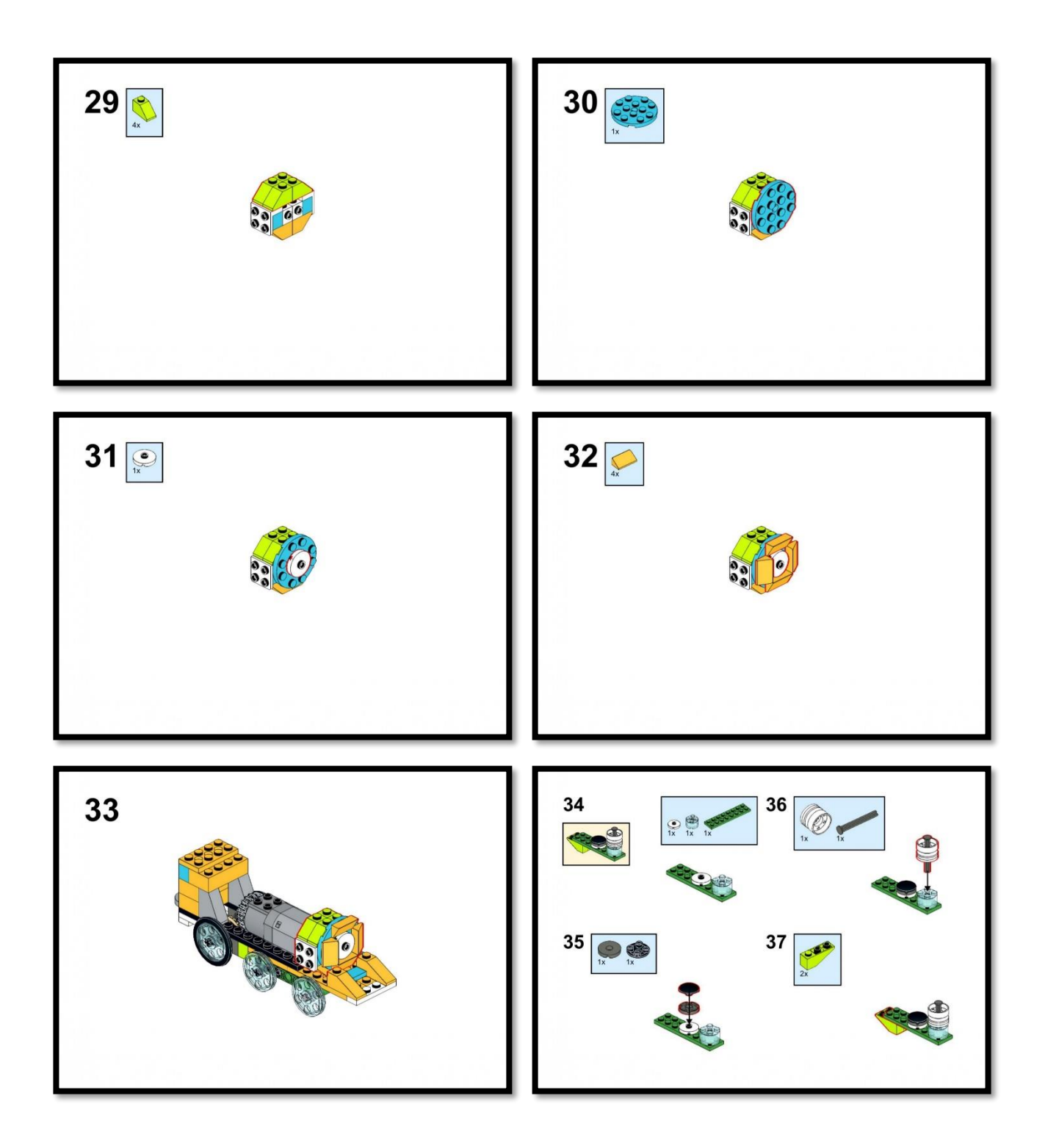

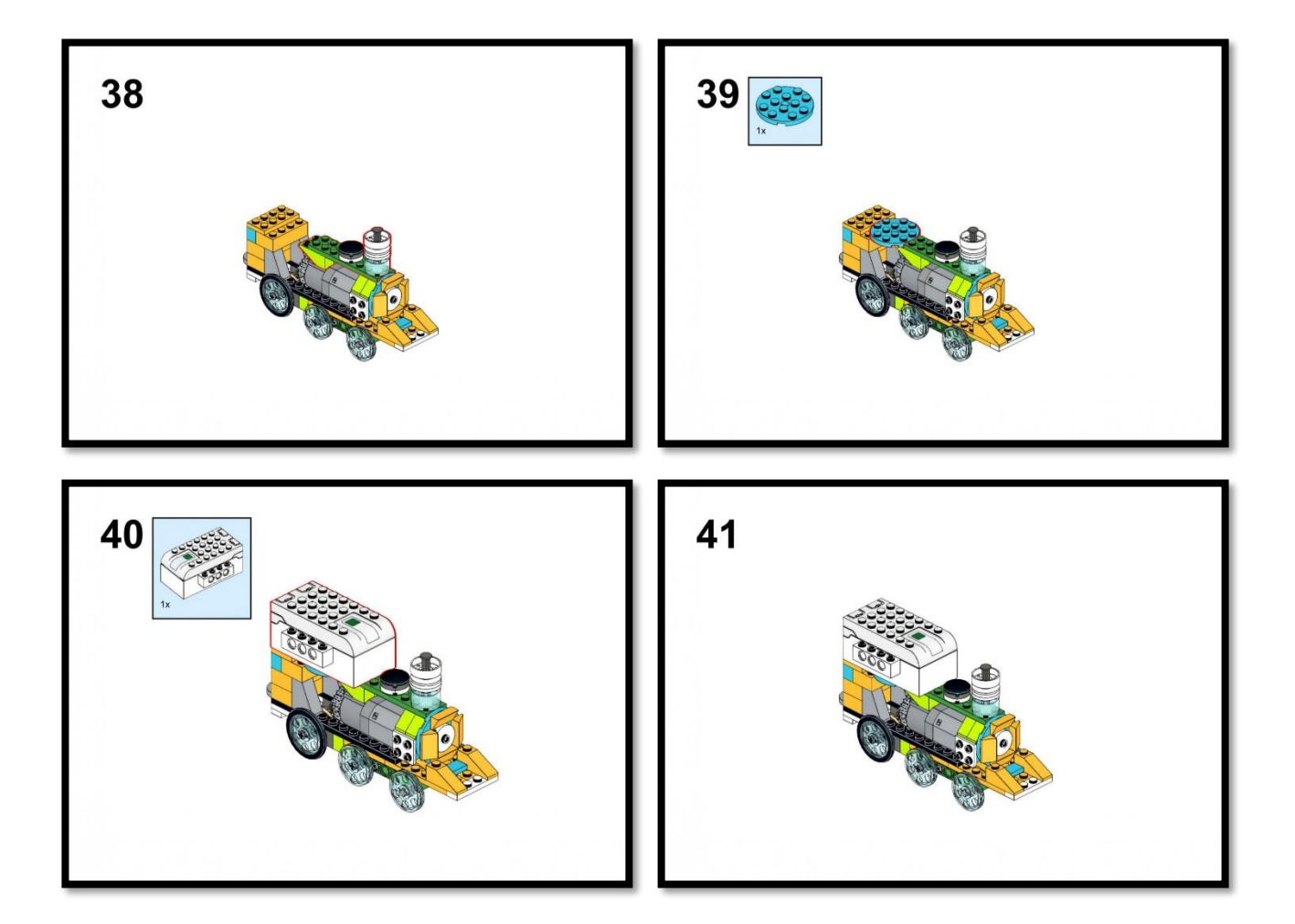

# Παράρτημα Γ

Στο παράρτημα αυτό θα βρείτε οδηγίες παραγωγής εικόνων από το πρόγραμμα Studio 2.0

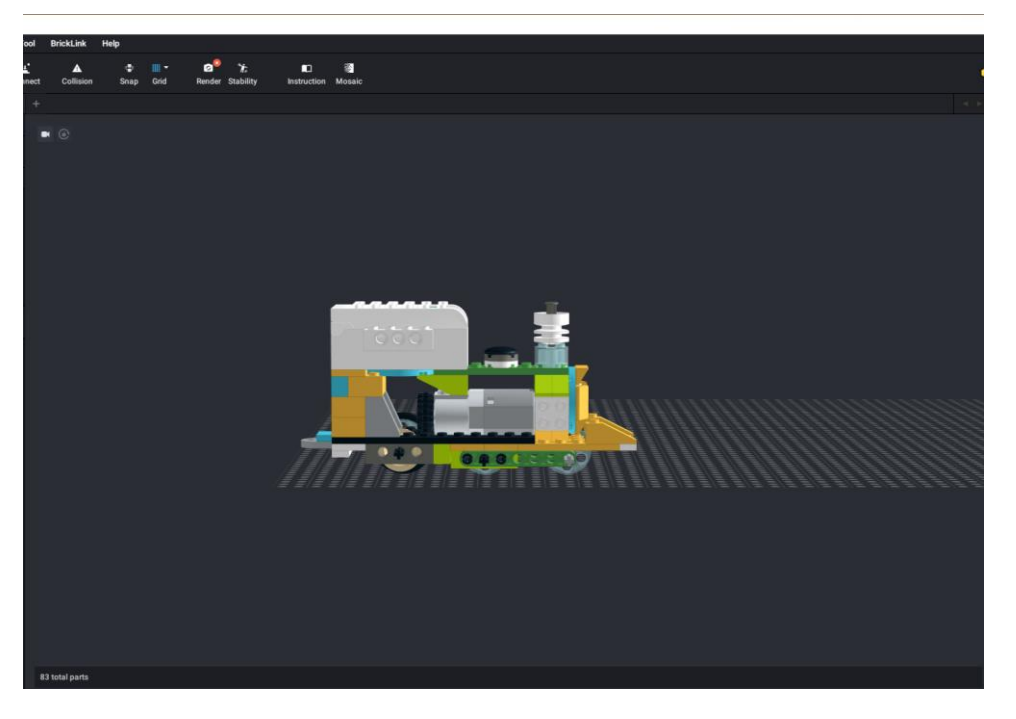

*Εικόνα 121. Ολοκληρωμένη κατασκευή*

## **Βήμα 1ο**

Επιλέγετε Render από τα διαθέσιμα εργαλεία, όπως φαίνεται στην ακόλουθη εικόνα

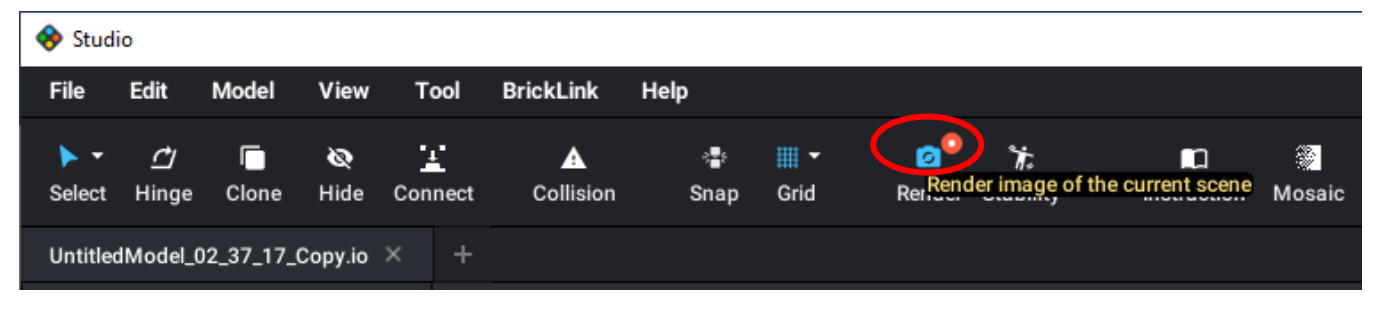

*Εικόνα 122. Εργαλεία λογισμικού Studio 2.0*

### **Βήμα 2ο**

Από το νέο παράθυρο διαλόγου επιλέγεται POV-RAY (Εικόνα 123)

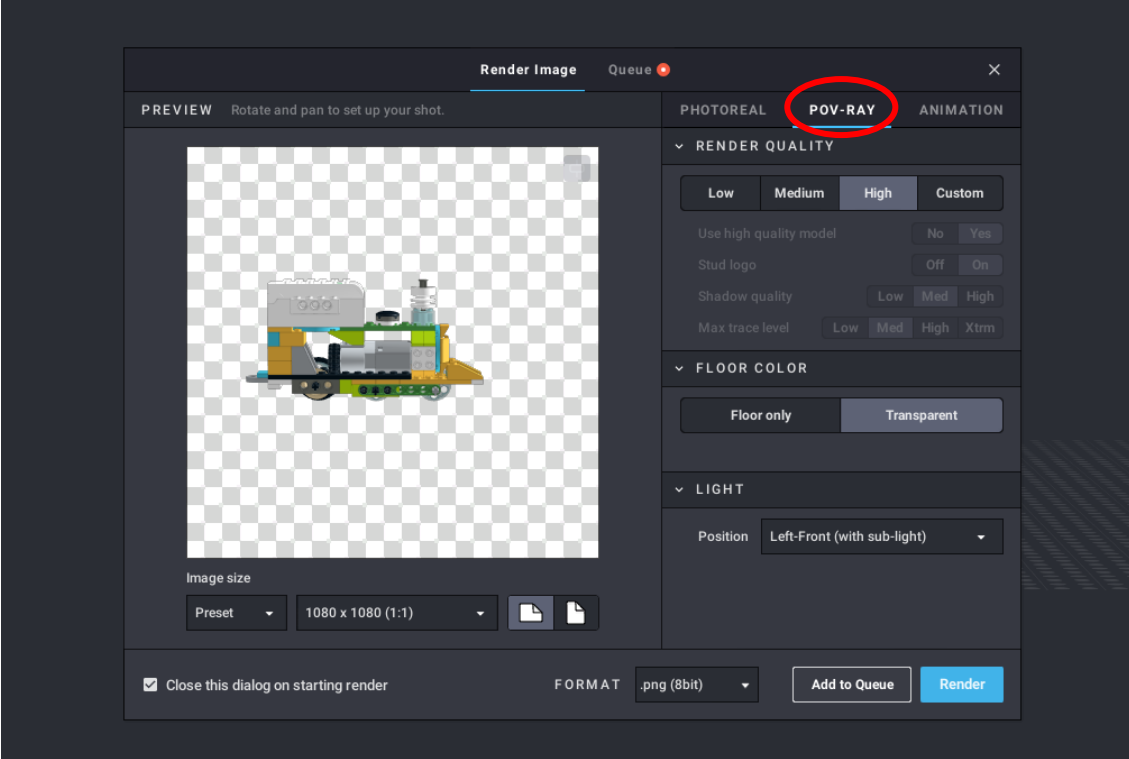

*Εικόνα 123. Παράθυρο επιλογών εξαγωγής εικόνας*

# **Βήμα 3ο**

Επιλέγεις FLOOR COLOR → Transparent, για διαφανή φόντο

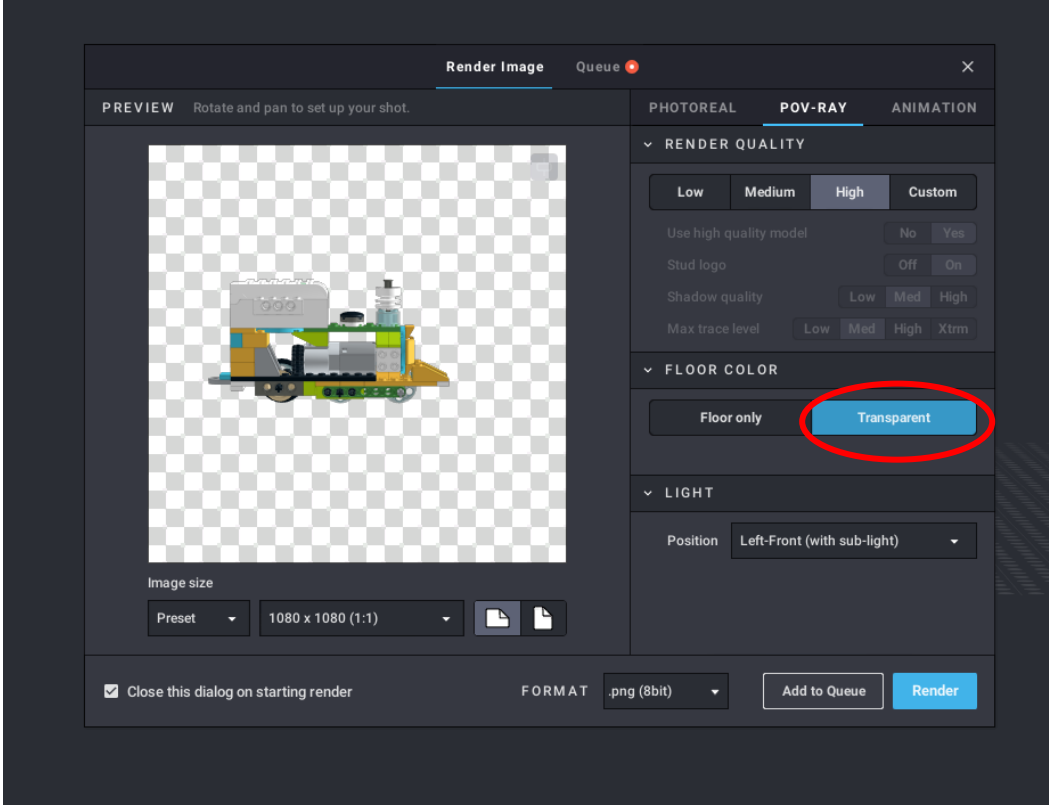

*Εικόνα 124. Επιλογή φόντου*

### **Βήμα 4ο**

#### Επιλέγεις Render

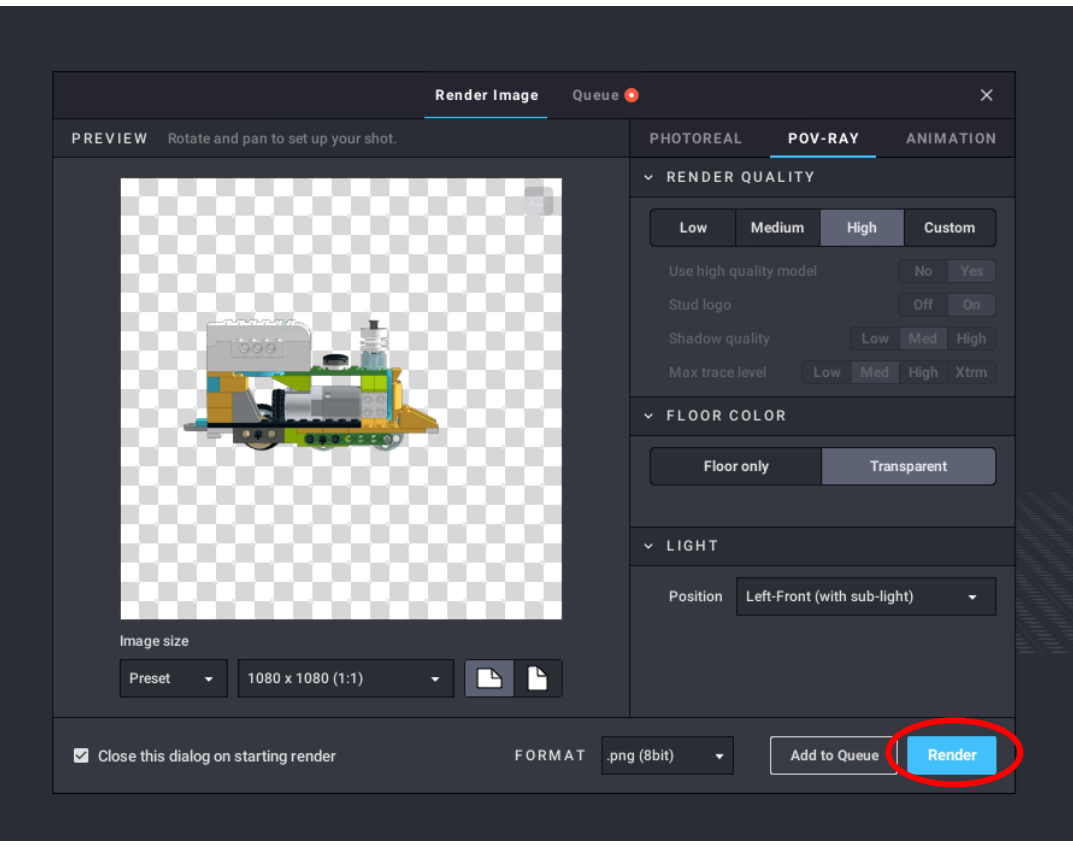

*Εικόνα 125. Τελική επιλογή*

#### **Βήμα 5ο**

Επιλέγεις τον χώρο στον οποίο θα αποθηκευτεί η εικόνα και πατάς αποθήκευση

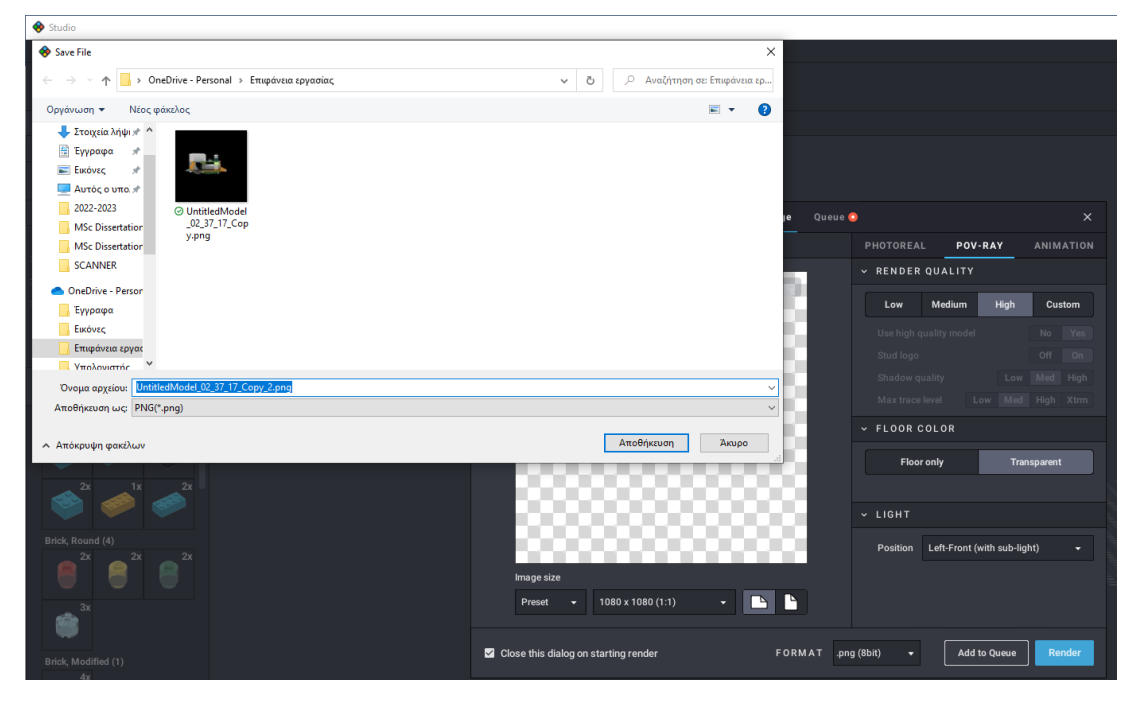

*Εικόνα 126. Αποθήκευση εικόνας*

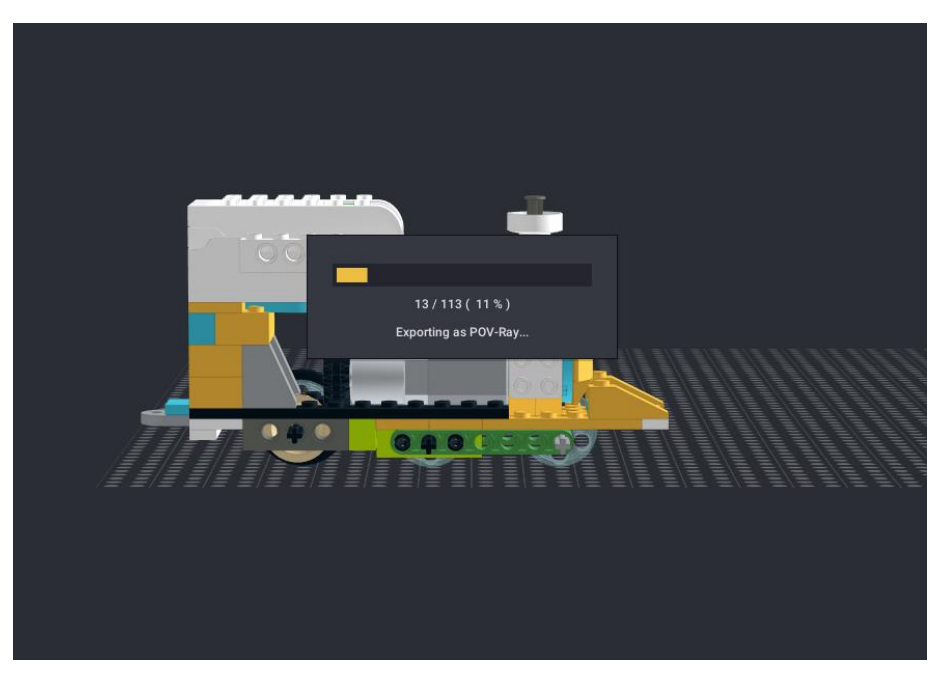

*Εικόνα 127. Εξέλιξη διαδικασίας εξαγωγής του αρχείου*

#### **Βήμα 6ο**

Αποδέχεσαι την άδεια

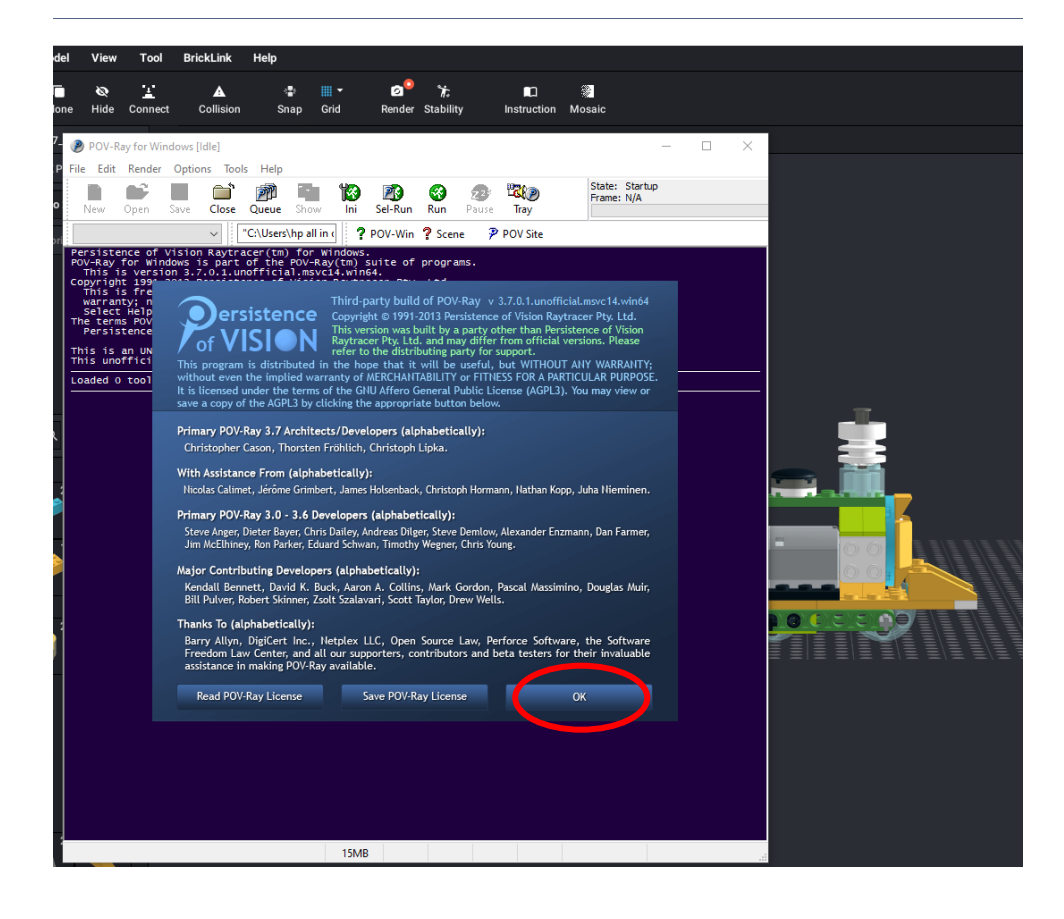

## **Βήμα 7ο**

Όσο περιμένεις να ολοκληρωθεί η διαδικασία, παρακολουθείς το χτίσιμο της εικόνας

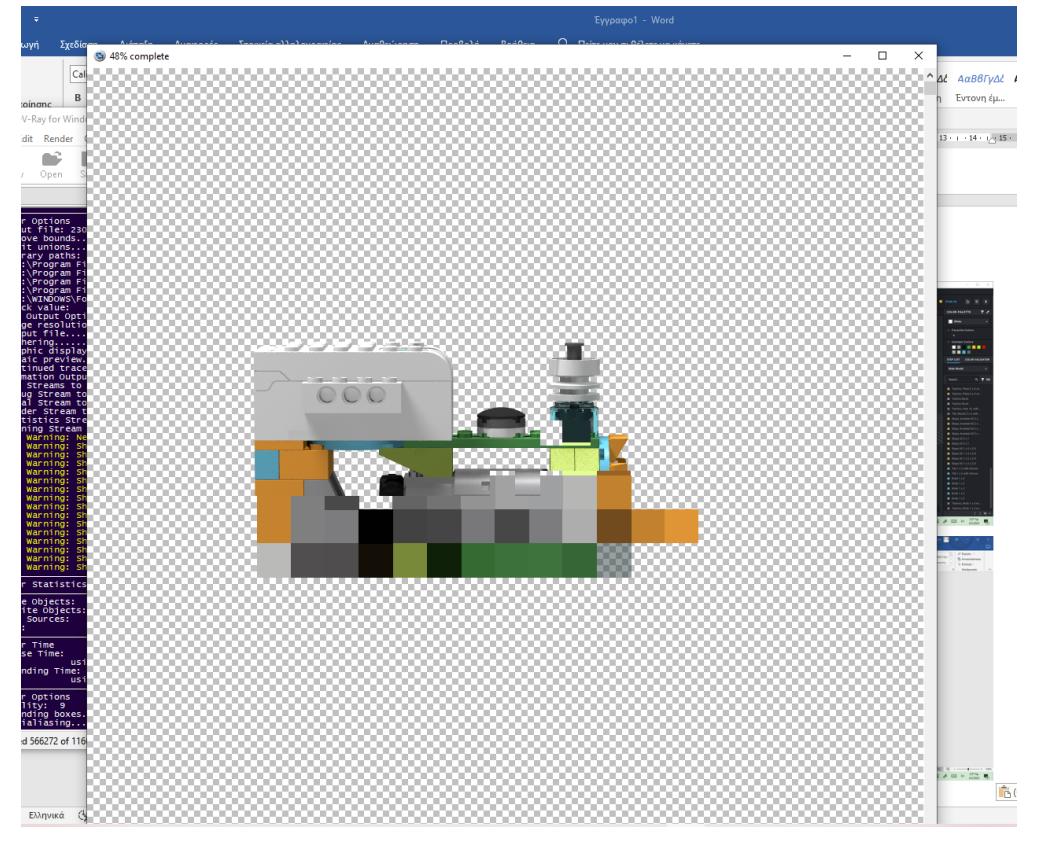

*Εικόνα 128. Παρακολούθηση δημιουργίας εικόνας*

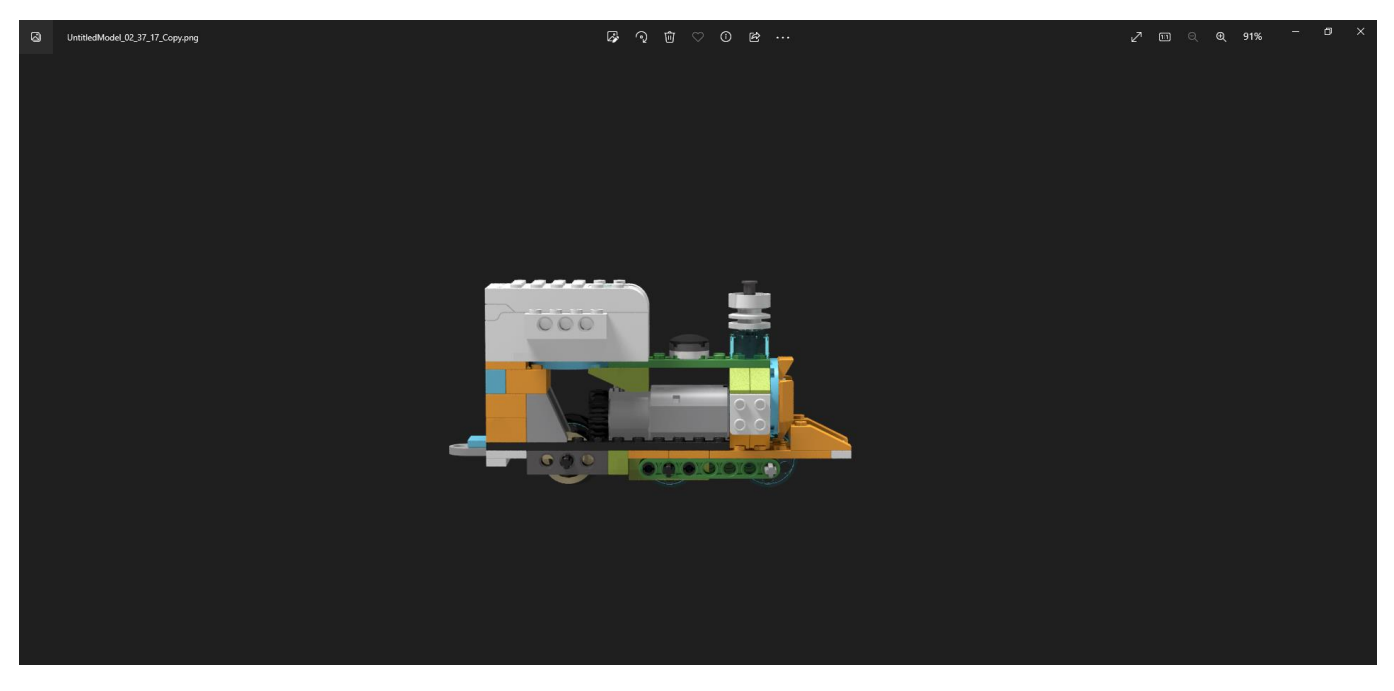

Και η εικόνα είναι έτοιμη!

*Εικόνα 129. Τελική Εικόνα*